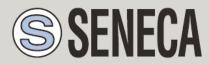

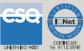

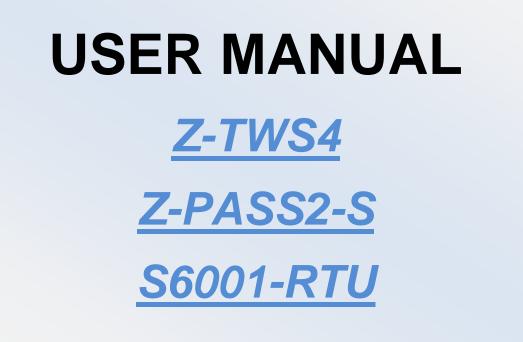

SENECA s.r.l.

Via Austria, 26 - 35127 - Z.I. CAMIN - PADOVA - ITALY

Tel. +39.049.8705359 - 8705408 Fax. +39.049.8706287

Web site: www.seneca.it

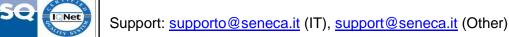

Sales: commerciale@seneca.it (IT), sales@seneca.it (Other)

This document is property of SENECA srl. Duplication and reprodution are forbidden, if not authorized. Contents of the present documentation refers to products and technologies described in it. All technical data contained in the document may be modified without prior notice Content of this documentation is subject to periodical revision.

To use the product safely and effectively, read carefully the following instructions before use. The product must be used only for the use for which it was designed and built. Any other use must be considered with full responsibility of the user. The installation, programmation and set-up is allowed only for authorized operators; these ones must be people physically and intellectually suitable. Set up must be performed only after a correct installation and the user must perform every operation described in the installation manual carefully. Seneca is not considered liable of failure, breakdown, accident caused for ignorance or failure to apply the indicated requirements. Seneca is not considered liable of any unauthorized changes. Seneca reserves the right to modify the device, for any commercial or construction requirements, without the obligation to promptly update the reference manuals.

MI003770\_24

| Date       | Revision | Notes                                                                                                    |
|------------|----------|----------------------------------------------------------------------------------------------------|
| 06/09/2016 | 07       | - Chapter "Features": new features forZ-PASS2-S-R01                                                                               |
|            |          | <ul> <li>Chapter "LEDs signalling": new par. " Z-PASS2-S-R01"</li> <li>New chapter "Ethernet Mode (Z-PASS2-S-R01)"</li> </ul>     |
|            |          | - Chapter: "Discovering the IP address": network parameters setting                                                               |
|            |          | - Chapter "Upgrading the firmware by a USB pen": revision                                                                         |
|            |          | - Par. "Web Configuration Pages/Administrator pages": changed                                                                     |
|            |          | paragraphs:                                                                                                    |
|            |          | - "Main View"                                                                                                    |
|            |          | - "Network and Services"                                                                                                    |
|            |          | - "Router Configuration"                                                                                                    |
|            |          | - "FW Upgrade"                                                                                                    |
|            |          | new paragraphs:                                                                                                    |
|            |          | - "VPN Configuration/OpenVPN Client/LED signalling (Z-PASS2-S-R01)"                                                               |
|            |          | - VPN Configuration/OpenVPN Client/LED signalling (Z-PASS2-S-R01)<br>- "VPN Configuration/VPN Box/LED signalling (Z-PASS2-S-R01)" |
|            |          | - VPN Configuration/VPN Box/LED signaling (2-PASS2-3-K01)<br>- Par. "Web Configuration Pages/User pages"                          |
|            |          |                                                                                                    |
|            |          | changed paragraphs:                                                                                                    |
|            |          | - "Main View"<br>- "Network and Services"                                                                                         |
| 11/01/2017 |          |                                                                                                    |
| 11/01/2017 | 08       | - Renamed "Z-PASS2-S-1" $\rightarrow$ ", "Z-PASS2-S-R01"                                                                          |
|            |          | - Chapter "Discovering the IP address": discovery working on both LAN                                                             |
|            |          | and WAN interfaces                                                                                                    |
|            |          | - New chapter "Network Redundancy"                                                                                                |
|            |          | - Paragraph "Main View" revision (also for "User Pages")                                                                          |
|            |          | - Paragraph "Network and Services": added "DNS Mode" parameter                                                                    |
|            |          | and Network Redundancy parameters; changed some default values                                                                    |
|            |          | (also for "User Pages")                                                                                                    |
|            |          | - Paragraph "Real Time Clock Setup": added "Central Europe" time                                                                  |
|            |          | zone value                                                                                                    |
|            |          | - Paragraph "VPN Configuration/OpenVPN Client": revision into "VPN                                                                |
|            |          | Configuration/OpenVPN"; added packet/byte counters description                                                                    |
|            |          | - Paragraph "VPN Configuration/VPN Box": added packet/byte counters                                                               |
|            |          | description                                                                                                    |
|            |          | - Paragraph "Mobile Network": added packet/byte counters                                                                          |
|            |          | description                                                                                                    |
|            |          | - Paragraph "Router Configuration": Port Mapping parameters no more                                                               |
|            |          | disabled when "Use Local Addresses" is ON                                                                                         |
|            |          | - Paragraph "Users Configuration": added "guest" user credentials                                                                 |
|            |          | - New paragraph "Ethernet Interfaces"                                                                                             |
|            |          | - New paragraph "Modbus Modules"                                                                                                  |
|            |          | - New paragraph "Data Logs"                                                                                                    |
|            |          | - New paragraph "Guest Pages"                                                                                                    |
|            |          | - StratON FBs and Functions, new paragraphs: GET_ALARMS,                                                                          |
|            |          | PUT_ALARM, SET_ALARMS_STAT, FM_WRITE_NCRLF, TXBAPPENDFILE,                                                                        |
|            |          | GET_MIN_SINCE2K                                                                                                    |
| o. /oo /   |          | - Chapter Z-NET4: added note to "Remote Control Functions"                                                                        |
| 01/03/2017 | 09       | - New paragraph "Configuration Management"                                                                                        |
|            |          | - PLC application name shown in the web pages header                                                                              |
|            |          | - "Use Local Address through VPN" parameter: "ON" option always                                                                   |
|            |          | available                                                                                                    |
|            |          | - Paragraph "Network and Services" (Admin and User): changed default                                                              |
|            |          | value for "Default Gateway" and "DNS Server" parameters; "Default                                                                 |
|            |          | Gateway" always in the WAN subnet, in LAN/WAN mode; "DHCP on                                                                      |
|            |          | LAN" disabled, in LAN/WAN mode                                                                                                    |

|            |    | <ul> <li>OpenVPN, Configuration File: added rules on "dev" and "log" options</li> <li>StratON FBs and Functions, new paragraphs: S7_DB_READ,</li> <li>S7_DB_WRITE</li> </ul>      |
|------------|----|----------------------------------------------------------------------------------------------------|
| 23/05/2017 | 10 | <ul> <li>Chapter "Features": new features for Z-PASS2-S-IO</li> <li>New "LEDs signaling" sub-paragraph for IO HW revision</li> <li>New chapter "Remote Access Disable"</li> </ul> |
|            |    | - New chapter "Auto-APN"                                                                                                    |
|            |    | - Paragraph "Network and Services": added screen-shots for "IO"                                                                                                    |
|            |    | version; added "COM1/Mode" parameter                                                                                                    |
|            |    | - Paragraph "VPN Box": added "License Limit Reached" error reason                                                                                                    |
|            |    | - Paragraph "FW Upgrade": changed "Stop TWS Services" pop-up                                                                                                    |
|            |    | - Paragraph "Configuration Management": added "Save Debug Logs"                                                                                                    |
|            |    | feature                                                                                                    |
|            |    | - Paragraph "Mobile Network": added "APN Mode" parameter                                                                                                    |
|            |    | - New paragraph "Digital I/O Configuration"                                                                                                    |
|            |    | - Paragraph "PPP_CONNECT": changes for "Auto-APN"                                                                                                    |
|            |    | - StratON FBs and Functions, new paragraphs: PPP_CONNECT_R2,                                                                                                    |
|            |    | VPNBOX_STATUS, WDOG_KEEP_ALIVE, WDOG_SET_TMO                                                                                                    |
| 02/08/2017 | 11 | - Chapter "Technical Specifications": added features for Z-PASS2-S-IO                                                                                                    |
|            |    | modem                                                                                                    |
|            |    | - Paragraph "LEDs signaling"/IO: added info about modem "STAT " LED                                                                                                    |
|            |    | - Chapter "VPN": added description of Layer 2 and Layer 3 VPN                                                                                                    |
|            |    | - Paragraph "VPN Configuration/VPN Box": changes related to L2 VPN                                                                                                    |
|            |    | and info about connected user; added L2 VPN figure                                                                                                    |
|            |    | - Deleted paragraph "Updating the StratON application by a USB pen"                                                                                                    |
|            |    | - Chapter "Upgrading the firmware": added notes about LEDs blinking                                                                                                    |
|            |    | - Paragraph "Main View" (admin): updated figure                                                                                                    |
|            |    | - Paragraph "Network and Services": added info about new Web Server                                                                                                    |
|            |    | and File Transfer parameters; updated figures                                                                                                    |
|            |    | - Paragraph "Real Time Clock Setup": updated figure                                                                                                    |
|            |    | - Paragraph "Router Configuration": changed default value for "Allow                                                                                                    |
|            |    | Access through Mobile Public IP Address" parameter                                                                                                    |
|            |    | - Paragraph "Configuration Management": added info about zip                                                                                                    |
|            |    | archive; updated figures                                                                                                    |
|            |    | - Paragraph "Mobile Network": updated figures                                                                                                    |
|            |    | - "Remote Access Disable" → "Remote Connection Disable"                                                                                                    |
| 06/10/2017 | 12 | - Changed "-R02" → "-IO"                                                                                                    |
|            |    | - Chapters "Features", "Technical Specifications": note about GPS                                                                                                    |
|            |    | module and antenna                                                                                                    |
|            |    | - Chapter "Electrical Connections": added sub-paragraph for Z-PASS2-S-                                                                                                    |
|            |    | IO Digital I/Os                                                                                                    |
|            |    | - New sub-paragraph "Z-PASS2-S-IO profiles"                                                                                                    |
|            |    | - Paragraphs "Main View", "Network and Services": updated figures                                                                                                    |
|            |    | - Paragraph "Real Time Clock Setup": added figure with new time zones                                                                                                    |
|            |    | - Paragraph "VPN Box": updated first figure                                                                                                    |
|            |    | - Paragraph "Router Configuration": updated figures                                                                                                    |
|            |    | - Paragraph "Users Configuration": updated figure                                                                                                    |
|            |    | - Paragraph "FW Upgrade": updated figures                                                                                                    |
|            |    | - Paragraph "Configuration Management": added table about save                                                                                                    |
|            |    | option and archive contents; updated figure                                                                                                    |
|            |    | - New sub-paragraph "Factory reset by USB pen"                                                                                                    |
|            |    | - Paragraph "Mobile Network": added info and figure about "GPS                                                                                                    |
|            |    |                                                                                                    |
|            |    | Location"; updated some figures                                                                                                    |
|            |    | - Paragraph "Digital I/O Configuration": added info and figure about                                                                                                    |

|            |                        | - New paragraph "FW Versions"                                                          |
|------------|------------------------|----------------------------------------------------------------------------------------|
|            |                        | - Deleted "DHCP on LAN" parameter                                                      |
|            |                        | - Paragraph "Network and Services" (user): updated figures                             |
| 30/11/2017 | 13                     | <ul> <li>Paragraph "Router Configuration": parameter "Access through Mobile</li> </ul> |
| 50/11/201/ | 15                     | Public IP Address" changed to "Mobile Network Firewall"                                |
|            |                        | - Paragraph "Mobile Network": changes related to "Operator                             |
|            |                        | Selection" and PIN handling                                                            |
|            |                        | - New paragraph "DDNS Configuration"                                                   |
|            |                        | - Paragraphs "Main View" and "Guest pages": "RESET" button renamed                     |
|            |                        | to "RESTART"; updated figures                                                          |
|            |                        | - Chapter "Remote Connection Disable": added "Security Level 4 (SMS                    |
|            |                        | Service)"                                                                              |
|            |                        | - Paragraph "Digital I/O Configuration": added "Security Level 4 (SMS                  |
|            |                        |                                                                                        |
|            |                        | Service)" ; updated figures                                                            |
|            |                        | - Paragraph "FW Versions": updated figure                                              |
|            |                        | - StratON FBs, new paragraph: SERVICE_CTRL                                             |
| 40/04/2010 |                        | - Deleted references to Z-MODEM-3G                                                     |
| 18/01/2018 | 14                     | - Chapter "Features": added Z-PASS2-S-IO-4G product                                    |
|            |                        | - Chapter "Technical specifications": updated info about modem                         |
|            |                        | - Removed "None" value of "Security Level / Service Disable"                           |
|            |                        | parameter.                                                                             |
| 15/03/2018 | 15                     | - Removed CTS signal from COM1 port (Z-TWS4, Z-PASS2-S)                                |
|            |                        | - Added parts related to Z-TWS4-IO                                                     |
| 30/07/2018 | 16                     | - Paragraph "Router Configuration": new "Ethernet Bandwidth                            |
|            | (FW rel. SW002940_336) | Limitation" parameter; updated figures                                                 |
| 28/09/2018 | 17                     | - New chapter "M-Bus"                                                                  |
|            | (FW rel. SW002940_340) | - New web page paragraph "Modbus TCP Client Configuration"                             |
|            |                        | - New web page paragraph "M-Bus Diagnostics"                                           |
|            |                        | - New FB paragraphs MBUS_GET_DATA, MBUS_GET_INFO,                                      |
|            |                        | MBUS_READ_DATA, MBUS_WRITE_RAW                                                         |
| 10/10/2018 | 18                     | - Paragraph "M-Bus Diagnostics" reviewed                                               |
|            | (FW rel. SW002940_341) |                                                                                        |
| 23/10/2018 | 19                     | - Paragraph "M-Bus Diagnostics" reviewed                                               |
|            | (FW rel. SW002940_342) |                                                                                        |
| 20/03/2019 | 20                     | -Modified chapter "M-Bus Diagnostics" in "M-Bus Scan"                                  |
|            | (FW rel. SW002940_344) | -Added Chapter "M-Bus Configuration"                                                   |
|            |                        |                                                                                        |
|            |                        | - new function MBUS_READ_CTL                                                           |
|            |                        | - Deleted FB: MBUS_READ_DATA, MBUS_GET_DATA, MBUS_GET_INFO                             |
| 05/04/2019 | 21                     | -Added Chapter "OPC-UA"                                                                |
|            | (FW rel. SW00290_350)  | -new FB                                                                                |
|            |                        |                                                                                        |
|            |                        | UAC_CONNECT                                                                            |
|            |                        | UAC_DISCONNECT                                                                         |
|            |                        | UAC_READ                                                                               |
|            |                        | UAC_WRITE                                                                              |
| 25/10/2019 | 22                     | -Added MQTT Client Protocol                                                            |
|            | (FW rel. SW00290_360)  | - OPC-UA Server:                                                                       |
|            |                        |                                                                                        |
|            |                        | - added new "Security Policies":                                                       |

|            |    | - Basic128Rsa15 / Sign                                                                   |
|------------|----|------------------------------------------------------------------------------------------|
|            |    | - Basic128Rsa15 / Sign & Encrypt                                                         |
|            |    | - Basic256Sha256 / Sign                                                                  |
|            |    | - Basic256Sha256 / Sign & Encrypt                                                        |
|            |    | - Added certificate management in "OPC-UA Server Configuration"                          |
|            |    |                                                                                          |
|            |    | - OPC-UA Client:                                                                         |
|            |    | - added new "Security Policies":                                                         |
|            |    | - Basic128Rsa15 / Sign                                                                   |
|            |    | - Basic128Rsa15 / Sign & Encrypt                                                         |
|            |    | - Basic256 / Sign                                                                        |
|            |    | - Basic256 / Sign & Encrypt                                                              |
|            |    | - Basic256Sha256 / Sign                                                                  |
|            |    | - Basic256Sha256 / Sign & Encrypt                                                        |
|            |    | - Added new page "OPC-UA Client Configuration"                                           |
|            |    | - FB UAC_CONNECT: added new input parameters SEC_POLICY,                                 |
|            |    | SEC_MODE                                                                                 |
|            |    | -Added new FB DSN_RESOLVE                                                                |
|            |    | -Changed the "Modbus TCP-IP Client configuration" chapter with<br>"Modbus Configuration" |
|            |    | -Added The new Modbus Pass-Through mode                                                  |
| 20/12/2019 | 23 | -Added MQTT SSL/TLS connection retry file info                                           |
|            |    | -Fixed Chapter "Importing the M-BUS Configuration in Straton"                            |
| 31/03/2020 | 24 | -Added MOTT configuration from files (from firmware SW00204, 262)                        |
| 31/03/2020 | 24 | -Added MQTT configuration from files (from firmware SW00294_362                          |

# **Table of contents**

| T | able | e of | conte   | nts                                                    | . 6 |
|---|------|------|---------|--------------------------------------------------------|-----|
| 1 |      | Pre  | limina  | ry information / Informazioni preliminari              | 10  |
| 2 |      | Fea  | tures   |                                                        | 11  |
| 3 |      | Тес  | hnica   | specifications                                         | 12  |
| 4 |      | Eleo | ctrical | Connections                                            | 17  |
|   | 4.1  | 1    | Z-TV    | VS4, Z-TWS4-IO, Z-PASS2-S, Z-PASS2-S-R01, Z-PASS2-S-IO | 17  |
|   |      | 4.1. | .1      | Z-TWS4-IO Digital I/Os                                 | 21  |
|   |      | 4.1. | .2      | Z-PASS2-S-IO Digital I/Os                              | 21  |
|   | 4.2  | 2    | S600    | D1-RTU                                                 | 22  |
| 5 |      | LED  | s sign  | aling                                                  | 26  |
|   | 5.1  | 1    | Z-TV    | VS4, Z-PASS2-S                                         | 26  |
|   | 5.2  | 2    | Z-PA    | \SS2-S-R01                                             | 26  |
|   | 5.3  | 3    | Z-PA    | \SS2-S-IO                                              | 28  |
|   | 5.4  | 1    | Z-TV    | VS4-IO                                                 | 29  |
|   | 5.5  | 5    | S600    | D1-RTU                                                 | 30  |
| 6 |      | Disc | coveri  | ng the IP address                                      | 31  |
| 7 |      | FTP  | /SFTP   | access                                                 | 33  |
| 8 |      | Stra | atON I  | PLC                                                    | 34  |
|   | 8.1  | 1    | Writ    | ing, downloading and running the first program         | 34  |
|   |      | 8.1. | .1      | Seneca libraries and templates installation            | 35  |
|   |      | 8.1. | .2      | Creating a project for Seneca CPUs                     | 39  |
|   |      | 8.1. | .3      | Z-PASS2-S-IO profiles                                  | 44  |
|   |      | 8.1. | .4      | Z-TWS4-IO profile                                      | 45  |
|   | 8.2  | 2    | Enei    | gy Management Protocols                                | 46  |
|   | 8.3  | 3    | Stra    | tON Redundancy                                         | 46  |
| 9 |      | Eth  | ernet   | Mode (Z-PASS2-S-R01/Z-PASS2-S-IO/Z-TWS4-IO)            | 47  |
| 1 | 0    | v    | ′PN     |                                                        | 49  |
|   | 10   | .1   | "Sin    | gle LAN" VPN                                           | 51  |
|   | 10   | .2   | "Poi    | nt-to-Point" VPN                                       | 52  |
| 1 | 1    | Ν    | letwo   | rk Redundancy                                          | 53  |
| 1 | 2    |      |         | ·                                                      |     |

| 13 | Re   | Remote Connection Disable               |                                                |       |  |
|----|------|-----------------------------------------|------------------------------------------------|-------|--|
| 14 | Αι   | Auto-APN                                |                                                |       |  |
| 15 | М    | M-Bus (ONLY Z-TWS4-IO and Z-PASS2-S-IO) |                                                |       |  |
| 16 | 0    | PC Ur                                   | nified Architecture (OPC UA) protocol          | 56    |  |
| 17 | М    | IQTT                                    | client protocol                                | 56    |  |
| 17 | 7.1  | MQ                                      | IT protocol Parameters from PLC program        | 57    |  |
|    | 17.1 | .1                                      | Manage Multiple MQTT connections               | 58    |  |
| 17 | 7.2  | MQ                                      | IT with SSL/TLS Connection retry configuration | 58    |  |
| 17 | 7.3  | MQ                                      | IT static and dynamic Client Certificates      | 59    |  |
| 17 | 7.4  | Char                                    | nge MQTT parameters from a file                | 60    |  |
| 18 | U    | pgrac                                   | ling the firmware by USB pen                   | 60    |  |
| 19 | W    | eb C                                    | onfiguration Pages                             | 60    |  |
| 19 | 9.1  | Adm                                     | inistrator pages                               | 61    |  |
|    | 19.1 | .1                                      | Main View                                      | 62    |  |
|    | 19.1 | .2                                      | Network and Services                           | 63    |  |
|    | 19.1 | .3                                      | Real Time Clock Setup                          | 74    |  |
|    | 19.1 | .4                                      | VPN Configuration                              | 78    |  |
|    | 19.1 | .5                                      | Router Configuration                           | 95    |  |
|    | 19.1 | .6                                      | OPC UA Server Configuration                    | . 104 |  |
|    | 19.1 | .7                                      | Users Configuration                            | . 108 |  |
|    | 19.1 | .8                                      | FW Upgrade                                     | . 109 |  |
|    | 19.1 | .9                                      | Configuration Management                       | . 118 |  |
|    | 19.1 | .10                                     | Modbus Configuration                           | . 121 |  |
|    | 19.1 | .11                                     | Mobile Network                                 | . 122 |  |
|    | 19.1 | .12                                     | DDNS Configuration                             | . 136 |  |
|    | 19.1 | .13                                     | Digital I/O Configuration                      | . 140 |  |
|    | 19.1 | .14                                     | I/O View (S6001-RTU)                           | . 146 |  |
|    | 19.1 | .15                                     | FW Versions                                    | . 149 |  |
|    | 19.1 | .16                                     | Ethernet Interfaces                            | . 151 |  |
|    | 19.1 | .17                                     | Modbus Modules                                 | . 153 |  |
|    | 19.1 | .18                                     | M-Bus Scan                                     | . 155 |  |
|    | 19.1 | .19                                     | M-Bus Configuration                            | . 160 |  |
|    | 19.1 | .20                                     | Data Logs                                      | . 170 |  |
| 19 | 9.2  | User                                    | pages                                          | . 174 |  |

|    | 19.2 | 2.1   | Main View            | 175 |
|----|------|-------|----------------------|-----|
|    | 19.2 | 2.2   | Network and Services | 176 |
|    | 19.2 | 2.3   | I/O View (S6001-RTU) | 179 |
| 19 | 9.3  | Gue   | st pages             | 180 |
| 20 | Se   | eneca | a StratON Library    | 183 |
| 20 | 0.1  | Fund  | ction Blocks         | 184 |
|    | 20.1 | 1     | General FB behavior  | 184 |
|    | 20.1 | 2     | DNS_RESOLVE          | 184 |
|    | 20.1 | 3     | FTP_GET              | 185 |
|    | 20.1 | 4     | FTP_PUT              | 186 |
|    | 20.1 | 5     | GET_ALARMS           | 187 |
|    | 20.1 | 6     | GET_SMS              | 188 |
|    | 20.1 | 7     | LINUX_SHELL          | 189 |
|    | 20.1 | 8     | LINUX_SH_ASYNC       | 189 |
|    | 20.1 | .9    | MBUS_WRITE_RAW       | 190 |
|    | 20.1 | 10    | MODEM_CTRL           | 191 |
|    | 20.1 | 11    | MODEM_ONOFF          | 192 |
|    | 20.1 | 12    | MODEM_RESET          | 192 |
|    | 20.1 | 13    | PPP_CONNECT          | 193 |
|    | 20.1 | 14    | PPP_CONNECT_R2       | 194 |
|    | 20.1 | 15    | PPP_STATUS           | 196 |
|    | 20.1 | 16    | PUT_ALARM            | 197 |
|    | 20.1 | 17    | S7_DB_READ           | 198 |
|    | 20.1 | 18    | S7_DB_WRITE          | 199 |
|    | 20.1 | 19    | SEND_MAIL            | 200 |
|    | 20.1 | 20    | SEND_SMS             | 201 |
|    | 20.1 | 21    | SERVICE_CTRL         | 202 |
|    | 20.1 | 22    | SET_ALARMS_STAT      | 203 |
|    | 20.1 | 23    | TIME_SYNC            | 204 |
|    | 20.1 | 24    | UAC_CONNECT          | 204 |
|    | 20.1 | 25    | UAC_DISCONNECT       | 205 |
|    | 20.1 | 26    | UAC_READ             | 206 |
|    | 20.1 | 27    | UAC_WRITE            | 206 |
|    | 20.1 | .28   | VPNBOX_STATUS        | 207 |

| 20.2 Fu  | nctions                 |
|----------|-------------------------|
| 20.2.1   | FM_WRITE_NCRLF          |
| 20.2.2   | TXBAPPENDFILE           |
| 20.2.3   | GET_MIN_SINCE2K         |
| 20.2.4   | MBUS_READ_CTL           |
| 20.2.5   | WDOG_KEEP_ALIVE         |
| 20.2.6   | WDOG_SET_TMO            |
| 21 Z-NE  | T4                      |
| 22 Acce  | ss to Straton variables |
| 22.1 Sh  | ared Memory 212         |
| 22.2 C   | program example         |
| 22.3 CG  | il                      |
| 22.3.1   | CGI "readVariable" 216  |
| 22.3.2   | CGI "writeVariable"     |
| 23 Gloss | ary                     |

## **1** Preliminary information / Informazioni preliminari

### WARNING!

IN NO EVENT WILL SENECA OR ITS SUPPLIERS BE LIABLE FOR ANY LOST DATA, REVENUE OR PROFIT, OR FOR SPECIAL, INDIRECT, CONSEQUENTIAL, INCIDENTAL OR PUNITIVE DAMAGES, REGARDLESS OF CAUSE (INCLUDING NEGLIGENCE), ARISING OUT OF OR RELATED TO THE USE OF OR INABILITY TO USE Z-TWS4/Z-PASS2-S/S6001-RTU, EVEN IF SENECA HAS BEEN ADVISED OF THE POSSIBILITY OF SUCH DAMAGES.

SENECA, ITS SUBSIDIARIES AND AFFILIATES COMPANY OR GROUP OF DISTRIBUTORS AND SENECA RETAILERS NOT WARRANT THAT THE FUNCTIONS WILL MEET YOUR EXPECTATIONS, AND THAT Z-TWS4/Z-PASS2-S/S6001-RTU, ITS FIRMWARE AND SOFTWARE WILL BE FREE FROM ERRORS OR IT OPERATES UNINTERRUPTED.

SENECA SRL CAN MODIFY THE CONTENTS OF THIS MANUAL IN ANY TIME WITHOUT NOTICE TO CORRECT, EXTEND OR INTEGRATING FUNCTION AND CHARACTERISTICS OF THE PRODUCT.

#### ATTENZIONE!

IN NESSUN CASO SENECA O I SUOI FORNITORI SARANNO RITENUTI RESPONSABILI PER EVENTUALI PERDITE DI DATI ENTRATE O PROFITTI, O PER CAUSE INDIRETTE, CONSEQUENZIALI O INCIDENTALI, PER CAUSE (COMPRESA LA NEGLIGENZA), DERIVANTI O COLLEGATE ALL' USO O ALL' INCAPACITÀ DI USARE Z-TWS4/Z-PASS2-S/S6001-RTU, ANCHE SE SENECA È STATA AVVISATA DELLA POSSIBILITÀ DI TALI DANNI.

SENECA, LE SUSSIDIARIE O AFFILIATE O SOCIETÀ DEL GRUPPO O DISTRIBUTORI E RIVENDITORI SENECA NON GARANTISCONO CHE LE FUNZIONI SODDISFERANNO FEDELMENTE LE ASPETTATIVE E CHE Z-TWS4/Z-PASS2-S/S6001-RTU, IL SUO FIRMWARE E SOFTWARE SIA ESENTE DA ERRORI O CHE FUNZIONI ININTERROTTAMENTE.

SENECA SRL PUO' MODIFICARE IL CONTENUTO DI QUESTO MANUALE IN QUALUNQUE MOMENTO E SENZA PREAVVISO AL FINE DI CORREGGERE, ESTENDERE O INTEGRARE FUNZIONALITA' E CARATTERISTICHE DEL PRODOTTO.

## 2 Features

Z-TWS4, Z-PASS2-S and S6001-RTU are programmable, communication oriented PLCs.

The Z-TWS4/Z-PASS2-S/S6001-RTU StratON<sup>™</sup> PLC is programmable according to the IEC 61131-3 standard, by means of the StratON development environment.

All three devices provide the following features:

- OpenVPN connectivity
- full configuration by means of an integrated web site
- FW upgrade, that can be performed locally, by means of a USB pen, or remotely, through the web site

Z-PASS2-S and S6001-RTU integrate a 3G HSPA modem.

S6001-RTU is equipped with a rich set of analog and digital inputs/outputs.

Z-PASS2-S, S6001-RTU and Z-TWS4 (when connected to an external modem) can be used as a Router, routing packets between the WAN (Mobile Network) and the LAN (Ethernet).

All three devices are based on a 32bits ARM9 processor, equipped with the Linux operating system (Linux kernel 2.6.28).

Z-PASS2-S-R01 is a new version of the Z-PASS2-S product, providing the following new features:

- the two available Ethernet ports can be configured as two fully separated network interfaces ("LAN" and "WAN"), whereas in the older versions they could only work as ports of an Ethernet switch; the user can choose if the two ports shall work in "LAN/WAN" mode or "Switch" mode, by means of a new configuration parameter ("Ethernet Mode");
- there are 4 more LEDs, providing information about the "Ethernet Mode" and the VPN functionalities.

Z-TWS4-IO is a new version of the Z-TWS4 product, providing the following new features:

- one digital input which can be used to disable remote connection to the device
- one digital output which goes HIGH when the device is remotely accessed
- one digital output which can also be used as a remote command
- one configurable digital input/output, which can also be used as a local alarm
- a new set of LEDs
- COM1 RS232/RS485 mode set by software (configuration parameter), instead of HW DIP switch

Z-PASS2-S-IO is a new version of the Z-PASS2-S product, providing the following new features:

- one digital input which can be used to disable remote connection to the device
- one digital output which goes HIGH when the device is remotely accessed
- one digital input which can also be used as a local alarm
- one digital output which can also be used as a remote command
- two configurable digital inputs/outputs
- a new set of LEDs
- COM1 RS232/RS485 mode set by software (configuration parameter), instead of HW DIP switch
- a new penta-band 3G+ modem, which also features a GPS module

Z-PASS2-S-IO-4G is a new version of the Z-PASS2-S-IO product, providing a new 4G LTE Cat.1 modem, instead of the 3G+ modem.

#### NOTE 1:

in the following chapters, the term "Device" will be used when describing features or characteristics that are available in all three products.

#### NOTE 2:

in the following chapters, any reference to 3G modem/connection applies also to 4G modem/connection.

# **3** Technical specifications

| OMMUNICATION PORTS (Z-TWS4/Z-PASS2-S)                                     |
|---------------------------------------------------------------------------|
| Baud rate: maximum 115 Kbps, minimum 110 bps                              |
| COM 4 (screw terminals 4-5-6)                                             |
| COM 2 (screw terminals 1-2-3 or IDC10 connector)                          |
| COM 1 (removable 4 pin connector, as an alternative to RS232)             |
| Baud rate: maximum 115 Kbps, minimum 110 bps                              |
| COM 1 (removable 4 pin connector, as an alternative to RS485)             |
| CAN bus port 2.0A and 2.0B                                                |
| Baud rate: maximum 500 Kbps, minimum 20 Kbps                              |
| (screw terminals 10-11-12 or IDC10 connector)                             |
| available only in Z-TWS4                                                  |
| Ethernet 10/100 Mbps                                                      |
| Two RJ45 connectors on front-panel                                        |
| Maximum connection length 100 m                                           |
| In Z-PASS2-S-R01/Z-PASS2-S-IO/Z-TWS4-IO, the two ports can work either as |
| LAN/WAN ports (ETH1=LAN, ETH2=WAN) or ports of an Ethernet switch.        |
| In Z-TWS4/Z-PASS2-S, the two ports can work only as ports of an Ethernet  |
| <u>switch.</u>                                                            |
| Plug-in: USB type A                                                       |
| Plug-in: micro USB (available only in Z-TWS4)                             |
| COMMUNICATION PORTS (S6001-RTU)                                           |
| Baud rate: maximum 115 Kbps, minimum 110 bps                              |
| COM 4 (screw terminals 54-55-56)                                          |
| COM 2 (screw terminals 57-58-59)                                          |
|                                                                           |

| RS 232                             | Baud rate: maximum 115 Kbps, minimum 110 bps                            |
|------------------------------------|-------------------------------------------------------------------------|
|                                    |                                                                         |
|                                    | COM 1 (DB9 male connector)                                              |
| Optional Bus for future extensions | screw terminals 60-61-62                                                |
| Ethernet                           | Ethernet 10/100 Mbps                                                    |
|                                    | RJ45 connector                                                          |
|                                    | Maximum connection length 100 m                                         |
| USB #1 HOST                        | Plug-in: USB type A                                                     |
|                                    | CPU AND MEMORY                                                          |
| Microprocessor                     | ARM 9, 32 bits, 400 MHz                                                 |
| Memories                           | 64 Mbytes of RAM                                                        |
|                                    | 1 Gbyte of FLASH                                                        |
|                                    | 8 Kbytes of FeRAM, split in 2 partitions (4 Kbytes each) for redundancy |
| Slot for external memory           | Micro SD card: max 32 Gbytes                                            |
|                                    | I/O CPU (S6001-RTU)                                                     |
| Microprocessor                     | 8 bits, 24 MHz                                                          |
|                                    | 3G+ MODEM (Z-PASS2-S/S6001-RTU)                                         |
| HSPA Modem                         | 14.4 Mbps in downlink, 5.76 Mbps in uplink                              |
| Slot for SIM card                  | Mini SIM with push-push connector                                       |
|                                    | 3G+ MODEM (Z-PASS2-S-IO)                                                |
| Speed                              | HSPA+: max 14.4 Mbps DL, max 5.76 Mbps UL                               |
|                                    | UMTS: max 384 Kbps (DL), max 384 Kbps (UL)                              |
|                                    | EDGE: max 236.8 Kbps (DL), max 236.8 Kbps (UL)                          |
|                                    | GPRS: max 85.6 Kbps (DL), max 85.6 Kbps (UL)                            |
| GNSS                               | GPS/GLONASS                                                             |
|                                    | 16 GPS channels                                                         |
|                                    | 14 GLONASS channels<br>Accuracy <1.5m CEP-50 @ Open Sky                 |
| Approvals                          | RoHS Compliant, CE/GCF/Vodafone (Europe), DoC (Russia), FCC/PTCRB/AT&T  |
|                                    | (North America), RCM (Australia), ICASA (South Africa), SRRC/NAL/OFCA   |
|                                    | (China), JATE & TELEC (Japan), NCC (Taiwan), KC/SKT (Korea), IC/Rogers  |
|                                    | (Canada), Anatel (Brazil), NBTC (Thailand)                              |
| Slot for mini SIM                  | Mini SIM with push-push connector                                       |
|                                    |                                                                         |

|                     | 4G (LTE Cat. 1) MODEM (Z-PASS2-S-IO-4G)                                   |
|---------------------|---------------------------------------------------------------------------|
| Speed               | LTE FDD: max 10 Mbps (DL), max 5Mbps (UL)                                 |
|                     | LTE TDD: max 8.96 Mbps (DL), max 3.1 Mbps (UL)                            |
|                     | DC-HSPA+: max 42Mbps (DL), max 5.76 Mbps (UL)                             |
|                     | UMTS: max 384 Kbps (DL), max 384 Kbps (UL)                                |
|                     | EDGE: max 296 Kbps (DL), max 236.8 Kbps (UL)                              |
|                     | GPRS: max 107 Kbps (DL), max 85.6 Kbps (UL)                               |
| GNSS                | GPS/GLONASS/BeiDou/Galileo/QZSS                                           |
| Approvals           | RoHS Compliant, CE/GCF/Vodafone (Europe), FCC/PTCRB/AT&T/Verizon*         |
|                     | (North America), RCM/Telstra (Australia), JATE/TELEC/DOCOMO* (Japan), NCC |
|                     | (Taiwan), KC/SKT/KT*/LGU+* (Korea), IC/Rogers (Canada), Anatel (Brazil),  |
|                     | CCC/SRRC/NAL (China)                                                      |
|                     | *= Under Development                                                      |
| Slot for mini SIM   | Mini SIM with push-push connector                                         |
|                     | POWER SUPPLY (Z-TWS4/Z-PASS2-S)                                           |
| Power supply        | 1140 Vdc or 1928 Vac @ 5060 Hz                                            |
| Consumption         | Typical 4 W @ 24 Vdc; Max 6 W                                             |
|                     | POWER SUPPLY (S6001-RTU)                                                  |
|                     |                                                                           |
| Power supply        | 24 Vac/dc ± 15% @ 50/60Hz                                                 |
| Consumption         | 10 VA max , 6 VA typical                                                  |
|                     | ENVIRONMENTAL CONDITIONS (Z-TWS4/Z-PASS2-S)                               |
| Temperature         | -20+55 °C                                                                 |
| Humidity            | 3090 % @ 40 °C not condensing                                             |
| Storage temperature | -20+85 °C                                                                 |
| Protection degree   | IP20                                                                      |
|                     | ENVIRONMENTAL CONDITIONS (S6001-RTU)                                      |
| Temperature         | -10+65 °C                                                                 |
| Humidity            | 1090 % not condensing                                                     |
| Storage temperature | -40+85 °C                                                                 |
| Protection degree   | IP20                                                                      |
|                     | CONNECTIONS (Z-TWS4/Z-PASS2-S)                                            |
| Connections         | Removable 3 way screw terminals, 5.08 pitch                               |

|                 | Rear IDC10 connector for DIN 46277 rail                                                                                                    |
|-----------------|----------------------------------------------------------------------------------------------------|
|                 | Removable 4 pin connector                                                                                                    |
|                 | Two RJ45 connectors                                                                                                    |
|                 | Type A USB connector and micro USB connector (only in Z-TWS4)                                                                                           |
|                 | Plug in: micro SD card                                                                                                    |
|                 | Two SMA antenna connectors:<br>- for Main and Diversity antennas (only in Z-PASS2-S, Z-PASS2-S-R01)<br>- for 3G and GPS antennas (only in Z-PASS2-S-IO) |
|                 | CONNECTIONS (S6001-RTU)                                                                                                    |
| Connections     | Removable screw terminals                                                                                                    |
|                 | DB9 male connector                                                                                                    |
|                 | RJ45 connector                                                                                                    |
|                 | Type A USB connector                                                                                                    |
|                 | Plug in: micro SD card                                                                                                    |
|                 | Two SMA antenna connectors, for Main and Diversity antennas                                                                                             |
|                 | BOX / DIMENSIONS (Z-TWS4/Z-PASS2-S)                                                                                                    |
| Dimensions      | Z-TWS4: L: 100 mm; H: 112 mm; W: 35 mm                                                                                                    |
|                 | Z-PASS2-S: L: 100 mm; H: 112 mm; W: 53 mm                                                                                                    |
| Case            | Nylon 6 with 30% fiberglass field, self-extinguishing class V0, black color                                                                             |
|                 | WEIGHT / DIMENSIONS (S6001-RTU)                                                                                                    |
| Dimensions      | 190 mm x 160 mm x 105 mm                                                                                                    |
| Weight          | 600 g                                                                                                    |
|                 | INPUTS / OUTPUTS (Z-TWS4-IO)                                                                                                    |
| Digital Inputs  | Max. number of channels: 2                                                                                                    |
|                 | Voltage: OFF<4V ON>8V; Max. Current (Vout+): 20mA<br>Current absorbed: 3mA at 12VC; 6mA at 24VC                                                         |
| Digital Outputs | Max. number of channels: 3                                                                                                    |
|                 | Voltage (+Vext): 10 – 24VC<br>Max. current delivered: 400mA                                                                                             |
|                 | INPUTS / OUTPUTS (Z-PASS2-S-IO)                                                                                                    |
| Digital Inputs  | Max. number of channels: 4                                                                                                    |
|                 | Voltage: OFF<4V ON>8V; Max. Current (Vout+): 20mA<br>Current absorbed: 3mA at 12VC; 6mA at 24VC                                                         |

| Digital Outputs             | Max. number of channels: 4                                       |
|-----------------------------|------------------------------------------------------------------|
|                             | Voltage (+Vext): 10 – 24VC                                       |
|                             | Max. current delivered: 400mA                                    |
|                             | INPUTS / OUTPUTS (S6001-RTU) <sup>1</sup>                        |
| Analog inputs               | 4, current, 020 mA                                               |
|                             | resolution: 12 bit                                               |
|                             | accuracy: += 0.3% of full scale                                  |
|                             | input impedance: 50 $\Omega$                                     |
| Analog outputs              | 1, current, 020 mA                                               |
|                             | 1, voltage, 010 Vdc                                              |
|                             | resolution: 12 bit                                               |
|                             | accuracy: += 0.3% of full scale                                  |
|                             | output load: current: <= 500 $\Omega$ , voltage: >= 1 k $\Omega$ |
| Digital inputs              | 15, PNP, with optoisolation                                      |
|                             | ON current > 4 mA, OFF current < 3 mA                            |
| Digital outputs             | 8, SPDT relays                                                   |
|                             | max peak current: 3 A                                            |
|                             | operating current: 2 A                                           |
|                             | operating voltage: 250 Vac                                       |
|                             | minimum load: 0.5 W                                              |
|                             | isolation: 3 kV                                                  |
| Liquid level control inputs | conductive liquid level switch, 2 channels                       |
|                             | adjustable sensitivity                                           |

The following table shows which frequency bands are supported by the modem available in Z-PASS2-S, Z-PASS2-S-R01, S6001-RTU, Z-PASS2-S-IO and Z-PASS2-S-IO-4G products.

| Standard | Frequency/Feature  | Z-PASS2-S, Z-PASS2-S-<br>R01, S001-RTU | Z-PASS2-S-IO | Z-PASS2-S-IO-4G |
|----------|--------------------|----------------------------------------|--------------|-----------------|
|          | GSM 850 MHz        | ОК                                     | ОК           |                 |
| CCM      | EGSM 900 MHz       | ОК                                     | ОК           | OK              |
| GSM      | DCS 1800 MHz       | ОК                                     | ОК           | OK              |
|          | PCS 1900 MHz       | ОК                                     | ОК           |                 |
|          | WCDMA 800 MHz      |                                        | ОК           |                 |
|          | WCDMA 850 MHz      |                                        | ОК           | OK              |
| WCDMA    | WCDMA 900 MHz      | ОК                                     | ОК           | OK              |
|          | WCDMA 1900 MHz     |                                        | ОК           |                 |
|          | WCDMA 2100 MHz     | ОК                                     | ОК           | OK              |
|          | LTE 800 DD         |                                        |              | OK              |
|          | LTE 850            |                                        |              | OK              |
| LTE      | LTE 900            |                                        |              | ОК              |
| LIE      | LTE 1800           |                                        |              | OK              |
|          | LTE 2100           |                                        |              | OK              |
|          | LTE 2600           |                                        |              | OK              |
|          | HSDPA              | ОК                                     | ОК           |                 |
| HSPA     | HSUPA              | ОК                                     | ОК           |                 |
| пзра     | HSPA+              |                                        | ОК           |                 |
|          | DC-HSPA+           |                                        |              | OK              |
| DRX      | Receiver Diversity | ОК                                     |              |                 |

<sup>&</sup>lt;sup>1</sup> For more detailed information about S6001-RTU I/Os, see S6001-RTU Installation Manual.

## **4** Electrical Connections

### 4.1 Z-TWS4, Z-TWS4-IO, Z-PASS2-S, Z-PASS2-S-R01, Z-PASS2-S-IO

Power Supply and Modbus interface are available by using the bus for the Seneca DIN rail, by the rear IDC10 connector or by <u>Z-PC-DINAL1-35 accessory for Z-TWS4, Z-PC-DINAL2-52.5-17 for Z-PASS2-S</u>. The following picture shows the meaning of the IDC10 connector pins.

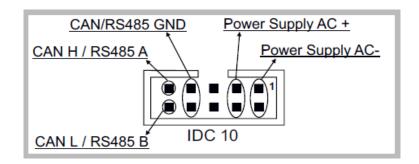

Power supply is available only from the rear connector for Z-TWS4, while:

Z-TWS4-IO can be powered also through 17-18 screw terminals;

Z-PASS2-S/ZPASS2-S-R01/ZPASS2-S-IO can be powered also through 14-15 screw terminals.

If **Z-PC-DINAL1-35** or **Z-PC-DINAL2-52.5-17** accessory is used, the power supply signals and communication signals may be provided by the terminals block into the DIN rail support. In the following figure the meaning and the position of the terminal blocks are shown. The DIP-switch that sets the 120  $\Omega$  terminator is used only for CAN communication (<u>Z-TWS4 only</u>).

GNDSHLD: shield to protect the connection cables against interference (recommended).

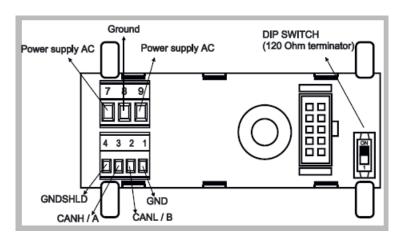

The Device has two RS 485 serial ports for Modbus communication: COM 4 and COM 2. The RS485 connection for COM 2 can be set up by means of the corresponding screw terminals or by the IDC10 connector. On Z-TWS4, to select RS 485 on IDC10 connector, put the SW1 DIP-switch on OFF position; on Z-PASS2-S, no operation is needed.

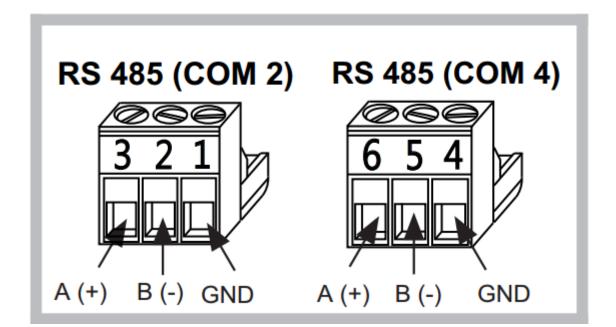

The Z-TWS4 has a CAN port available on screw terminals 10-11-12. As an alternative, the connection can be set up on the IDC10 connector. To select CAN port on IDC10 connector, put the SW1 DIP-switch on ON position.

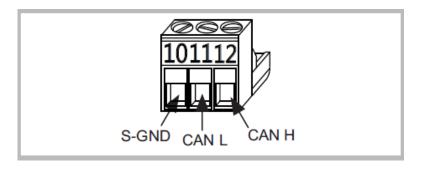

Through a removable 4 pin connector, the Device provides a serial RS232 port or, as an alternative, a third RS485 port. In order to select the RS232 port on the removable 4 pin connector, put the SW2 DIP-switch on ON position; to select the RS485 port on the removable 4 pin connector, put the SW2 DIP-switch on OFF position<sup>2</sup>.

In Z-TWS4-IO/Z-PASS2-S-IO, the mode (RS485/RS232) of this port is set as a parameter in software configuration.

The cable length for the RS232 interface must be less than 3 meters.

<sup>&</sup>lt;sup>2</sup> While in Z-TWS4 the SW2 DIP-switch position can be changed by the user, in Z-PASS2-S the DIP-switch is internal and its position is permanently set in the factory.

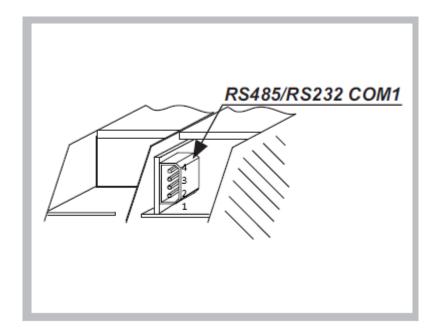

The connector pin-out is given in the following table:

| Pin        | RS232 | RS485 |
|------------|-------|-------|
| 1 (bottom) | -     | -     |
| 2          | Тх    | В     |
| 3          | Rx    | А     |
| 4 (top)    | GND   | GND   |

The Device has a USB HOST type A connector, that can be used as an additional serial port (using a Seneca S117P1, for example) or to connect an external USB memory; this is used for FW upgrade (see chapter 18).

Please note that, on this USB port, the "hotplug" feature is not available; so, after plugging the USB device, it is necessary to power off/on the Z-TWS4/Z-PASS2-S to let it detect the USB device.

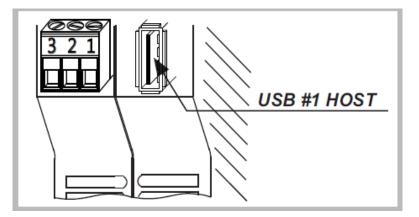

The Z-TWS4 also has a second USB HOST connector, with micro-USB plug-in, that can be used to connect a USB device by means of a "Micro USB to USB" adapter; this port is no more available in Z-TWS4-IO.

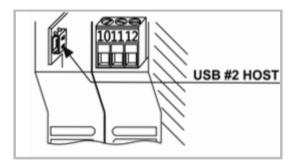

The Device has two Ethernet ports with RJ45 connectors on the front panel. <u>The two ports are internally connected in</u> <u>HUB/SWITCH mode. The two ports have the same MAC Address.</u>

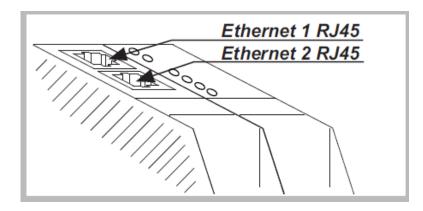

The Device has a plug-in connector for micro SD card placed in the side part of the case. To insert the SD card into the connector, be sure that the SD card is oriented with metal contacts facing towards left (with reference to the figure).

The SD card can be of any class.

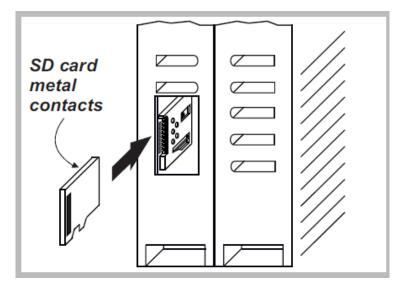

The Z-PASS2-S has a slot for SIM card, placed on the side of the case. Before pushing the SIM card into this slot, please be sure that the SIM card golden contacts are facing towards right (please see the figure below).

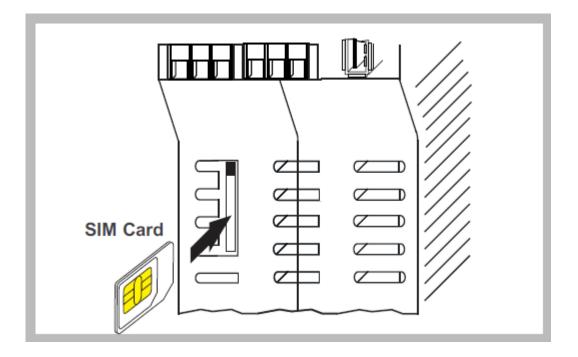

#### 4.1.1 Z-TWS4-IO Digital I/Os

In Z-TWS4-IO, the electrical connections for the Digital Inputs shall be arranged as in the following figures.

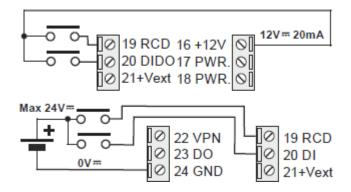

The electrical connections for the Digital Outputs shall be arranged as in the following figure.

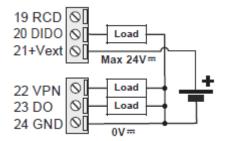

#### 4.1.2 Z-PASS2-S-IO Digital I/Os

In Z-PASS2-S-IO, the electrical connections for the Digital Inputs shall be arranged as in the following figures.

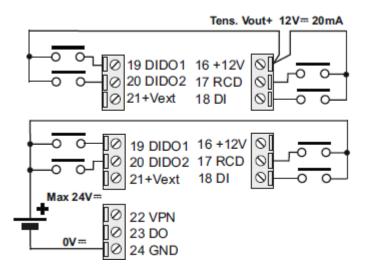

The electrical connections for the Digital Outputs shall be arranged as in the following figure.

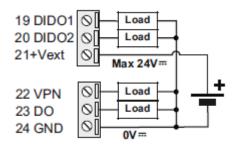

#### 4.2 S6001-RTU

Power supply must be connected to screw terminals 52 and 53. The supply voltage must be 24  $\pm$  15 % Vac/dc (any polarity).

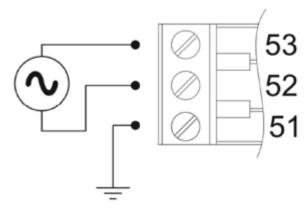

<u>Upper limits must not be exceeded to avoid serious damage to the device</u>. It is necessary to protect the power supply source against any failure of the device by means of an appropriately sized fuse.

S6001-RTU has two RS485 serial ports (COM2 and COM4) available on removable screw terminals, as specified in the following table.

| Signal | COM2 | COM4 |
|--------|------|------|
| GND    | 57   | 54   |
| В      | 58   | 55   |
| А      | 59   | 56   |

An RS232 serial port with full handshaking signals is available on DB9 male connector on the left side of S6001-RTU. Use the CS-DB9F-DB9F cable<sup>3</sup> to connect RS232 devices. Signals on DB9 connector are listed in the table below.

| Pin | Name | Description         | IN/OUT |
|-----|------|---------------------|--------|
| 1   | DCD  | Data carrier detect | In     |
| 2   | RXD  | Receive data        | In     |
| 3   | TXD  | Transmit data       | Out    |
| 4   | DTR  | Data terminal ready | Out    |
| 5   | SG   | Signal ground       |        |
| 6   | DSR  | Data set ready      | In     |
| 7   | RTS  | Request to send     | Out    |
| 8   | CTS  | Clear to send       | In     |
| 9   | RI   | Ring indicator      | In     |

An optional communication bus is available on removable screw terminals 60,61,62, for future extensions.

S6001-RTU has 1 USB port which is an USB HOST with connector type "A", suitable to connect, for example, a mass storage (e.g.: a USB pen) with maximum consumption of 300 mA @ 5 Vdc.

An Ethernet port is available on the left side of S6001-RTU on an RJ45 connector.

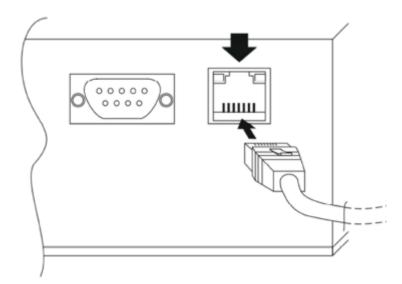

An SD card slot is available, near the optional bus screw terminals; SD cards with storage capacity up to 32 GB can be used.

A SIM card slot, with a push-push connector, is available; 3V mini SIM cards can be used.

Two SMA antenna connectors are available, for Main and Diversity antennas.

<sup>&</sup>lt;sup>3</sup> The CS-DB9F-DB9F cable is supplied on request.

Analog inputs and outputs are available on screw terminals 43-50, as shown in the following figure and table.

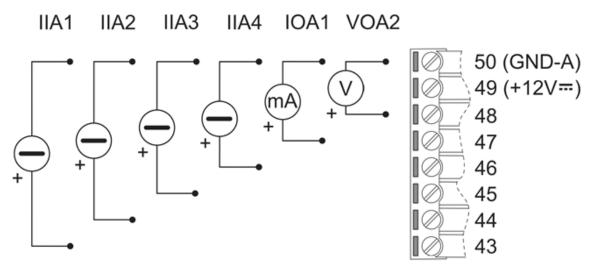

| 4 analog current inputs (0-20 mA)  | Four active sensors are available from 43 to 46<br>screw terminals. Screw terminal 49 is a supply<br>voltage (+12 Vdc) for passive current sensor. |
|------------------------------------|----------------------------------------------------------------------------------------------------|
| 1 analog current output (0-20 mA)  | Available between 47 and 50 screw terminals.                                                                                                    |
| 1 analog voltage output (0-10 Vdc) | Available between 48 and 50 screw terminals.                                                                                                    |

The Liquid Level Inputs are available on screw terminals 40-42, as shown in the following figure.

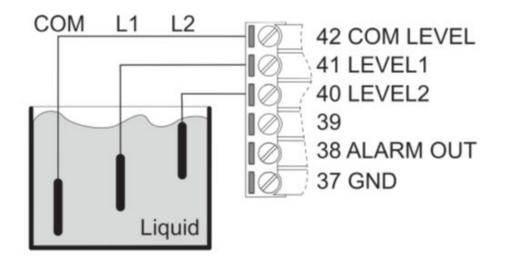

The analog level signals from screw terminals 40, 41, 42 can be used to control the level of liquid in a tank.

The supply voltage (12 Vdc @ 50mA) from screw terminals 38 and 37 can be used to connect, for example, an acoustic alarm. Screw terminal 39 must not be connected.

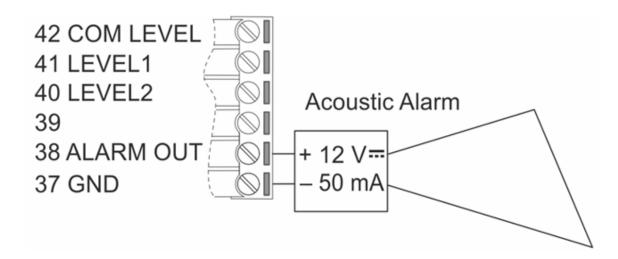

The 8 digital outputs (relays) are available on screw terminals 71-94, as shown in the following figure.

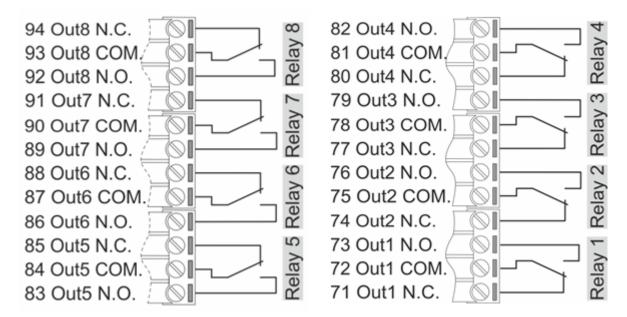

Eight SPDT relays are available to control, for example, external pumps. The operating voltage is 250 Vdc @ 2 A.

The 15 digital inputs are available on screw terminals 1-18, as shown in the following figure.

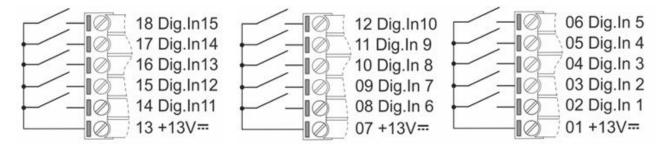

All digital inputs are PNP type with optoisolation.

# **5** LEDs signaling

## 5.1 Z-TWS4, Z-PASS2-S

| LED                              | Status        | Meaning                                |
|----------------------------------|---------------|----------------------------------------|
| PWR Green                        | ON            | The module is powered on               |
| RUN Red                          | Blinking      | The module is ready for use            |
| LINK1 Yellow                     | ON            | Ethernet 1 connection detected         |
|                                  | OFF           | Ethernet 1 connection absent           |
| ACT1 Green                       | Blinking      | There is data activity (Ethernet 1)    |
|                                  | OFF           | There is no data activity (Ethernet 1) |
| LINK2 Yellow                     | ON            | Ethernet 2 connection detected         |
|                                  | OFF           | Ethernet 2 connection absent           |
| ACT2 Green                       | Blinking      | There is data activity (Ethernet 2)    |
|                                  | OFF           | There is no data activity (Ethernet 2) |
| RX1-2-4 Red                      | Blinking      | Data reception (COM 1-2-4)             |
|                                  | ON            | Check the connection (COM 1-2-4)       |
|                                  | OFF           | No data reception (COM 1-2-4)          |
| TX1-2-4 Red                      | Blinking      | Data transmission (COM 1-2-4)          |
|                                  | ON            | Check the connection (COM 1-2-4)       |
|                                  | OFF           | No data transmission (COM 1-2-4)       |
| 3G PWR Green<br>(Z-PASS2-S only) | ON            | The 3G Modem is powered on             |
| STAT Yellow                      | ON            | Not registered on GSM network          |
| (Z-PASS2-S only)                 | Slow Blinking | Registered on GSM network              |
|                                  | Fast Blinking | Mobile Network connection active       |

## 5.2 Z-PASS2-S-R01

| LED       | Status   | Meaning                                          |
|-----------|----------|--------------------------------------------------|
| PWR Green | ON       | The module is powered on                         |
| RUN Red   | Blinking | The module is ready for use                      |
| LAN/WAN   | ON       | The Ethernet ports are working in "LAN/WAN" mode |

| witch" mode<br>erly<br>y is enabled but no client is connected or<br>enabled but the Device is not configured |
|----------------------------------------------------------------------------------------------------|
| erly<br>y is enabled but no client is connected or                                                            |
| erly<br>y is enabled but no client is connected or                                                            |
| y is enabled but no client is connected or                                                                    |
| -                                                                                                    |
| -                                                                                                    |
| enabled but the Device is not configured                                                                      |
|                                                                                                    |
|                                                                                                    |
| orking properly                                                                                               |
| t working properly                                                                                            |
|                                                                                                    |
|                                                                                                    |
|                                                                                                    |
|                                                                                                    |
|                                                                                                    |
|                                                                                                    |
|                                                                                                    |
|                                                                                                    |
|                                                                                                    |
|                                                                                                    |
|                                                                                                    |
|                                                                                                    |

#### Ethernet Connector LEDS

| LED           | Status   | Meaning                                  |
|---------------|----------|------------------------------------------|
| ETH1-2 Green  | ON       | Ethernet 1-2 connection detected         |
|               | OFF      | Ethernet 1-2 connection absent           |
| ETH1-2 Yellow | Blinking | There is data activity (Ethernet 1-2)    |
|               | OFF      | There is no data activity (Ethernet 1-2) |

## 5.3 Z-PASS2-S-IO

| LED         | Status   | Meaning                                                                                                    |
|-------------|----------|----------------------------------------------------------------------------------------------------|
| PWR Green   | ON       | The module is powered on                                                                                                    |
| RUN Green   | Blinking | The module is ready for use                                                                                                    |
| DIDO1 Green | ON       | Configurable Digital Input/Output 1 state is HIGH                                                                                                    |
|             | OFF      | Configurable Digital Input/Output 1 state is LOW                                                                                                    |
| DIDO2 Green | ON       | Configurable Digital Input/Output 2 state is HIGH                                                                                                    |
|             | OFF      | Configurable Digital Input/Output 2 state is LOW                                                                                                    |
| DI Green    | ON       | Digital Input state is HIGH                                                                                                    |
|             | OFF      | Digital Input state is LOW                                                                                                    |
| DO Green    | ON       | Digital Output state is HIGH                                                                                                    |
|             | OFF      | Digital Output state is LOW                                                                                                    |
| RCD Green   | ON       | Remote Connection is disabled                                                                                                    |
|             | OFF      | Remote Connection is enabled                                                                                                    |
| VPN Green   | ON       | VPN connection is working properly                                                                                                    |
|             | Blinking | VPN connection is not working properly                                                                                                    |
|             | OFF      | VPN functionality is disabled or<br>VPN Box/Point-to-Point functionality is enabled but no client is connected or<br>VPN Box/Single LAN functionality is enabled but the Device is not configured<br>yet |
| LAN/WAN     | ON       | The Ethernet ports are working in "LAN/WAN" mode                                                                                                    |
| Green       | OFF      | The Ethernet ports are working in "Switch" mode                                                                                                    |
| SERV Green  | ON       | VPN Box "SERVICE" connection is working properly                                                                                                    |
|             | Blinking | VPN Box "SERVICE" connection is not working properly                                                                                                    |
|             | OFF      | VPN Box functionality is disabled                                                                                                    |
| RX2-4 Green | Blinking | Data reception (COM 2-4)                                                                                                    |
|             | ON       | Check the connection (COM 2-4)                                                                                                    |
|             | OFF      | No data reception (COM 2-4)                                                                                                    |
| TX2-4 Green | Blinking | Data transmission (COM 2-4)                                                                                                    |
|             | ON       | Check the connection (COM 2-4)                                                                                                    |

|              | OFF                                                                                                    | No data transmission (COM 2-4)                                                     |
|--------------|----------------------------------------------------------------------------------------------------|------------------------------------------------------------------------------------|
| 3G PWR Green | ON                                                                                                    | The 3G Modem is powered on                                                         |
| STAT Yellow  | Slow blinking<br>(200 ms OFF,<br>1800 ms ON)<br>Slow blinking<br>(1800 ms OFF,<br>200 ms ON)<br>Fast blinking<br>(125 ms OFF, 125<br>ms ON) | Searching for GSM network<br>Registered on GSM network<br>Data transfer is ongoing |

### Ethernet Connector LEDS

| LED           | Status   | Meaning                                  |
|---------------|----------|------------------------------------------|
| ETH1-2 Green  | ON       | Ethernet 1-2 connection detected         |
|               | OFF      | Ethernet 1-2 connection absent           |
| ETH1-2 Yellow | Blinking | There is data activity (Ethernet 1-2)    |
|               | OFF      | There is no data activity (Ethernet 1-2) |

#### 5.4 Z-TWS4-IO

| LED        | Status   | Meaning                                                                       |
|------------|----------|-------------------------------------------------------------------------------|
| PWR Green  | ON       | The module is powered on                                                      |
| RUN Green  | Blinking | The module is ready for use                                                   |
| DIDO Green | ON       | Configurable Digital Input/Output state is HIGH                               |
|            | OFF      | Configurable Digital Input/Output state is LOW                                |
| DO Green   | ON       | Digital Output state is HIGH                                                  |
|            | OFF      | Digital Output state is LOW                                                   |
| RCD Green  | ON       | Remote Connection is disabled                                                 |
|            | OFF      | Remote Connection is enabled                                                  |
| VPN Green  | ON       | VPN connection is working properly                                            |
|            | Blinking | VPN connection is not working properly                                        |
|            | OFF      | VPN functionality is disabled or                                              |
|            |          | VPN Box/Point-to-Point functionality is enabled but no client is connected or |

|                  |          | VPN Box/Single LAN functionality is enabled but the Device is not configured yet |
|------------------|----------|----------------------------------------------------------------------------------|
| LAN/WAN<br>Green | ON       | The Ethernet ports are working in "LAN/WAN" mode                                 |
| Green            | OFF      | The Ethernet ports are working in "Switch" mode                                  |
| SERV Green       | ON       | VPN Box "SERVICE" connection is working properly                                 |
|                  | Blinking | VPN Box "SERVICE" connection is not working properly                             |
|                  | OFF      | VPN Box functionality is disabled                                                |
| RX2-4 Green      | Blinking | Data reception (COM 2-4)                                                         |
|                  | ON       | Check the connection (COM 2-4)                                                   |
|                  | OFF      | No data reception (COM 2-4)                                                      |
| TX2-4 Green      | Blinking | Data transmission (COM 2-4)                                                      |
|                  | ON       | Check the connection (COM 2-4)                                                   |
|                  | OFF      | No data transmission (COM 2-4)                                                   |

### Ethernet Connector LEDS

| LED           | Status   | Meaning                                  |
|---------------|----------|------------------------------------------|
| ETH1-2 Green  | ON       | Ethernet 1-2 connection detected         |
|               | OFF      | Ethernet 1-2 connection absent           |
| ETH1-2 Yellow | Blinking | There is data activity (Ethernet 1-2)    |
|               | OFF      | There is no data activity (Ethernet 1-2) |

## 5.5 S6001-RTU

#### Frontal LEDS

| Group           | Number              | Colour | S        | Status |                   |  |
|-----------------|---------------------|--------|----------|--------|-------------------|--|
| Digital Inputs  | 1,2,3,4,5,6,7,8     | Green  | ON       | High   |                   |  |
|                 | 9,10,11,12,13,14,15 |        | OFF      | Low    |                   |  |
| Digital Outputs | 1,2,3,4,5,6,7,8     | Red    | ON       | Closed |                   |  |
|                 |                     |        | OFF      | Open   |                   |  |
| 3G Power Signal | 2,3,4,5,6           | Yellow | OFF      | ON     | 6 ON = Max        |  |
|                 | 1                   | renow  | Blinking | ON     | 1 Blinking = Min  |  |
| Comm. Port COM2 | RX, TX              | Red    | Blinking | ·      | RS485 activity    |  |
|                 |                     | Red    | Fixed ON |        | Verify connection |  |
| Comm. Port COM4 | RX, TX              | Red    | Blinking |        | RS485 activity    |  |
|                 |                     | Red    | Fixed ON |        | Verify connection |  |

| Run          | 1      | Red   | Blinking                                           | Run  |                                                                    |
|--------------|--------|-------|----------------------------------------------------|------|--------------------------------------------------------------------|
| Level switch | L1, L2 | Green | OFF, OFF (value<br>ON, OFF (value<br>ON, ON (value | e 1) | Under min level<br>Between min and<br>max levels<br>Over max level |

Following are some further notes about LED behavior:

- at power on, during the bootstrap phase, all LEDS, except for the COM PORT LEDs, are ON; when the system is fully operational, RUN LED is blinking
- when Straton application is not running, all LEDS, except for the COM PORT LEDs, are blinking
- 3G PWR SIG LED 1 is blinking, synchronously with RUN LED, in the following situations:
  - GSM/3G network is not available (or signal level is too low)
  - $\circ \quad \text{SIM is not inserted} \quad$

#### Modem LEDS

| LED          | Status        | Meaning                          |
|--------------|---------------|----------------------------------|
| 3G PWR Green | ON            | The 3G Modem is powered on       |
| STAT Yellow  | ON            | Not registered on GSM network    |
|              | Slow Blinking | Registered on GSM network        |
|              | Fast Blinking | Mobile Network connection active |

## 6 Discovering the IP address

Z-TWS4/Z-PASS2-S/S6001-RTU devices come out of the factory with the default 192.168.90.101 IP address on the Ethernet network interface.

If this address is changed, *and forgotten*, it can be retrieved by running the "Seneca Device Discovery" (SDD) application, as shown in the following figure:

| evices | found          |        |                   |                  |           |                  |          |     |        |
|--------|----------------|--------|-------------------|------------------|-----------|------------------|----------|-----|--------|
| #      | IP             | Mode   | MAC               | Ping             | Name      | Hostname         | Firmware | CRC | Comman |
| €      | 192.168.85.8   | STATIC | C8:F9:81:0C:01:9D | 2 ms             | Z-KEY     | 192.168.85.8     | 110.0    | OK  | Assign |
| €      | 192.168.1.101  | STATIC | C8:F9:81:0C:00:07 | Different Subnet | Z-KEY     | 192.168.1.101    | 112.0    | ОК  | Assign |
| €      | 192.168.84.192 | STATIC | C8:F9:81:02:03:5F | 2 ms             | Z-TWS4    | ZTWS4            | 2940.210 | ОК  |        |
| €      | 192.168.85.7   | STATIC | C8:F9:81:02:02:85 | 2 ms             | Z-PASS    | 192.168.85.7     | 3900.122 | OK  |        |
| €      | 192.168.85.6   | STATIC | C8:F9:81:11:00:02 | 2 ms             | Z-PASS2-S | 192.168.85.6     | 2940.221 | ОК  |        |
| €      | 192.168.84.155 | STATIC | 00:22:4D:B6:D4:06 | 2 ms             | Cloud BOX | cloud-dev.seneca | 7800.106 | ОК  |        |
| €      | 192.168.95.101 | STATIC | C8:FA:81:16:00:02 | Different Subnet | Z-PASS2-S | 192.168.95.101   | 2940.310 | ОК  | Assign |
| €      | 192.168.85.102 | STATIC | C8:F9:81:02:01:5B | 2 ms             | Z-TWS4    | ZTWS4            | 2940.222 | ОК  |        |
| €      | 192.168.85.106 | STATIC | 96:00:00:EA:18:F3 | 6 ms             | S6001-RTU | S6001RTU         | 2940.310 | ОК  | Assign |
| €      | 192.168.85.200 | STATIC | C8:F9:81:02:01:BD | 2 ms             | Z-TWS4    | ZTWS4            | 2940.220 | ОК  |        |
| €      | 192.168.85.69  | STATIC | 08:00:27:5B:CB:12 | 1 ms             | Cloud BOX | 192.168.85.69    | 7800.106 | OK  |        |
| _      |                |        |                   |                  |           |                  |          |     |        |
|        |                |        |                   |                  |           |                  |          |     |        |
|        | 11 devices     |        |                   |                  |           |                  |          |     |        |

This application shows the IP address, MAC address, FW version and some other useful information, for every Z-TWS4/Z-PASS2-S/S6001-RTU device (and other Seneca products) found in the LAN.

Moreover, by clicking on the "Assign" button, it is possible to change the network configuration parameters of a device, as shown in the following figure:

| Assign IP     | x              |
|---------------|----------------|
|               | IP             |
| Static IP     | 192.168.95.101 |
| Netmask       | Gateway        |
| 255.255.255.0 | 192.168.95.1   |
| Assign        | Cancel         |

For security reasons, this feature can be disabled on the Device (see paragraph 19.1.2); in this case, the following error message is shown, after clicking on the "Assign" button".

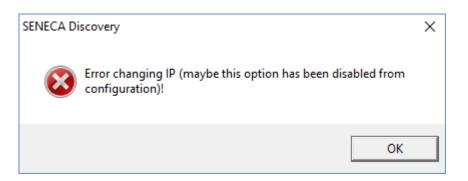

The SDD can be easily installed by running the installer program available at the following link:

http://www.seneca.it/products/sdd

NOTE:

- when the Device is working in "Switch" mode, the IP Address shown by the SDD is the same regardless of the Ethernet port which the PC running the SDD is connected to;

- when the Device is working in "LAN/WAN" mode, the IP Address shown by the SDD is the LAN IP Address when the PC is connected to the LAN port, the WAN IP Address when the PC is connected to the WAN port; moreover, the network configuration parameter changes apply to the relevant port.

## 7 FTP/SFTP access

To easily access the Device by means of FTP/SFTP, you can use the WINSCP<sup>™</sup> program; you can free download WINSCP<sup>™</sup> from:

#### http://winscp.net/eng/download.php

You must set the connection as in the following figure (the screenshot shows a connection to the 192.168.85.106 IP address):

|                                                           | WinSCP Login                                             | ? 🗙                  |
|-----------------------------------------------------------|----------------------------------------------------------|----------------------|
| Sessione<br>Sessioni salvate<br>Creazione log<br>Ambiente | Sessione<br>Nome server<br>192.168.85.106                | Numero poţta         |
| - Cartelle<br>- SFTP<br>- SCP<br>Connessione<br>- Proxy   | Nome utente Passwo<br>user ••••••<br>File chiave privata |                      |
| - Tunnel<br>SSH<br>- Scambio chiave<br>- Autenticazione   | Protocollo<br>Protocollo file SFTP V VC                  | onsenti SCP (allback |
| └─ Bug<br>Preferenze<br>✔ Opzioni avanzate                |                                                          | Scegli cglore        |
| Informazioni Lang                                         | uages Accedi                                             | Salva Chiudi         |

The credentials (username and password) are those ("user", "123456") set for the "FTP USER" (see "Users Configuration" web page in paragraph 19.1.7).

After clicking the "Access" button, you will get a new window, as in the following screenshot; on the right, you can copy and delete files directly to/from the Device.

|                                              |                             |                      | 10g - dser@192.1       | 68.85.106 - WinSCP       |                 |               |                  |              | - • ×                                  |
|----------------------------------------------|-----------------------------|----------------------|------------------------|--------------------------|-----------------|---------------|------------------|--------------|----------------------------------------|
| Locale Seleziona File Comandi Sessione O     | •                           |                      |                        |                          |                 |               |                  |              |                                        |
| 🏟 🗏 🗊 🔹 🔐 😵 🔛 🚱 😤 🕯                          |                             | Predefinito -        | 🕶                      |                          |                 |               |                  |              |                                        |
|                                              | - 🗈 🖾 🖓 🗞                   |                      |                        | 🔒 log                    | • 🖮 🖕 • 🔿 • 🛅 加 | 🕼 🕼 😫         |                  |              |                                        |
| C:\Users\Spagiari\Documents                  |                             |                      |                        | /log                     |                 |               |                  |              |                                        |
| Nome Estensione                              | Dimensi Tipo                | Modificato           | Attr                   | Nome Estensione          | Dimensi         | Modificato    | Diritti          | Proprietario |                                        |
| <b>±</b>                                     | Cartella superi             | 29/10/2014 17.43.39  | r                      | 🛓                        |                 | 01/01/1970 01 | rwxr-xr-x        | root         |                                        |
| Amministrazione                              | Cartella di file            | 05/11/2014 09.14.15  |                        | Conf                     |                 | 05/11/2014 15 | <b>INXENXENX</b> | root         |                                        |
| Bluetooth Folder                             | Cartella di file            | 15/11/2013 07.46.42  |                        | a disk                   |                 | 05/11/2014 15 | <b>INXENXENX</b> | root         |                                        |
| Boards                                       | Cartella di file            | 27/06/2014 13.58.25  |                        | ash_history              | 672             | 05/11/2014 15 | rw-rr            | user         |                                        |
| Bug 1474 – Etc GMT Timezones misplaced       | Cartella di file            | 22/11/2013 18.19.50  |                        | Cron.log                 | 45              | 05/11/2014 15 | rw               | root         |                                        |
| 🖟 Codesys                                    | Cartella di file            | 07/10/2014 10.07.56  |                        | messages                 | 4.014           | 05/11/2014 15 | rw-rw-rw-        | root         |                                        |
| 📕 Copalp                                     | Cartella di file            | 05/03/2014 12.14.09  |                        | mmc                      | 16              | 05/11/2014 15 | rwxrwxrwx        | root         |                                        |
| 📕 File di Outlook                            | Cartella di file            | 05/11/2014 14.28.18  |                        |                          |                 |               |                  |              |                                        |
| li Freescale                                 | Cartella di file            | 29/10/2014 17.43.51  |                        |                          |                 |               |                  |              |                                        |
| 🖹 Immagini                                   | Cartella di file            | 03/12/2013 19.31.43  | sh                     |                          |                 |               |                  |              |                                        |
| JMobile Suite                                | Cartella di file            | 12/09/2014 16.17.37  |                        |                          |                 |               |                  |              |                                        |
| 🖥 Manuali                                    | Cartella di file            | 17/06/2014 13.19.38  |                        |                          |                 |               |                  |              |                                        |
| Musica                                       | Cartella di file            | 03/12/2013 19.31.43  | sh                     |                          |                 |               |                  |              |                                        |
| NAT with Linux and iptables - Tutorial (Intr | Cartella di file            | 26/03/2014 13.41.54  |                        |                          |                 |               |                  |              |                                        |
| DpenEmbedded                                 | Cartella di file            | 10/09/2014 11.23.41  |                        |                          |                 |               |                  |              |                                        |
| 📙 Progetti ZNET3                             | Cartella di file            | 07/10/2014 08.27.09  |                        |                          |                 |               |                  |              |                                        |
| Progetti ZNET4                               | Cartella di file            | 28/08/2014 13.13.54  |                        |                          |                 |               |                  |              |                                        |
| Progetti_ZNET4                               | Cartella di file            | 29/08/2014 16.04.31  |                        |                          |                 |               |                  |              |                                        |
| Progetti_ZNET4_2                             | Cartella di file            | 02/10/2014 08.24.04  |                        |                          |                 |               |                  |              |                                        |
| Progetti_ZNET4_TWS5                          | Cartella di file            | 05/11/2014 12.06.19  |                        |                          |                 |               |                  |              |                                        |
| 🔓 Seneca                                     | Cartella di file            | 26/03/2014 10.09.45  |                        |                          |                 |               |                  |              |                                        |
| 🖥 SIMCom                                     | Cartella di file            | 17/10/2014 08.32.33  |                        |                          |                 |               |                  |              |                                        |
| b Standards                                  | Cartella di file            | 21/03/2014 08.43.04  |                        |                          |                 |               |                  |              |                                        |
| 📙 Straton                                    | Cartella di file            | 26/09/2014 13.32.03  |                        |                          |                 |               |                  |              |                                        |
| 📙 Tutorials                                  | Cartella di file            | 22/04/2014 06.28.46  |                        |                          |                 |               |                  |              |                                        |
| 📙 TWS3                                       | Cartella di file            | 17/07/2014 14.20.45  |                        |                          |                 |               |                  |              |                                        |
| 🐌 TWS5                                       | Cartella di file            | 06/06/2014 07.37.59  |                        |                          |                 |               |                  |              |                                        |
| 🖥 Video                                      | Cartella di file            | 03/12/2013 19.31.43  | sh                     |                          |                 |               |                  |              |                                        |
| 🐌 Visual Studio 2008                         | Cartella di file            | 27/10/2014 14.57.02  |                        |                          |                 |               |                  |              |                                        |
| 🐌 Visual Studio 2010                         | Cartella di file            | 27/10/2014 14.33.32  | ~                      |                          |                 |               |                  |              |                                        |
| ) B di 93.891 B in 0 di 40                   |                             |                      |                        | 0 B di 4.747 B in 0 di 6 |                 |               |                  |              |                                        |
| 🥒 F2 Rinomina 📝 F4 Modifica 📸 F5 Copia       | 📸 F6 Sposta 💣 F7 Crea carte | lla 🗙 F8 Elimina 😁 F | 9 Proprietà 🧵 F10 Esci |                          |                 |               |                  |              |                                        |
|                                              |                             |                      |                        |                          |                 |               | A                | SFTP-3       | 0.00.37                                |
|                                              |                             |                      |                        |                          |                 |               |                  | 5115         | ······································ |

The WinSCP program can be used both as an FTP or SFTP client to transfer files to/from the Device; just select "FTP" or "SFTP" protocol in the "WinSCP Login" window; normally, it's better to use SFTP, since it provides a secure (i.e. encrypted) service.

## 8 StratON PLC

Z-TWS4/Z-PASS2-S/S6001-RTU StratON PLC provides the full support for IEC 61131-3 PLC Standard; an Integrated Development Environment (IDE) is available for Windows<sup>™</sup> PCs.

The StratON IDE includes several tools such as: a fieldbus configuration tool, an analog signal editor and program editors compliant with the five languages of the IEC 61131-3 Standard: Sequential Function Chart (SFC), Function Block Diagram (FBD), Ladder Diagram (LD), Structured Text (ST), Instruction List (IL).

With StratON IDE, it's simple to write, download and debug IEC 61131-3 code.

### 8.1 Writing, downloading and running the first program

To let the PLC developer easily create StratON applications for Seneca CPUs, the following libraries are available:

- a Function Block (FB) and Functions library, which provides some frequently used functionalities, particularly related to communication and data transfer tasks, compiled in the CPU firmware; the direct use of these FBs and functions is targeted at skilled PLC developers (a detailed description of the FBs and Functions is given in chapter 20);
- a "Profiles" library, which provides access to the CPU I/Os by means of "profiled" variables; this is needed for S6001-RTU and Z-PASS2-S-IO CPUs;

• a "User Defined Function Block" (UDFB) library, in ST language, which simplifies the use of the above FBs, providing a simpler and "higher level" access to their functionalities.

Furthermore, two project templates are available for Z-PASS2-S and S6001-RTU CPUs, respectively.

An installer program, called *"Seneca StratON Package setup"*, is available which automatically installs the above Seneca libraries and templates. The installer can also be used to install the StratON IDE and Z-NET4 <u>SW</u> (see chapter 21).

The installer is available at the following link:

http://www.seneca.it/products/seneca-straton-package

If, for some reasons, the installer can't be run, the above libraries and templates can be installed manually as described in the following sub-paragraph.

#### 8.1.1 Seneca libraries and templates installation

The following steps are needed to integrate the Seneca libraries and templates in the StratON IDE.

First, we must add the Seneca FB Library (file *SenecaStratonLibrary.XL5*) to the IDE, using the "Library Manager" tool:

| S Library Manage                                       | r - User | - 🗆 🗙                 |
|--------------------------------------------------------|----------|-----------------------|
| <u>F</u> ile <u>T</u> ools <u>W</u> izard <u>H</u> elp |          |                       |
| Function and FBs I/Os Profiles AS-i Types              |          |                       |
|                                                        |          | <u>N</u> ew           |
|                                                        |          | <u>R</u> ename        |
| Parameters Description                                 |          | <u>D</u> elete        |
|                                                        | ^        | <u>S</u> tore         |
|                                                        |          | Reset <u>C</u> hanges |
|                                                        |          |                       |
| <                                                      | >        |                       |

Select the "File / Open Library" option and enter the "Seneca" name to create the new Seneca library.

| Open Libr                                                                                                    | ary | ×      |
|----------------------------------------------------------------------------------------------------|-----|--------|
| Seneca                                                                                                    |     | OK     |
| ProfDP<br>PRP<br>QBF<br>Registers<br>Registers (typed)<br>Selectors<br>Selectors<br>Standard<br>Strings<br>TCP-IP<br>Text buffers<br>Timers<br>UDP<br>User<br>Select a library in the list or enter<br>name for creating a new library. |     | Cancel |

Then, import the Library (menu "Tools / Import"):

| 🏭 l 💽 👔 = l              |                | LIE                           | BRERIE_STRATON      |          |              |                                | - 🗆                          | ×     |
|--------------------------|----------------|-------------------------------|---------------------|----------|--------------|--------------------------------|------------------------------|-------|
| File Home Condi          | vidi Visu      | alizza                        |                     |          |              |                                |                              | ^ ?   |
| Copia Incolla            |                | Sposta Copia<br>in v in v     | mina Nuova cartella |          | Proprietà    | Opri ▼<br>Modifica  Cronologia | Seleziona tut<br>Deseleziona | tutto |
| Appunti                  |                | Organizza                     | Nuovo               |          |              | Apri                           | Seleziona                    |       |
| 🛞 🏵 🔻 🕇 <u>]</u> « Pr    | ogetti_in_cors | so → Z-TWS4 → FW → LIBRE      | RIE_STRATON         |          | ~ ¢          | Cerca in LIE                   | BRERIE_STRATON               | ,c    |
| ☆ Preferiti              | Nome           | ~                             | Ultima modifica     | Тіро     |              | Dimensione                     |                              |       |
| E Desktop                | 🥘 linux_s      | hell.XL5                      | 13/07/2011 11.34    | File XL5 |              | 1 KB                           |                              |       |
| 鷆 Download               | READN          | 1E_Seneca.txt                 | 10/01/2014 15.01    | Documer  | nto di testo | 1 KB                           |                              |       |
| 😻 Dropbox                | 🥘 Seneca       | _rev1.XL5                     | 18/11/2013 08.04    | File XL5 |              | 1 KB                           |                              |       |
| 💷 Risorse recenti        | 🥘 Seneca       | _rev2.XL5                     | 10/01/2014 14.35    | File XL5 |              | 2 KB                           |                              |       |
| JWS4                     | 🥘 Seneca       | _rev3.XL5                     | 31/01/2014 17.41    | File XL5 |              | 12 KB                          |                              |       |
| 퉬 Work                   | 🧾 Seneca       | _revбa.XL5                    | 24/06/2014 14.22    | File XL5 |              | 17 KB                          |                              |       |
|                          | 🧾 Seneca       | _revбc.XL5                    | 09/09/2014 11.30    | File XL5 |              | 17 KB                          |                              |       |
| 🖳 Questo PC              | 🧾 Seneca       | _TWS4_TWS11.XL5               | 21/05/2014 17.29    | File XL5 |              | 14 KB                          |                              |       |
| 膧 Desktop                | 🧾 Seneca       | StratonLibrary_sw2960_000.XL5 | 10/01/2014 14.35    | File XL5 |              | 2 KB                           |                              |       |
| 📗 Documenti              | 🧾 Seneca       | StratonLibrary_sw2960_001.XL5 | 31/01/2014 17.41    | File XL5 |              | 12 KB                          |                              |       |
| 📙 Download               | 🧾 Seneca       | StratonLibrary_sw2960_002.XL5 | 24/06/2014 14.22    | File XL5 |              | 17 KB                          |                              |       |
| 📔 Immagini               | Seneca         | StratonLibrary_sw2960_003.XL5 | 09/09/2014 11.30    | File XL5 |              | 17 KB                          |                              |       |
| 🚺 Musica —               |                |                               |                     |          |              |                                |                              |       |
| 📔 Video                  |                |                               |                     |          |              |                                |                              |       |
| 🚢 OS (C:)                |                |                               |                     |          |              |                                |                              |       |
| 👝 Disco rimovibile 🗸     |                |                               |                     |          |              |                                |                              |       |
| 12 elementi 1 elemento : | elezionato 1   | 6,2 KB                        |                     |          |              |                                |                              | :     |

| Si Library Manager - Seneca       —         File Tools Wizard Help       —         Function and FBs       I/Os       Profiles       AS-i       Types         GAIN_CFG (* Configure Analog Inputs (Z-MINIRTU, Z-TWS11)*) |               |
|----------------------------------------------------------------------------------------------------|---------------|
| Function and FBs I/Os Profiles AS-i Types  AND CFG (* Configure Analog Inputs (Z-MINIRTU, Z-TWS11)*)  CCNT_SET (* Set counter (Z-MINIRTU, Z-TWS11)*)                                                                    | blau          |
| CAIN_CFG (* Configure Analog Inputs (Z-MINIRTU, Z-TWS11) *) CNT_SET (* Set counter (Z-MINIRTU, Z-TWS11) *)                                                                                                    | N             |
| CNT_SET (* Set counter (Z-MINIRTU, Z-TWS11)*)                                                                                                    | N.L.          |
|                                                                                                    | New           |
| Chefte Dirt ( Cleate a directory (2-minint to, 2-twort) )                                                                                                    | Rename        |
| DATETIME CFG (* Configure date/time (Z-MINIRTU, Z-TWS11)*)                                                                                                    |               |
| DATETIME_GET (* Get current date/time (Z-MINIRTU, Z-TWS11) *)                                                                                                    | Delete        |
| DATETIME_SET (* Set current date/time (Z-MINIRTU, Z-TWS11) *)                                                                                                    |               |
| DIN_DOUT_CFG (* Configure Digital Inputs/Outputs (Z-MINIRTU, Z-TWS11) *)                                                                                                    |               |
| FM_WRITE_NCRLF (* Write a string to a file without adding CR/LF *)                                                                                                    |               |
| ETP_GET (* File download by means of FTP protocol (Z-TWS4, Z-PASS2-S, Z-MINIRTU, Z-TWS11, S6001-RTU) *) FTP PUT (* File upload by means of FTP protocol (Z-TWS4, Z-PASS2-S, Z-MINIRTU, Z-TWS11, S6001-RTU) *)           |               |
| FTP_FOT ( File upload by means of FTP protocol (2-11/34, 2-FX32-3, 2-MINIRTO, 2-11/311, 30001-FTO) )                                                                                                    |               |
| <b>BTPSRV_CFG_READ</b> (* Get the FTP server configuration (Z-MINIRTU, Z-TWS11) *)                                                                                                    |               |
| GET_ALARMS (* Retrieve alarms with the specified status from the DB. *)                                                                                                    |               |
| GET_MIN_SINCE2K (* Get the number of minutes since year 2000 *)                                                                                                    |               |
| EGET_SMS (* Get a received SMS (Z-TWS4, Z-PASS2-S, Z-MINIRTU, S6001-RTU) *)                                                                                                    |               |
| BHTTP_POST (* Send an HTTP POST request (Z-MINIRTU, Z-TWS11) *)                                                                                                    |               |
| IP_CFG (* Configure IP parameters (Z-MINIRTU, Z-TWS11) *)                                                                                                    |               |
| IP_CFG_READ (* Read current IP configuration (Z-MINIRTU, Z-TWS11) *) INUX SH ASYNC (* Execute a command in a Linux shell, in asynchronous mode (Z-TWS4, Z-PASS2-S, S6001-RTU) *)                                        |               |
| ILINUX_SHELL (* Execute a command in a Linux shell (Z-TWS4, Z-PASS2-S, S6001-RTU) *)                                                                                                    |               |
| MODEM CTRL ("Execute a generic AT command (2:TWS4, ZPASS2-S, S6001-RTU)")                                                                                                    |               |
| MODEM_ONOFF (* Power on/off the Modem (Z-MINIRTU) *)                                                                                                    |               |
| MODEM_RESET (* Execute a modem reset (Z-TWS4, Z-PASS2-S, Z-MINIRTU) *)                                                                                                    |               |
| TP_CFG (* Configure NTP (Z-MINIRTU, Z-TWS11) *)                                                                                                    |               |
| INTP_CFG_READ (* Get the NTP configuration (2-MINIRTU, 2-TWS11) *)                                                                                                    |               |
| PLAY_WAVE (* Execute an audio PCM file (Z-MINIRTU, Z-TWS11) *) PPP CONNECT (* PPP connection setup/release (Z-TWS4, Z-PASS2-S, Z-MINIRTU, S6001-RTU) *)                                                                 |               |
| PPP_CONNECT (PPP connection setup/release (Z-TWS4, Z-PASSZ-S, Z-MINIRTU, Z-TWS11, S6001-RTU) )  PPP_STATUS (* PPP connection status (Z-TWS4, Z-PASSZ-S, Z-MINIRTU, Z-TWS11, S6001-RTU) *)                               |               |
| <b>GPUT ALARM</b> (Store an alam into the DB. )                                                                                                    |               |
| RESET (* Reset the device (Z-MINIRTU, Z-TWS11) *)                                                                                                    |               |
| SEND_MAIL (* Send an e-mail (Z-TWS4, Z-PASS2-S, Z-MINIRTU, Z-TWS11, S6001-RTU) *)                                                                                                    |               |
| SEND_SMS (* Send an SMS (Z-TWS4, Z-PASS2-S, Z-MINIRTU, S6001-RTU) *)                                                                                                    |               |
| SET_ALARMS_STAT (' Set the status of the specified alarms in the DB. ')                                                                                                    |               |
| TIME_SYNC (* Time synchronization by means of NTP protocol (Z-TWS4, Z-PASS2-S, Z-MINIRTU, Z-TWS11, S6001-RTU) *) TOT SET (* Set totalizer value (Z-MINIRTU, Z-TWS11) *)                                                 |               |
| TXBAPPENDFILE (* Append a Text Buffer to a file *)                                                                                                    |               |
| <b>WEBSRV CFG</b> (* Configure the web server (Z-MINIRTU, Z-TWS11) *)                                                                                                    |               |
| WEBSRV CFG READ (* Get the web server configuration (Z-MINIRTU, Z-TWS11) *)                                                                                                    |               |
| Parameters Description                                                                                                    |               |
|                                                                                                    | Store         |
|                                                                                                    | D             |
|                                                                                                    | Reset Changes |
|                                                                                                    |               |
|                                                                                                    | 5             |
|                                                                                                    |               |
|                                                                                                    |               |
|                                                                                                    |               |
|                                                                                                    |               |
|                                                                                                    |               |
|                                                                                                    |               |
|                                                                                                    |               |
|                                                                                                    |               |
|                                                                                                    |               |
|                                                                                                    |               |
|                                                                                                    |               |
|                                                                                                    |               |
|                                                                                                    |               |
| <                                                                                                    |               |

Save the library (menu "File / Save Library").

The procedure to add the "Profiles library" to the IDE is identical to the one just explained; the only difference is that the *SenecaStratonProfiles.XL5* file shall be selected (instead of the *SenecaStratonLibrary.XL5* file).

Now that the "low-level" FBs are available, we have to install the UDFB library.

The UDFB library is provided as a zip file, containing the following folders:

- TWS\_MISC
- ZPASS2\_Template
- S6001\_Template

The *TWS\_MISC* folder shall be copied into the following directory: *C:\Users\Public\Documents\Copalp\STRATON\LIBS* 

| <ul> <li>Incolla collegamento<br/>Appunti</li> <li></li></ul>                                                                                                    | za<br>posta Copia<br>in  Copia<br>Organizza<br>a  Documenti pubblici  Copia<br>Granizza<br>a  Documenti pubblici  Copia<br>Mome<br>FBD_with_ENENO<br>IntCounters<br>SAMA<br>TWS_MISC | Nuovo elemento ▼<br>Accesso facilitato ▼<br>Nuovo<br>Nuovo |                                                                                                    | Seleziona tutto<br>Deseleziona tutto<br>Inverti selezione<br>Seleziona<br>a in LIBS<br>Dimensione | ۸ <b>(</b> |
|----------------------------------------------------------------------------------------------------|----------------------------------------------------------------------------------------------------|----------------------------------------------------------------------------------------------------|----------------------------------------------------------------------------------------------------|---------------------------------------------------------------------------------------------------|------------|
| Copia Incolla Copia percorso<br>Copia Incolla Collegamento<br>Appunti<br>Copia Incolla Collegamento<br>Appunti<br>Copia Incolla Collegamento<br>Appunti<br>Copia Incolla Collegamento<br>Appunti<br>Copia Incolla Collegamento<br>Appunti<br>Copia Copia Collegamento<br>Appunti<br>Copia Copia Collegamento<br>Appunti<br>Copia Collegamento<br>Appunti<br>Copia Copia Collegamento<br>Appunti<br>Copia Collegamento<br>Appunti<br>Copia Collegamento<br>Copia Collegamento<br>Copia Copia Collegamento<br>Copia Copia Collegamento<br>Copia Copia Collegamento<br>Copia Copia Collegamento<br>Copia Copia Collegamento<br>Copia Copia Collegamento<br>Copia Copia Copia Collegamento<br>Copia Copia Copia Collegamento<br>Copia Copia Copia Copia Copia Collegamento<br>Copia Copia Co | oosta Copia<br>in Organizza<br>a → Documenti pubblici → Copal<br>Nome<br>B FBD_with_ENENO<br>IntCounters<br>SAMA                                                                     | Accesso facilitato ▼<br>Nuova<br>cartella<br>Nuovo<br>P ▶ STRATON_3 ▶ LIBS<br>Ultima modifica<br>19/09/2014 12.14<br>19/09/2014 12.14                                                                                                    | Proprietà<br>Apri<br>Cconologia<br>Apri<br>Ccrco<br>Tipo<br>Cartella di file<br>Cartella di file<br>Cartella di file   | Deseleziona tutto<br>Inverti selezione<br>Seleziona                                               | م          |
| <ul> <li>( → ) ▼ ↑</li></ul>                                                                                                    | a → Documenti pubblici → Copal<br>Nome<br>FBD_with_ENENO<br>IntCounters<br>SAMA                                                                                                    | Ultima modifica<br>19/09/2014 12.14<br>19/09/2014 12.14<br>19/09/2014 12.14                                                                                                    | <ul> <li>✓ Cerc</li> <li>Tipo</li> <li>Cartella di file</li> <li>Cartella di file</li> <li>Cartella di file</li> </ul> |                                                                                                   | Q          |
| <ul> <li>✓ Preferiti</li> <li>■ Desktop</li> <li>Download</li> <li>♥ Dropbox</li> <li>♥ Risorse recenti</li> <li>● Work</li> <li>● TWS</li> </ul>                                                                                                    | Nome  FBD_with_ENENO IntCounters SAMA                                                                                                    | Ultima modifica<br>19/09/2014 12.14<br>19/09/2014 12.14<br>19/09/2014 12.14                                                                                                    | Tipo<br>Cartella di file<br>Cartella di file<br>Cartella di file                                                       |                                                                                                   | ~          |
| Desktop     Documenti     Domload     Immagini     Musica     Video     OS (C:)                                                                                                    |                                                                                                    |                                                                                                    |                                                                                                    |                                                                                                   |            |
| <ul> <li>Disco rimovibile (J:)</li> <li>Archivio_Tecnico (\\WIN-KTTN7I</li> <li>Rete</li> </ul>                                                                                                    |                                                                                                    |                                                                                                    |                                                                                                    |                                                                                                   |            |

The *ZPASS2\_Template* and *S6001\_Template* folders shall be copied into the following directory: *C:\Users\Public\Documents\Copalp\STRATON\Template* 

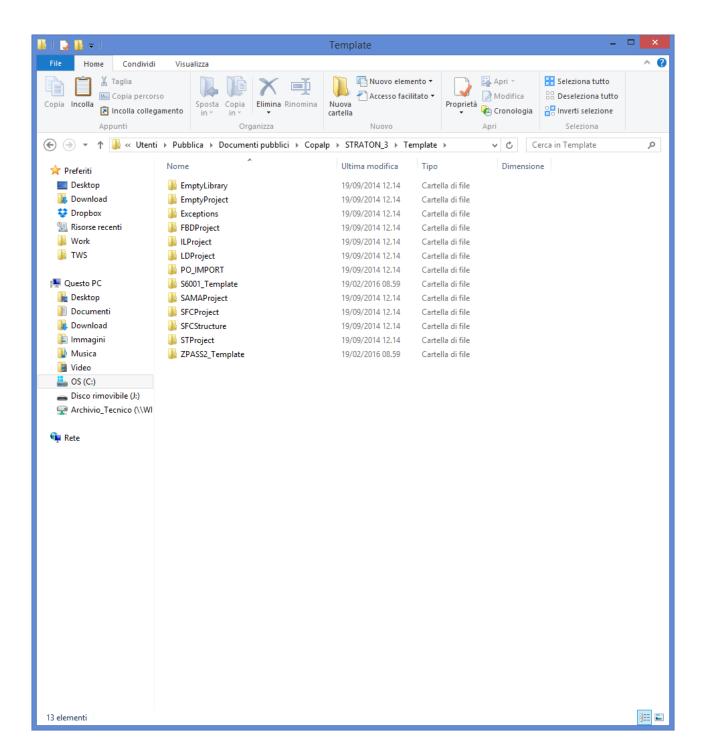

### 8.1.2 Creating a project for Seneca CPUs

Run the StratON IDE and create a new project based on a template, as in the following figure:

| ß                                                                     | Project wizard                                   | ×                    |
|-----------------------------------------------------------------------|--------------------------------------------------|----------------------|
| Roject<br>From template<br>XML Import<br>Library<br>Automation script |                                                  |                      |
|                                                                       |                                                  | 8-8-<br>8-8-<br>8-8- |
| Creates a new projec                                                  | t using a template                               | ~<br>~               |
| New project                                                           |                                                  |                      |
| Destination folder :                                                  | C:\Users\Spagiari\Desktop\TWS4\StratonExamples V |                      |
| Name:                                                                 | zpass2s                                          |                      |
| Comment:                                                              | First project for Z-PASS2-S CPU                  |                      |
|                                                                       | Next Cancel Hel                                  | P                    |

Select the "ZPASS2\_Template" (or "S6001\_Template") in the template list.

| Template: | ZPASS2_Template |          |      | ~    |
|-----------|-----------------|----------|------|------|
|           |                 | Previous | Next | Help |

Now, as you can see in the following figure, in the *Main* program a *ZMODEM\_MNG* UDFB instance is already available, which lets you easily control the Z-PASS2-S/S6001-RTU modem.

| 5                                         | STRATON - zpass2s                                                                            | - đ 🗙                                                                                                    |
|-------------------------------------------|----------------------------------------------------------------------------------------------|----------------------------------------------------------------------------------------------------|
| File Edit View Insert Project Tools Wi    | ndow Help                                                                                    |                                                                                                    |
| 😂 🖬 🔮 🛃 👗 🗞 🖄 🕆 🛸 🏷                       | ^ へ   語   調 圭 % 🤨 🛆 匹 🗊 😁 📷 🔎                                                                |                                                                                                    |
| Workspace                                 | Main                                                                                         |                                                                                                    |
| 🗄 – 🗿 zpass2s                             |                                                                                              | <ul> <li>Type Dim. Attrib. Syb. Init value</li> </ul>                                                                                                    |
| Exception programs                        | Template utilize blocco gestione modern                                                      | B 🗋 Main                                                                                                    |
| Programs                                  | 0                                                                                            | Inst_ZMODEM_MNG ZMODEM                                                                                                    |
|                                           | D Inst ZMODEM MVG                                                                            | MDM_MNG_ON_OFF BOOL                                                                                                    |
| <ul> <li>Watch (for debugging)</li> </ul> | Inst_ZMODEM_MNG                                                                              | MDM_MNG_PPP_ON BOOL                                                                                                    |
| Soft Scope                                | ZMODEM_MING                                                                                  | MDM_MNG_BUSY BOOL                                                                                                    |
| Initial values                            |                                                                                              | MDM_MNG_PPP_OK BOOL                                                                                                    |
| Binding Configuration                     | T MDM_INNO_PPP_ON PPP_OK MDM_INNO_PPP_OK<br>box bm X GPRS_APN BUSY MDM_INNO_BUSY             | MDM_MNG_PWR_OK BOOL                                                                                                    |
|                                           | User User ALL ERAME ERA                                                                      | MDM_MNG_ERR BOOL                                                                                                    |
| Types                                     | La pass PASSWORD RESULT MOM_MNG_RESULT                                                       | MDM_MNG_RESULT INT                                                                                                    |
| in types                                  | SIGLEV MOM_MNG_SIGLEV                                                                        | MDM_MNG_SIGLEV INT                                                                                                    |
|                                           | ->> REG NOM_MNG_REG                                                                          | MDM_MNG_REG BOOL                                                                                                    |
|                                           | P MOM_MNG_OPID                                                                               | MDM_MING_OFID STRING(50)                                                                                                    |
|                                           | - H MUM_MAS_IP                                                                               | MORI, MING, QIL, QFF         BOOL           MORI, MING, PIPP ONI         BOOL           MORI, MING, PIPP ONI         BOOL           MORI, MING, PIPP, OK         BOOL           MORI, MING, PIPR, OK         BOOL           MORI, MING, PIPR, OK         BOOL           MORI, MING, PIPR, OK         BOOL           MORI, MING, PIPR, OK         BOOL           MORI, MING, PESULT         NIT           MOM, MING, RES         BOOL           MOM, MING, REG         BOOL           MOM, MING, POPO         STRING(15)           Het         BOOL |
|                                           |                                                                                              | Global variables                                                                                                    |
|                                           | 0                                                                                            |                                                                                                    |
|                                           |                                                                                              | Variables, Proserves                                                                                                    |
|                                           | -                                                                                            | (A)                                                                                                    |
|                                           | 0                                                                                            | 🗄 🎦 (Used)                                                                                                    |
|                                           | SD.                                                                                          | 🐵 🔚 (Project)                                                                                                    |
|                                           |                                                                                              | 🗄 📴 Advanced                                                                                                    |
|                                           | 1                                                                                            | 🗉 🛄 Aithmetic                                                                                                    |
|                                           | 1st                                                                                          | Anays     Asinterface                                                                                                    |
|                                           | 5. S.                                                                                        | Ac-metrace     Acnet                                                                                                    |
|                                           |                                                                                              | Booleans                                                                                                    |
|                                           | 12                                                                                           | B CANbus                                                                                                    |
|                                           |                                                                                              | CANopen                                                                                                    |
|                                           |                                                                                              | E Clock                                                                                                    |
|                                           |                                                                                              | e Competitions                                                                                                    |
|                                           |                                                                                              | III D Conversions                                                                                                    |
|                                           |                                                                                              | Counters                                                                                                    |
|                                           |                                                                                              | DNP3                                                                                                    |
|                                           | c                                                                                            | Finhedded HMI     Blocks, Sovist Defre ENUM Gradies                                                                                                    |
|                                           | Build                                                                                        | Blocks, Sovist   Units   ENUM   Grones /                                                                                                    |
|                                           | County -                                                                                     |                                                                                                    |
|                                           |                                                                                              |                                                                                                    |
|                                           |                                                                                              |                                                                                                    |
|                                           |                                                                                              |                                                                                                    |
|                                           |                                                                                              |                                                                                                    |
|                                           |                                                                                              |                                                                                                    |
|                                           |                                                                                              |                                                                                                    |
|                                           |                                                                                              |                                                                                                    |
|                                           |                                                                                              |                                                                                                    |
|                                           |                                                                                              |                                                                                                    |
|                                           |                                                                                              |                                                                                                    |
|                                           |                                                                                              |                                                                                                    |
|                                           |                                                                                              |                                                                                                    |
|                                           |                                                                                              |                                                                                                    |
|                                           | Build, Cross references Runtime, Call stack, Breakpoints, Diotal sampling trace, Promot, HMI |                                                                                                    |
| Ready                                     |                                                                                              | OffLine 192.168.90.101:502 💋 0,0 206 x 18 0,0 100% 🚲                                                                                                    |

Set the correct target IP address (for example 192.168.85.106); normally, the port shall be set to 502:

|                                                                  | Project settings                                                                                                    |                                | ×      |
|------------------------------------------------------------------|----------------------------------------------------------------------------------------------------|--------------------------------|--------|
| C:\Users\Sp                                                      | Communication Settings                                                                                                    | ×                              |        |
| General<br>Runtime<br>Compiler<br>Debugging<br>Advanced<br>(All) | T5 Runtime         192.168.85.106:502         192.168.85.103:1100         192.168.85.103:502         192.168.85.104:502         192.168.85.105:502         192.168.85.106:502         192.168.85.106:502         192.168.85.33:502         192.168.90.101:502 | OK<br>Cancel<br>Browse<br>Help | :502   |
|                                                                  |                                                                                                    |                                | Cancel |

Then press the icon:

ß

to compile the project.

Download the code by pressing the icon:

### الكر

The project file will be placed into the */disk* directory of the Device.

If the Straton project is not based on "ZPASS2\_Template"/"S6001\_Template", the Seneca UDFB library can still be used, as described in the following.

In the Straton IDE, go to the "Project Settings" window, shown below (menu "Project/Settings"):

|                                                                  | Project settings                                                                                                    | ×                                                                                    |
|------------------------------------------------------------------|----------------------------------------------------------------------------------------------------|--------------------------------------------------------------------------------------|
| C:\Users\Spagiari\Docum                                          | nents\Progetti_ZNET4_STEP3\s6001_default\s6001_defa                                                                                                    | ult                                                                                  |
| General<br>Runtime<br>Compiler<br>Debugging<br>Advanced<br>(All) | Name         Communication parameters         Cycle time         Code Generation         Complex variables in a separate segment         On Line Change         Version         Libraries         Use external objects | Value 192.168.85.104:502 2000 ms Release No Disabled V4 - 2016/01/22 12:32 Edit Edit |
|                                                                  | Communication parameters for On Line connection to the<br>Double click to edit                                                                                                    | e runtime. OK<br>Cancel                                                              |

Click on "Libraries / Edit..."; the following window is shown:

| Libraries                                                      | ×                              |
|----------------------------------------------------------------|--------------------------------|
|                                                                | Add<br>Remove<br>Close<br>Help |
| Standard:<br>FBD_WITH_ENENO<br>INTCOUNTERS<br>SAMA<br>TWS_MISC | Add                            |

Select the "TWS\_MISC" library and click on "Add".

| Libraries                                                | ×                              |
|----------------------------------------------------------|--------------------------------|
| C:\Users\Public\Documents\Copalp\STRATON_3\Libs\TWS_MISC | Add<br>Remove<br>Close<br>Help |
| Standard:<br>FBD_WITH_ENENO<br>INTCOUNTERS<br>SAMA       | Add                            |

Finally, click on "Close".

Now, the UDFB library is available in the project, as shown in the following figure:

| <b>S</b>                                | STRATON - s6001_default                                                                                                    |          |                                                                                                    |                 |       |          |      |            | -    |        |
|-----------------------------------------|----------------------------------------------------------------------------------------------------|----------|----------------------------------------------------------------------------------------------------|-----------------|-------|----------|------|------------|------|--------|
| File Edit View Insert Project Tools Win | dow Help                                                                                                    |          |                                                                                                    |                 |       |          |      |            |      |        |
| C                                       | ◇ ◇   話  珥 盂 物 ⑤ 凸 ■ 30   10   宮 和                                                                                                    |          |                                                                                                    |                 |       |          |      |            |      |        |
| Workspace                               | main                                                                                                    |          |                                                                                                    |                 |       |          |      |            |      | 12     |
| 💷 📴 s6001_default                       | 5                                                                                                    | ^        | Name                                                                                                    | Type            | Dim.  | Attrib.  | Syb. | Init value | User | Tag Di |
| Exception programs                      | 8                                                                                                    |          |                                                                                                    | *main program*) |       |          |      |            |      |        |
|                                         |                                                                                                    |          | 🗉 🚮 Global                                                                                                    |                 |       |          |      |            |      |        |
| P pOnDivZero                            |                                                                                                    |          |                                                                                                    | STRING(10)      |       |          |      | Z-PAS      |      | U      |
| - II pShutDown                          |                                                                                                    |          | Z_MUTEX                                                                                                    | BOOL            |       |          |      |            |      | L      |
| st pStartup                             | e                                                                                                    |          | Z_MUTEX_                                                                                                    | BOOL            |       |          |      |            |      | U      |
| 📴 Graphic                               |                                                                                                    |          | Z_MODEM                                                                                                    | BOOL            |       |          |      |            |      | u      |
| Programs                                | 51                                                                                                    |          | Z_MODEM                                                                                                    |                 |       |          |      |            |      | U.     |
| 🔤 1 main ("main program")               | 5. State 1. State 1. |          | Z_bPPPon                                                                                                    |                 |       |          |      |            |      | u      |
| - Da Recipe                             |                                                                                                    |          | Z_bPoiRiac                                                                                                    | c BOOL          |       |          |      |            |      | u      |
| Cal Signals                             |                                                                                                    |          | Z_bReqMO                                                                                                    |                 |       |          |      |            |      | u      |
| - Soft Scope                            |                                                                                                    |          | Z_bReqMO                                                                                                    |                 |       |          |      |            |      | L L    |
| Spy<br>Distring Tables                  |                                                                                                    |          | M0_AI_CUF                                                                                                    |                 |       |          |      |            |      | -4     |
|                                         |                                                                                                    |          | M0_AI_CUF                                                                                                    |                 |       |          | H    |            |      | -4     |
|                                         |                                                                                                    |          | M0_AI_CUF<br>M0_AI_CUF                                                                                                    |                 |       |          |      |            |      |        |
|                                         |                                                                                                    |          | M0_A1_COF                                                                                                    |                 |       |          | H    |            |      | -1     |
|                                         |                                                                                                    |          | M0_AO_CC                                                                                                    |                 |       |          | H    |            |      | -4     |
| 1/0s                                    |                                                                                                    |          | M0 AO EL                                                                                                    |                 |       |          | H    |            |      |        |
| - Sg Global defines                     |                                                                                                    |          | M0_AU_ELE                                                                                                    |                 |       |          |      |            |      |        |
| Variables                               |                                                                                                    |          | <                                                                                                    | DTTL            |       | _        | -    |            |      | >      |
| Types                                   |                                                                                                    |          |                                                                                                    |                 |       |          |      |            |      | ,      |
| ,,=                                     |                                                                                                    |          | 🗉 🛄 Registers                                                                                                    | (typed)         |       |          |      |            |      |        |
|                                         |                                                                                                    |          | E Selectors                                                                                                    |                 |       |          |      |            |      |        |
|                                         |                                                                                                    |          | 🗄 🛄 Seneca                                                                                                    |                 |       |          |      |            |      |        |
|                                         |                                                                                                    |          | <ul> <li>E Standard</li> <li>E Strings</li> </ul>                                                                                                    |                 |       |          |      |            |      |        |
|                                         |                                                                                                    |          | E is topings                                                                                                    |                 |       |          |      |            |      |        |
|                                         |                                                                                                    |          | 🗄 🦲 Text buffe                                                                                                    |                 |       |          |      |            |      |        |
|                                         |                                                                                                    |          | 🗄 🧾 Timers                                                                                                    | 15              |       |          |      |            |      |        |
|                                         |                                                                                                    |          | E DDP                                                                                                    |                 |       |          |      |            |      |        |
|                                         |                                                                                                    |          | 🗉 🧧 UML                                                                                                    |                 |       |          |      |            |      |        |
|                                         |                                                                                                    |          | TWS_MIS                                                                                                    | c.              |       |          |      |            |      |        |
|                                         |                                                                                                    |          | The age of the second second s |                 |       |          |      |            |      |        |
|                                         |                                                                                                    |          | 8 ZFTP                                                                                                    |                 |       |          |      |            |      |        |
|                                         |                                                                                                    |          | 👫 ZIP_U                                                                                                    |                 |       |          |      |            |      |        |
|                                         |                                                                                                    |          | 35 ZMAI                                                                                                    |                 |       |          |      |            |      |        |
|                                         |                                                                                                    |          | 2M00                                                                                                    |                 |       |          |      |            |      |        |
|                                         |                                                                                                    |          | 8 ZM00                                                                                                    |                 |       |          |      |            |      |        |
|                                         |                                                                                                    |          | 36 ZM00                                                                                                    |                 |       |          |      |            |      |        |
|                                         |                                                                                                    |          | 35 ZSMS                                                                                                    |                 |       |          |      |            |      |        |
|                                         |                                                                                                    | ~        | S ZSMS                                                                                                    | SEND            |       |          |      |            |      |        |
|                                         |                                                                                                    |          | () Blooks St                                                                                                    | vist Define El  | IUM / |          |      |            |      |        |
|                                         | () IODrives main                                                                                                    |          |                                                                                                    |                 |       |          |      |            |      |        |
|                                         | Build                                                                                                    |          |                                                                                                    |                 |       |          |      |            |      |        |
|                                         |                                                                                                    |          |                                                                                                    |                 |       |          |      |            |      |        |
|                                         |                                                                                                    |          |                                                                                                    |                 |       |          |      |            |      |        |
|                                         |                                                                                                    |          |                                                                                                    |                 |       |          |      |            |      |        |
|                                         |                                                                                                    |          |                                                                                                    |                 |       |          |      |            |      |        |
|                                         |                                                                                                    |          |                                                                                                    |                 |       |          |      |            |      |        |
|                                         |                                                                                                    |          |                                                                                                    |                 |       |          |      |            |      |        |
|                                         | (1) Build, Cross references Runtime Cali stack Breakpoints Diptal sampling trace Promot HMI                                                                                                    |          |                                                                                                    |                 |       |          |      | _          | _    | _      |
| Ready                                   | Offline 192                                                                                                    | . 168.85 | . 104:502                                                                                                    | / 0,-540        | 517   | x 18 0,0 |      | 100%       | 44   |        |

If the Straton project has been built using the Seneca Z-NET4 SW (see chapter 21), the *TWS\_MISC* is already included, so the above procedure is not needed.

In particular, when using S6001-RTU CPU, Z-NET4 SW provides a simple way to create the base Straton project; in fact, all the variables corresponding to the CPU I/Os will be inserted in the project, as shown in the following figure.

| 🝸 Name              | Value  | Туре | Dim. | Attrib. | Syb. | Init value | User | Tag | Descript |
|---------------------|--------|------|------|---------|------|------------|------|-----|----------|
| M0_AI_CUR1          | 5      | INT  |      |         |      |            |      |     | _ZNE 🔨   |
| M0_AI_CUR2          | 8      | INT  |      |         |      |            |      |     | _ZNE     |
| M0_AI_CUR3          | 2      | INT  |      |         |      |            |      |     | _ZNE     |
| M0_AI_CUR4          | 14     | INT  |      |         |      |            |      |     | _ZNE     |
| M0_AO_CUR           | 0      | INT  |      |         |      |            |      |     | _ZNE     |
| M0_AO_VOLT          | 0      | INT  |      |         |      |            |      |     | _ZNE     |
| M0_AO_ELEC_SENS     | 0      | BYTE |      |         |      |            |      |     | _ZNE     |
| M0_AI_ELEC_LEVEL    | 0      | BYTE |      |         |      |            |      |     | _ZNE     |
| M0_ADC_ERROR_STATUS | 0      | INT  |      |         |      |            |      |     | _ZNE     |
| M0_ADC_CRC_ERR_CNT  | 0      | UINT |      |         |      |            |      |     | _ZNE     |
| M0_DI_01            | FALSE  | BOOL |      |         |      |            |      |     | _ZNE     |
| M0_DI_02            | FALSE  | BOOL |      |         |      |            |      |     | _ZNE     |
| M0_DI_03            | FALSE  | BOOL |      |         |      |            |      |     | _ZNE     |
| M0_DI_04            | FALSE  | BOOL |      |         |      |            |      |     | _ZNE     |
| M0_DI_05            | FALSE  | BOOL |      |         |      |            |      |     | _ZNE     |
| M0_DI_06            | FALSE  | BOOL |      |         |      |            |      |     | _ZNE     |
| M0_DI_07            | FALSE  | BOOL |      |         |      |            |      |     | _ZNE     |
| M0_DI_08            | FALSE  | BOOL |      |         |      |            |      |     | _ZNE     |
| M0_DI_09            | FALSE  | BOOL |      |         |      |            |      |     | _ZNE     |
| M0 DI 10            | FAI SE | BOOL |      |         |      |            |      |     |          |
| ×                   |        |      |      |         |      |            |      |     | 1        |

For more information about Straton IDE and related tools, please refer to StratON tutorials and on-line help.

### 8.1.3 Z-PASS2-S-IO profiles

Two Straton I/O profiles are available for Z-PASS2-S-IO CPU.

The first profile, named "ZPASS\_DIO", provides variables corresponding to the available Digital I/Os, as shown in the following figure.

| T | Name            | 🛆 Туре  | Dim. Attrib. | Syb. Init va | ilue User Tag |
|---|-----------------|---------|--------------|--------------|---------------|
|   | 🕀 🗋 Main        |         |              |              |               |
|   | 🗉 🚮 Global vari | ables   |              |              |               |
|   | DI1             | BOOL    |              |              |               |
|   | DI2             | BOOL    |              |              |               |
|   | DI3             | BOOL    |              |              |               |
|   | DI4             | BOOL    |              |              |               |
|   | DO1             | BOOL    |              |              |               |
|   | DO2             | BOOL    |              |              |               |
|   | DO3             | BOOL    |              |              |               |
|   | DO4             | BOOL    |              |              |               |
|   | 🚽 RETAIN va     | riables |              |              |               |
|   |                 |         |              |              |               |
|   |                 |         |              |              |               |
|   |                 |         |              |              |               |

It should be noted that four "DIx" variables and four "DOx" variables are declared, corresponding to the maximum number of inputs and outputs possibly available; the Digital I/O configuration (see paragraph

19.1.13) determines which of these variables are actually handled by the PLC; for example, if DIDO1 is set as an input and DIDO2 as an output, DI3 and DO4 will be handled while DI4 and DO3 will not be used.

Moreover, while the variables corresponding to the inputs are updated by the PLC regardless of their function modes, only the variables corresponding to the outputs set as "General Output" will actually affect the digital outputs.

The second profile, named "ZPASS\_GPS", provides variables corresponding to the information given by the GPS module, as shown in the following figure.

| 🝸 Name               | Туре       | Dim. | Attrib. | Syb. | Init value | User | Tag |
|----------------------|------------|------|---------|------|------------|------|-----|
| 🗆 📄 Main             |            |      |         |      |            |      |     |
| GPS_LAT              | LREAL      |      |         |      |            |      |     |
| GPS_LONG             | LREAL      |      |         |      |            |      |     |
| GPS_HDOP             | LREAL      |      |         |      |            |      |     |
| GPS_ALT              | LREAL      |      |         |      |            |      |     |
| GPS_FIX              | BYTE       |      |         |      |            |      |     |
| GPS_COG              | LREAL      |      |         |      |            |      |     |
| GPS_SPKM             | LREAL      |      |         |      |            |      |     |
| GPS_SPKN             | LREAL      |      |         |      |            |      |     |
| GPS_DATE             | STRING(6)  |      |         |      |            |      |     |
| GPS_NSAT             | BYTE       |      |         |      |            |      |     |
| GPS_ERROR            | INT        |      |         |      |            |      |     |
| GPS_UTC              | STRING(10) |      |         |      |            |      |     |
| 🗉 🚮 Global variables |            |      |         |      |            |      |     |
| 层 RETAIN variables   |            |      |         |      |            |      |     |
|                      |            |      |         |      |            |      |     |

In particular, the *GPS\_ERROR* variable tells if the other variables contain valid and updated values or not, in the following way:

- GPS\_ERROR = 0 GPS fixed; variables contain updated values
- GPS\_ERROR = -1 GPS not fixed; variables contain not updated, possibly invalid, values
- GPS\_ERROR = -2 some error has occurred; variables contain invalid values

### 8.1.4 Z-TWS4-IO profile

The "ZPASS\_DIO" profile is available also for Z-TWS4-IO, providing variables corresponding to the available Digital I/Os, as shown in the following figure.

| 7 | Name          | Туре          | Dim. | Attrib. | Syb. | Init value | User | Tag | Desc |
|---|---------------|---------------|------|---------|------|------------|------|-----|------|
|   | 📄 main (*m    | ain program*) |      |         |      |            |      |     |      |
|   | 🗉 🚮 Global va | riables       |      |         |      |            |      |     |      |
|   | DI3           | BOOL          |      |         |      |            |      |     |      |
|   | DI4           | BOOL          |      |         |      |            |      |     |      |
|   | DO1           | BOOL          |      |         |      |            |      |     |      |
|   | DO2           | BOOL          |      |         |      |            |      |     |      |
|   | DO3           | BOOL          |      |         |      |            |      |     |      |
|   | DO4           | BOOL          |      |         |      |            |      |     |      |
|   | 🚽 RETAIN 🗤    | variables     |      |         |      |            |      |     |      |
|   |               |               |      |         |      |            |      |     |      |
|   | <             |               |      |         |      |            |      |     | >    |

It should be noted that two "DIx" variables and four "DOx" variables are declared, corresponding to the maximum number of inputs and outputs possibly available; the Digital I/O configuration (see paragraph 19.1.13) determines which of these variables are actually handled by the PLC; for example, if DIDO1 is set as an input and DIDO2 as an output, DI3 and DO4 will be handled while DI4 and DO3 will not be used.

Moreover, while the variables corresponding to the inputs are updated by the PLC regardless of their function modes, only the variables corresponding to the outputs set as "General Output" will actually affect the digital outputs.

### 8.2 Energy Management Protocols

The StratON soft-PLC installed on Z-TWS4/Z-PASS2-S/S6001-RTU supports the following "Energy Management" protocols:

- IEC 60870-5-101 (Master/Slave)
- IEC 60870-5-104 (Master/Slave)
- IEC 61850 (Master/Slave)

The activation of these protocols is license-based.

Please contact Seneca to get more information about getting the license for Energy Management protocols.

### 8.3 StratON Redundancy

#### WARNING!

At the date of this manual, the "StratON Redundancy" functionality is still in a "Beta version"; this means that the proper operation of this functionality is not guaranteed for every kind of application; please contact Seneca for further information.

The StratON PLC provides a "Redundancy" functionality:

when this feature is enabled, two CPUs (Z-TWS4 or Z-PASS2-S or S6001-RTU) run the same StratON application; the two CPUs connect each other via the Ethernet, in order to keep variables, state-machines etc. synchronized between them; in each moment, only one of the two CPUs actually runs the application and drives the fieldbus; if, for any reason, that CPU stops running, the application execution is handed over to the second CPU.

When the redundancy is used, some care must be taken when connecting the devices, in order to avoid Ethernet loops; the Ethernet connections shall be set up as shown in the following figures.

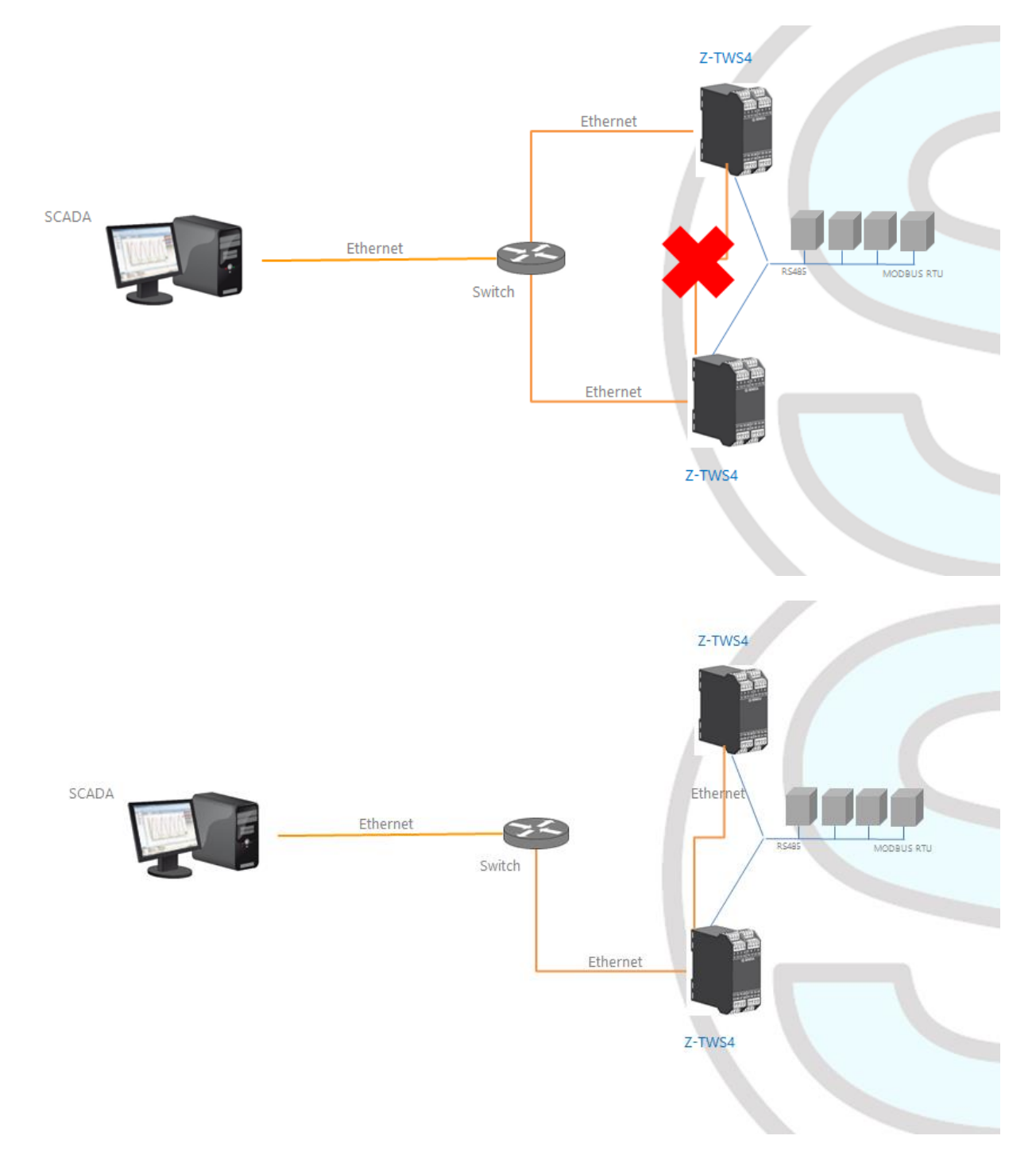

Please see paragraph 19.1.2 for a description of the configuration parameters related to StratON Redundancy.

# 9 Ethernet Mode (Z-PASS2-S-R01/Z-PASS2-S-IO/Z-TWS4-IO)

In Z-PASS2-S-R01/Z-PASS2-S-IO/Z-TWS4-IO products, the two available Ethernet ports can be configured as two fully separated network interfaces ("LAN" and "WAN") or, as in the older versions, they can work as

ports of an Ethernet switch; the user can choose between the "LAN/WAN" mode and the "Switch" mode, by means of a configuration parameter ("Ethernet Mode") (see paragraph 19.1.2).

The "LAN/WAN" mode is needed when the "industrial" network connected to the LAN interface (comprising e.g. HMI and PLC devices) shall be separated from the "enterprise" network connected to the WAN interface (comprising enterprise PCs and servers); when the Device is remotely accessed through the WAN interface, only devices connected to the LAN interface can be reached, while access to machines lying in the enterprise network is forbidden; this is depicted in the following two figures.

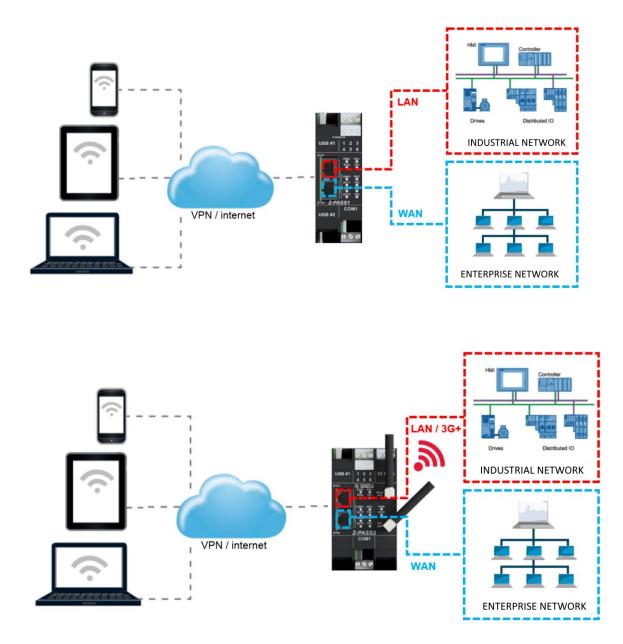

When this separation is not needed or when the Internet access is achieved only through the mobile (3G+) interface, the "Switch" mode still lets the Device be used as an Ethernet switch, as shown in the following figure.

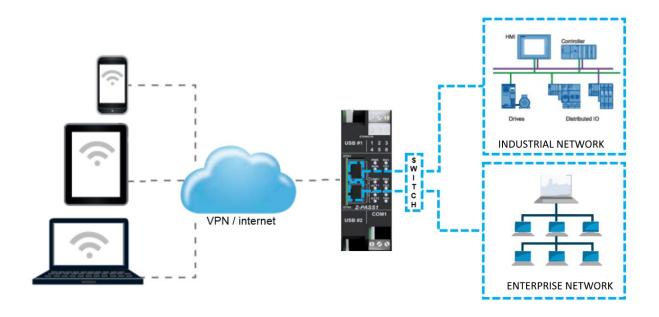

# **10 VPN**

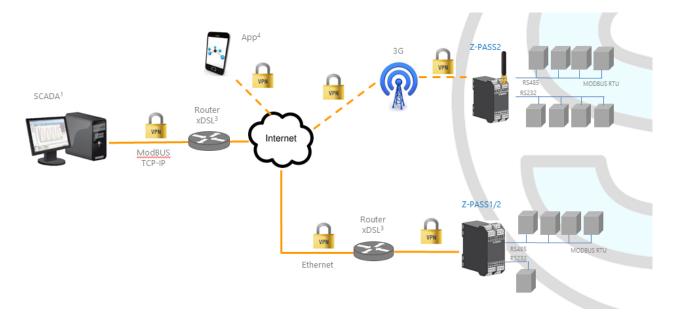

Z-TWS4/Z-PASS2-S/S6001-RTU support the standard OpenVPN protocol.

The main advantages that come from using a VPN are:

- secure connections, since transported data are encrypted;
- the ability to establish connections without interfering with the corporate LAN;
- no need to have a static/public IP address on the WAN side;
- remote configurability by a built-in Web Server.

Two "VPN modes" are available, named "OpenVPN" and "VPN Box", respectively.

The "OpenVPN" mode can be used when the Device shall be installed in an already existing VPN. In this case, an OpenVPN server shall be available and the certificate and key files for the Device client shall be provided by the VPN administrator; the files can be uploaded to the Device using the "VPN configuration" page of Device Web Server.

If the VPN infrastructure does not exist yet, the advisable choice is to adopt the "VPN Box" solution, developed by Seneca. The "VPN Box" is an hardware appliance (or a virtual machine) which lets the user easily setup two alternative kinds of VPN:

- "Single LAN" VPN
- "Point-to-Point" VPN

In the "Single LAN" VPN, all devices and PCs (and associated local subnets) configured into VPN are always connected in the same network. In this scenario any PC Client can connect to any Device and to other machines which lie in the Device LAN, but also any device/machine can connect to any other remote device/machine which belongs to the same VPN network. This VPN architecture puts some constraints on the device sub-networks definition, in fact all VPN clients must have a different IP address and different local LAN, to avoid conflicts. The software named "VPN BOX Manager" configures VPN BOX and will help you to avoid errors defining local subnets.

In the "Point-to-Point" VPN, a client PC, in a given moment, can perform a single connection, on demand, to only one Device (and to machines which lie in the Device LAN) at time. Furthermore, devices can't communicate each other. The advantage of this architecture is that the same sub-network can be used in all sites. Point to point mode makes it possible to define user groups and manage them. This VPN modality must be configured on "VPN Box".

There are two kinds of "Point-to-Point" VPN:

- routing Layer 3 VPN
- bridging Layer 2 VPN

In "Routing Layer 3 VPN", only IP (Layer 3) packets are transported over the VPN tunnel and a new virtual LAN is created with a network subnet which must be different from the LAN subnets of the server and clients.

Conversely, in "Bridging Layer 2 VPN", all Ethernet frames are transported over the VPN tunnel and the clients are inserted in the server LAN.

Each of the two kinds has benefits and drawbacks:

### Layer 2 benefits/drawbacks:

- can transport any network protocol
- broadcast traffic (e.g.: DHCP) is transported
- > causes much more traffic overhead on the VPN tunnel

### Layer 3 benefits/drawbacks:

- > can transport only IP traffic
- broadcast traffic (e.g.: DHCP) is not transported
- > lower traffic overhead, transports only traffic which is destined for the VPN clients

The "VPN Box" is supplied with two Windows applications:

- the "VPN Box Manager", which allows to configure the VPN<sup>4</sup> mode on the VPN Box and manage the devices<sup>5</sup>
- the "VPN Client Communicator", which lets the user connect the PC to the network (in the "Single LAN" case) or to a specific device (in the "Point-to-Point" case)

A detailed description of "VPN Box" can be found in the "VPN Box User Manual".

A detailed description of Z-TWS4/Z-PASS2-S/S6001-RTU VPN configuration parameters is given in 19.1.4 paragraph.

The following two sub-paragraphs give some more info about the two kinds of VPN.

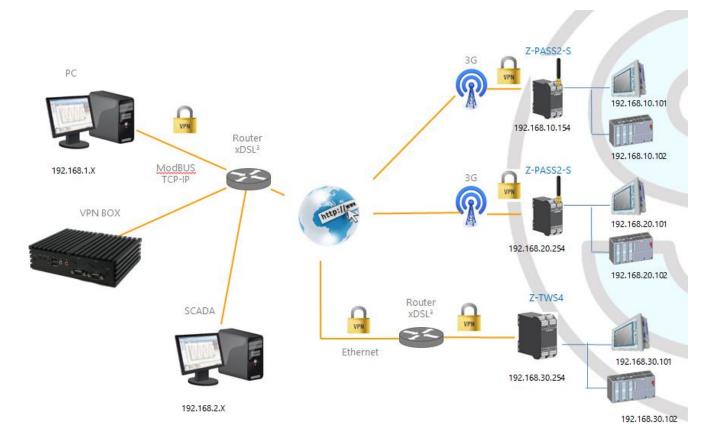

## 10.1 "Single LAN" VPN

The above figure gives an example of a "Single LAN" VPN.

The client PC (with IP address 192.168.1.X) can connect, just as an example, to the first Z-PASS2-S by using its 192.168.10.154 IP address and to the PLC in the Z-PASS2-S LAN by using its local IP address 192.168.10.102.

Also, two devices which lie in two different LANs of the same VPN network (e.g.: 192.168.10.101 and 192.168.20.102) can connect to each other, again using their local IP addresses.

<sup>&</sup>lt;sup>4</sup> Only one of the two kinds of VPN can be configured on a given VPN Box.

<sup>&</sup>lt;sup>5</sup> "VPN Box" functionality is available also on Seneca Z-PASS1 and Z-PASS2 products.

To let this scenario work correctly, an essential rule must always be followed: <u>the Device LANs and the PC</u> <u>LAN shall have different and not colliding subnets</u>; so, in the above figure, the following subnets allocation has been depicted:

| PC LAN      | 192.168.1.0/24  |
|-------------|-----------------|
| SCADA LAN   | 192.168.2.0/24  |
| Z-PASS2 LAN | 192.168.10.0/24 |
| Z-PASS2 LAN | 192.168.20.0/24 |
| Z-PASS1 LAN | 192.168.30.0/24 |

The "VPN Box Manager" application guides you in the configuration task, checking that no subnet/IP address conflict is present in the network.

If subnet/conflicts cannot be avoided, using a "Single LAN" VPN is still possible if local IP addresses are not used; devices can be reached by means of their VPN IP addresses and machines beyond them can be reached by configuring some "port forwarding" rules on the Device Router (see 19.1.5 paragraph).

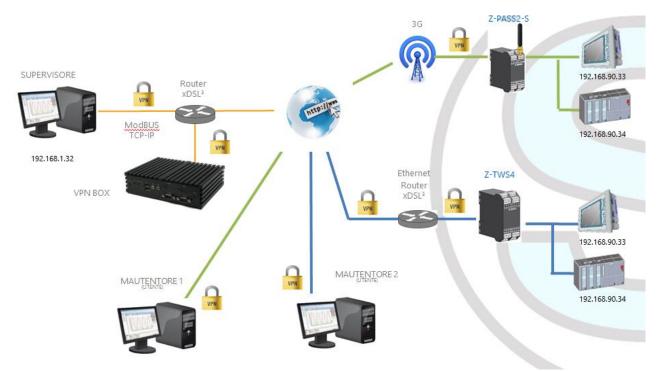

## 10.2 "Point-to-Point" VPN

The above figure gives an example of a "Point-to-Point" VPN.

In this scenario a PC (acting as a VPN Client) can connect, on demand, to only one Device and its subnet, using local IP addresses. Since the client "sees" just one Z-TWS4/Z-PASS2-S/S6001-RTU (and attached devices) at time, the same subnet configuration can be assigned to different sites, without creating conflicts.

For this kind of VPN, the "VPN Box Manager" application lets define group of users that can connect only to assigned devices.

The "VPN Client Communicator" application retrieves the list of devices which are available for the logged user; then the user can select one device on the list and connect to it.

# **11 Network Redundancy**

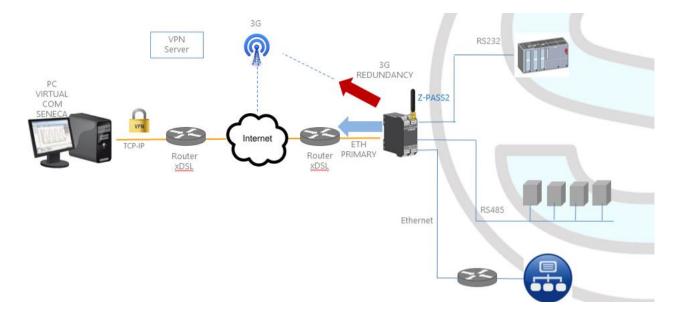

"Network Redundancy" is a functionality than can be enabled on the Device when a 3G modem is available (true for Z-PASS2-S and S6001-RTU).

This functionality switches the network interface used to access the Internet from the Ethernet ("primary" interface) to the Mobile/3G ("secondary" interface), when Internet access through the primary interface becomes unavailable; when access through the primary interface become available again, the network interface is switched back to Ethernet.

The parameters provided to configure Network Redundancy are explained in paragraph 19.1.2 "Network and Services".

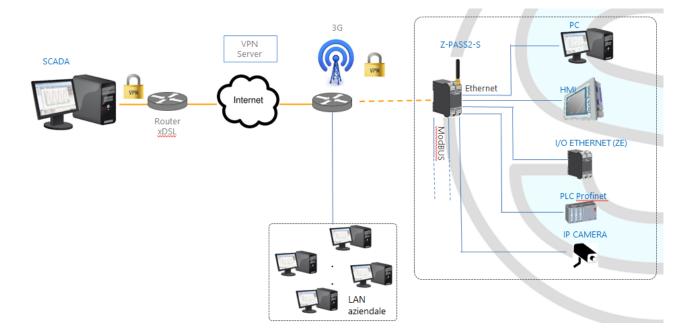

# **12 Router**

As already told before, "Router" functionality routes packets between the WAN (Mobile Network) interface and the LAN (Ethernet) interface and vice versa; so, this functionality especially makes sense when a 3G connection is active, which needs the availability of a 3G modem (true for Z-PASS2-S and S6001-RTU).

More specifically, an important feature of the Router is what is known as "IP forwarding"; this means that when the Device receives a packet not targeted for it, it does not discard the packet but forwards it to its actual destination; when a packet is routed from the LAN to the WAN, the Device also performs what is known as "IP masquerading", meaning that the original source IP address is replaced with the IP address of the WAN (Mobile Network) interface.

Another important feature is the availability of a DNS server/forwarder, which can resolve names either by itself or querying the external configured DNS server.

Also, a DHCP server is available which assigns IP addresses to clients connected on the Device LAN; here, you can configure the range of addresses used by the server and the lease time.

There is also the possibility to define up to five "Port Forwarding" rules or "Virtual Servers"; using these rules, you can, for example, redirect packets received on a TCP or UDP port to another Device port or to another machine, with a different IP address, on the same or another port.

As an alternative to using "Port Forwarding" rules, Router + VPN functionalities allow the use of local addresses, as shown in the previous chapter; in the router configuration, a flag is given to enable this feature.

A detailed description of the Router configuration can be found in paragraph 19.1.5.

# **13 Remote Connection Disable**

Z-PASS2-S-IO and Z-TWS4-IO products provide a dedicated digital input and a dedicated digital output to control and monitor remote connection to the device.

In details:

- when "Remote Connection Disable" digital input is set to HIGH state, remote connection to the device is disabled; conversely, when "Remote Connection Disable" digital input is set to LOW state, remote connection to the device is enabled; "Remote Connection Disable" digital input state is reported by the "RCD" LED;
- "Remote Connection Active" digital output is set to HIGH state when the device is remotely accessed (VPN connection is active); it is set to LOW state when VPN connection is not active.

Four levels of security can be configured to disable remote connection:

- Level 1 ("VPN Connection"): VPN connections are disabled in any VPN mode (VPN Box Point-to-Point, VPN Box Single LAN, OpenVPN), but VPN Box Service is still running, so the device can still be monitored on VPN Box Manager;
- Level 2 ("VPN Service"): VPN Box Service is disabled, but the device can still access the Internet and send/receive SMSs;
- Level 3 ("Internet Connection"): any Internet access is disabled, but the device can still send/receive SMSs;
- Level 4 ("SMS Service"): modem is off, so SMSs can't be sent/received.

See "Digital I/O Configuration" paragraph to learn how to set the desired security level.

## **14 Auto-APN**

The Auto-APN feature lets the Device establish mobile data connections without requiring the user to configure APN data<sup>6</sup> for the SIM in use.

This is accomplished by using the SIM IMSI and, possibly, some other data available on the SIM, to select the proper APN record in an internal DB<sup>7</sup>, containing APN records for all mobile operators in the world.

In some particular cases, however, when a "custom APN" shall be used, the Auto-APN feature can be disabled, setting the "APN Mode" parameter to "Manual", in the "Mobile Network" page (see paragraph 19.1.10).

# 15 M-Bus (ONLY Z-TWS4-IO and Z-PASS2-S-IO)

Z-TWS4-IO and Z-PASS2-S-IO, can be connected to a M-Bus fieldbus in the following way:

- connecting the Seneca "Z-MBUS" RS232-MBUS adapter to the COM1 serial port;
- setting the COM1 mode to RS232 (see paragraph 19.1.2).

<sup>6</sup> APN data are: APN, Username, Password and Authentication Type.

<sup>&</sup>lt;sup>7</sup> This DB is updated to the one used in the last Android O.S. version.

To handle M-Bus devices, the following resources are provided:

- the "M-Bus" section web pages
- the MBUS\_READ\_CTL function
- the MBUS\_WRITE\_RAW function block

The M-BUS web pages lets you scan the bus, searching for devices, detecting either their primary addresses or secondary addresses; it also lets you read the data records and slave information from a device and create the configuration files to be imported in Straton PLC.

The **MBUS\_READ\_CTL** FB lets you start/stop the M-BUS acquisition;

the MBUS\_WRITE\_RAW FB lets you build and send a generic M-Bus frame, thus providing a flexible way to send configuration commands to M-Bus devices.

# 16 OPC Unified Architecture (OPC UA) protocol

OPC Unified Architecture (OPC UA) is a standardized machine to machine communication protocol for industrial 4.0 automation developed by the OPC Foundation.

OPC UA is a vendor-independent communication protocol and it's based on the client-server principle with a robust security.

The devices support both OPC-UA server and OPC-UA client protocols.

# **17 MQTT client protocol**

The MQTT is the most used protocol for IOT applications:

"MQTT stands for MQ Telemetry Transport. It is a publish/subscribe, extremely simple and lightweight messaging protocol, designed for constrained devices and low-bandwidth, highlatency or unreliable networks. The design principles are to minimise network bandwidth and device resource requirements whilst also attempting to ensure reliability and some degree of assurance of delivery. These principles also turn out to make the protocol ideal of the emerging "machine-to-machine" (M2M) or "Internet of Things" world of connected devices, and for mobile applications where bandwidth and battery power are at a premium".

For more info on MQTT protocol see <a href="http://mqtt.org/">http://mqtt.org/</a>

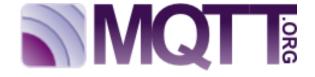

The MQTT version supported by the Z-PASS1/2 is the 3.1.1

For using the MQTT protocol *you must use Straton workbench 9.3 or later*.

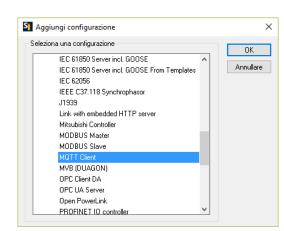

For use the MQTT client select it from the Straton Workbench Fieldbus section :

### 17.1 MQTT protocol Parameters from PLC program

The MQTT setup can be made directly from the workbench:

| Proprietà                        | Valore   | OK      |
|----------------------------------|----------|---------|
| Connection ID                    |          |         |
| ▲ Server                         |          | Annulla |
| Address                          |          | Guida   |
| IP Port                          | 1883     |         |
| 🖌 Login                          |          |         |
| Client ID                        |          |         |
| User name                        |          |         |
| Password                         |          |         |
| <ul> <li>Options</li> </ul>      |          |         |
| Keep Alive timer                 | (sec) 10 |         |
| Clean session                    |          |         |
| Buffer size                      | 4096     |         |
| <ul> <li>Will message</li> </ul> |          |         |
| Topic name                       |          | ~       |

But if you need to configure these parameters from the Straton PLC Program you can use a set of special words that will load the configuration from a file.

Special Words are:

In the filed "Address" type: mqtt\_par\_address so the filed "Address" is obtained from the file:

/var/run/mqtt\_par\_address

In the filed "Client ID" type: mqtt\_par\_clientid so the filed "Client ID" is obtained from the file:

/var/run/mqtt\_par\_clientid

In the filed "User Name" type: mqtt\_par\_username so the filed "User Name" is obtained from the file:

/var/run/mqtt\_par\_username

In the filed "Password" type: mqtt\_par\_password so the filed "Password" is obtained from the file:

/var/run/mqtt\_par\_password

#### 17.1.1 Manage Multiple MQTT connections

You can manage multiple MQTT connections using parameters *that starts with the special words* (*mqtt\_par\_address123, mqtt\_par\_address\_aaa, ...*), for example create 2 mqtt connections:

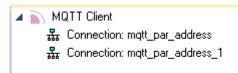

#### The first connection use the Field address "mqtt\_par\_address"

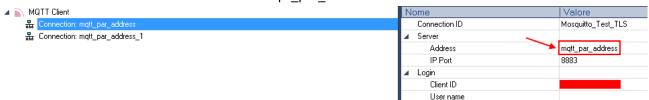

#### So will load the Address from the file:

#### /var/run/mqtt\_par\_address

The second connection use the Filed address "mqtt\_par\_address\_1"

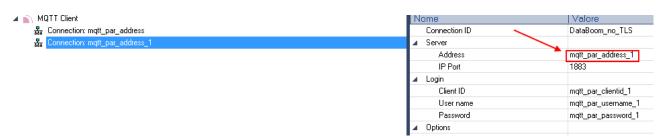

#### this will load the Address from the file:

/var/run/mqtt\_par\_address\_1

(the technique can also be used for the others parameters client id, username and password).

### 17.2 MQTT with SSL/TLS Connection retry configuration

The default configuration for the MQTT SSL/TLS connection is:

CONN \_TRY\_MAX = 10

CONN\_TRY\_WAIT = 1000 ms

Where:

CONN \_TRY\_MAX is the number of retry for the connection.

CONN\_TRY\_WAIT is the timeout of each connection attempt.

If you need to change this default configuration you need to create the file:

"ssl\_con\_try\_params"

In this path:

"/var/run/"

Whith the values of parameters, for example:

root@Z-PASS2-S:~# cat /var/run/ssl\_conn\_try\_params

50,200

Means that CONN\_TRY\_MAX = 50 and CONN\_TRY\_WAIT = 200 ms.

**NOTE1:** At the end of the file you need to add  $a \ln (newline character)$ 

NOTE2: The file is loaded in a RAM filesystem so you need to create it at each boot.

### 17.3 MQTT static and dynamic Client Certificates

In the MQTT configuration Under Security section you can enter the path and the filename for the certificates:

| Proprietà                  | Valore          |   |
|----------------------------|-----------------|---|
| Keep Alive timer (sec)     | 10              | ~ |
| Clean session              |                 |   |
| Buffer size                | 4096            |   |
| ▲ Will message             |                 |   |
| Topic name                 |                 |   |
| Contents                   |                 |   |
| Quality of service         | 0: At most once |   |
| MQTTVersion                | 3.1.1           |   |
| ∡ Security                 | ¥               |   |
| Key file                   |                 |   |
| Certificate file           |                 |   |
| Certificate authority file |                 |   |
| Certificates directory     |                 |   |
| Permissible ciphers        |                 | ¥ |

Seneca suggests to use the /log directory for the certificates.

MQTT Client certificate can be upload only by the FTP server.

The Key file is the client private key file.

Certificate file is the client certificate.

Certificate Authority file is the Certification Athority certificate.

If you need to change dynamically these files and others parameters without recompiling the project you can load in /var/run directory a file with filename that must starts respectively with:

"mqtt\_par\_clientkey", "mqtt\_par\_clientcert", "mqtt\_par\_cacert"

The contents of the files must be a text with the file name without the path.

Note that in a program you can use more than one certificate file for example "mqtt\_par\_clientcert00", "mqtt\_par\_clientcert01" etc...

### 17.4 Change MQTT parameters from a file

You can change the port and the keepalive configuration overwriting in runtime the actual configuration with the following files:

"mqtt\_par\_port" and "mqtt\_par\_keepalive".

The contents of the files must be a text with the new parameter value.

# **18 Upgrading the firmware by USB pen**

The Device firmware can be upgraded by means of a USB pen; a pen drive formatted with FAT32 filesystem is needed.

The procedure is the following:

1) download the FW file from one of the following links:

http://www.seneca.it/products/z-tws4 http://www.seneca.it/products/z-pass2-s http://www.seneca.it/products/s6001-rtu

the downloaded file is a .zip file; extract the FW file from it; the FW file shall have a name like the following:

SW002940\_xxx.bin

- 2) copy the file into the root of the USB pen
- 3) switch off the Device
- 4) insert the USB pen into the USB#1 port
- 5) switch on the Device; the upgrade procedure will take some minutes to be completed; during this time, the Device MUST NOT be switched off; during the procedure, the Device will be rebooted several times; also, during the procedure, several LEDS will blink simultaneously<sup>8</sup>
- 6) the upgrade procedure is ended when only the LED "RUN" is blinking<sup>9</sup>
- 7) remove the USB pen

# **19 Web Configuration Pages**

NOTE: in this chapter, the web pages screen-shots are shown for only one of the products (Z-TWS4, Z-PASS2-S, Z-PASS2-S-R01, Z-PASS2-S-IO, S6001-RTU); the pages for the other products are identical, except

<sup>&</sup>lt;sup>8</sup> This applies only to products with HW revisions IO and R01; in details: for IO HW revision, all LEDs will blink simultaneously, except for Power, LAN/WAN, COM and modem LEDs; for R01 HW revision, RUN, VPN and SERV LEDs will blink.

<sup>&</sup>lt;sup>9</sup> Also SERV and VPN LEDs might blink, depending on the Device configuration and status.

for the product name shown in the top of the pages and for some details explained in the following paragraphs.

Furthermore, for S6001-RTU one more page ("I/O View") is available.

### **19.1** Administrator pages

The Device can be fully configured by means of a set of web configuration pages.

To access the Device configuration site, you have to connect the browser to the Device IP address on port 8080, e.g.:

#### http://192.168.90.101:8080<sup>10</sup>

and, when asked, provide the following credentials (default values):

Username: admin Password: admin

You come to the "Main View" page, described in the following paragraph.

<sup>&</sup>lt;sup>10</sup> The default 80 HTTP port has been left available for customer pages.

### **19.1.1** Main View

| 🗋 Z-PASS2-S                              | ×                                                                         | 😲 Giovanni | - |     | × |
|------------------------------------------|---------------------------------------------------------------------------|------------|---|-----|---|
| ← → C 🛈 1                                | 92.168.85.104:8080/index.php                                              |            | Q | ☆ 🔎 |   |
| SENFC A                                  | Z-PASS2-S                                                                 |            |   |     |   |
|                                          | Main View [user: admin] [logout]                                          |            |   |     |   |
| General Configuration                    |                                                                           |            |   |     |   |
| Main View                                | Firmware Version: SW002940_332 [Modem: UC20GQBR03A14E1G]                  |            |   |     |   |
| Network and Services                     | MAC Address: C8F9811B0000 [IMEI: 861075026600976] [IMSI: 222101600237890] |            |   |     |   |
| Real Time Clock Setup                    |                                                                           |            |   |     |   |
| VPN Configuration                        | Internet Access: Mobile                                                   |            |   |     |   |
| Router Configuration                     | Energy Protocols: none                                                    |            |   |     |   |
| Users Configuration                      | DI C Statuar munning (annu 2002)                                          |            |   |     |   |
| FW Upgrade                               | PLC Status: running (app: s203)                                           |            |   |     |   |
|                                          | Router: running                                                           |            |   |     |   |
| Conf. Management<br>Mobile Configuration |                                                                           |            |   |     |   |
| Mobile Network                           | NETWORK                                                                   |            |   |     |   |
|                                          | Ethernet Mede LANAVAN                                                     |            |   |     |   |
| DDNS Configuration<br>Digital I/O        | Ethemet Mode LANWAN<br>DHCP on WAN OFF                                    |            |   |     |   |
| Digital I/O Configuration                | LAN IP Address 192.168.90.101                                             |            |   |     |   |
| Diagnostics                              | LAN Network Mask 255.255.255.0                                            |            |   |     |   |
| FW Versions                              | WAN IP Address 192.168.85.104                                             |            |   |     |   |
|                                          | WAN Network Mask 255.255.252.0                                            |            |   |     |   |
| Ethernet Interfaces                      | Default Gateway 10.64.64.64                                               |            |   |     |   |
| Modbus Modules                           | DNS Mode Static                                                           |            |   |     |   |
| Data Logger (SD found)                   | DNS Server 83.224.65.143 83.224.65.134                                    |            |   |     |   |
| Logs                                     | IP Configuration from Discovery ON                                        |            |   |     |   |
|                                          | WEB SERVER                                                                |            |   |     |   |
|                                          | Protocol HTTP/HTTPS                                                       |            |   |     |   |
|                                          | HTTP Conf Port 8080                                                       |            |   |     |   |
|                                          | HTTP User Port 80                                                         |            |   |     |   |
|                                          | HTTPS Port 443                                                            |            |   |     |   |
|                                          |                                                                           |            |   |     |   |
|                                          | FILE TRANSFER                                                             |            |   |     |   |
|                                          | Protocol FTP/SFTP                                                         |            |   |     |   |
|                                          | FTP Port 21                                                               |            |   |     |   |
|                                          | SFTP Port 22                                                              |            |   |     |   |
|                                          | PLC                                                                       |            |   |     |   |
|                                          | Straton TCP Port 502                                                      |            |   |     |   |
|                                          | Straton Redundancy Enable OFF                                             |            |   |     |   |
|                                          | Straton Redundancy IP Address 192.168.90.102                              |            |   |     |   |
|                                          | License Key 1122334455667788                                              |            |   |     |   |
|                                          | NTP                                                                       |            |   |     |   |
|                                          |                                                                           |            |   |     |   |
|                                          | Enable ON                                                                 |            |   |     |   |
|                                          | Primary Server ntp1.inrim.it                                              |            |   |     |   |
|                                          | Secondary Server ntp2.inrim.it                                            |            |   |     |   |
|                                          | Time Zone Central Europe (CET/CEST)                                       |            |   |     |   |
|                                          | VPN                                                                       |            |   |     |   |
|                                          | Mode VPN Box                                                              |            |   |     |   |
|                                          | Enable OFF                                                                |            |   |     |   |
|                                          | Server 192.168.90.1                                                       |            |   |     |   |
|                                          | Password seneca                                                           |            |   |     |   |
|                                          | Tag Name zpass2s                                                          |            |   |     |   |
|                                          | MOBILE NETWORK                                                            |            |   |     |   |
|                                          |                                                                           |            |   |     |   |
|                                          | Enable ON<br>APN Mode Manual                                              |            |   |     |   |
|                                          | APN Mode Manual<br>APN m2mbis.vodafone.it                                 |            |   |     |   |
|                                          | Authentication Type None                                                  |            |   |     |   |
|                                          | Usemane user                                                              |            |   |     |   |
|                                          | Password pass                                                             |            |   |     |   |
|                                          | PIN 8342                                                                  |            |   |     |   |
|                                          | Ping Connection Testing IP Address www.google.com                         |            |   |     |   |
|                                          |                                                                           |            |   |     |   |
|                                          | NETWORK REDUNDANCY                                                        |            |   |     |   |
|                                          | Enable OFF                                                                |            |   |     |   |

In this page, main Device configuration parameters are shown, with their current values.

On the left side of the page, like in all the other pages, a menu is shown which lets you access all the configuration pages; the menu is divided in several sections:

- General Configuration
- Mobile Configuration (not available on Z-TWS4 and Z-TWS4-IO)
- Digital I/O (on Z-PASS2-S-IO, Z-TWS4-IO products)
- Diagnostics
- Data Logger

In S6001-RTU, a "S6001-RTU" section is also present.

On top of the page, like in all the other pages, the following information are shown:

- the page name
- the FW version, along with the modem FW revision, for Z-PASS2-S/S6001-RTU; for S6001-RTU, the FW version of the I/O board is also shown
- the MAC address; the modem IMEI, for Z-PASS2-S/S6001-RTU; the SIM IMSI, for Z-PASS2-S/S6001-RTU, when a SIM is present
- the network interface used for Internet Access (i.e.: "Ethernet" or "Mobile")
- which energy protocols are enabled (on a license base)
- the Soft PLC status (i.e.: "running" or "stopped"); if the PLC application execution is stopped or no application is loaded on the Device, the status "app not running" is also shown; if the PLC application is running, the name of the application is also shown
- the Router status (i.e.: "running" or "disabled")

The currently logged user (e.g.: "admin") and the "Logout" link are also present, near the page name.

In this page, the following buttons are available:

- "RESTART", to perform the Device reboot
- "FACTORY DEFAULT", to reset the Device to its factory state
- "CLEAN INTERNAL DATA LOGS", to delete internal data log files (this does not affect the data log files stored on the SD card, see paragraph 19.1.18)

Probably, the first parameters you need to change when setting up a new Device are those related to its network configuration.

You can accomplish this in the "Network and Services" page, described in the following paragraph.

### **19.1.2** Network and Services

The parameters shown in this page slightly change, depending on the HW version of the product (Z-TWS4/Z-PASS2-S or Z-PASS2-S-R01 or Z-TWS4-IO/Z-PASS2-S-IO) and, for new HW versions, on the selected "Ethernet Mode"; this is shown in the following figures.

| 🗋 Z-PASS2-S                                                                                                    | ×                                                                                                    |                  |                  | (!) Covend | _ |   |    | × |
|----------------------------------------------------------------------------------------------------|----------------------------------------------------------------------------------------------------|------------------|------------------|------------|---|---|----|---|
| $\leftrightarrow$ $\Rightarrow$ C ()                                                                                                    | 192.168.85.104:8080/setup.php                                                                                                    |                  |                  |            | Q | ☆ | J. | : |
| SENECA<br>General Configuration<br>Vain View<br>Network and Services<br>Real Time Clock Setup<br>VPN Configuration<br>Router Configuration<br>Users Configuration<br>FW Upgrade | Z-PAS82-8<br>Network and Services [user: admin] [logout<br>Firmware Version: 8W002940_331 [Modem:<br>MAC Address: C8F9811B0000 [IMEI: 861079<br>Internet Access: Mobile<br>Energy Protocols: none<br>PLC Status: running (app: zpass2s_io)<br>Router: disabled | UC20GQBR03A1     | -                |            |   |   |    |   |
| Conf. Management                                                                                                    |                                                                                                    |                  |                  |            |   |   |    | _ |
| Mobile Configuration                                                                                                    |                                                                                                    | CURRENT          | UPDATED          |            |   |   |    |   |
| Mobile Network<br>Digital I/O                                                                                                    | NETWORK                                                                                                    |                  |                  |            |   |   |    |   |
| Digital I/O Configuration                                                                                                    | Ethernet Mode (*)                                                                                                    | Switch           | Switch T         |            |   |   |    |   |
| Diagnostics                                                                                                    | DHCP                                                                                                    |                  | OFF V            |            |   |   |    |   |
| FW Versions                                                                                                    | IP Address                                                                                                    | 192.168.95.104   | 192.168.95.104   |            |   |   |    |   |
| Ethernet Interfaces                                                                                                    | Network Mask                                                                                                    | 255.255.255.0    | 255.255.255.0    |            |   |   |    |   |
| Modbus Modules                                                                                                    | IP Address 2 Enable                                                                                                    | ON               | ON V             |            |   |   |    |   |
| Data Logger (SD missing)                                                                                                    | IP Address 2                                                                                                    | 192.168.85.104   | 192.168.85.104   |            |   |   |    |   |
|                                                                                                    | Network Mask 2                                                                                                    | 255.255.252.0    | 255.255.252.0    |            |   |   |    |   |
|                                                                                                    | Default Gateway                                                                                                    |                  | 192.168.85.1     |            |   |   |    |   |
|                                                                                                    | DNS Mode                                                                                                    |                  | Static V         |            |   |   |    |   |
|                                                                                                    |                                                                                                    | 192.168.84.113   | 192.168.84.113   |            |   |   |    |   |
|                                                                                                    | IP Configuration from Discovery                                                                                                    |                  | ON V             |            |   |   |    |   |
|                                                                                                    |                                                                                                    |                  | UN T             |            |   |   |    |   |
|                                                                                                    | WEB SERVER                                                                                                    |                  |                  |            |   |   |    |   |
|                                                                                                    | Protocol (*)                                                                                                    |                  | HTTP V           |            |   |   |    |   |
|                                                                                                    | HTTP Conf Port (*)                                                                                                    |                  | 8080             |            |   |   |    |   |
|                                                                                                    | HTTP User Port (*)                                                                                                    | 8082             | 8082             |            |   |   |    |   |
|                                                                                                    | HTTPS Port (*)                                                                                                    | 8043             | 8043             |            |   |   |    |   |
|                                                                                                    | FILE TRANSFER                                                                                                    |                  |                  |            |   |   |    |   |
|                                                                                                    | Protocol                                                                                                    | FTP/SFTP         | FTP/SFTP V       |            |   |   |    |   |
|                                                                                                    | FTP Port                                                                                                    |                  | 21               |            |   |   |    |   |
|                                                                                                    | SFTP Port                                                                                                    |                  | 22               |            |   |   |    |   |
|                                                                                                    |                                                                                                    |                  |                  |            |   |   |    |   |
|                                                                                                    | LOG FOLDER SHARING                                                                                                    |                  |                  |            |   |   |    |   |
|                                                                                                    | Enable                                                                                                    | ON               | ON V             |            |   |   |    |   |
|                                                                                                    | PLC                                                                                                    |                  |                  |            |   |   |    |   |
|                                                                                                    | Straton TCP Port                                                                                                    | 502              | 502              |            |   |   |    |   |
|                                                                                                    | Straton Redundancy Enable                                                                                                    | OFF              | OFF V            |            |   |   |    |   |
|                                                                                                    | Straton Redundancy IP Address                                                                                                    |                  | 192.168.90.102   |            |   |   |    |   |
|                                                                                                    | License Key                                                                                                    | 1122334455667788 | 1122334455667788 |            |   |   |    |   |
|                                                                                                    | NETWORK REDUNDANCY                                                                                                    |                  |                  |            |   |   |    |   |
|                                                                                                    |                                                                                                    |                  |                  |            |   |   |    |   |
|                                                                                                    | Enable                                                                                                    |                  | OFF V            |            |   |   |    |   |
|                                                                                                    | Ping Address                                                                                                    |                  | 8.8.4.4          |            |   |   |    |   |
|                                                                                                    | WATCHDOG                                                                                                    |                  |                  |            |   |   |    |   |
|                                                                                                    | Enable (*)                                                                                                    | ON               | ON V             |            |   |   |    |   |
|                                                                                                    | Timeout (8)                                                                                                    | 60               | 60               |            |   |   |    |   |
|                                                                                                    | DEBUG LOGS                                                                                                    |                  |                  |            |   |   |    |   |
|                                                                                                    |                                                                                                    |                  |                  |            |   |   |    |   |
|                                                                                                    | Enable                                                                                                    | UN               | ON V             |            |   |   |    |   |
|                                                                                                    | СОМ                                                                                                    |                  |                  |            |   |   |    |   |
|                                                                                                    | Mode                                                                                                    | RS232            | RS232 ¥          |            |   |   |    |   |
|                                                                                                    | NOTE: changing fields marked with * will cause a                                                                                                    |                  |                  |            |   |   |    |   |

The previous figure shows the "Network and Services" page for a Z-PASS2-S-IO, when the "Ethernet Mode" parameter is set to "Switch"; it also applies to a Z-TWS4-IO in "Switch" mode.

| 🗋 Z-PASS2-S                                                                                                    | ×                                                                                                    |                  |                  | () Ciovanni | - 0   | × |
|----------------------------------------------------------------------------------------------------|----------------------------------------------------------------------------------------------------|------------------|------------------|-------------|-------|---|
| $\leftrightarrow$ $\Rightarrow$ C ()                                                                               | 192.168.85.104:8080/setup.php                                                                                                    |                  |                  |             | ९ 🛧 🗵 | : |
| SENECA<br>General Configuration<br>Main View<br>Network and Services<br>Real Time Clock Setup<br>VPN Configuration | Z-PA882-8<br>Network and Services [user: admin] [logout<br>Firmware Version: 8W002940_331 [Modem:<br>MAC Address: C8F9811B0000 [IMEI: 861075<br>Internet Access: Mobile | UC20GQBR03A1     | -                |             |       |   |
| Router Configuration<br>Users Configuration<br>FW Upgrade                                                          | Energy Protocols: none<br>PLC Status: running (app: zpass2s_io)<br>Router: disabled                                                                                     |                  |                  |             |       |   |
| Conf. Management                                                                                                   |                                                                                                    |                  |                  |             |       |   |
| Mobile Configuration<br>Mobile Network                                                                             |                                                                                                    | CURRENT          | UPDATED          |             |       |   |
| Digital I/O                                                                                                    | NETWORK                                                                                                    | r                |                  |             |       |   |
| Digital I/O Configuration                                                                                          | Ethernet Mode (*)                                                                                                    | LAN/WAN          | LAN/WAN V        |             |       |   |
| Diagnostics                                                                                                    | DHCP on WAN                                                                                                    | OFF              | OFF V            |             |       |   |
| FW Versions                                                                                                    | LAN IP Address                                                                                                    | 192.168.95.104   | 192.168.95.104   |             |       |   |
| Ethernet Interfaces                                                                                                | LAN Network Mask                                                                                                    | 255.255.255.0    | 255.255.255.0    |             |       |   |
| Vodbus Modules<br>Data Logger (SD missing)                                                                         | WAN IP Address                                                                                                    | 192.168.85.104   | 192.168.85.104   |             |       |   |
| oura cogger (oo moonig)                                                                                            | WAN Network Mask                                                                                                    | 255.255.252.0    | 255.255.252.0    |             |       |   |
|                                                                                                    | Default Gateway                                                                                                    | 192.168.85.1     | 192.168.85.1     |             |       |   |
|                                                                                                    | -<br>DNS Mode                                                                                                    | Static           | Static V         |             |       |   |
|                                                                                                    | DNS Server                                                                                                    | 192.168.84.113   | 192.168.84.113   |             |       |   |
|                                                                                                    | IP Configuration from Discovery                                                                                                    | ON               | ON V             |             |       |   |
|                                                                                                    | WEB SERVER                                                                                                    |                  |                  |             |       |   |
|                                                                                                    |                                                                                                    |                  | HTTP V           |             |       |   |
|                                                                                                    | Protocol (*)                                                                                                    |                  | HTTP V<br>8080   |             |       |   |
|                                                                                                    | HTTP Conf Port (*)                                                                                                    |                  |                  |             |       |   |
|                                                                                                    | HTTP User Port (*)                                                                                                    |                  | 8082             |             |       |   |
|                                                                                                    | HTTPS Port (*)                                                                                                    | 8043             | 8043             |             |       |   |
|                                                                                                    | FILE TRANSFER                                                                                                    |                  |                  |             |       |   |
|                                                                                                    | Protocol                                                                                                    | FTP/SFTP         | FTP/SFTP V       |             |       |   |
|                                                                                                    | FTP Port                                                                                                    | 21               | 21               |             |       |   |
|                                                                                                    | SFTP Port                                                                                                    | 22               | 22               |             |       |   |
|                                                                                                    | LOG FOLDER SHARING                                                                                                    |                  |                  |             |       |   |
|                                                                                                    | Enable                                                                                                    |                  | ON Y             |             |       |   |
|                                                                                                    |                                                                                                    |                  | UN V             |             |       |   |
|                                                                                                    | PLC                                                                                                    |                  |                  |             |       |   |
|                                                                                                    | Straton TCP Port                                                                                                    |                  | 502              |             |       |   |
|                                                                                                    | Straton Redundancy Enable                                                                                                    | OFF              | OFF V            |             |       |   |
|                                                                                                    | Straton Redundancy IP Address                                                                                                    | 192.168.90.102   | 192.168.90.102   |             |       |   |
|                                                                                                    | License Key                                                                                                    | 1122334455667788 | 1122334455667788 |             |       |   |
|                                                                                                    | NETWORK REDUNDANCY                                                                                                    | •                |                  |             |       |   |
|                                                                                                    | Enable                                                                                                    | OFF              | OFF V            |             |       |   |
|                                                                                                    | Ping Address                                                                                                    | 8.8.4.4          | 8.8.4.4          |             |       |   |
|                                                                                                    | WATCHDOG                                                                                                    |                  |                  |             |       |   |
|                                                                                                    |                                                                                                    |                  |                  |             |       |   |
|                                                                                                    | Enable (*)                                                                                                    |                  | ON V             |             |       |   |
|                                                                                                    | Timeout (8)                                                                                                    | 60               | 80               |             |       |   |
|                                                                                                    | DEBUG LOGS                                                                                                    |                  |                  |             |       |   |
|                                                                                                    | Enable                                                                                                    | ON               | ON V             |             |       |   |
|                                                                                                    | COM1                                                                                                    |                  |                  |             |       |   |
|                                                                                                    |                                                                                                    | RS232            | RS232 V          |             |       |   |
|                                                                                                    | NOTE: changing fields marked with * will cause a                                                                                                    |                  |                  |             |       |   |
|                                                                                                    | system restart.                                                                                                    |                  |                  |             |       |   |
|                                                                                                    |                                                                                                    |                  | ADDLY            |             |       |   |

The previous figure shows the "Network and Services" page for a Z-PASS2-S-IO, when the "Ethernet Mode" parameter is set to "LAN/WAN" it also applies to a Z-TWS4-IO in "LAN/WAN" mode.

| Th Z-PASS2-S                                               | ×                                                                                                    |                |                               | (!) Ciovanni | _ |     | ×   |
|------------------------------------------------------------|----------------------------------------------------------------------------------------------------|----------------|-------------------------------|--------------|---|-----|-----|
|                                                            |                                                                                                    |                |                               |              |   | •   |     |
| $\epsilon \rightarrow C$ (1) 19                            | 2.168.85.106:8080/setup.php                                                                          |                |                               |              | Q | ☆ 🗵 | :   |
| General Configuration<br>Main View<br>Network and Services | Z-PASS2-S<br>Network and Services [user: admin] [logout]<br>Firmware Version: SW002940_331 [Modem: 1 |                | E]                            |              |   |     | -   |
| Real Time Clock Setup                                      | MAC Address: C8FA81160002 [IMEI: 8622640                                                             | 20406716]      |                               |              |   |     |     |
| VPN Configuration                                          | Internet Access: Ethernet                                                                            |                |                               |              |   |     |     |
| Router Configuration<br>Users Configuration                | Energy Protocols: none                                                                               |                |                               |              |   |     |     |
| FW Upgrade                                                 | PLC Status: running (app: zpass2s_r01_8)                                                             |                |                               |              |   |     | - 1 |
| Conf. Management                                           | Router: running                                                                                      |                |                               |              |   |     | - 1 |
| Mobile Configuration<br>Mobile Network                     |                                                                                                    | CURRENT        | UPDATED                       |              |   |     |     |
| Diagnostics                                                | NETWORK                                                                                              |                |                               |              |   |     |     |
| FW Versions                                                | Ethernet Mode (*)                                                                                    | Switch         | Switch V                      |              |   |     |     |
| Ethernet Interfaces<br>Modbus Modules                      | DHCP                                                                                                 | OFF            | OFF V                         |              |   |     |     |
| Data Logger (SD missing)                                   | IP Address                                                                                           | 192.168.95.106 | 192.168.95.106                |              |   |     |     |
|                                                            | Network Mask                                                                                         |                | 255.255.255.0                 |              |   |     |     |
|                                                            | IP Address 2 Enable                                                                                  |                | ON V                          |              |   |     |     |
|                                                            | IP Address 2<br>Network Mask 2                                                                       | 192.168.85.106 | 192.168.85.106                |              |   |     |     |
|                                                            | Default Gateway                                                                                      |                | 255.255.252.0<br>192.168.85.1 |              |   |     |     |
|                                                            | Disadit Galeway<br>DNS Mode                                                                          |                | Static V                      |              |   |     |     |
|                                                            |                                                                                                    | 192.168.84.113 | 192.168.84.113                |              |   |     |     |
|                                                            | IP Configuration from Discovery                                                                      | ON             | ON V                          |              |   |     |     |
|                                                            | WEB SERVER                                                                                           |                |                               |              |   |     |     |
|                                                            | Protocol (*)                                                                                         | нттр           | HTTP V                        |              |   |     |     |
|                                                            | HTTP Conf Port (*)                                                                                   | 8080           | 8080                          |              |   |     |     |
|                                                            | HTTP User Port (*)                                                                                   | 80             | 80                            |              |   |     |     |
|                                                            | HTTPS Port (*)                                                                                       | 443            | 443                           |              |   |     |     |
|                                                            | FILE TRANSFER                                                                                        |                |                               |              |   |     |     |
|                                                            | Protocol                                                                                             | FTP/SFTP       | FTP/SFTP ▼                    |              |   |     |     |
|                                                            | FTP Port                                                                                             | 21             | 21                            |              |   |     |     |
|                                                            | SFTP Port                                                                                            | 22             | 22                            |              |   |     |     |
|                                                            | LOG FOLDER SHARING                                                                                   |                |                               |              |   |     |     |
|                                                            | Enable                                                                                               | ON             | ON V                          |              |   |     |     |
|                                                            | PLC                                                                                                  |                |                               |              |   |     |     |
|                                                            | Straton TCP Port                                                                                     |                | 502                           |              |   |     |     |
|                                                            | Straton Redundancy Enable                                                                            |                | OFF V                         |              |   |     |     |
|                                                            | Straton Redundancy IP Address                                                                        |                | 192.168.90.102                |              |   |     |     |
|                                                            |                                                                                                    |                | 1122334455667788              |              |   |     |     |
|                                                            | NETWORK REDUNDANCY                                                                                   |                |                               |              |   |     |     |
|                                                            | Enable<br>Ping Address                                                                               |                | OFF V                         |              |   |     |     |
|                                                            |                                                                                                    |                | 8.8.4.4                       |              |   |     |     |
|                                                            | WATCHDOG<br>Enable (?)                                                                               |                | 01                            |              |   |     |     |
|                                                            | Enable (*)<br>Timeout (8)                                                                            |                | ON <b>V</b>                   |              |   |     |     |
|                                                            | DEBUG LOGS                                                                                           |                | ~~                            |              |   |     |     |
|                                                            | Enable                                                                                               |                | ON V                          |              |   |     |     |
|                                                            | NOTE: changing fields marked with * will cause a                                                     |                |                               |              |   |     | -   |

The previous figure shows the "Network and Services" page for a Z-PASS2-S-R01, when the "Ethernet Mode" parameter is set to "Switch".

| 🗋 Z-PASS2-S                              | ×                                                |                  |                  | (!) Ciovanni | - |   |    | × |
|------------------------------------------|--------------------------------------------------|------------------|------------------|--------------|---|---|----|---|
| $\leftrightarrow$ $\rightarrow$ C (i) 19 | 92.168.85.106:8080/setup.php                     |                  |                  |              | Q | ☆ | J. |   |
| SENECA"                                  | Z-PASS2-S                                        |                  |                  |              |   |   |    |   |
| General Configuration                    | Network and Services [user: admin] [logout]      |                  |                  |              |   |   |    |   |
| Aain View                                | Firmware Version: SW002940_331 [Modem: 1         | 231B02SIM5350    | FI               |              |   |   |    |   |
| letwork and Services                     |                                                  |                  | -1               |              |   |   |    |   |
| Real Time Clock Setup                    | MAC Address: C8FA81160002 [IMEI: 8622640         | 20406716]        |                  |              |   |   |    |   |
| PN Configuration                         | Internet Access: Ethernet                        |                  |                  |              |   |   |    |   |
| Router Configuration                     | Energy Protocols: none                           |                  |                  |              |   |   |    |   |
| Jsers Configuration                      | PLC Status: running (app: zpass2s_r01_8)         |                  |                  |              |   |   |    |   |
| FW Upgrade                               | Router: running                                  |                  |                  |              |   |   |    |   |
| Conf. Management                         |                                                  |                  |                  |              |   |   |    |   |
| Mobile Configuration<br>Mobile Network   |                                                  | CURRENT          | UPDATED          |              |   |   |    |   |
| Diagnostics                              | NETWORK                                          |                  |                  |              |   |   |    |   |
| W Versions                               | Ethernet Mode (*)                                | LAN/WAN          | LAN/WAN V        |              |   |   |    |   |
| Ethernet Interfaces                      | DHCP on WAN                                      |                  | OFF V            |              |   |   |    |   |
| Modbus Modules                           | LAN IP Address                                   |                  | 192.168.95.106   |              |   |   |    |   |
| Data Logger (SD missing)                 | LAN Network Mask                                 |                  | 255.255.255.0    |              |   |   |    |   |
|                                          | WAN IP Address                                   |                  |                  |              |   |   |    |   |
|                                          |                                                  |                  | 192.168.85.106   |              |   |   |    |   |
|                                          | WAN Network Mask                                 |                  | 255.255.252.0    |              |   |   |    |   |
|                                          | Default Gateway                                  |                  | 192.168.85.1     |              |   |   |    |   |
|                                          | DNS Mode                                         |                  | Static V         |              |   |   |    |   |
|                                          |                                                  | 192.168.84.113   | 192.168.84.113   |              |   |   |    |   |
|                                          | IP Configuration from Discovery                  | ON               | ON V             |              |   |   |    |   |
|                                          | WEB SERVER                                       |                  |                  |              |   |   |    |   |
|                                          | Protocol (*)                                     | нттр             | HTTP 🔻           |              |   |   |    |   |
|                                          | HTTP Conf Port (*)                               | 8080             | 8080             |              |   |   |    |   |
|                                          | HTTP User Port (*)                               | 80               | 80               |              |   |   |    |   |
|                                          | HTTPS Port (*)                                   | 443              | 443              |              |   |   |    |   |
|                                          | FILE TRANSFER                                    |                  |                  |              |   |   |    |   |
|                                          |                                                  | FTP/SFTP         | FTP/SFTP V       |              |   |   |    |   |
|                                          | FTP Port                                         |                  |                  |              |   |   |    |   |
|                                          | SETP Port                                        |                  | 21               |              |   |   |    |   |
|                                          |                                                  |                  | 22               |              |   |   |    |   |
|                                          | LOG FOLDER SHARING                               |                  |                  |              |   |   |    |   |
|                                          | Enable                                           | ON               | ON V             |              |   |   |    |   |
|                                          | PLC                                              |                  |                  |              |   |   |    |   |
|                                          | Straton TCP Port                                 | 502              | 502              |              |   |   |    |   |
|                                          | Straton Redundancy Enable                        |                  | OFF T            |              |   |   |    |   |
|                                          | Straton Redundancy IP Address                    |                  | 192.168.90.102   |              |   |   |    |   |
|                                          |                                                  | 1122334455667788 | 1122334455667788 |              |   |   |    |   |
|                                          | NETWORK REDUNDANCY                               |                  |                  |              |   |   |    |   |
|                                          |                                                  |                  | 055 -            |              |   |   |    |   |
|                                          | Enable                                           |                  | OFF V            |              |   |   |    |   |
|                                          | Ping Address                                     |                  | 8.8.4.4          |              |   |   |    |   |
|                                          | WATCHDOG                                         |                  |                  |              |   |   |    |   |
|                                          | Enable (*)                                       | ON               | ON V             |              |   |   |    |   |
|                                          | Timeout (8)                                      | 60               | 60               |              |   |   |    |   |
|                                          | DEBUG LOGS                                       |                  |                  |              |   |   |    |   |
|                                          | Enable                                           |                  | ON T             |              |   |   |    |   |
|                                          | NOTE: changing fields marked with * will cause a |                  |                  |              |   |   |    |   |
|                                          | system restart.                                  |                  |                  |              |   |   |    |   |

The previous figure shows the "Network and Services" page for a Z-PASS2-S-R01, when the "Ethernet Mode" parameter is set to "LAN/WAN".

| [] S6001-RTU                                                                                             | ×                                                                                                    |                  |                  | (!) Clovenni | _ |   | ×        |   |
|----------------------------------------------------------------------------------------------------|----------------------------------------------------------------------------------------------------|------------------|------------------|--------------|---|---|----------|---|
|                                                                                                    | 2.168.85.106:8080/setup.php                                                                                                    |                  |                  |              | Q | ☆ | <u>,</u> |   |
| General Configuration<br>Main View<br>Network and Services<br>Real Time Clock Setup<br>VPN Configuration | S6001-RTU<br>Network and Services [user: admin] [logout]<br>Firmware Version: SW002940_331 [I/O: SW00<br>MAC Address: C8F981000198 [IMEI: 8622640<br>Internet Access: Ethernet |                  | 231B02\$IM6360E] |              |   |   |          | • |
| Router Configuration<br>Users Configuration<br>FW Upgrade<br>Conf. Management                            | Energy Protocols: none<br>PLC Status: running (app: znet_s6001_2)<br>Router: running                                                                                           |                  |                  |              |   |   |          |   |
| Mobile Configuration<br>Mobile Network                                                                   |                                                                                                    | CURRENT          | UPDATED          |              |   |   |          |   |
| S6001-RTU                                                                                                | NETWORK                                                                                                    |                  |                  |              |   |   |          |   |
| I/O View                                                                                                 | DHCP                                                                                                    |                  | OFF T            |              |   |   |          |   |
| Diagnostics                                                                                              |                                                                                                    | 192.168.85.106   | 192.168.85.106   |              |   |   |          |   |
| FW Versions                                                                                              |                                                                                                    |                  |                  |              |   |   |          |   |
| Ethernet Interfaces                                                                                      | Network Mask<br>IP Address 2 Enable                                                                                                    |                  | 255.255.255.0    |              |   |   |          |   |
| Modbus Modules<br>Data Logger (SD missing)                                                               |                                                                                                    |                  | OFF ▼            |              |   |   |          |   |
|                                                                                                    |                                                                                                    | 192.168.100.101  | 192.168.100.101  |              |   |   |          |   |
|                                                                                                    | Network Mask 2                                                                                                    |                  | 255.255.255.0    |              |   |   |          |   |
|                                                                                                    | Default Gateway                                                                                                    |                  | 192.168.85.1     |              |   |   |          |   |
|                                                                                                    | DNS Mode                                                                                                    |                  | Static V         |              |   |   |          |   |
|                                                                                                    |                                                                                                    | 192.168.84.113   | 192.168.84.113   |              |   |   |          |   |
|                                                                                                    | IP Configuration from Discovery                                                                                                    | ON               | ON V             |              |   |   |          |   |
|                                                                                                    | WEB SERVER                                                                                                    |                  |                  |              |   |   |          |   |
|                                                                                                    | Protocol (*)                                                                                                    | HTTP/HTTPS       | HTTP/HTTPS ▼     |              |   |   |          |   |
|                                                                                                    | HTTP Conf Port (*)                                                                                                    | 8080             | 8080             |              |   |   |          |   |
|                                                                                                    | HTTP User Port (*)                                                                                                    | 80               | 80               |              |   |   |          |   |
|                                                                                                    | HTTPS Port (*)                                                                                                    | 443              | 443              |              |   |   |          |   |
|                                                                                                    | FILE TRANSFER                                                                                                    |                  |                  |              |   |   |          |   |
|                                                                                                    | Protocol                                                                                                    | FTP/SFTP         | FTP/SFTP V       |              |   |   |          |   |
|                                                                                                    | FTP Port                                                                                                    |                  | 21               |              |   |   |          |   |
|                                                                                                    | SFTP Port                                                                                                    |                  | 22               |              |   |   |          |   |
|                                                                                                    |                                                                                                    |                  | 22               |              |   |   |          |   |
|                                                                                                    | LOG FOLDER SHARING                                                                                                    |                  |                  |              |   |   |          |   |
|                                                                                                    | Enable                                                                                                    | ON               | ON V             |              |   |   |          |   |
|                                                                                                    | PLC                                                                                                    |                  |                  |              |   |   |          |   |
|                                                                                                    | Straton TCP Port                                                                                                    | 502              | 502              |              |   |   |          |   |
|                                                                                                    | Straton Redundancy Enable                                                                                                    | OFF              | OFF V            |              |   |   |          |   |
|                                                                                                    | Straton Redundancy IP Address                                                                                                    | 192.168.90.102   | 192.168.90.102   |              |   |   |          |   |
|                                                                                                    | License Key                                                                                                    | 1122334455667788 | 1122334455667788 |              |   |   |          |   |
|                                                                                                    | NETWORK REDUNDANCY                                                                                                    |                  |                  |              |   |   |          |   |
|                                                                                                    | Enable                                                                                                    |                  | OFF T            |              |   |   |          |   |
|                                                                                                    | Ping Address                                                                                                    |                  | 8.8.4.4          |              |   |   |          |   |
|                                                                                                    |                                                                                                    |                  | 0.0.7.7          |              |   |   |          |   |
|                                                                                                    | WATCHDOG                                                                                                    |                  |                  |              |   |   |          |   |
|                                                                                                    | Enable (*)                                                                                                    |                  | ON V             |              |   |   |          |   |
|                                                                                                    | Timeout (s)                                                                                                    | 60               | 60               |              |   |   |          |   |
|                                                                                                    | DEBUG LOGS                                                                                                    |                  |                  |              |   |   |          |   |
|                                                                                                    | Enable                                                                                                    | ON               | ON V             |              |   |   |          |   |
|                                                                                                    | NOTE: changing fields marked with * will cause a<br>system restart.                                                                                                    |                  |                  |              |   |   |          | Ŧ |

The previous figure shows the "Network and Services" page for a S6001-RTU; it also applies to a Z-TWS4 and Z-PASS2-S (old version).

There is an important difference between the parameter values shown in this page and those shown in the "Main View" page: the former are <u>configured</u> values, whereas the latter are <u>actual</u> values.

To better explain this difference, let's consider the case when the DHCP parameter is set to ON; in the "Network and Services" page, you may see the 192.168.90.101 default value for the "IP Address" parameter, whereas the "Main View" page shows the actual IP Address, assigned by the DHCP server.

In the following table, all configuration parameters available in the page are listed, with a short explanation and the parameter default value for each of them.

| Field                              | Meaning                                                                                                    | Default value         |
|------------------------------------|----------------------------------------------------------------------------------------------------|-----------------------|
| NETWORK/Ethernet Mode              | MeaningThis parameter determines if the<br>two Ethernet ports work as two<br>fully separated network interfaces<br>("LAN/WAN") or as the ports of an<br>Ethernet switch ("Switch");<br>depending on the value of this<br>parameter, some other network<br>parameters are hidden/shown or<br>renamed as described below.This parameter is available only for<br>Z-PASS2-S-RO1, Z-PASS2-S-IO and<br>Z-TWS4-IO products. For all other<br>products, only "Switch" mode is<br>available, hence the parameter is<br>not shown. | LAN/WAN               |
| Ethernet Mode = "Switch"           |                                                                                                    |                       |
| NETWORK/DHCP<br>NETWORK/IP Address | <ul><li>Flag to enable/disable the DHCP functionality on the Ethernet interface.</li><li>IP address of the Ethernet interface</li></ul>                                                                                                    | OFF<br>192.168.90.101 |
|                                    | (disabled when "DHCP" is set to "ON")                                                                                                    |                       |
| NETWORK/Network Mask               | Network mask of the Ethernet<br>interface (disabled when "DHCP" is<br>set to "ON")                                                                                                    | 255.255.255.0         |
| NETWORK/IP Address 2 Enable        | Flag to enable/disable the second<br>IP address on the Ethernet<br>interface.<br>Note that the second IP address<br>can be enabled also when the<br>DHCP functionality is active.                                                                                                    | OFF                   |
| NETWORK/IP Address 2               | Second IP address of the Ethernet interface                                                                                                    | 192.168.100.101       |
| NETWORK/Network Mask 2             | Second network mask of the Ethernet interface                                                                                                    | 255.255.255.0         |
| Ethernet Mode = "LAN/WAN"          |                                                                                                    |                       |
| NETWORK/DHCP on WAN                | Flag to enable/disable the DHCP                                                                                                    | ON                    |

| [                             |                                                                     |                                |
|-------------------------------|---------------------------------------------------------------------|--------------------------------|
|                               | functionality on the WAN Ethernet<br>interface                      |                                |
| NETWORK/LAN IP Address        | IP address of the LAN Ethernet                                      | 192.168.90.101                 |
|                               | interface                                                           |                                |
| NETWORK/LAN Network Mask      | Network mask of the LAN Ethernet                                    | 255.255.255.0                  |
|                               | interface                                                           |                                |
| NETWORK/WAN IP Address        | IP address of the WAN Ethernet                                      | 192.168.100.101                |
|                               | interface (disabled when "DHCP on                                   |                                |
|                               | WAN" is set to "ON")                                                |                                |
| NETWORK/WAN Network Mask      | Network mask of the WAN                                             | 255.255.255.0                  |
|                               | Ethernet interface (disabled when                                   |                                |
|                               | "DHCP on WAN" is set to "ON")                                       |                                |
| NETWORK/Default Gateway       | Default Gateway IP address                                          | 192.168.100.1 , for Z-TWS4-R0x |
| NETWORK/Default Galeway       | Default Gateway IP address<br>(disabled when DHCP functionality     | and Z-PASS2-S-R0x (x=1,2)      |
|                               | is enabled on any interface).                                       | 192.168.90.1, for all other    |
|                               | When "Ethernet Mode" is set to                                      | products                       |
|                               | "LAN/WAN", the Default Gateway                                      |                                |
|                               | shall be in the WAN subnet.                                         |                                |
| NETWORK/DNS Mode              | Tells if the DNS Server shall be set                                | DHCP, for Z-TWS4-R0x and Z-    |
|                               | statically (value: "Static") or                                     | PASS2-S-R0x (x=1,2)            |
|                               | dinamically assigned by the DHCP                                    | Static, for all other products |
|                               | Server (value: "DHCP")                                              |                                |
| NETWORK/DNS Server            | DNS server IP address (disabled                                     | 192.168.100.1 , for Z-TWS4-R0x |
|                               | when DHCP functionality is enabled                                  | and Z-PASS2-S-R0x (x=1,2)      |
|                               | on any interface and DNS Mode =                                     | 192.168.90.1, for all other    |
|                               | DHCP)                                                               | products                       |
| NETWORK/IP Configuration from | Flag to enable/disable the                                          | ON                             |
| Discovery                     | possibility of changing some of the                                 |                                |
|                               | network configuration parameters<br>by means of the SDD application |                                |
|                               | (see chapter 6)                                                     |                                |
| WEB SERVER/Protocol           | Protocol used to access the web                                     | HTTP/HTTPS                     |
|                               | pages:                                                              |                                |
|                               | HTTP/HTTPS, HTTPS, HTTP                                             |                                |
| WEB SERVER/HTTP Conf Port     | TCP port to access the                                              | 8080                           |
|                               | configuration pages, using HTTP                                     | Default URL for conf pages:    |
|                               | protocol.                                                           | Errore. Riferimento a          |
|                               | Please note that if this parameter is                               | collegamento ipertestuale non  |
|                               | set to 80 (standard HTTP port), the                                 | valido.                        |
|                               | web user site won't be available                                    |                                |
|                               | anymore.                                                            |                                |
| WEB SERVER/HTTP User Port     | TCP port to access the user pages,                                  | 80                             |
|                               | using HTTP protocol.                                                | Default URL for user pages:    |
|                               |                                                                     | Errore. Riferimento a          |

|                                      |                                                                                                    | collegamento ipertestuale non<br>valido.>                                                                                                    |
|--------------------------------------|----------------------------------------------------------------------------------------------------|----------------------------------------------------------------------------------------------------|
| WEB SERVER/HTTPS Port                | TCP port to access the<br>configuration and user pages, using<br>HTTPS protocol.                                                                                                    | 443Default URL for conf pages:Errore.Riferimentoacollegamentoipertestualenonvalido.Default URL for user pages:Errore.Riferimentoacollegamentoipertestualenonvalido. |
| FILE TRANSFER/Protocol               | Protocol used for File Transfer:<br>FTP/SFTP, SFTP, FTP                                                                                                    | FTP/SFTP                                                                                                    |
| FTP Port                             | TCP Port for FTP protocol                                                                                                    | 21                                                                                                    |
| SFTP Port                            | TCP Port for SFTP protocol                                                                                                    | 22                                                                                                    |
| LOG FOLDER SHARING/Enable            | Flag to enable/disable the sharing<br>of the "/log" directory (by means<br>of "Samba" service)                                                                                                    | ON                                                                                                    |
| PLC/Straton TCP Port                 | TCP port to connect to the Straton server                                                                                                    | 502                                                                                                    |
| PLC/Straton Redundancy Enable        | Flag to enable/disable the Straton<br>Redundancy functionality                                                                                                    | OFF                                                                                                    |
| PLC/Straton Redundancy IP<br>Address | IP address of the second Device used for Straton Redundancy                                                                                                    | 192.168.90.102                                                                                                    |
| PLC/License Key                      | Key to enable/disable Energy<br>Protocol functionalities in Straton<br>(see paragraph 8.2)                                                                                                    | 1122334455667788 (dummy value) <sup>11</sup>                                                                                                    |
| NETWORK REDUNDANCY/Enable            | Flag to enable/disable the<br>"Network Redundancy"<br>functionality, that is using the<br>Ethernet interface as the primary<br>interface to access the Internet and<br>the Mobile interface as the<br>secondary interface, if the access<br>through the primary interface<br>becomes unavailable | OFF                                                                                                    |
| NETWORK REDUNDANCY/Ping<br>Address   | IP Address used as ping destination<br>to check if access to the Internet<br>through the primary interface<br>(Ethernet) is available.<br>This address shall be different from<br>the one set for "DNS Server"                                                                                   | 8.8.4.4                                                                                                    |

<sup>&</sup>lt;sup>11</sup> The correct License Key string is provided by Seneca.

| parameter, otherwise an error is    |                                                                                                    |
|-------------------------------------|----------------------------------------------------------------------------------------------------|
| shown.                              |                                                                                                    |
| Flag to enable/disable the          | ON                                                                                                    |
| watchdog functionality              |                                                                                                    |
| Watchdog timeout, in seconds;       | 60                                                                                                    |
| when watchdog is enabled, if it's   |                                                                                                    |
| not refreshed for this amount of    |                                                                                                    |
| seconds, the system will be         |                                                                                                    |
| rebooted.                           |                                                                                                    |
| Possible values are in the range    |                                                                                                    |
| [303600].                           |                                                                                                    |
| Flag to enable/disable the debug    | OFF                                                                                                    |
| logs                                |                                                                                                    |
| Operating mode of the COM1 serial   | RS485                                                                                                    |
| port; possible values: RS485,       |                                                                                                    |
| RS232, Z-MBUS (Meter Bus            |                                                                                                    |
| extension)                          |                                                                                                    |
| RS232 and Z-MBUS parameters are     |                                                                                                    |
| available only for Z-TWS4-IO and Z- |                                                                                                    |
| PASS2-S-IO products.                |                                                                                                    |
|                                     | Flag to enable/disable the<br>watchdog functionality<br>Watchdog timeout, in seconds;<br>when watchdog is enabled, if it's<br>not refreshed for this amount of<br>seconds, the system will be<br>rebooted.<br>Possible values are in the range<br>[303600].<br>Flag to enable/disable the debug<br>logs<br>Operating mode of the COM1 serial<br>port; possible values: RS485,<br>RS232, Z-MBUS (Meter Bus<br>extension)<br><u>RS232 and Z-MBUS parameters are<br/>available only for Z-TWS4-IO and Z-</u> |

Some notes about the "DHCP" parameters:

- the "DHCP" parameter can be set to "ON" only if the "DHCP Server" parameter of the "Router Configuration" page is set to "OFF" (see paragraph 19.1.5);
- only the "DHCP on WAN" parameter can be set to "ON".

You can change any of the above parameters; to apply the changes, press the "APPLY" button; as warned by the note on the page, only for some parameters, the parameter change requires rebooting the Device; these parameters are:

- NETWORK/Ethernet Mode
- WEB SERVER/Port
- WATCHDOG/Enable, only when changing ON -> OFF
- DEBUG LOGS/Enable, only when changing ON -> OFF

If the "LOG FOLDER SHARING/Enable" parameter is ON, on a Windows PC, you can directly access the "/log" directory, as shown in the following pictures (the sharing name is equal to the product name, without '-' character, that is "ZPASS2S", "ZTWS4" or "S6001RTU"):

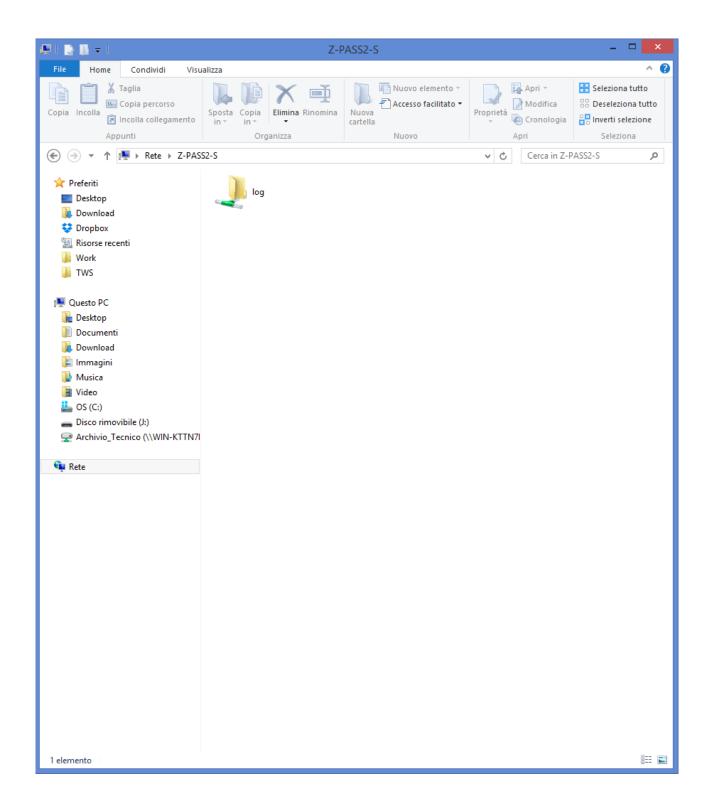

| 🖳 l 💫 🚹 = l                           |                                     | log                                   |                  | - 🗆 🗙           |
|---------------------------------------|-------------------------------------|---------------------------------------|------------------|-----------------|
| File Home Condividi Visu              | alizza                              |                                       |                  | <u>^</u>        |
| Copia Incolla<br>Copia Copia percorso | Sposta Copia<br>in * Copia          | Nuova elemento ▼<br>Nuova<br>cartella | Proprietà        | Seleziona tutto |
| Appunti                               | Organizza                           | Nuovo                                 | Apri             | Seleziona       |
| 🔄 🄄 🔻 ↑ 🖳 → Rete → Z-PAS              | S2-S → log →                        |                                       | ✓ 🖒 Cerca in log | م و             |
| 🛛 🔆 Preferiti                         | Nome                                | Ultima modifica                       | Тіро             | Dimensione      |
| E Desktop                             | 퉬 conf                              | 26/10/2015 13.56                      | Cartella di file |                 |
| 🝺 Download                            | 퉬 disk                              | 27/10/2015 09.22                      | Cartella di file |                 |
| 💱 Dropbox                             | 퉬 tmp                               | 27/10/2015 07.40                      | Cartella di file |                 |
| 📃 Risorse recenti                     | 🔠 .lmnt.log                         | 27/10/2015 07.41                      | File LOG         | 5 KB            |
| 퉬 Work                                | 🔝 .upgrade_firmware.log             | 27/10/2015 07.40                      | File LOG         | 2 KB            |
| iii TWS                               | 🔼 at_exec.log                       | 27/10/2015 08.32                      | File LOG         | 115 KB          |
|                                       | at_exec.log.1                       | 26/10/2015 17.12                      | File 1           | 293 KB          |
| 🛛 🖳 Questo PC                         | at_exec.log.2                       | 26/10/2015 16.45                      | File 2           | 1.731 KB        |
| 🖻 膭 Desktop                           | at_exec.log.3                       | 26/10/2015 16.30                      | File 3           | 1.690 KB        |
| 🖻 📗 Documenti                         | at_exec.log.4                       | 26/10/2015 16.15                      | File 4           | 1.511 KB        |
| > 🚺 Download                          | at_exec.log.5                       | 26/10/2015 16.00                      | File 5           | 1.689 KB        |
| > 崖 Immagini                          | <pre></pre> <pre></pre> <pre></pre> | 27/10/2015 09.48                      | File LOG         | 121 KB          |
| Musica                                | fb_exec_handler.log                 | 27/10/2015 09.21                      | File LOG         | 2 KB            |
| > 📑 Video                             | fb_exec_handler.log.1               | 27/10/2015 08.44                      | File 1           | 316 KB          |
| > 📥 OS (C:)                           | fb_exec_handler.log.2               | 26/10/2015 16.45                      | File 2           | 1.362 KB        |
| Disco rimovibile (J:)                 | fb_exec_handler.log.3               | 26/10/2015 16.30                      | File 3           | 1.158 KB        |
| Archivio_Tecnico (\\WIN-KTTN7I        | fb_exec_handler.log.4               | 26/10/2015 16.15                      | File 4           | 1.188 KB        |
|                                       | fb_exec_handler.log.5               | 26/10/2015 16.00                      | File 5           | 1,329 KB        |
| 🖓 📬 Rete                              | Mb_conf_handler.log                 | 27/10/2015 09.21                      | File LOG         | 60 KB           |
| A.                                    | messages                            | 27/10/2015 09.48                      | File             | 5 KB            |
|                                       | messages.0                          | 27/10/2015 09.45                      | File 0           | 1.025 KB        |
|                                       | messages.1                          | 26/10/2015 13.22                      | File 1           | 1.025 KB        |
|                                       | messages.2                          | 26/10/2015 09.52                      | File 2           | 1.025 KB        |
|                                       | messages.3                          | 26/10/2015 08.32                      | File 3           | 1.025 KB        |
|                                       | messages.4                          | 23/10/2015 14.19                      | File 4           | 1.025 KB        |
|                                       | messages.5                          | 22/10/2015 16.36                      | File 5           | 1.025 KB        |
|                                       | messages.6                          | 21/10/2015 17.00                      | File 6           | 1.025 KB        |
|                                       | messages.7                          | 20/10/2015 17.09                      | File 7           | 1.025 KB        |
|                                       | openvpn-status.log                  | 27/10/2015 09.47                      | File LOG         | 1 KB            |
|                                       | E t5energy.log                      | 27/10/2015 09.47                      | File LOG         | 122 KB          |
|                                       | t5energy.log.1                      | 26/10/2015 16.45                      | File 1           | 405 KB          |
|                                       | t5energy.log.2                      | 26/10/2015 16:30                      | File 2           | 356 KB          |
|                                       | t5energy.log.3                      | 26/10/2015 16.15                      | File 3           | 355 KB          |
|                                       | t5energy.log.4                      | 26/10/2015 16.00                      | File 4           | 395 KB          |
|                                       | t5energy.log.5                      | 26/10/2015 15.45                      | File 5           | 394 KB          |
|                                       |                                     | 20/10/2013 13:43                      | 110.2            | 55 F KB         |
|                                       |                                     |                                       |                  |                 |
| 35 elementi                           |                                     |                                       |                  |                 |

Depending on the LAN configuration, a login may be needed to access the shared folder; if so, use the credentials shown in the following figure (username: "\guest", password: "" [empty]).

### 19.1.3 Real Time Clock Setup

By clicking on the "Real Time Clock Setup" link, in the "General Configuration" menu, you come to the following page:

| Z-PASS2-S                                                                                                    | ×                                                                                                    |                | <b>(:)</b> ( | Bovanni | -     |       | ×   |
|----------------------------------------------------------------------------------------------------|----------------------------------------------------------------------------------------------------|----------------|--------------|---------|-------|-------|-----|
| ← → C ① 192.168.8                                                                                                  | 5.106:8080/rtc.php                                                                                                    |                |              |         | Ð     | ☆ 🛛   | . : |
| SENECA<br>General Configuration<br>Main View<br>Network and Services<br>Real Time Clock Setup<br>VPN Configuration | Z-PASS2-S<br>Real Time Clock Setup [user: admi<br>Firmware Version: SW002940_331<br>MAC Address: C8FA81160002 [IME<br>Internet Access: Ethernet | [Modem: 1231]  |              | DE]     |       |       |     |
| Router Configuration                                                                                               | Energy Protocols: none                                                                                                    |                |              |         |       |       |     |
| Users Configuration                                                                                                | PLC Status: running (app: zpass2s                                                                                                    | _r01_bis)      |              |         |       |       |     |
| FW Upgrade                                                                                                    | Router: running                                                                                                    |                |              |         |       |       |     |
| Conf. Management                                                                                                   |                                                                                                    |                |              |         |       |       |     |
| Mobile Configuration<br>Mobile Network                                                                             |                                                                                                    | CURRENT        |              | UPDA    | TED   |       |     |
| Diagnostics                                                                                                    | NTP                                                                                                    |                |              |         |       |       |     |
| FW Versions                                                                                                    | Enable                                                                                                    | ON             | ON 🔻         |         |       |       |     |
| Ethernet Interfaces                                                                                                | Primary Server                                                                                                    | ntp1.inrim.it  | ntp1.inrim.i | t       |       |       |     |
| Modbus Modules                                                                                                    | Secondary Server                                                                                                    |                | ntp2.inrim.i | t       |       |       |     |
| Data Logger (SD missing)                                                                                           |                                                                                                    | Central Europe |              |         | TICE  | CT) - |     |
|                                                                                                    | Time Zone                                                                                                    | (CET/CEST)     | Central Eu   |         |       | 51) • |     |
|                                                                                                    |                                                                                                    |                |              | APP     | LY    |       |     |
|                                                                                                    |                                                                                                    | RTC            |              |         |       |       |     |
|                                                                                                    |                                                                                                    | YEAR 201       | 7            | 2017    |       |       |     |
|                                                                                                    |                                                                                                    | MONTH Oct      | ober         | Octo    | ber   | Ŧ     |     |
|                                                                                                    |                                                                                                    | DAY 05         |              | 05      |       |       |     |
|                                                                                                    |                                                                                                    | HOUR 08        |              | 08      |       |       |     |
|                                                                                                    |                                                                                                    | MINUTE 59      |              | 59      |       |       |     |
|                                                                                                    |                                                                                                    | SECOND 05      |              | 05      |       |       |     |
|                                                                                                    |                                                                                                    |                |              |         | SET ( | LOCK  |     |
|                                                                                                    |                                                                                                    |                |              |         |       | 2001  |     |
|                                                                                                    |                                                                                                    |                |              |         |       |       |     |
|                                                                                                    |                                                                                                    |                |              |         |       |       |     |
|                                                                                                    |                                                                                                    |                |              |         |       |       |     |
|                                                                                                    |                                                                                                    |                |              |         |       |       |     |
|                                                                                                    |                                                                                                    |                |              |         |       |       |     |
|                                                                                                    |                                                                                                    |                |              |         |       |       |     |
|                                                                                                    |                                                                                                    |                |              |         |       |       |     |
| •                                                                                                    |                                                                                                    |                |              |         |       |       |     |

This page is made up of two sections: "NTP" and "RTC".

In the "NTP" section, you can change the parameters related to the Network Time Protocol and to the Time Zone, as listed in the following table:

| Field                | Meaning                                         | Default value             |
|----------------------|-------------------------------------------------|---------------------------|
| NTP/Enable           | Flag to enable/disable time                     | ON                        |
|                      | synchronization by means of NTP                 |                           |
|                      | protocol                                        |                           |
| NTP/Primary Server   | IP address or FQDN <sup>12</sup> of the Primary | ntp1.inrim.it             |
|                      | NTP Server                                      |                           |
| NTP/Secondary Server | IP address or FQDN of the Secondary             | ntp2.inrim.it             |
|                      | NTP Server                                      |                           |
| NTP/Time Zone        | Time Zone                                       | Central Europe (CET/CEST) |

When the "Time Zone" parameter is set to "Central Europe (CET/CEST)" value, the Device automatically enables (CEST) / disables (CET) the "Daylight Saving Time" setting.

A large number of Time Zones are available, as partially shown in the following figure:

<sup>&</sup>lt;sup>12</sup> FQDN: Fully Qualified Domain Name, e.g.: "pool.ntp.org".

| <ul> <li></li></ul>                                                                                                    | 🗋 Z-PASS2-S                           | ×                                  |                                                           | (!) Ciovanni — 🗆                                                                                                    | ×          |
|----------------------------------------------------------------------------------------------------|---------------------------------------|------------------------------------|-----------------------------------------------------------|----------------------------------------------------------------------------------------------------|------------|
| General Configuration<br>General Configuration<br>Real Time Clock Setup [Luser: admin] [logout]<br>Firmware Version: SW002940_331 [Modem: 1231B02SIM5350E]<br>MAC Address: C8FA81160002 [IMEI: 862264020406715]<br>MAC Address: C8FA81160002 [IMEI: 862264020406715]<br>Internet Access: Ethernet<br>Energy Protocols: none<br>PLC Status: running (app: zpass2s_r01_bis)<br>Router: running<br>Mobile Network<br>Diagnostics<br>FV Versions<br>Ethernet Interfaces<br>Modbus Modules<br>Data Logger (8D missing)<br>Real Time Zong<br>Real Time Zong<br>Real Time | ← → C ③ 192.168.8                     | 5.106:8080/rtc.php                 |                                                           | <b>€</b> ☆                                                                                                    | <u>الر</u> |
| Network and Services       MAC Address: C8FA81160002 [IMEI: 862264020406715]         Internet Access: Ethernet       Energy Protocols: none         PPL Configuration       PLC Status: running (app: zpass2s_r01_bis)         Router: running       PLC Status: running (app: zpass2s_r01_bis)         Router: running       CURRENT         UPDATED       Mobile Configuration         Abbie Network       NP         Secondary Server       ntp1.inrim.it         Internet Interfaces       Primary Server         Modules       Secondary Server         Data Logger (8D missing)       Time Zon         Central Europe<br>(CET/CEST)       UTC-10:00 Huawai         UTC-09:00 Alaska       UTC-09:00 Alaska         UTC-07:00 Chinahua       UTC-07:00 Chinahua         UTC-07:00 Chinahua       UTC-05:00 Bogota         UTC-05:00 Haavaa       UTC-05:00 Haavaa         UTC-05:00 Rester Zone       UTC-05:00 Rester Zone         UTC-05:00 Rester Zone       UTC-05:00 Haavaa         UTC-05:00 Rester Zone       UTC-05:00 Rester Zone         UTC-05:00 Rester Zone       UTC-05:00 Rester Zone         UTC-04:00 Caitaba       UTC-04:00 Caitaba         UTC-04:00 Caitaba       UTC-04:00 Caitaba         UTC-04:00 Caitaba       UTC-04:00 Caitaba <tr< td=""><td>-</td><td>Real Time Clock Setup [user: admin</td><td></td><td>02SIM5350E1</td><td></td></tr<>                                                                                                    | -                                     | Real Time Clock Setup [user: admin |                                                           | 02SIM5350E1                                                                                                    |            |
| VPN Configuration       Energy Protocols: none         PLC Status: running (app: zpass2s_r01_bis)         FW Upgrade         Conf. Management         Mobile Configuration         Wolgrade         Conf. Management         Mobile Network         Diagnostics         FW Versions         Elternet Interfaces         Modules         Data Logger (SD missing)         Secondary Server         Time Zone         Central Europe         UTC-10:00 Huawai         (CTC-10:00 Huawai         UTC-00:00 Aleutian         UTC-00:00 Aleutian         UTC-00:00 Aleutian         UTC-00:00 Aleutian         UTC-00:00 Aleutian         UTC-00:00 Aleutian         UTC-00:00 Aleutian         UTC-00:00 Aleutian         UTC-00:00 Central Zone         UTC-00:00 Central Zone         UTC-00:00 Eastern Zone         UTC-05:00 Eastern Zone         UTC-04:00 Cauada         UTC-04:00 Cauada         UTC-04:00 Aleutian         UTC-04:00 Aleutian         UTC-04:00 Aleutian         UTC-04:00 Aleutian         UTC-04:00 Cauada         UTC-04:00 Cauada                                                                                                    |                                       | MAC Address: C8FA81160002 [IME     | -                                                         | -                                                                                                    |            |
| W Upgrade       Router: running         Mobile Configuration       Mobile Configuration         Mobile Configuration       Mobile Network         Diagnostics       NTP         W Versions       Enable         Stennet Interfaces       Modules         Modolus Modules       Secondary Server         Data Logger (SD missing)       Time Zone         Central Europe<br>(CET/CEST)       UTC-10:00 Huawai         VECA       2017         ITIC - 09:30 Marquesas       UTC-09:00 Alaska         UTC-00:00 Alaska       UTC-07:00 Alaska         UTC-07:00 Anizona       UTC-06:00 Havaai         UTC-05:00 Bogota       UTC-05:00 Bogota         UTC-05:00 Bogota       UTC-05:00 Havaai         UTC-05:00 Havaai       UTC-05:00 Havaai         UTC-05:00 Bogota       UTC-05:00 Havaai         UTC-04:00 Asuncion       UTC-04:00 Asuncion         UTC-04:00 Caracas       UTC-04:00 Caracas         UTC-04:00 Caracas       UTC-04:00 Alantic Coast                                                                                                    |                                       |                                    |                                                           |                                                                                                    |            |
| Mobile Configuration<br>Aobile Network       CURRENT       UPDATED         Adobie Network       NTP       NTP         Diagnostics       NTP       N         W Versions       Enable       ON       ON         Ethernet Interfaces       Primary Server       ntp1.inrim.it       ntp1.inrim.it         Adobus Modules       Secondary Server       ntp2.inrim.it       ntp2.inrim.it         Data Logger (SD missing)       Secondary Server       ntp2.inrim.it       UTC-10:00 Huawai         Time Zone       Central Europe<br>(CET/CEST)       UTC-10:00 Alaska       UTC-09:00 Alaska         UTC-09:00 Alaska       UTC-09:00 Alaska       UTC-09:00 Alaska       UTC-07:00 Arizona         UTC-05:00 Eastern Zone       UTC-05:00 Bogota       UTC-05:00 Bogota       UTC-05:00 Indiana         UTC-05:00 Indiana       UTC-05:00 Havana       UTC-05:00 Havana       UTC-04:00 Caracas         UTC-04:00 Cairacas       UTC-04:00 Cairacas       UTC-04:00 Cairacas       UTC-04:00 Cairacas                                                                                                    | -                                     |                                    | _r01_bis)                                                 |                                                                                                    |            |
| W Versiona<br>Shernet Interfaces<br>Aodbus Modules<br>Data Logger (SD missing)<br>Becondary Server<br>Data Logger (SD missing)<br>Becondary Server<br>Time Zone<br>Central Europe<br>(CET/CEST)<br>Brrc<br>VEAR<br>2017<br>VIC-10:00 Huawai<br>UTC-10:00 Huawai<br>UTC-10:00 Aleutian<br>UTC-09:00 Alaska<br>UTC-09:00 Alaska<br>UTC-09:00 Alaska<br>UTC-09:00 Alaska<br>UTC-09:00 Alaska<br>UTC-09:00 Alaska<br>UTC-09:00 Alaska<br>UTC-09:00 Alaska<br>UTC-09:00 Alaska<br>UTC-09:00 Alaska<br>UTC-09:00 Alaska<br>UTC-09:00 Central Zone<br>UTC-06:00 Central Zone<br>UTC-06:00 Eastern Zone<br>UTC-05:00 Indiana<br>UTC-04:00 La Paz<br>UTC-04:00 Alantic Coast                                                                                                    | Mobile Configuration                  |                                    | CURRENT                                                   | UPDATED                                                                                                    |            |
| Aodbus Modules Data Logger (SD missing)  Primary Server ntp1.inrim.it ntp2.inrim.it ntp2.inrim.it nt                                                                                                    | 0                                     |                                    | ON                                                        | ON V                                                                                                    |            |
| Time Zone       Central Europe<br>(CET/CEST)       UTC-10:00 Huawai         RTC       UTC-10:00 Huawai         UTC-10:00 Aleutian       UTC-09:30 Marquesas         UTC-09:00 Alaska       UTC-09:00 Alaska         UTC-09:00 Alaska       UTC-09:00 Alaska         UTC-07:00 Chihuahua       UTC-07:00 Arizona         UTC-06:00 Central Zone       UTC-06:00 Mexico City         UTC-05:00 Bogota       UTC-05:00 Bogota         UTC-05:00 Indiana       UTC-05:00 Havana         UTC-05:00 Havana       UTC-05:00 Havana         UTC-05:00 Havana       UTC-05:00 Havana         UTC-05:00 Lastern Zone       UTC-05:00 Havana         UTC-04:00 Cuiaba       UTC-04:00 Cuiaba         UTC-04:00 La Paz       UTC-04:00 Atlantic Coast                                                                                                    |                                       |                                    |                                                           | ntp1.inrim.it                                                                                                    |            |
| RTCUTC-10:00 HuawaiVTC-10:00 AleutianUTC-09:30 MarquesasUTC-09:00 AlaskaUTC-09:00 AlaskaUTC-08:00 Pacific CoastUTC-07:00 ArizonaOctorUTC-07:00 ChihuahuaUTC-06:00 Central ZoneUTC-06:00 Mexico CityMINUTE55UTC-05:00 BogotaSECOND15UTC-05:00 IndianaUTC-04:00 AsuncionUTC-04:00 AsuncionUTC-04:00 CaracasUTC-04:00 CaracasUTC-04:00 La PazUTC-04:00 Atlantic Coast                                                                                                    | )ata Logger ( <del>S</del> D missing) |                                    | Central Europe                                            | UTC-10:00 Huawai                                                                                                    |            |
| UTC-04:00 Santiago                                                                                                    |                                       |                                    | YEAR 2017<br>MONTH Octo<br>DAY 05<br>HOUR 08<br>MINUTE 55 | UTC-10:00 Huawai<br>UTC-10:00 Aleutian<br>UTC-09:30 Marquesas<br>UTC-09:00 Alaska<br>UTC-08:00 Pacific Coast<br>UTC-07:00 Arizona<br>UTC-07:00 Chihuahua<br>UTC-06:00 Central Zone<br>UTC-06:00 Mexico City<br>UTC-05:00 Bogota<br>UTC-05:00 Eastern Zone<br>UTC-05:00 Indiana<br>UTC-05:00 Havana<br>UTC-05:00 Havana<br>UTC-04:00 Asuncion<br>UTC-04:00 Caracas<br>UTC-04:00 Cuiaba<br>UTC-04:00 La Paz |            |

The "RTC" section of the page lets you manually change the Device date/time settings; since this makes sense only if NTP time synchronization is not enabled, when "NTP/Enable" parameter is "ON" the input fields and the "SET CLOCK" button are disabled and the parameters are only for viewing.

Instead, when "NTP/Enable" parameter is "OFF", the input fields in the "NTP" section are still enabled; this lets you change and save the parameter values, even if they are not actually used.

#### **19.1.4 VPN Configuration**

By clicking on the "VPN Configuration" link, in the "General Configuration" menu, you come to the following page:

The page has a different layout depending on the value of the "VPN Mode" parameter, which can be "OpenVPN" or "VPN Box" (for an explanation of these values, see chapter 10).

### 19.1.4.1 **OpenVPN**

The page is made up of two sections: "VPN Files" and "VPN Configuration".

The "VPN Files" section lets you load the files needed to configure Open VPN and establish a secure VPN connection; these files are described in the following.

# 19.1.4.1.1 Configuration File

This file shall contain all the information needed to configure the Open VPN behaviour; the main configuration options are<sup>13</sup>:

• if the Device shall act as a client or a server (typically, it will be a client)

<sup>&</sup>lt;sup>13</sup> For more information about Open VPN configuration options, please refer to the OpenVPN web page ("openvpn.net").

- the transport protocol (UDP or TCP)
- the server IP address/host name and port
- the files needed to perform authentication procedures
- etc.

This file has the *.ovpn* extension (in Windows systems) or *.conf* extension (in Linux systems); regardless of the original name, it will be renamed as *ovpn.conf* on the Device.

This is the only mandatory file, that is if this file has not been loaded on the Device, VPN can't be enabled.

As reminded in the web page, in options requiring a file argument, only the file name shall be given, with <u>no path</u>, as in the following example:

ca ca.crt OK

ca /home/config/vpn/ca.crt KO!

Other two important rules that shall be followed are:

- the "dev" option shall be: "dev tun0" or "dev tap0"
- the "log" option shall be omitted (so that, logs are written to syslog)

An example of a client configuration file is given in paragraph 19.1.4.1.7.

### 19.1.4.1.2 CA certificate

This file shall contain the Certification Authority (CA) certificate and has the .crt extension.

It is needed when the configuration file contains the "ca" option.

### 19.1.4.1.3 Client certificate

This file shall contain the client certificate and has the .crt extension.

It is needed when the configuration file contains the "cert" option.

### 19.1.4.1.4 Client key

This file shall contain the client key and has the .key extension.

It is needed when the configuration file contains the *"key"* option.

#### 19.1.4.1.5 Additional file

This file can be of any type and may be needed for configuration options other than "ca", "cert" and "key".

More than one additional file can be loaded.

You can browse your PC to select the above files and send them to the Device by pressing the "UPLOAD" button.

Once the upload is done, a result page is shown like in the following figure.

| WINDOW       VPN Configuration [user: admin] [logout]         Main View       Firmware Version: SW002940_310 [Modem: 1231B02SIM5350E]         Network and Services       MAC Address: C8FA81160002         Real Time Clock Setup       Internet Access: Mobile |
|----------------------------------------------------------------------------------------------------|
| Router Configuration       Energy Protocols: none         Ugers Configuration       PLC Status: running (app not running)         Router: disabled       Router: disabled         Wobile Configuration       Upload: CLIENT1a.ovpn         Modbus Modules      |

You can check which VPN files are stored on the Device by clicking on the "SHOW VPN STATUS" button, as shown in the following figure (remember that the configuration file is renamed as "ovpn.conf"):

|                                                                                                    |                                                                                                    | 🥵 Giovanni | - 0 | Х |
|----------------------------------------------------------------------------------------------------|----------------------------------------------------------------------------------------------------|------------|-----|---|
| C Z-PASS2-S                                                                                                    | ×                                                                                                    |            |     |   |
| $\leftarrow \rightarrow \mathbf{C}$ $\bigcirc$ 192                                                                                                    | 2.168.85.103:8080/vpn_files.php?showinfo=1                                                                                                    |            | ର ☆ | : |
| Seneral Configuration<br>Main View<br>Network and Services<br>Real Time Clock Setup<br>VPN Configuration<br>Router Configuration<br>Users Configuration<br>FW Upgrade<br>Mobile Configuration | Z-PASS2-S<br>VPN Configuration [user: admin] [logout]<br>Firmware Version: SW002940_310 [Modem: 1231B02SIM5350E]<br>MAC Address: C8FA81160002<br>Internet Access: Mobile<br>Energy Protocols: none<br>PLC Status: running (app not running)<br>Router: disabled                                                                                                    |            |     |   |
| Mobile Network<br>Diagnostics                                                                                                    | CURRENT UPDATED                                                                                                    | •          |     |   |
| Ethernet Interfaces                                                                                                    |                                                                                                    |            |     |   |
| Modbus Modules<br>Data Logger (SD found)                                                                                                    | VPN Mode OpenVPN  OpenVPN                                                                                                    |            |     |   |
| Logs                                                                                                    | VPN Files                                                                                                    |            |     |   |
|                                                                                                    | Configuration File<br>(.ovpn or .conf)<br>NOTE 1: the file will be reader as ovpn.conf<br>NOTE 2: in options requiring a file ("ca", "cert",<br>"key" etc.), only filename must be specified (without<br>path)<br>CA certificate<br>(.crt) Scegli file Nessun file selezionato<br>Client certificate<br>(.crt) Scegli file Nessun file selezionato<br>Client key<br>(.key) Scegli file Nessun file selezionato<br>(.crt, .key, auth,)<br>VPN Configuration                                            |            |     |   |
|                                                                                                    | Enable OFF OFF •                                                                                                    |            |     |   |
|                                                                                                    | APPLY       HIDE VPN STATUS         VPN Status       Disconnected         OpenVPN Status       Stopped         OPONVPN Status       Stopped         RX Packets / Bytes       0/0         TX Packets / Bytes       0/0         VPN Files (size in bytes)       0/0         NOTE: these files can be downloaded via FTP       from 'home/config/vpn' directory.         CLIENT1.crt (3600)       CLIENT1.ret (3600)         CLIENT1.key (912)       ca.crt (1139)         ovpn.conf (193)       REFRESH |            |     |   |

As reminded by the web page, the VPN files can be downloaded from the Device, if needed, via FTP/SFTP; they can be found in the */home/config/vpn* directory, as shown in the following figure.

| OpenVPN_Client - user@192.168.85.   | .117 - WinSCP      |                  |                        |            |       |                          |                   |                     |           | -            |    | >      |
|-------------------------------------|--------------------|------------------|------------------------|------------|-------|--------------------------|-------------------|---------------------|-----------|--------------|----|--------|
| ocale Seleziona File Comandi Sess   | sione Opzioni Remo | oto Aiuto        |                        |            |       |                          |                   |                     |           |              |    |        |
| 🐉 🎒 Coda 👻 拱 🚝 📚 Sincro             | onizza 🗾 🧬 💽       |                  | Impostazioni trasferim | ento Prede | inito | - 🧬 -                    |                   |                     |           |              |    |        |
| 📮 user@192.168.85.117 📑 Nuova se    | essione            |                  |                        |            |       |                          |                   |                     |           |              |    |        |
| Desktop 🗾 🖻 🔽 🕴                     | 🔶 - 🔶 - 🖹 🖻        | a 🎧 🌮 😘          |                        |            |       | vpn 🔹 🚰 🖸                | 7 🔶 - 🔶 - 💼 🔁     | 🏫 🤔 🔝 Trova file    | R.        |              |    |        |
| 🖟 Upload 👻 📝 Modifica 👻 🚮           | h 🕞 Proprietà 📑    |                  |                        |            |       | Download 👻 📝 Modifica 👻  | 🗙 🚮 🕞 Proprietà 📑 |                     |           |              |    |        |
| \Users\Spagiari\Desktop\OpenVPN_Cli |                    |                  |                        |            |       | /home/config/vpn         |                   |                     |           |              |    |        |
| lome                                | Dimensi            | Тіро             | Modificato             | Attr       |       | Nome                     | Dimensi           | Modificato          | Diritti   | Proprietario |    |        |
|                                     |                    | Cartella superi  | 16/09/2016 15.56.06    |            |       | t.,                      |                   | 20/09/2016 09.26.52 | rwxr-xr-x | root         |    |        |
| a.crt                               | 2 KB               | Certificato di s | 04/05/2015 09.30.28    | а          |       | a.crt                    | 2 KB              | 20/09/2016 10.42.53 | rw-rr     | root         |    |        |
| CLIENT1.conf                        | 1 KB               | File CONF        | 06/09/2016 14.19.40    | а          |       | CLIENT1.crt              | 4 KB              | 20/09/2016 10.42.53 | rw-rr     | root         |    |        |
| CLIENT1.crt                         | 4 KB               | Certificato di s | 04/05/2015 09.30.42    | а          |       | CLIENT1.key              | 1 KB              | 20/09/2016 10.42.53 | rw        | root         |    |        |
| CLIENT1.key                         | 1 KB               | File KEY         | 04/05/2015 09.30.40    | а          |       | vpn.conf                 | 1 KB              | 20/09/2016 10.42.53 | rw-rr     | root         |    |        |
| CLIENT1a.conf                       | 1 KB               | File CONF        | 07/09/2016 08.26.05    | а          |       |                          |                   |                     |           |              |    |        |
| CLIENT1a.ovpn                       | 1 KB               | File OVPN        | 07/09/2016 08.26.05    | а          |       |                          |                   |                     |           |              |    |        |
| CLIENT2.crt                         | 4 KB               | Certificato di s | 04/05/2015 09.30.44    | а          |       |                          |                   |                     |           |              |    |        |
| CLIENT2.key                         | 1 KB               | File KEY         | 04/05/2015 09.30.44    | а          |       |                          |                   |                     |           |              |    |        |
| CLIENT53.crt                        | 4 KB               | Certificato di s | 04/05/2015 09.33.54    | a          |       |                          |                   |                     |           |              |    |        |
| CLIENT53.key                        | 1 KB               | File KEY         | 04/05/2015 09.33.52    | a          |       |                          |                   |                     |           |              |    |        |
| CLIENT54.ovpn                       | 1 KB               | File OVPN        | 06/05/2015 15.23.11    | a          |       |                          |                   |                     |           |              |    |        |
|                                     |                    |                  |                        |            |       |                          |                   |                     |           |              |    |        |
|                                     |                    |                  |                        |            |       |                          |                   |                     |           |              |    |        |
|                                     |                    |                  |                        |            |       |                          |                   |                     |           |              |    |        |
|                                     |                    |                  |                        |            |       |                          |                   |                     |           |              |    |        |
|                                     |                    |                  |                        |            |       |                          |                   |                     |           |              |    |        |
|                                     |                    |                  |                        |            |       |                          |                   |                     |           |              |    |        |
|                                     |                    |                  |                        |            |       |                          |                   |                     |           |              |    |        |
|                                     |                    |                  |                        |            |       |                          |                   |                     |           |              |    |        |
|                                     |                    |                  |                        |            |       |                          |                   |                     |           |              |    |        |
|                                     |                    |                  |                        |            |       |                          |                   |                     |           |              |    |        |
|                                     |                    |                  |                        |            |       |                          |                   |                     |           |              |    |        |
|                                     |                    |                  |                        |            |       |                          |                   |                     |           |              |    |        |
|                                     |                    |                  |                        |            |       |                          |                   |                     |           |              |    |        |
|                                     |                    |                  |                        |            |       |                          |                   |                     |           |              |    |        |
|                                     |                    |                  |                        |            |       |                          |                   |                     |           |              |    |        |
|                                     |                    |                  |                        |            |       |                          |                   |                     |           |              |    |        |
|                                     |                    |                  |                        |            |       | <                        |                   |                     |           |              |    |        |
| 3 di 15.504 B in 0 di 11            |                    |                  |                        |            |       | 0 B di 5.844 B in 0 di 4 |                   |                     |           |              |    |        |
|                                     |                    |                  |                        |            |       |                          |                   |                     | 🔒 SF      | тр-з 🗐       | 0. | .00.52 |

Is is possible to clear all the VPN files, by clicking on the "RESET" button; a pop-up will appear, requiring a confirmation:

|    | 192.168.85.117:8080 dice:                  |    |         | × |
|----|--------------------------------------------|----|---------|---|
| ¢  | This will delete VPN files. Are you sure ? |    |         |   |
| ٤  |                                            |    |         |   |
| 9  |                                            | ОК | Annulla |   |
| i, | ,                                          |    |         |   |

If VPN is enabled, the user is not allowed to delete VPN files, as warned by the following pop-up:

|    | 192.168.85.117:8080 dice:               | × |  |
|----|-----------------------------------------|---|--|
|    | VPN is enabled: files can't be deleted. |   |  |
| ¢  | ок                                      |   |  |
| \$ | UK .                                    |   |  |

In the "VPN Configuration" section, there is only one parameter, as described in the following table:

| Field                    | Meaning                         | Default value |
|--------------------------|---------------------------------|---------------|
| VPN Configuration/Enable | Flag to enable/disable the VPN  | OFF           |
|                          | connectivity; when enabled, the |               |

| Device will run the Open VPN |  |  |
|------------------------------|--|--|
| process with the loaded      |  |  |
| configuration                |  |  |

As already told above, if you try to enable the VPN connectivity, but no configuration file has been uploaded to the Device yet, an error is given as shown in the following figure:

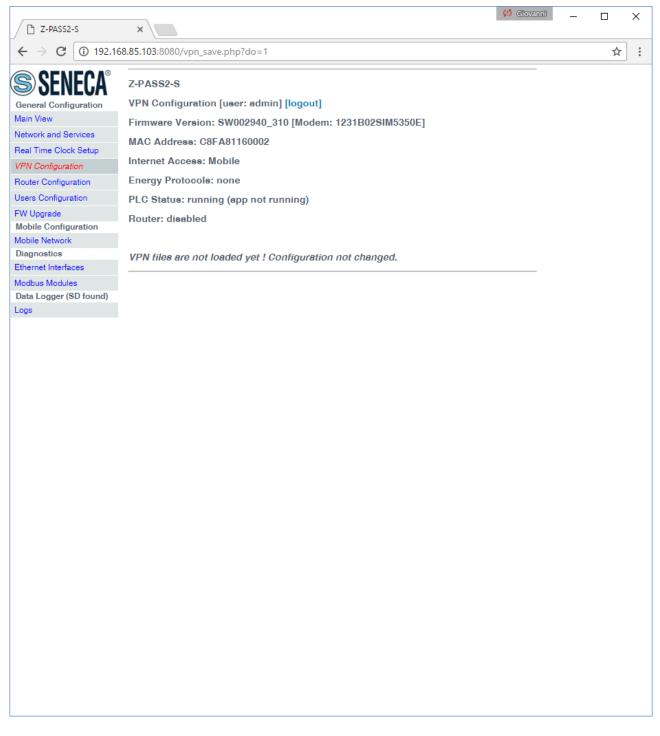

When you click on the "SHOW VPN STATUS" button, a third section appears, named "VPN Status", showing:

• the VPN "Connection Status" (i.e.: "Disconnected" or "Connected")

- the IP address assigned to the VPN interface when "Connected", the "dummy" IP address "0.0.0.0" when "Disconnected"
- the "OpenVPN Status" (i.e.: "Stopped" or "Running")
- the number of packets/bytes received from the VPN interface, when connected; "0/0" when disconnected
- the number of packets/bytes sent to the VPN interface, when connected; "0/0" when disconnected
- the VPN files stored on the Device (see above)

as shown in the following couple of figures:

| Pi Z-PASS2-S                                                                                                    | ×                                                                                                    | 😲 Giovanni | - 🗆 X |
|----------------------------------------------------------------------------------------------------|----------------------------------------------------------------------------------------------------|------------|-------|
|                                                                                                    | 2.168.85.103:8080/vpn_files.php?showinfo=1                                                                                                    |            | ९☆ :  |
| S SENECA®<br>General Configuration<br>Main View<br>Network and Services<br>Real Time Clock Setup<br>VPN Configuration<br>Router Configuration<br>Users Configuration<br>FW Upgrade<br>Mobile Configuration | Z-PASS2-S<br>VPN Configuration [user: admin] [logout]<br>Firmware Version: SW002940_310 [Modem: 1231B02SIM5350E]<br>MAC Address: C8FA81160002<br>Internet Access: Mobile<br>Energy Protocols: none<br>PLC Status: running (app not running)<br>Router: disabled                                                                                                    |            |       |
| Mobile Network<br>Diagnostics<br>Ethernet Interfaces                                                                                                    | CURRENT UPDATED                                                                                                    |            |       |
| Modbus Modules<br>Data Logger (SD found)<br>Logs                                                                                                    | VPN Mode       OpenVPN       OpenVPN •         VPN Files       Configuration File (.ovpn or .conf)       Scegli file Nessun file selezionato         NOTE 1: the file will be renamed as 'ovp.conf'       Scegli file Nessun file selezionato         NOTE 2: in options requiring a file ("ca", "cert", Scegli file Nessun file selezionato       pdf)         CA certificate (.crt)       Scegli file Nessun file selezionato         (.crt)       Scegli file Nessun file selezionato         (.crt)       Scegli file Nessun file selezionato         (.crt)       Scegli file Nessun file selezionato         (.crt)       Scegli file Nessun file selezionato         (.crt)       Key         Scegli file Nessun file selezionato         (.crt)       Scegli file Nessun file selezionato         (.crt)       Scegli file Nessun file selezionato         (.crt)       Scegli file Nessun file selezionato         (.crt)       Scegli file Nessun file selezionato         UPLOAD       RESET         VPN Configuration       Scegli file Nessun file selezionato         IPAddress       OpenVPN status         Stopped       OpenVPN status         NoTe: these files cane be downloaded via FTP trom 'home/config/vpn' directory. no file         NOTE: these files cane be downloaded via FTP trom 'home/config/vpn' directory. no file <td></td> <td></td> |            |       |
|                                                                                                    |                                                                                                    |            |       |

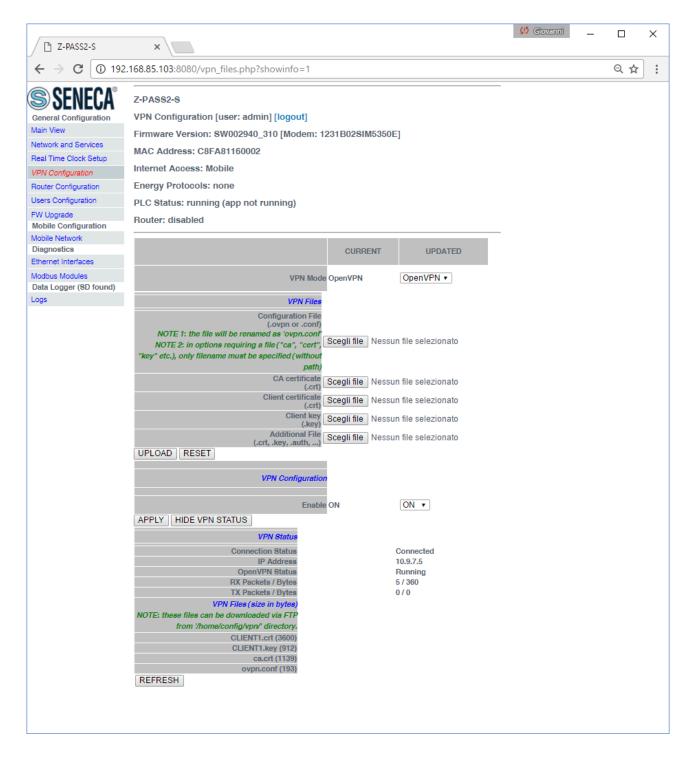

An important status information is given by the "OpenVPN Status" field; <u>if VPN is enabled ("ON")</u>, <u>but this</u> <u>status is "Stopped"</u>, <u>Open VPN process could not be correctly started</u>: <u>probably</u>, <u>the configuration file</u> <u>contains some errors or</u>, <u>maybe</u>, <u>some options not supported by the Device Open VPN implementation</u>.

You can refresh the VPN status, by clicking on the "REFRESH" button.

Finally, you can hide the "VPN Status" section, by clicking on the "HIDE VPN STATUS" button.

# 19.1.4.1.6 OpenVPN Server configuration file

This paragraph gives an example of OpenVPN server configuration; this is the server configuration typically used with Z-TWS4/Z-PASS2-S/S6001-RTU devices.

```
port 1194
proto udp
dev tun
ca ca.crt
cert server.crt
key server.key
dh dh1024.pem
server 10.9.7.0 255.255.255.0
ifconfig-pool-persist ipp.txt
client-config-dir ccd
client-to-client
keepalive 10 120
comp-lzo
persist-key
persist-tun
status openvpn-status.log
verb 3
```

### 19.1.4.1.7 OpenVPN Client configuration file

This paragraph gives an example of OpenVPN client configuration; this is the client configuration typically loaded on Z-TWS4/Z-PASS2-S/S6001-RTU devices.

```
client
dev tun
port 1194
proto udp
remote 2.192.5.105 1194
nobind
ca ca.crt
cert tws4.crt
key tws4.key
comp-lzo
persist-key
persist-tun
script-security 3 system
verb 3
```

19.1.4.1.8 LED signalling (Z-PASS2-S-R01/Z-PASS2-S-IO/Z-TWS4-IO)

In Z-PASS2-S-R01/Z-PASS2-S-IO/Z-TWS4-IO products, when VPN functionality is enabled in "OpenVPN" mode, the "SERV" and "VPN" LEDs give the following status information (see chapter 5):

| LED        | Status   | Meaning                                |
|------------|----------|----------------------------------------|
| VPN Yellow | ON       | VPN connection is working properly     |
|            | Blinking | VPN connection is not working properly |

|            | OFF | VPN functionality is disabled |
|------------|-----|-------------------------------|
| SERV Green | -   | Not used                      |

### 19.1.4.2 VPN Box

The page contains only ony section: "VPN Box", as shown in the following figure.

| Z-PASS2-S                                                                                                    | (!) Ciovanni —                                                                                                    |     | × |
|----------------------------------------------------------------------------------------------------|----------------------------------------------------------------------------------------------------|-----|---|
|                                                                                                    |                                                                                                    |     |   |
| ← → C ① 192.16                                                                                                    | 3.85.106:8080/vpn_files.php                                                                                                    | ☆ 🗵 | : |
| SERVECA®<br>General Configuration<br>Main View<br>Network and Services<br>Real Time Clock Setup<br>VPN Configuration<br>Router Configuration<br>Users Configuration | Z-PASS2-S<br>VPN Configuration [user: admin] [logout]<br>Firmware Version: SW002940_331 [Modem: 1231B02SIM5350E]<br>MAC Address: C8FA81160002 [IMEI: 862264020406715]<br>Internet Access: Ethernet<br>Energy Protocols: none |     |   |
| FW Upgrade                                                                                                    | PLC Status: running (app: zpass2s_r01_qua)                                                                                                    |     |   |
| Conf. Management                                                                                                    | Router: running                                                                                                    |     |   |
| Mobile Configuration<br>Mobile Network<br>Diagnostics                                                                                                    | CURRENT UPDATED                                                                                                    |     |   |
| FW Versions<br>Ethernet Interfaces                                                                                                    | VPN Mode VPN Box VPN Box VPN Box VPN Box                                                                                                    |     |   |
| Ethernet Interfaces<br>Modbus Modules                                                                                                    | VPN Box                                                                                                    |     |   |
| Data Logger (SD missing)                                                                                                    | Enable OFF OFF T                                                                                                    |     |   |
|                                                                                                    | Server 194,184,235,246                                                                                                    | 7   |   |
|                                                                                                    |                                                                                                    | ]   |   |
|                                                                                                    |                                                                                                    |     |   |
|                                                                                                    | Tag Name zpass2s zpass2s                                                                                                    |     |   |
|                                                                                                    | APPLY SHOW VPN STATUS                                                                                                    |     |   |

The "VPN Box" section contains the following parameters:

| Field          | Meaning                          | Default value |
|----------------|----------------------------------|---------------|
| VPN BOX/Enable | Flag to enable/disable the "VPN  | OFF           |
|                | Box" functionality, that is the  |               |
|                | procedure/protocol that lets the |               |

|                  | Device setup the VPN, by interacting          |              |
|------------------|-----------------------------------------------|--------------|
|                  | with the "VPN Box" server (see "VPN           |              |
|                  | Box User Manual")                             |              |
| VPN BOX/Server   | IP address or FQDN of the "VPN Box"           | 192.168.90.1 |
|                  | server                                        |              |
| VPN BOX/Password | Password to access the "VPN Box"              | seneca       |
|                  | server                                        |              |
| VPN BOX/Tag Name | Mnemonic name used to uniquely                | zpass2s      |
|                  | identify the Device; if the default           |              |
|                  | ("zpass2s") value is left, the Device         |              |
|                  | will register as                              |              |
|                  | "zpass2s_ <macaddress>" or</macaddress>       |              |
|                  | "ztws4_ <macaddress>" on the VPN</macaddress> |              |
|                  | Вох                                           |              |

When you click on the "SHOW VPN STATUS" button, a new section appears, named "VPN Status", showing:

- the VPN "Connection Status" (i.e.: "Disconnected" or "Connected")
- the IP address assigned to the VPN interface when "Connected", the "dummy" IP address "0.0.0.0" when "Disconnected"; this row is not shown for "Point-to-Point (L2)" VPN Box, since no IP address is assigned to the VPN interface
- the "OpenVPN Status" (i.e.: "Stopped" or "Running")
- the number of packets/bytes received by the VPN interface, when connected; "0/0" when disconnected
- the number of packets/bytes sent by the VPN interface, when connected; "0/0" when disconnected
- the "VPN Box Type", which can be "Point-to-Point", "Point-to-Point (L2)" or "Single LAN", if VPN Box is enabled
- the "VPN Box Status", if VPN Box is enabled
- the username of the connected user, if any

as shown in the following three figures:

| 🕒 Z-PASS2-S                              | () (etovanni)                                                                    | - 🗆 × |
|------------------------------------------|----------------------------------------------------------------------------------|-------|
|                                          | 58.85.103:8080/vpn_files.php?showinfo=1                                          | ☆ :   |
|                                          |                                                                                  | μ.    |
| SENELA                                   | Z-PASS2-S                                                                        |       |
| General Configuration                    | VPN Configuration [user: admin] [logout]                                         |       |
| Main View                                | Firmware Version: SW002940_310 [Modem: 1231B02SIM5350E]                          |       |
| Network and Services                     | MAC Address: C8FA81160002                                                        |       |
| Real Time Clock Setup                    | Internet Access: Ethernet                                                        |       |
| VPN Configuration                        |                                                                                  |       |
| Router Configuration                     | Energy Protocols: none                                                           |       |
| Users Configuration                      | PLC Status: running (app not running)                                            |       |
| FW Upgrade<br>Mobile Configuration       | Router: disabled                                                                 |       |
| Mobile Network                           |                                                                                  |       |
| Diagnostics                              | CURRENT UPDATED                                                                  |       |
| Ethernet Interfaces                      |                                                                                  |       |
| Modbus Modules<br>Data Logger (SD found) | VPN Mode VPN Box VPN Box V                                                       |       |
| Logs                                     | VPN Box                                                                          |       |
|                                          | Enable OFF OFF T                                                                 |       |
|                                          | Server 192.168.90.1 192.168.90.1                                                 |       |
|                                          | Password seneca seneca                                                           |       |
|                                          |                                                                                  |       |
|                                          | Tag Name         zpass2s         zpass2s           APPLY         HIDE VPN STATUS |       |
|                                          |                                                                                  |       |
|                                          | VPN Status                                                                       |       |
|                                          | Connection Status Disconnected                                                   |       |
|                                          | IP Address 0.0.0.0                                                               |       |
|                                          | OpenVPN Status Stopped                                                           |       |
|                                          | RX Packets / Bytes 0 / 0                                                         |       |
|                                          | TX Packets / Bytes 0 / 0                                                         |       |
|                                          | REFRESH                                                                          |       |
|                                          |                                                                                  |       |
|                                          |                                                                                  |       |
|                                          |                                                                                  |       |
|                                          |                                                                                  |       |
|                                          |                                                                                  |       |
|                                          |                                                                                  |       |
|                                          |                                                                                  |       |
|                                          |                                                                                  |       |
|                                          |                                                                                  |       |
|                                          |                                                                                  |       |
|                                          |                                                                                  |       |

|                                                                                                    | 💔 Giovanni                                                                                                    | – 🗆 🗙 |
|----------------------------------------------------------------------------------------------------|----------------------------------------------------------------------------------------------------|-------|
| 🗋 Z-PASS2-S                                                                                                    | ×                                                                                                    |       |
| $\boldsymbol{\leftarrow}$ $\rightarrow$ C (i) 192.16                                                                                                    | 58.85.103:8080/vpn_files.php?showinfo=1                                                                                                    | ☆ :   |
| SENECCA<br>General Configuration<br>Main View<br>Network and Services<br>Real Time Clock Setup<br>VPN Configuration<br>Router Configuration<br>Users Configuration<br>FW Upgrade<br>Mobile Configuration<br>Mobile Network<br>Diagnostics<br>Ethernet Interfaces | Z-PASS2-S<br>VPN Configuration [user: admin] [logout]<br>Firmware Version: SW002940_310 [Modem: 1231B02SIM5350E]<br>MAC Address: C8FA81160002<br>Internet Access: Ethernet<br>Energy Protocols: none<br>PLC Status: running (app not running)<br>Router: running<br>UVPDATED                                                       |       |
| Modbus Modules                                                                                                    | VPN Mode VPN Box VPN Box VPN Box VPN Box                                                                                                    |       |
| Data Logger (SD found)<br>Logs                                                                                                    | VPN Box                                                                                                    |       |
|                                                                                                    | EnableONONServer194.184.235.246PasswordlaboratoriolaboratoriolaboratorioTag Namezpass2sr01Zpass2sr01zpass2sr01APPLYHIDE VPN STATUSVPN StatusConnection StatusConnectedIP Address10.9.0.1OpenVPN StatusRunningRX Packets / Bytes26 / 3.3KTX Packets / Bytes31 / 26.1KVPN Box TypePoint-to-PointVPN Box StatusOK (Configured)REFRESH |       |
|                                                                                                    |                                                                                                    |       |

|                                                                                                    |                                                                                                    | 🧭 Giovanni 💷 🗆 🗙                                                                                                    |
|----------------------------------------------------------------------------------------------------|----------------------------------------------------------------------------------------------------|----------------------------------------------------------------------------------------------------|
| 🗋 Z-PASS2-S                                                                                                    | ×                                                                                                    |                                                                                                    |
| $\epsilon \rightarrow c$ A Non side                                                                                                    | curo bttps://192.168.85.104/maintenance/vpn_files                                                                                                    | s.php?showinfo=1 ☆ 🗵 :                                                                                                   |
| SERVECA®<br>General Configuration<br>Main View<br>Network and Services<br>Real Time Clock Setup<br>VPN Configuration<br>Router Configuration<br>Users Configuration<br>FW Upgrade<br>Conf. Management<br>Mobile Configuration | Z-PASS2-S<br>VPN Configuration [user: admin] [logout]<br>Firmware Version: SW002940_330 [Modem: Ud<br>MAC Address: C8F9811B0000 [IMEI: 86107502<br>Internet Access: Mobile<br>Energy Protocols: none<br>PLC Status: running (app: ppp_blocks)<br>Router: running                                                       | -                                                                                                    |
| Mobile Network                                                                                                    |                                                                                                    | CURRENT UPDATED                                                                                                    |
| Digital I/O<br>Digital I/O Configuration<br>Diagnostics                                                                                                    | VPN Mode                                                                                                    | VPN Box VPN Box V                                                                                                    |
| Ethernet Interfaces                                                                                                    | VPN Box                                                                                                    |                                                                                                    |
| Modbus Modules                                                                                                    | Enable ON                                                                                                    | ON V                                                                                                    |
| Data Logger (SD found)<br>Logs                                                                                                    | Server 194.184.235.246                                                                                                    | 194.184.235.246                                                                                                    |
|                                                                                                    | Password       seneca         Tag Name       zpass2s         APPLY       HIDE VPN STATUS         VPN Status       Connection Status         OpenVPN Status       RX Packets / Bytes         TX Packets / Bytes       TX Packets / Bytes         VPN Box Type       VPN Box Status         Connected User       REFRESH | seneca<br>zpass2s<br>Connected<br>Running<br>349 / 73.8K<br>0 / 0<br>Point-to-Point (L2)<br>OK (Configured)<br>gspagiari |

For an explanation of the differences between a "Single LAN" VPN and a "Point-to-Point" VPN, see chapter 10.

The "VPN Box Status" string has the following format:

### Result (Status)

The following table gives a short explanation of the possible "Result" and "Status" strings:

| Result                         | Status                | Meaning                                            |
|--------------------------------|-----------------------|----------------------------------------------------|
| Error (Unexpected response)    |                       | A response code has been received that is not      |
|                                |                       | handled by the Device (it should never occur)      |
| Error (No response from VPN    |                       | No response has been received from the VPN Box     |
| Box)                           |                       | (response timeout); this is normally due to        |
|                                |                       | connectivity problems                              |
| Error (Invalid response from   |                       | A response has been received whose content is      |
| VPN Box)                       |                       | not valid for the Device (it should never occur)   |
| Error (Wrong password)         |                       | The password set on the Device is wrong            |
| Error (License Limit Reached)  |                       | The maximum number of devices allowed by the       |
|                                |                       | license are already registered on VPN Box          |
| Error (VPN Box not configured) |                       | The VPN Box has not been configured yet            |
| Error (Generic error)          |                       | A generic error has occurred on the VPN Box        |
| ОК                             |                       | The Device has just been registered on the VPN     |
|                                |                       | Box                                                |
| ОК                             | New                   | The Device is registered on the VPN Box, but it is |
|                                |                       | not configured yet ("Single LAN" only)             |
| ОК                             | Configuration updated | The Device configuration has just been updated     |
| ОК                             | Configured            | The Device is properly configured and available    |
|                                |                       | for VPN connection                                 |
| ОК                             | Ban                   | The Device has been banned                         |
| ОК                             | Not found             | The Device is unknown for the VPN Box; this        |
|                                |                       | happens when Device registration is deleted on     |
|                                |                       | the VPN Box                                        |
| ОК                             | Unknown               | The Device has an "unknown" status in the VPN      |
|                                |                       | Box (it should never occur)                        |
| ОК                             | Not bound             | The "tunnel" between the Device and the VPN        |
|                                |                       | Box is not up; this may occur when the tunnel      |
|                                |                       | port is blocked ("not open") in the ADSL router    |
|                                |                       | on the VPN Box side ("Point-to-Point" only)        |
| ОК                             | Unexpected status     | A status code has been received that is not        |
|                                |                       | handled by the Device (it should never occur)      |

You can refresh the VPN status, by clicking on the "REFRESH" button.

Finally, you can hide the "VPN Status" section, by clicking on the "HIDE VPN STATUS" button.

# 19.1.4.2.1 LED signalling (Z-PASS2-S-R01/Z-PASS2-S-IO/Z-TWS4-IO)

In Z-PASS2-S-R01/Z-PASS2-S-IO/Z-TWS4-IO products, when VPN functionality is enabled in "VPN Box/Single LAN" mode, the "SERV" and "VPN" LEDs give the following status information (see chapter 5):

| LED        | Status | Meaning                            |
|------------|--------|------------------------------------|
| VPN Yellow | ON     | VPN connection is working properly |

|            | Blinking                                                  | VPN connection is not working properly                                                     |
|------------|-----------------------------------------------------------|--------------------------------------------------------------------------------------------|
|            | OFF                                                       | The Device has not been configured by the VPN Box yet or VPN Box functionality is disabled |
| SERV Green | Green ON VPN Box "SERVICE" connection is working properly |                                                                                            |
|            | Blinking                                                  | VPN Box "SERVICE" connection is not working properly                                       |
|            | OFF                                                       | VPN Box functionality is disabled                                                          |

Similarly, when VPN functionality is enabled in "VPN Box/Point-to-Point" mode, the "SERV" and "VPN" LEDs give the following status information (see chapter 5):

| LED        | Status   | Meaning                                                                       |  |
|------------|----------|-------------------------------------------------------------------------------|--|
| VPN Yellow | ON       | A VPN client is connected to the Device                                       |  |
|            | OFF      | No VPN client is connected to the Device or VPN Box functionality is disabled |  |
| SERV Green | ON       | VPN Box "SERVICE" connection is working properly                              |  |
|            | Blinking | VPN Box "SERVICE" connection is not working properly                          |  |
|            | OFF      | VPN Box functionality is disabled                                             |  |

### 19.1.5 Router Configuration

By clicking on the "Router Configuration" link, in the "General Configuration" menu, you come to the following page:

| Z-PASS2-S                                                                                                    | ×                                                                                                    |                |                |   | Ciovanni | - |   |    | ×   |
|----------------------------------------------------------------------------------------------------|----------------------------------------------------------------------------------------------------|----------------|----------------|---|----------|---|---|----|-----|
| ← → C 🛈 1                                                                                                    | 92.168.85.104:8080/mobile_router.php                                                                                                    |                |                |   |          | Q | ☆ | J. | :   |
| SENECA®<br>General Configuration<br>Mair View<br>Network and Services<br>Real Time Clock Setup<br>VPN Configuration<br>Router Configuration | Z-PASS2-S<br>Router Configuration [user: admin] [logout]<br>Firmware Version: SW002940_336 [Modem: I<br>MAC Address: C8F9811B0000 [IMEI: 8610760<br>Internet Access: Ethernet<br>Energy Protocols: none |                | -              |   |          |   |   |    | -   |
| Users Configuration<br>FW Upgrade<br>Conf. Management                                                                                       | PLC Status: running (app: ftp_blocks)<br>Router: disabled                                                                                                    |                |                |   |          |   |   |    | I   |
| Mobile Configuration                                                                                                    |                                                                                                    |                |                |   |          |   |   |    | - 1 |
| Mobile Network                                                                                                    |                                                                                                    | CURRENT        | UPDATED        | 1 |          |   |   |    |     |
| DDNS Configuration                                                                                                    | Router Enable                                                                                                    |                | OFF V          |   |          |   |   |    |     |
| Digital I/O Configuration                                                                                                    | Ethernet Bandwidth Limitation                                                                                                    | Unlimited      | Unlimited V    |   |          |   |   |    |     |
| Digital I/O Configuration<br>Diagnostics                                                                                                    | DNS-DHCP                                                                                                    |                |                |   |          |   |   |    |     |
| FW Versions                                                                                                    | DNS Enable                                                                                                    | ON             | ON V           |   |          |   |   |    |     |
| Ethernet Interfaces                                                                                                    | DHCP Server Enable                                                                                                    |                | OFF V          | _ |          |   |   |    |     |
| Modbus Modules                                                                                                    | DHCP First Address                                                                                                    | 192.168.90.201 | 192.168.90.201 |   |          |   |   |    |     |
| Data Logger (SD found)                                                                                                    | DHCP Last Address                                                                                                    | 192.168.90.210 | 192.168.90.210 | ] |          |   |   |    |     |
| SD File Manager                                                                                                    | DHCP Lease Time (min)                                                                                                    | 15             | 15             |   |          |   |   |    |     |
|                                                                                                    | Use Local Addresses through VPN                                                                                                    |                |                |   |          |   |   |    |     |
|                                                                                                    | Enable                                                                                                    | OFF            | OFF V          |   |          |   |   |    |     |
|                                                                                                    | Mobile Network Firewall                                                                                                    |                |                |   |          |   |   |    |     |
|                                                                                                    | Enable                                                                                                    | ON             | ON V           |   |          |   |   |    |     |
|                                                                                                    |                                                                                                    |                |                |   |          |   |   |    |     |
|                                                                                                    | Port Mapping / Virtual Server 1                                                                                                    |                |                |   |          |   |   |    |     |
|                                                                                                    |                                                                                                    | TCP/UDP        | TCP/UDP V      | 1 |          |   |   |    |     |
|                                                                                                    | External Port                                                                                                    |                |                |   |          |   |   |    |     |
|                                                                                                    | Server IP Address                                                                                                    |                |                |   |          |   |   |    |     |
|                                                                                                    | Internal Port                                                                                                    |                |                |   |          |   |   |    |     |
|                                                                                                    | Port Mapping / Virtual Server 2                                                                                                    |                |                |   |          |   |   |    |     |
|                                                                                                    | Protocol                                                                                                    | TCP/UDP        | TCP/UDP T      |   |          |   |   |    |     |
|                                                                                                    | External Port                                                                                                    |                |                | ] |          |   |   |    |     |
|                                                                                                    | Server IP Address                                                                                                    |                |                | ] |          |   |   |    |     |
|                                                                                                    | Internal Port                                                                                                    |                |                |   |          |   |   |    |     |
|                                                                                                    | Port Mapping / Virtual Server 3                                                                                                    |                |                | - |          |   |   |    |     |
|                                                                                                    |                                                                                                    | TCP/UDP        | TCP/UDP V      |   |          |   |   |    |     |
|                                                                                                    | External Port                                                                                                    |                |                | ] |          |   |   |    |     |
|                                                                                                    | Server IP Address                                                                                                    |                |                | ] |          |   |   |    |     |
|                                                                                                    | Internal Port                                                                                                    |                |                | ] |          |   |   |    |     |
|                                                                                                    |                                                                                                    |                |                | ] |          |   |   |    |     |
|                                                                                                    | Port Mapping / Virtual Server 4                                                                                                    |                |                |   |          |   |   |    |     |
|                                                                                                    |                                                                                                    | TCP/UDP        | TCP/UDP V      | 1 |          |   |   |    |     |
|                                                                                                    | External Port                                                                                                    |                |                |   |          |   |   |    |     |
|                                                                                                    | Server IP Address                                                                                                    |                |                |   |          |   |   |    |     |
|                                                                                                    | Internal Port                                                                                                    |                |                |   |          |   |   |    |     |
|                                                                                                    | Port Mapping / Virtual Server 5                                                                                                    |                |                |   |          |   |   |    |     |
|                                                                                                    | Protocol                                                                                                    | TCP/UDP        | TCP/UDP V      |   |          |   |   |    |     |
|                                                                                                    | External Port                                                                                                    |                |                | ] |          |   |   |    |     |
|                                                                                                    | Server IP Address                                                                                                    |                |                | ] |          |   |   |    |     |
|                                                                                                    | Indone of David                                                                                                    |                |                |   |          |   |   |    | *   |

In this page, you can change the parameters related to the Router functionality.

First, you have a set of general parameters, as listed in the following table:

| Field                         | Meaning                             | Default value |
|-------------------------------|-------------------------------------|---------------|
| Router Enable                 | Flag to enable/disable the Router   | OFF           |
|                               | functionality                       |               |
| Ethernet Bandwidth Limitation | This parameter can be used to limit | Unlimited     |
|                               | the bandwidth on the ethernet       |               |
|                               | interfaces; this may be needed to   |               |
|                               | avoid overloading the CPU, when a   |               |

|                       | large amount of data is forwarded        |                |
|-----------------------|------------------------------------------|----------------|
|                       | from one interface to the other (LAN     |                |
|                       | $\leftrightarrow$ WAN).                  |                |
|                       | Since this does not occur when the       |                |
|                       | two ethernet interfaces work in          |                |
|                       | "switch" mode, the parameter is not      |                |
|                       | shown when "Ethernet Mode"               |                |
|                       | parameter is set to "Switch" (see        |                |
|                       | paragraph 19.1.2).                       |                |
|                       | Possible values are:                     |                |
|                       | Unlimited                                |                |
|                       | 20 Mbit/s                                |                |
|                       | 10 Mbit/s                                |                |
|                       | 1 Mbit/s                                 |                |
| DNS Enable            | Flag to enable/disable the DNS           | ON             |
|                       | forwarding service                       |                |
| DHCP Server Enable    | Flag to enable/disable the DHCP          | OFF            |
|                       | service (DHCP server)                    |                |
|                       | NOTE: this parameter can be set to       |                |
|                       | <u>"ON" only if the "DHCP" parameter</u> |                |
|                       | of the "Network and Services" page       |                |
|                       | is set to "OFF".                         |                |
| DHCP First Address    | These parameters define the range        | 192.168.90.201 |
| DHCP Last Address     | of IP addresses assigned by the          | 192.168.90.210 |
|                       | DHCP server to requesting clients        |                |
| DHCP Lease Time (min) | Validity period for the IP address       | 15             |
|                       | assignment, in minutes.                  |                |
|                       | Possible values are in the range         |                |
|                       | [160].                                   |                |
|                       | I                                        | 1              |

Then, you have the parameter shown in the following table.

| Field                           | Meaning                              | Default value |
|---------------------------------|--------------------------------------|---------------|
| Use Local Addresses Through VPN | Flag to enable/disable the access to | OFF           |
|                                 | the Device and other devices which   |               |
|                                 | are in the Device LAN by using their |               |
|                                 | local (LAN) IP addresses             |               |

Then, you have another important parameter, which is shown in the following table.

| Field                          | Meaning                             | Default value |
|--------------------------------|-------------------------------------|---------------|
| Mobile Network Firewall/Enable | Flag to enable/disable the "Mobile  | ON            |
|                                | Network Firewall", that is          |               |
|                                | disable/enable access to the Device |               |
|                                | and other devices which are in the  |               |
|                                | Device LAN, by using the IP address |               |

| assigned to the Mobile Network (3G)  |  |
|--------------------------------------|--|
| interface.                           |  |
| To open a port in the firewall, a    |  |
| "Port Mapping / Virtual Server" rule |  |
| shall be defined.                    |  |

The above parameter shall be set to ON, to protect the Device against undesired (maybe malicious) accesses.

This is the only parameter in the "Router Configuration" page that is working also when the Router functionality is disabled (Router Enable = OFF).

It is important to note that, when the VPN is activated (see 19.1.4 paragraph), the parameter is automatically set to ON, as warned by the message shown in the following figure.

| Th Z-PASS2-S                                                                     | ×                                                                                                    | (!) Giovanni | - 🗆 X |
|----------------------------------------------------------------------------------|----------------------------------------------------------------------------------------------------|--------------|-------|
|                                                                                  | 58.85.103:8080/vpn_save.php?do=2                                                                                                    |              | ☆ ↗ : |
|                                                                                  | 58.85.103:8080/vpn_save.php?do=2<br>Z-PASS2-S<br>VPN Configuration [user: admin] [logout]<br>Firmware Version: SW002940_334 [Modem: EC21EFAR02A03M4G]<br>MAC Address: C8F9811B0001 [IMEI: 861108030033046]<br>Internet Access: Ethernet<br>Energy Protocols: none<br>PLC Status: running (app not running)<br>Router: running<br>VPN Box configuration changed.<br>Mobile Network Firewall has been enabled. |              | ☆ 🗾 : |
| FW Versions<br>Ethernet Interfaces<br>Modbus Modules<br>Data Logger (SD missing) |                                                                                                    |              |       |

Finally, there are 5 sections which let you define up to 5 "Port Mapping" rules (also known as "Virtual Servers"); in each section, the available parameters are the following:

| Field         | Meaning                              | Default value |
|---------------|--------------------------------------|---------------|
| Protocol      | This parameter defines the transport | TCP/UDP       |
|               | protocol (or kind of port) which is  |               |
|               | affected by the rule: TCP, UDP or    |               |
|               | both                                 |               |
| External Port | TCP or UDP port which a packet was   | Empty         |

|                   | originally sent to                   |       |
|-------------------|--------------------------------------|-------|
| Server IP Address | IP address which the received packet | Empty |
|                   | is forwarded to                      |       |
| Internal Port     | TCP or UDP port which the received   | Empty |
|                   | packet is forwarded to               |       |

If Router is left disabled (Router Enabled = OFF), you can still change parameters; changes will be saved without actually applying them (except for the "Mobile Network Firewall" parameter, as told before); the following message will be given, after clicking the "APPLY" button:

If you try to enable the DHCP server functionality (DHCP Server Enable = ON), but the "DHCP First Address" and "DHCP Last Address" parameters define an address range that is not congruent with the Ethernet configuration (IP address and network mask), an error is given, as shown in the following figure:

| Z-PASS2-S                                | (!) Giovanni                                                            | -  |   |     | X |
|------------------------------------------|-------------------------------------------------------------------------|----|---|-----|---|
|                                          | 3.85.104:8080/mobile_router_save.php?do=1                               |    | ☆ | J., | : |
|                                          |                                                                         |    | _ |     | • |
| SENECA SENECA                            | Z-PASS2-S                                                               |    |   |     |   |
| General Configuration                    | Router Configuration [user: admin] [logout]                             |    |   |     |   |
| Main View                                | Firmware Version: SW002940_331 [Modem: UC20GQBR03A14E1G]                |    |   |     |   |
| Network and Services                     | MAC Address: C8F9811B0000 [IMEI: 861075026500975] [IMSI: 22210160023789 | 3] |   |     |   |
| Real Time Clock Setup                    | Internet Access: Mobile                                                 |    |   |     |   |
| VPN Configuration                        | Energy Protocols: none                                                  |    |   |     |   |
| Router Configuration                     |                                                                         |    |   |     |   |
| Users Configuration                      | PLC Status: running (app: zpass2s_io)                                   |    |   |     |   |
| FW Upgrade                               | Router: running                                                         |    |   |     |   |
| Conf. Management<br>Mobile Configuration |                                                                         |    |   |     |   |
| Mobile Network                           | Invalid DHCP parameters ! Configuration not changed.                    |    |   |     |   |
| Digital I/O                              |                                                                         |    |   |     |   |
| Digital I/O Configuration                |                                                                         |    |   |     |   |
| Diagnostics                              |                                                                         |    |   |     |   |
| FW Versions                              |                                                                         |    |   |     |   |
| Ethernet Interfaces                      |                                                                         |    |   |     |   |
| Modbus Modules                           |                                                                         |    |   |     |   |
| Data Logger (SD missing)                 |                                                                         |    |   |     |   |
|                                          |                                                                         |    |   |     |   |
|                                          |                                                                         |    |   |     |   |
|                                          |                                                                         |    |   |     |   |
|                                          |                                                                         |    |   |     |   |
|                                          |                                                                         |    |   |     |   |
|                                          |                                                                         |    |   |     |   |
|                                          |                                                                         |    |   |     |   |
|                                          |                                                                         |    |   |     |   |
|                                          |                                                                         |    |   |     |   |
|                                          |                                                                         |    |   |     |   |
|                                          |                                                                         |    |   |     |   |
|                                          |                                                                         |    |   |     |   |
|                                          |                                                                         |    |   |     |   |
|                                          |                                                                         |    |   |     |   |
|                                          |                                                                         |    |   |     |   |
|                                          |                                                                         |    |   |     |   |
|                                          |                                                                         |    |   |     |   |
|                                          |                                                                         |    |   |     |   |
|                                          |                                                                         |    |   |     |   |
|                                          |                                                                         |    |   |     |   |
|                                          |                                                                         |    |   |     |   |
|                                          |                                                                         |    |   |     |   |
|                                          |                                                                         |    |   |     |   |

As already told before, the Router configuration page lets you define up to 5 "Port Forwarding" rules or "Virtual Servers".

An example is given in the following figure:

| 🗅 Z-PASS2-S                           | ×                                                        |                |                    |   | Clovenni | - |     | × |
|---------------------------------------|----------------------------------------------------------|----------------|--------------------|---|----------|---|-----|---|
| ÷ → C 🛈 1                             | 92.168.85.104:8080/mobile_router.php                     |                |                    |   |          | Q | ☆ 🔎 |   |
| SENECA<br>Bineral Configuration       | Z-PASS2-S<br>Router Configuration [user: admin] [logout] |                |                    |   |          |   |     |   |
| in View                               | Firmware Version: SW002940_336 [Modem: 1                 |                | 45401              |   |          |   |     |   |
| twork and Services                    |                                                          |                |                    |   |          |   |     |   |
| al Time Clock Setup                   | MAC Address: C8F9811B0000 [IMEI: 8610750                 | 26666172][IMS  | : 222101600237893] |   |          |   |     |   |
| N Configuration                       | Internet Access: Ethernet                                |                |                    |   |          |   |     |   |
| uter Configuration                    | Energy Protocols: none                                   |                |                    |   |          |   |     |   |
| ers Configuration                     | PLC Status: running (app: ftp_blocks)                    |                |                    |   |          |   |     |   |
| V Upgrade                             | Router: running                                          |                |                    |   |          |   |     |   |
| nf. Management<br>obile Configuration |                                                          |                |                    | - |          |   |     |   |
| bile Network                          |                                                          | CURRENT        | UPDATED            |   |          |   |     |   |
| NS Configuration                      | Router Enable                                            |                | ON V               |   |          |   |     |   |
| ital I/O Configuration                | Ethernet Bandwidth Limitation                            | 20 Mbit/s      | 20 Mbit/s V        |   |          |   |     |   |
| ital I/O Configuration<br>gnostics    | DNS-DHCF                                                 |                |                    |   |          |   |     |   |
| Versions                              | DNS Enable                                               | ON             | ON V               |   |          |   |     |   |
| ernet Interfaces                      | DHCP Server Enable                                       | OFF            | OFF V              |   |          |   |     |   |
| dbus Modules                          | DHCP First Address                                       | 192.168.90.201 | 192.168.90.201     |   |          |   |     |   |
| a Logger (SD found)                   | DHCP Last Address                                        | 192.168.90.210 | 192.168.90.210     |   |          |   |     |   |
| File Manager                          | DHCP Lease Time (min)                                    | 15             | 15                 |   |          |   |     |   |
|                                       | Use Local Addresses through VPN                          |                |                    |   |          |   |     |   |
|                                       | Enable                                                   | OFF            | OFF V              |   |          |   |     |   |
|                                       | Mobile Network Firewall                                  |                |                    |   |          |   |     |   |
|                                       | Enable                                                   | ON             | ON V               |   |          |   |     |   |
|                                       | Port Mapping / Virtual Server 1                          |                |                    |   |          |   |     |   |
|                                       |                                                          | TOP            | TOD                |   |          |   |     |   |
|                                       | Protocol<br>External Port                                |                | TCP V              |   |          |   |     |   |
|                                       |                                                          | 80             | 80                 |   |          |   |     |   |
|                                       | Server IP Address                                        |                |                    |   |          |   |     |   |
|                                       | Internal Port                                            | 8080           | 8080               |   |          |   |     |   |
|                                       | Port Mapping / Virtual Server 2                          |                |                    |   |          |   |     |   |
|                                       | Protocol                                                 | TCP/UDP        | TCP/UDP V          |   |          |   |     |   |
|                                       | External Port                                            | 502            | 502                |   |          |   |     |   |
|                                       | Server IP Address                                        | 192.168.85.103 | 192.168.85.103     |   |          |   |     |   |
|                                       | Internal Port                                            | 502            | 502                |   |          |   |     |   |
|                                       | Port Mapping / Virtual Server 3                          |                |                    |   |          |   |     |   |
|                                       | Protocol                                                 | TCP/UDP        | TCP/UDP V          |   |          |   |     |   |
|                                       | External Port                                            |                |                    |   |          |   |     |   |
|                                       | Server IP Address                                        |                |                    |   |          |   |     |   |
|                                       | Internal Port                                            |                |                    |   |          |   |     |   |
|                                       | Port Mapping / Virtual Server 4                          |                |                    |   |          |   |     |   |
|                                       |                                                          | TCP/UDP        | TCP/UDP V          |   |          |   |     |   |
|                                       | External Port                                            |                |                    |   |          |   |     |   |
|                                       | Server IP Address                                        |                |                    |   |          |   |     |   |
|                                       | Internal Port                                            |                |                    |   |          |   |     |   |
|                                       |                                                          |                |                    |   |          |   |     |   |
|                                       | Port Mapping / Virtual Server 5                          |                |                    |   |          |   |     |   |
|                                       |                                                          | TCP/UDP        | TCP/UDP ▼          |   |          |   |     |   |
|                                       | External Port                                            |                |                    |   |          |   |     |   |
|                                       | Server IP Address                                        |                |                    |   |          |   |     |   |

In this example, 2 rules have been set:

- the first rule tells the Device that any TCP packet received on the 80 (HTTP) port has to be forwarded to the 8080 port, leaving the original destination IP address unchanged; so, this rule lets you access the Device configuration web site on the standard HTTP port; <u>however</u>, by doing this, <u>the access to the custom user's pages won't be possible anymore !</u>
- the second rule tells the Device that any TCP or UDP packet received on the 502 port (which is often used for Modbus TCP protocol) shall be forwarded to the 192.168.85.103 IP address (which corresponds to another device) on the same (502) destination port.

Another important aspect of "Port Mapping / Virtual Server" rules is that they let define <u>which ports are</u> <u>open in the "Mobile Network Firewall"</u>; for example, if you want to connect to the web configuration site

and to the SSH console, through the public IP address assigned to the 3G interface, the 8080 and 22 TCP ports shall be open; this can be done as shown in the following figure.

| Z-PASS2-S                                       | ×                                              |                              | Covant | - 🗆 X   |
|-------------------------------------------------|------------------------------------------------|------------------------------|--------|---------|
|                                                 | 92.168.85.104:8080/mobile_router.php           |                              |        | Q ☆ ∠ : |
|                                                 | Z-PASS2-S                                      |                              |        |         |
| INEUA 🥯                                         |                                                |                              |        |         |
| General Configuration                           | Router Configuration [user: admin] [logout]    |                              |        |         |
| Main View<br>Network and Services               | Firmware Version: SW002940_336 [Modem: UC20G(  | QBR03A14E1G]                 |        |         |
| Real Time Clock Setup                           | MAC Address: C8F9811B0000 [IMEI: 8610750266661 | 172] [IMSI: 222101600237893] |        |         |
| VPN Configuration                               | Internet Access: Ethernet                      |                              |        |         |
| Router Configuration                            | Energy Protocols: none                         |                              |        |         |
| Users Configuration                             | PLC Status: running (app: ftp_blocks)          |                              |        |         |
| FW Upgrade                                      |                                                |                              |        |         |
| Conf. Management                                | Router: running                                |                              |        |         |
| Mobile Configuration                            | cu                                             | RRENT UPDATED                |        |         |
| Mobile Network                                  | Router Enable ON                               | ON V                         | •      |         |
| DDNS Configuration<br>Digital I/O Configuration | Ethernet Bandwidth Limitation 20 Mbit          |                              |        |         |
| Digital I/O Configuration                       | DNS-DHCP                                       |                              |        |         |
| Diagnostics                                     | DNS Enable ON                                  | ON V                         |        |         |
| FW Versions                                     | DHCP Server Enable OFF                         | OFF V                        |        |         |
| Ethernet Interfaces<br>Modbus Modules           | DHCP First Address 192.168                     |                              |        |         |
| Data Logger (SD found)                          | DHCP Last Address 192.168                      |                              |        |         |
| SD File Manager                                 | DHCP Lease Time (min) 15                       | 15                           |        |         |
|                                                 | Use Local Addresses through VPN                | 15                           | 1      |         |
|                                                 |                                                |                              |        |         |
|                                                 | Enable OFF                                     | OFF V                        |        |         |
|                                                 | Mobile Network Firewall                        |                              |        |         |
|                                                 | Enable ON                                      | ON T                         |        |         |
|                                                 | Port Mapping / Virtual Server 1                |                              |        |         |
|                                                 | Protocol TCP                                   | TCP 🔻                        |        |         |
|                                                 | External Port 8080                             | 8080                         | ]      |         |
|                                                 | Server IP Address                              |                              | ]      |         |
|                                                 | Internal Port 8080                             | 8080                         | ]      |         |
|                                                 | Port Mapping / Virtual Server 2                |                              |        |         |
|                                                 | Protocol TCP                                   | TCP V                        |        |         |
|                                                 | External Port 22                               | 22                           | ]      |         |
|                                                 | Server IP Address                              |                              |        |         |
|                                                 | Internal Port 22                               | 22                           |        |         |
|                                                 | Port Mapping / Virtual Server 3                |                              |        |         |
|                                                 | Protocol TCP/UE                                | P TCP/UDP V                  |        |         |
|                                                 | External Port                                  |                              | ]      |         |
|                                                 | Server IP Address                              |                              |        |         |
|                                                 |                                                |                              | ]      |         |
|                                                 | Internal Port                                  |                              |        |         |
|                                                 | Port Mapping / Virtual Server 4                |                              |        |         |
|                                                 | Protocol TCP/UD                                | P TCP/UDP V                  | 1      |         |
|                                                 | External Port                                  |                              |        |         |
|                                                 | Server IP Address                              |                              |        |         |
|                                                 | Internal Port                                  |                              | ]      |         |
|                                                 | Port Mapping / Virtual Server 5                |                              |        |         |
|                                                 | Protocol TCP/UD                                | P TCP/UDP T                  |        |         |
|                                                 | External Port                                  |                              |        |         |
|                                                 | Server IP Address                              |                              |        |         |
|                                                 | Jukawa I Davk                                  |                              | 1      | •       |

#### **19.1.6 OPC UA Server Configuration**

By clicking on the "OPC UA Server Conf" link, in the "General Configuration" menu, you come to the following page:

|                                                                                                    | CURRENT                                                                                       |              | UPDATED                           |
|----------------------------------------------------------------------------------------------------|-----------------------------------------------------------------------------------------------|--------------|-----------------------------------|
| OPC-UA Server Conf.                                                                                          |                                                                                               |              |                                   |
| Enable<br>NOTE: if ON, the server<br>will be available at the<br>following URL<br>opc.tcp://IP_Address:Port/ | ON                                                                                            | ON           | ~                                 |
| Port                                                                                                    | 4840                                                                                          | 484          | 10                                |
| Username                                                                                                    |                                                                                               |              |                                   |
| Password                                                                                                    |                                                                                               |              |                                   |
| Security Policy                                                                                              | None,Basic128Rsa15,Basic256                                                                   | Sha256 No    | ne,Basic128Rsa15,Basic256Sha256 🗸 |
| Shared-Memory Type                                                                                           | Z-NET                                                                                         | Z-1          | NET ~                             |
| APPLY                                                                                                    |                                                                                               |              |                                   |
|                                                                                                    | OPC-UA Server Certificates<br>ust be in PEM (ASCII) format.<br>Ist be in DER (binary) format. |              |                                   |
|                                                                                                    | Server certificate                                                                            | Sfoglia      | lessun file selezionato.          |
|                                                                                                    | Server private key                                                                            | Sfoglia      | lessun file selezionato.          |
|                                                                                                    | Trusted certificate 1                                                                         | Sfoglia      | lessun file selezionato.          |
|                                                                                                    | Trusted certificate 2                                                                         | Sfoglia      | lessun file selezionato.          |
|                                                                                                    | Trusted certificate 3                                                                         | Sfoglia      | lessun file selezionato.          |
|                                                                                                    | Trusted certificate 4                                                                         | Sfoglia      | lessun file selezionato.          |
|                                                                                                    | Trusted certificate 5                                                                         | Sfoglia      | lessun file selezionato.          |
| UPLOAD SHOW CERT                                                                                             | IFICATE FILES RESET CERTI                                                                     | IFICATE FILE | S                                 |

In this page, you can set the parameters related to the OPC Unified Architecture (OPC UA), as listed in the following table:

| Field                      | Meaning                                    | Default value |
|----------------------------|--------------------------------------------|---------------|
| Enable                     | Enable or not                              | OFF           |
| Port                       | The server port to use                     | 4840          |
| Username                   | The username provided with the service     | empty         |
|                            | subscription                               |               |
| Password                   | The password provided with the service     | empty         |
|                            | subscription                               |               |
| Security Policy            | Select the security policy to use (support | None          |
|                            | policies are:                              |               |
|                            | None                                       |               |
|                            | Basic128Rsa15 / Sign                       |               |
|                            | Basic128Rsa15 / Sign & Encrypt             |               |
|                            | Basic256Sha256 / Sign                      |               |
|                            | Basic256Sha256 / Sign & Encrypt            |               |
| Shared Memory              | Select which shared memory must            | Z-NET         |
|                            | access with the OPC-UA protocol.           |               |
| OPC-UA Server Certificates | Upload to the device the certificates for: |               |
|                            | Server, Private key and Trusted            |               |
|                            | certifiactes (up to 5).                    |               |
|                            | Press "Upload" to send the certificate to  |               |

| the device<br>Press Show Certificate Files for show the<br>actual loaded files |  |
|--------------------------------------------------------------------------------|--|
| Press Reset Certificate File for delete the actual loaded files                |  |

Note that for access the server with a OPC UA client you must use the following url:

opc.tcp://IP\_ADDR:PORT/

where:

IP\_ADDR is the actual IP address

PORT is the configured port for the OPC UA serverOPC UA Client Configuration

By clicking on the "OPC UA Client Conf" link, in the "General Configuration" menu, you come to the following page:

| Z-PASS2-     | s                                                                 |                |             |                          |
|--------------|-------------------------------------------------------------------|----------------|-------------|--------------------------|
| OPC-UA       | Client Conf. [user: admi                                          | n] [logout]    |             |                          |
| Firmware     | Version: SW002940_36                                              | 0 [Modem:      | UC20GQ      | BR03A14E1G]              |
| MAC Add      | ress: C8F9811B02A0 [IN                                            | /EI: 86107     | 50294940    | 02]                      |
| Internet /   | Access: Ethernet                                                  |                |             |                          |
| Energy P     | rotocols: none                                                    |                |             |                          |
| PLC Stat     | us: running (app: znet_e                                          | mpty)          |             |                          |
| Router: n    | unning                                                            |                |             |                          |
|              | -                                                                 |                |             |                          |
|              | OPC-UA Cliem                                                      |                |             |                          |
| .crt,.cer,.k | ey,.pem files must be in PEM (A<br>der files must be in DER (bii. | -              |             |                          |
|              | Clie                                                              | nt certificate | Sfoglia     | Nessun file selezionato. |
|              | Clier                                                             | it private key | Sfoglia     | Nessun file selezionato. |
|              | Trusted                                                           | certificate 1  | Sfoglia     | Nessun file selezionato. |
|              | Trusted                                                           | certificate 2  | Sfoglia     | Nessun file selezionato. |
|              | Trusted                                                           | certificate 3  | Sfoglia     | Nessun file selezionato. |
|              | Trusted                                                           | certificate 4  | Sfoglia     | Nessun file selezionato. |
|              | Trusted                                                           | certificate 5  | Sfoglia     | Nessun file selezionato. |
|              | Trusted                                                           | certificate 6  | Sfoglia     | Nessun file selezionato. |
|              | Trusted                                                           | certificate 7  | Sfoglia     | Nessun file selezionato. |
|              | Trusted                                                           | certificate 8  | Sfoglia     | Nessun file selezionato. |
|              | Trusted                                                           | certificate 9  | Sfoglia     | Nessun file selezionato. |
|              | Trusted                                                           | certificate 10 | Sfoglia     | Nessun file selezionato. |
| UPLOAD       | SHOW CERTIFICATE FILES                                            | DECET CED      | TIFICATE FI |                          |

In this page, you can set the parameters related to the Certificates for the Client OPC Unified Architecture (Client OPC UA).

# 19.1.6.1 Using OPC-UA Client / Server Certificates

The Seneca devices are prepared with a couple of default certificates:

"server\_cert.der" and "server\_key.der" are provided in the default OPC-UA server configuration:

| OPC-UA Server Certificates<br>.crt,.cer,.key,.pem files must be in PEM (ASCII) format.<br>.der files must be in DER (binary) format. |
|----------------------------------------------------------------------------------------------------|
| Server certificate Sfoglia Nessun file selezionato.                                                                                  |
| Server private key Sfoglia Nessun file selezionato.                                                                                  |
| Trusted certificate 1 Sfoglia Nessun file selezionato.                                                                               |
| Trusted certificate 2 Sfoglia Nessun file selezionato.                                                                               |
| Trusted certificate 3 Sfoglia Nessun file selezionato.                                                                               |
| Trusted certificate 4 Sfoglia Nessun file selezionato.                                                                               |
| Trusted certificate 5 Sfoglia Nessun file selezionato.                                                                               |
| UPLOAD HIDE CERTIFICATE FILES RESET CERTIFICATE FILES                                                                                |
| OPC-UA Server Certificate File                                                                                                    |
| Files (size in byte<br>NOTE: these files can be downloaded via FTP from 'home/config/opcua'' director                                |
| server_cert.der (102                                                                                                    |
| server_key.der (121                                                                                                    |

And "client\_cert.der" and "client\_key.der" are provided in the default OPC-UA client configuration:

| OPC-UA Clier<br>.crt.cerkevpem files must be in PEM ( | nt Certificates |              |                                     |
|-------------------------------------------------------|-----------------|--------------|-------------------------------------|
| .der files must be in DER (b                          |                 |              |                                     |
| Cli                                                   | ent certificate | Sfoglia      | Nessun file selezionato.            |
| Clie                                                  | ent private key | Sfoglia      | Nessun file selezionato.            |
| Truste                                                | d certificate 1 | Sfoglia      | Nessun file selezionato.            |
| Truste                                                | d certificate 2 | Sfoglia      | Nessun file selezionato.            |
| Truste                                                | d certificate 3 | Sfoglia      | Nessun file selezionato.            |
| Truste                                                | d certificate 4 | Sfoglia      | Nessun file selezionato.            |
| Truste                                                | d certificate 5 | Sfoglia      | Nessun file selezionato.            |
| Truste                                                | d certificate 6 | Sfoglia      | Nessun file selezionato.            |
| Truste                                                | d certificate 7 | Sfoglia      | Nessun file selezionato.            |
| Truste                                                | d certificate 8 | Sfoglia      | Nessun file selezionato.            |
| Truste                                                | d certificate 9 | Sfoglia      | Nessun file selezionato.            |
| Trusted                                               | certificate 10  | Sfoglia      | Nessun file selezionato.            |
| UPLOAD HIDE CERTIFICATE FILES                         | RESET CERT      | IFICATE FILE | 5                                   |
|                                                       |                 |              | OPC-UA Client Certificate Files     |
|                                                       |                 |              | Files (size in bytes)               |
| NOTE: these files can be do                           | ownloaded via l | TP from '/ho | ne/config/opcua-client/" directory. |
|                                                       |                 |              | client_cert.der (1020)              |
|                                                       |                 |              | client_key.der (1217)               |
| REFRESH                                               |                 |              |                                     |

These files can be downloaded from the device using the ftp connection to /home/config/opcua-client.

If you want to allow only some clients to connect you must use the "OPC-UA Server/Client Trusted List".

For upload the Client/Server certificate to the trusted list use the "Trusted Certificate n" button, (max 5 Client certificates are allowed for the server and max 10 for the client).

Otherwise, if the trusted certificate lists are empty all clients are allowed to access to all the OPC-UA Servers.

Example 1 "Sign & Encrypt and allow all clients"

We need to connect 2 Seneca OPC-UA Client devices to one Seneca OPC-UA Server device with Sign&Encrypt but we don't need to restrict the access to only the 2 Clients.

In this case we must only connect the clients to the server without copy certificates.

#### Example 2 "Sign & Encrypt and allow anly the 2 clients"

We need to connect 2 Seneca OPC-UA Client devices to one Seneca OPC-UA Server device with Sign&Encrypt but we need to restrict the access to only these 2 Clients.

In this case we must upload the "client\_cert.der" to the Server Trusted certificate.

If you are using the default file you can upload only one file (because the 2 Seneca devices have the same certificates).

Also we must upload the "server\_cert.der" to the Client Trusted certificate:

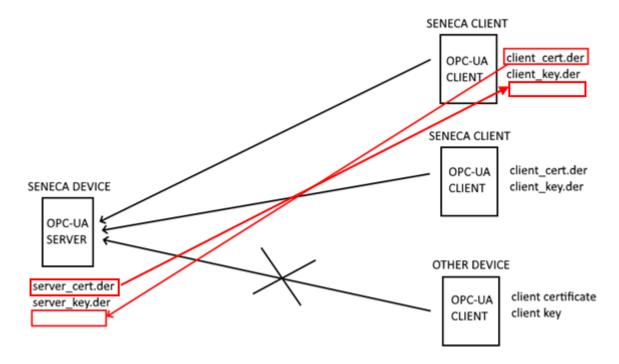

In this way the "Other device" is not allowed to connect to the OPC-UA server.

### **19.1.7** Users Configuration

By clicking on the "Users Configuration" link, in the "General Configuration" menu, you come to the following page:

In this page, you can change the "Web Administrator", "Web User", "Web Guest" and "FTP User" credentials, as explained in the following table:

| Field Meaning Default value |
|-----------------------------|
|-----------------------------|

| WEB ADMINISTRATOR/Username | Username to access the web          | admin  |
|----------------------------|-------------------------------------|--------|
|                            | configuration site (full access)    |        |
| WEB ADMINISTRATOR/Password | Password to access the web          | admin  |
|                            | configuration site (full access)    |        |
| WEB USER/Username          | Username to access the web          | user   |
|                            | configuration site (limited access) |        |
|                            | (see paragraph 19.2)                |        |
| WEB USER/Password          | Password to access the web          | user   |
|                            | configuration site (limited access) |        |
|                            | (see paragraph 19.2)                |        |
| WEB GUEST/Username         | Username to access the web          | guest  |
|                            | configuration site, in "view-only   |        |
|                            | mode" (see paragraph 19.3)          |        |
| WEB GUEST/Password         | Password to access the web          | guest  |
|                            | configuration site, in "view-only   |        |
|                            | mode" (see paragraph 19.3)          |        |
| FTP USER/Username          | Username to access the Device       | user   |
|                            | FTP/SFTP site (see chapter 7)       |        |
| FTP USER/Password          | Password to access the Device       | 123456 |
|                            | FTP/SFTP site (see chapter 7)       |        |

For all the fields in this page, the following characters are allowed:

```
a-zA-ZO-9-_|!@$%^&*?+{}<>;,:.
```

each field can contain up to 100 characters.

The same rules apply to the other "Username" and "Password" fields of the web pages and to the "Tag Name" field of the "VPN Configuration" page.

Please note that, after changing the Web Administrator credentials, a new login will be required to access any page.

#### 19.1.8 FW Upgrade

When clicking on the "FW Upgrade" link, in the "General Configuration" menu, the following pop-up is shown:

| 192.168.85.104:8080 dice:                                                                              | × |
|----------------------------------------------------------------------------------------------------|---|
| Do you want to stop TWS services during upload ?                                                       |   |
| (Once services are stopped, you can restart them by clicking on the<br>'RESTART TWS SERVICES' button.) |   |
| OK Annulla                                                                                             |   |

If you click on the "OK" button, TWS Services (i.e. Soft-PLC) are stopped and you come to the "FW Upgrade" page, shown in the following figure.

Now, if you want to leave this page without performing the FW upgrade, the "RESTART TWS SERVICES" button lets you restart the TWS services which, otherwise, would remain in the "stopped" state.

Otherwise, if you click on the "Cancel" button of the pop-up, TWS Services are not stopped and you come to the same page where the "RESTART TWS SERVICES" button is disabled.

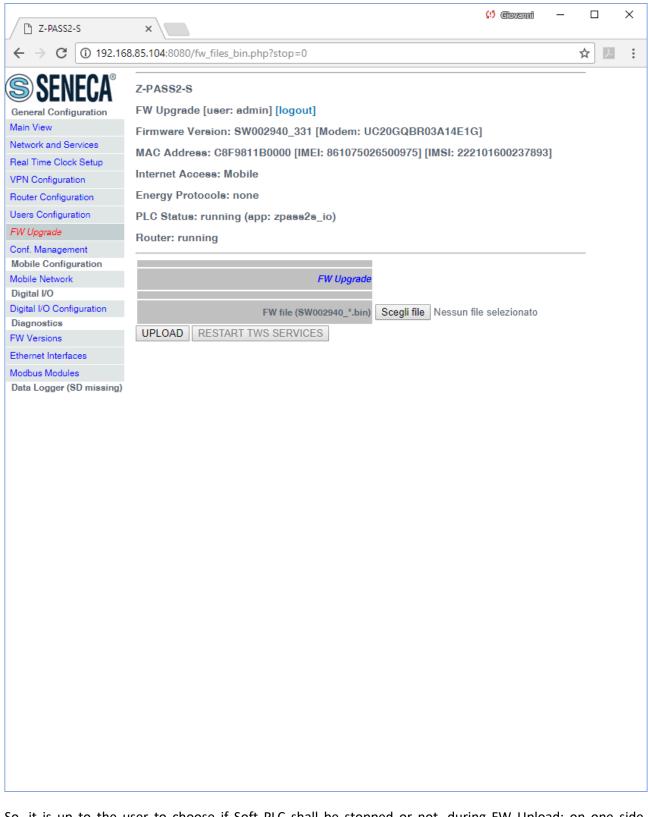

So, it is up to the user to choose if Soft PLC shall be stopped or not, during FW Upload; on one side, stopping it is more safe and let the upload be completed in a shorter time; on the other side, there are situations in which PLC stop time shall be as short as possible.

Since an erroneous use of the FW Upgrade functionality might compromise the proper Device operation, use this page only to apply upgrades provided by Seneca, with the support of Seneca personnel.

This page lets you browse your PC to select the file containing the FW, which shall have a name of the following type:

SW002940\_xxx.bin<sup>14</sup>

If you select a file with a different name, an error will be shown at the end of the upload, as in the following figure.

<sup>&</sup>lt;sup>14</sup> The FW file can be downloaded from Seneca website (see chapter 18).

| Z-PASS2-S                                  | (1) Citoxenni — — >                                                       |
|--------------------------------------------|---------------------------------------------------------------------------|
| ← → C ① 192.16                             | 8.85.104:8080/fw_upgrade_bin.php 🖈 🗵                                      |
| SFNFCA®                                    | Z-PASS2-S                                                                 |
| General Configuration                      | FW Upgrade [user: admin] [logout]                                         |
| Main View                                  | Firmware Version: SW002940_331 [Modem: UC20GQBR03A14E1G]                  |
| Network and Services                       |                                                                           |
| Real Time Clock Setup                      | MAC Address: C8F9811B0000 [IMEI: 861075026500975] [IMSI: 222101600237893] |
| VPN Configuration                          | Internet Access: Mobile                                                   |
| Router Configuration                       | Energy Protocols: none                                                    |
| Users Configuration                        | PLC Status: stopped                                                       |
| FW Upgrade                                 |                                                                           |
| Conf. Management                           | Router: running                                                           |
| Mobile Configuration                       |                                                                           |
| Mobile Network                             | Invalid file 'disk.tar.gz' !                                              |
| Digital I/O                                |                                                                           |
| Digital I/O Configuration                  | A 'SW002940_*.bin' file is needed.                                        |
| Diagnostics                                |                                                                           |
| FW Versions                                |                                                                           |
| Ethernet Interfaces                        |                                                                           |
| Modbus Modules<br>Data Logger (SD missing) |                                                                           |
|                                            |                                                                           |
|                                            |                                                                           |

Once a file is selected, you can start the upload, by pressing the "UPLOAD" button.

|                                                                                                    | ×                                                                                                    | - 🗆 | Х |
|----------------------------------------------------------------------------------------------------|----------------------------------------------------------------------------------------------------|-----|---|
| ← → C ① 192.168.85.104:8080/fw_files_bin.php ☆ 🗵                                                                                                    | 192.168.85.104:8080/fw_files_bin.php                                                                                                    | ☆ 🗵 | : |
| A Constraint of the second and second and the second and second and the second and second and the second and second and the second and second and the second and second and the second and second and the second and the second | Xion       Z-PASS2-S         FW Upgrade [user: admin] [         Firmware Version: SW00294         MAC Address: C8F9811B00         Internet Access: Mobile         Energy Protocols: none         PLC Status: stopped         Router: running         Internet Access: Stopped         Router: running         Internet Access         Internet Access: Stopped         Router: running         Internet Access         Internet Access         Router: running         Internet Access         Internet Access         Router: running         Internet Access         Internet Access         Internet Access         Router: running         Internet Access         Internet Access         Internet Access         Internet Access         Internet Access         Internet Access         Internet Access         Router: running         Internet Access         Internet Access         Internet Access         Internet Access         Internet Access         Internet Access         Internet Access         Internet Access |     |   |

Once the upload is successfully completed, the following page is shown:

| Z-PASS2-S                                                                                                    | × Giovanni —                                                                                                    |      | × |
|----------------------------------------------------------------------------------------------------|----------------------------------------------------------------------------------------------------|------|---|
|                                                                                                    | 3.85.104:8080/fw_upgrade_bin.php                                                                                                    | ☆ // |   |
| Configuration<br>Several Configuration<br>Main View<br>Network and Services<br>Real Time Clock Setup<br>VPN Configuration<br>Router Configuration<br>Users Configuration<br><i>FW Upgrade</i><br>Conf. Management<br>Mobile Configuration<br>Mobile Network<br>Digital I/O<br>Digital I/O<br>Digital I/O Configuration<br>Diagnostics<br>FW Versions<br>Ethernet Interfaces<br>Modbus Modules<br>Data Logger (SD missing) | ZPASS2-S<br>FW Upgrade [user: admin] [logout]<br>Firmware Version: SW002940_331 [Modem: UC20GQBR03A14E1G]<br>MAC Address: C8F9811B0000 [IMEI: 861075026500975] [IMSI: 222101600237893]<br>Internet Access: Mobile<br>Energy Protocols: none<br>PLC Status: stopped<br>Router: running<br>File 'SW002940_331.bin' successfully uploaded !<br>Upgrade and Reboot Cancel and Reboot |      |   |

In this page, you can:

• press the "Upgrade and Reboot" button: this will start the upgrade procedure, which takes some minutes to be completed; during this time, the Device MUST NOT be switched off; during the

procedure, the Device will be rebooted several times; also, during the procedure, several LEDS will blink simultaneously<sup>15</sup>; the upgrade procedure is ended when only the LED "RUN" is blinking<sup>16</sup>;

| Z-PASS2-S                                | (*) Ciovanni —                                                            |   | ]  | × | (           |
|------------------------------------------|---------------------------------------------------------------------------|---|----|---|-------------|
|                                          | 8.85.104:8080/fw_upgrade_start.php?do=3                                   | ☆ | J. |   | 0<br>0<br>0 |
|                                          |                                                                           |   |    |   |             |
| SENELA                                   | Z-PASS2-S                                                                 |   |    |   |             |
| General Configuration                    | FW Upgrade [user: admin] [logout]                                         |   |    |   |             |
| Main View                                | Firmware Version: SW002940_331 [Modem: UC20GQBR03A14E1G]                  |   |    |   |             |
| Network and Services                     |                                                                           |   |    |   |             |
| Real Time Clock Setup                    | MAC Address: C8F9811B0000 [IMEI: 861075026500975] [IMSI: 222101600237893] |   |    |   |             |
| VPN Configuration                        | Internet Access: Mobile                                                   |   |    |   |             |
| Router Configuration                     | Energy Protocole: none                                                    |   |    |   |             |
| Users Configuration                      | PLC Status: stopped                                                       |   |    |   |             |
| FW Upgrade                               | Router: running                                                           |   |    |   |             |
| Conf. Management                         | Houter, Furning                                                           |   |    |   |             |
| Mobile Configuration                     |                                                                           |   |    |   |             |
| Mobile Network                           | Upgrading firmware, this will take some time                              |   |    |   |             |
| Digital I/O                              |                                                                           |   |    |   |             |
| Digital I/O Configuration<br>Diagnostics |                                                                           |   |    |   |             |
| FW Versions                              |                                                                           |   |    |   |             |
| Ethernet Interfaces                      |                                                                           |   |    |   |             |
| Modbus Modules                           |                                                                           |   |    |   |             |
| Data Logger (SD missing)                 |                                                                           |   |    |   |             |
|                                          |                                                                           |   |    |   |             |
|                                          |                                                                           |   |    |   |             |
|                                          |                                                                           |   |    |   |             |
|                                          |                                                                           |   |    |   |             |
|                                          |                                                                           |   |    |   |             |
|                                          |                                                                           |   |    |   |             |
|                                          |                                                                           |   |    |   |             |
|                                          |                                                                           |   |    |   |             |
|                                          |                                                                           |   |    |   |             |
|                                          |                                                                           |   |    |   |             |
|                                          |                                                                           |   |    |   |             |
|                                          |                                                                           |   |    |   |             |
|                                          |                                                                           |   |    |   |             |
|                                          |                                                                           |   |    |   |             |
|                                          |                                                                           |   |    |   |             |
|                                          |                                                                           |   |    |   |             |
|                                          |                                                                           |   |    |   |             |
|                                          |                                                                           |   |    |   |             |
|                                          |                                                                           |   |    |   |             |
|                                          |                                                                           |   |    |   |             |
|                                          |                                                                           |   |    |   |             |
|                                          |                                                                           |   |    |   |             |
|                                          |                                                                           |   |    |   |             |

<sup>&</sup>lt;sup>15</sup> This applies only to products with HW revisions IO and R01; in details: for IO HW revision, all LEDs will blink simultaneously, except for Power, LAN/WAN, COM and modem LEDs; for R01 HW revision, RUN, VPN and SERV LEDs will blink.

<sup>&</sup>lt;sup>16</sup> Also SERV and VPN LEDs might blink, depending on the Device configuration and status.

• press the "Cancel and Reboot" button: this will delete the uploaded file on the Device and perform the reboot.

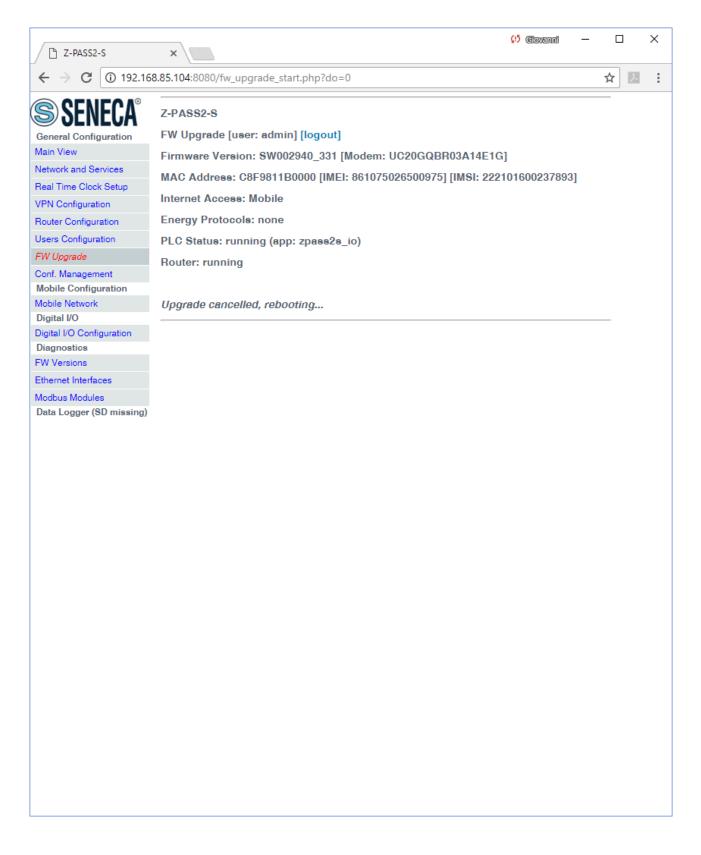

## **19.1.9** Configuration Management

By clicking on the "Conf. Management" link, in the "General Configuration" menu, you come to the following page:

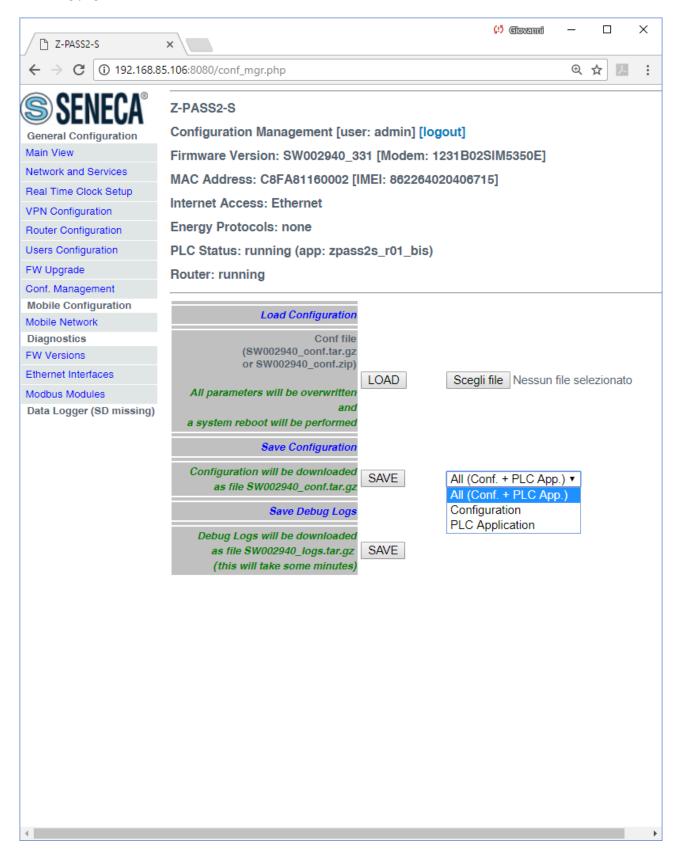

This page lets you save and load the whole Device configuration; this is very useful, for example, when you have to apply the same configuration to many devices.

The configuration archive file is named *SW002940\_conf.tar.gz*; its contents depend on the selected option, as shown in the following table:

| Option                 | Files                                    |  |
|------------------------|------------------------------------------|--|
| All (Conf. + PLC App.) | - configuration parameters               |  |
|                        | - OpenVPN configuration (if present)     |  |
|                        | - PLC (Straton) application (if present) |  |
|                        | - web user pages (if present)            |  |
| Configuration          | - configuration parameters               |  |
|                        | - OpenVPN configuration (if present)     |  |
| PLC Application        | - PLC (Straton) application (if present) |  |
|                        | - web user pages (if present)            |  |

The configuration archive, once created and downloaded by means of the "SAVE" button can be uploaded to the same or another device, in two ways:

- by means of the "LOAD" button, in this page
- by means of a USB pen

The procedure to load the configuration into the Device by means of a USB pen is the following:

- copy the *SW002940\_conf.tar.gz* (or *SW002940\_conf.zip*, see below) file into the root folder of the USB pen;
- switch off the Device;
- insert the USB pen into the USB#1 port of the Device;
- switch on the Device; the procedure will take some minutes to be completed; during this time, the Device MUST NOT be switched off; during the procedure, the Device will be rebooted;
- after the reboot, wait until you see the "RUN" LED blinking;
- remove the USB pen;
- the configuration has been applied to the Device.

The only care <u>when you carry the configuration archive from a device to another one is that the two</u> <u>devices should be the same product model</u>; for example, it's not safe to load the configuration archive saved on a Z-PASS2-S-R01 into a Z-PASS2-S.

This page lets you load also the configuration archive created by Z-NET4 SW (see chapter 21) as a zip file (*SW002940\_conf.zip*).

Another useful feature available in this page is the one provided by the "Save Debug Logs / SAVE" button: when you click on it, a file named *SW002940\_logs.tar.gz* is downloaded, which contains the debug logs stored by the CPU during its operation.

|                                                                                                    | (1) (flovanit                                                                                                    | – 🗆 X          |
|----------------------------------------------------------------------------------------------------|----------------------------------------------------------------------------------------------------|----------------|
| Z-PASS2-S                                                                                                    | ×                                                                                                    |                |
| $\boldsymbol{\leftarrow}$ $\rightarrow$ $\mathbf{C}$ (i) 192.168                                                                                                    | 8.85.106:8080/conf_mgr.php                                                                                                    | ☆ ▶ :          |
| Configuration<br>Second Services<br>Real Time Clock Setup<br>VPN Configuration<br>Router Configuration<br>Users Configuration<br>FW Upgrade<br>Conf. Management<br>Mobile Configuration<br>Mobile Network<br>Diagnostics<br>FW Versions<br>Ethernet Interfaces<br>Modbus Modules<br>Data Logger (SD missing) | 335.106:8080/conf_mgr.php<br>Z-PASS2-S<br>Configuration Management [user: admin] [logout]<br>Firmware Version: SW002940_331 [Modem: 1231B02SiM5350E]<br>MAC Addrese: C8FA81160002 [IMEI: 862264020406715]<br>Internet Access: Ethernet<br>Energy Protocols: none<br>PLC Status: running (app: zpaes2s_r01_8)<br>Router: running<br>Load Configuration<br>Conf file<br>(SW002940_conf.zip)<br>All parameters will be overwithen<br>and<br>a system reboot will be performed<br>Save Configuration<br>Configuration will be downloaded<br>as file SW002940_conf.ar.gz<br>SAVE All (Conf. + PLC App.) •<br>Save Debug Logs<br>Debug Logs will be downloaded<br>as file SW002940_logs.tar.gz<br>(this will take some minutes)<br>SAVE |                |
| SW002940_logs.tar.c                                                                                                    | Jz ^                                                                                                    | Mostra tutto 🗙 |

Please note that, to get detailed debug logs, the "DEBUG LOGS / Enable" parameter, in "Network and Services" page, shall be set to ON.

### 19.1.9.1 Factory reset by USB pen

A USB pen can be used also to reset the Device to its factory state; the procedure is the following:

- create an empty file named SW002940\_reset\_cmd into the root of the USB pen;
- switch off the Device;
- insert the USB pen into the USB#1 port of the Device;
- switch on the Device; the procedure will take some minutes to be completed; during this time, the Device MUST NOT be switched off; during the procedure, the Device will be rebooted;
- after the reboot, wait until you see the "RUN" LED blinking;
- remove the USB pen;
- the factory reset has been performed.

#### 19.1.10 Modbus Configuration

By clicking on the "Modbus Configuration" link, in the "General Configuration" menu, you come to the following page:

| Z-PASS2-S                                                |                          |           |  |  |  |
|----------------------------------------------------------|--------------------------|-----------|--|--|--|
| Modbus Configuration [user: admin] [logout]              |                          |           |  |  |  |
| Firmware Version: SW002940_360 [Modem: UC20GQBR03A14E1G] |                          |           |  |  |  |
| MAC Address: C8F9811B02A0 [IMEI: 861075029494002]        |                          |           |  |  |  |
| Internet Access: Ethernet                                | nternet Access: Ethernet |           |  |  |  |
| Energy Protocols: none                                   |                          |           |  |  |  |
| PLC Status: running (app: znet_empty)                    |                          |           |  |  |  |
| Router: running                                          |                          |           |  |  |  |
|                                                          |                          |           |  |  |  |
|                                                          | CURRENT                  | UPDATED   |  |  |  |
| Modbus TCP Client                                        |                          | UPDATED   |  |  |  |
| Modbus TCP Client                                        |                          | UPDATED   |  |  |  |
|                                                          | 127.0.0.1                |           |  |  |  |
| IP Address                                               | 127.0.0.1<br>502         | 127.0.0.1 |  |  |  |
| IP Address<br>TCP Port                                   | 127.0.0.1<br>502         | 127.0.0.1 |  |  |  |
| IP Address<br>TCP Port<br>Modbus Pass-through            | 127.0.0.1<br>502<br>ON   | 127.0.0.1 |  |  |  |

This page lets you change the IP Address and TCP Port of the Modbus TCP Client ("Open MODBUS") in the "Fieldbus Configurations" of the Straton project; the Modbus TCP Client change can be done without the need of recompiling the Straton project.

|    | 10 Drivers                  |                             |                                                                                                    |  |  |
|----|-----------------------------|-----------------------------|----------------------------------------------------------------------------------------------------|--|--|
| E  | Mg MODBUS Master            | Name                        | Value                                                                                                    |  |  |
| 恭  |                             | Mode                        | Open MODBUS                                                                                                    |  |  |
| •  |                             | Address                     | mbtcpcli_params                                                                                                    |  |  |
|    | +0: VAR1                    | Port                        | 1100                                                                                                    |  |  |
| 10 | - Error report: ErrorReport | Reconnect after error       | Image: A start and a start a start |  |  |
|    | Mg MODBUS Slave             | Slaves diagnostics          |                                                                                                    |  |  |
|    |                             | Delay between requests (ms) | 0                                                                                                    |  |  |
| 8  |                             | Disabled                    |                                                                                                    |  |  |
| ₫, |                             |                             |                                                                                                    |  |  |
|    |                             |                             |                                                                                                    |  |  |
| Bt |                             | 1                           |                                                                                                    |  |  |

To apply the parameters set in this page to the "Open MODBUS" configuration, the string "*mbtcpcli\_params*" shall be written in the "Address" field.

It should be noted that the value of the "Port" field is overwritten with the one set in the "Modbus TCP Client Configuration" web page.

In the following table, all configuration parameters available in the page are listed, with a short explanation and the parameter default value for each of them.

| Field      | Meaning                            | Default value |
|------------|------------------------------------|---------------|
| IP Address | IP Address of the Modbus TCP       | 127.0.0.1     |
|            | Server the client shall connect to |               |
| TCP Port   | TCP Port of the Modbus TCP Server  | 502           |
|            | the client shall connect to        |               |

The Modbus Pass-through mode allows to change on the fly the Modbus TCP-IP to Modbus RTU protocol for access to the RS485 or RS232 devices using the Ethernet ports.

| Field    | Meaning                            | Default value |
|----------|------------------------------------|---------------|
| Enable   | Enable or not the Modbus Pass-     | OFF           |
|          | through                            |               |
| TCP Port | TCP Port of the Modbus TCP for the | 504           |
|          | Pass-through                       |               |

# 19.1.11 Mobile Network

By clicking on the "Mobile Network" link, in the "Mobile Configuration" menu, you come to the following page:

| □ Z-PASS2-S                | ×                                          |                         | 🤃 Ciovanni                           | -  |   | × |
|----------------------------|--------------------------------------------|-------------------------|--------------------------------------|----|---|---|
|                            |                                            |                         |                                      |    |   |   |
| ← → C U 192.160            | 8.85.104:8080/mobile_network.php           |                         |                                      | \$ |   | : |
| S SENECA <sup>®</sup>      | Z-PASS2-S                                  |                         |                                      |    |   |   |
| General Configuration      | Mobile Network [user: admin] [             | logout]                 |                                      |    |   |   |
| Main View                  | Firmware Version: SW002940_                | 332 [Modem: LIC         | 20G0BB03A14E1G1                      |    |   |   |
| Network and Services       |                                            | -                       | _                                    |    |   |   |
| Real Time Clock Setup      | MAC Address: C8F9811B0000                  | [IMEI: 861073026        | 500975]                              |    |   |   |
| VPN Configuration          | Internet Access: Ethernet                  |                         |                                      |    |   |   |
| Router Configuration       | Energy Protocols: none                     |                         |                                      |    |   |   |
| Users Configuration        | PLC Status: running (app: s203             | 3)                      |                                      |    |   |   |
| FW Upgrade                 | Router: running                            | - /                     |                                      |    |   |   |
| Conf. Management           | Router: running                            |                         |                                      |    |   |   |
| Mobile Configuration       |                                            | CURRENT                 | UPDATED                              |    | 1 |   |
| Mobile Network             |                                            | o o militi              | VI DATED                             |    |   |   |
| DDNS Configuration         | SIM                                        |                         |                                      |    |   |   |
| Digital I/O                | PIN (if required by SIM)                   | 8342                    | 8342                                 |    |   |   |
| Digital I/O Configuration  |                                            |                         |                                      |    |   |   |
| Diagnostics<br>FW Versions | Operator Selection                         |                         |                                      |    |   |   |
| Ethernet Interfaces        | Mode                                       | Automatic               | Automatic •                          |    |   |   |
| Modbus Modules             | Operator                                   | [22201] I TIM<br>(UMTS) | Operator list not available <b>▼</b> |    |   |   |
| Data Logger (SD found)     | Data Connection                            |                         |                                      |    |   |   |
| Logs                       | Data Connection                            |                         |                                      |    |   |   |
|                            | Enable                                     | OFF                     | OFF •                                |    |   |   |
|                            | APN Mode                                   | Automatic               | Automatic <b>▼</b>                   |    |   |   |
|                            | APN                                        | ibox.tim.it             | ibox.tim.it                          |    |   |   |
|                            | Authentication Type                        | None                    | None <b>*</b>                        |    |   |   |
|                            | Username                                   | user                    | user                                 |    |   |   |
|                            | Password                                   | pass                    | pass                                 |    | 1 |   |
|                            | Ping Connection Testing IP                 |                         |                                      |    | _ |   |
|                            | Address<br>(if empty, testing is disabled) | www.google.com          | www.google.com                       |    |   |   |
|                            | APPLY SHOW MOBILE STATU                    |                         | ORLIST                               |    |   |   |
|                            |                                            |                         | ONCLOT                               |    |   |   |
|                            |                                            |                         |                                      |    |   |   |
|                            |                                            |                         |                                      |    |   |   |
|                            |                                            |                         |                                      |    |   |   |
|                            |                                            |                         |                                      |    |   |   |
|                            |                                            |                         |                                      |    |   |   |
|                            |                                            |                         |                                      |    |   |   |
|                            |                                            |                         |                                      |    |   |   |
|                            |                                            |                         |                                      |    |   |   |
|                            |                                            |                         |                                      |    |   |   |
|                            |                                            |                         |                                      |    |   |   |

The above figure shows the "Mobile Network" page for Z-PASS2-S-IO.

For Z-PASS2-S-R01, Z-PASS2-S and S6001-RTU, the "Operator Selection" section and the "GET OPERATOR LIST" button are not available, so the page is as shown in the following figure.

|                          |                                  |                 | (!) Clovenni -     | - 🗆 × | ( |
|--------------------------|----------------------------------|-----------------|--------------------|-------|---|
| Z-PASS2-S                | ×                                |                 |                    |       |   |
| ← → C (i) 192.168        | 8.85.105:8080/mobile_network.php |                 |                    | ☆     | : |
| <b>SENECA</b> °          | Z-PASS2-S                        |                 |                    |       |   |
| General Configuration    | Mobile Network [user: admin] [   | logout]         |                    |       |   |
| Main View                | Firmware Version: SW002940_      | 332 [Modem: 123 | 31B02SIM5350E1     |       |   |
| Network and Services     |                                  | -               | _                  |       |   |
| Real Time Clock Setup    | MAC Address: C8F981160017 [      | IMEI: 862264020 | 382288]            |       |   |
| VPN Configuration        | Internet Access: Ethernet        |                 |                    |       |   |
| Router Configuration     | Energy Protocols: none           |                 |                    |       |   |
| Users Configuration      | PLC Status: running (app: sms    | blocks)         |                    |       |   |
| FW Upgrade               | Router: disabled                 |                 |                    |       |   |
| Conf. Management         | Router: disabled                 |                 |                    |       |   |
| Mobile Configuration     |                                  | CURRENT         | UPDATED            |       |   |
| Mobile Network           |                                  | CONNENT         | OPDATED            |       |   |
| DDNS Configuration       | SIM                              |                 |                    |       |   |
| Diagnostics              | PIN (if required by SIM)         | 1234            | 1234               |       |   |
| FW Versions              | i in (in required by enity       | 1201            | 1204               |       |   |
| Ethernet Interfaces      | Data Connection                  |                 |                    |       |   |
| Modbus Modules           | Enable                           | OFF             | OFF •              |       |   |
| Data Logger (SD missing) | APN Mode                         | Automatic       | Automatic <b>T</b> |       |   |
|                          | APN                              | ibox.tim.it     | ibox.tim.it        |       |   |
|                          | Authentication Type              |                 | None 🔻             |       |   |
|                          | Username                         |                 | user               |       |   |
|                          | Password                         | 0855            | pass               |       |   |
|                          | Ping Connection Testing IP       | paoo            | pass               |       |   |
|                          | Address                          | www.google.com  | www.google.com     |       |   |
|                          | (if empty, testing is disabled)  |                 |                    |       |   |
|                          | APPLY SHOW MOBILE STATU          | 5               |                    |       |   |
|                          |                                  |                 |                    |       |   |
|                          |                                  |                 |                    |       |   |
|                          |                                  |                 |                    |       |   |
|                          |                                  |                 |                    |       |   |
|                          |                                  |                 |                    |       |   |
|                          |                                  |                 |                    |       |   |
|                          |                                  |                 |                    |       |   |
|                          |                                  |                 |                    |       |   |
|                          |                                  |                 |                    |       |   |
|                          |                                  |                 |                    |       |   |
|                          |                                  |                 |                    |       |   |
|                          |                                  |                 |                    |       |   |
|                          |                                  |                 |                    |       |   |
|                          |                                  |                 |                    |       |   |
|                          |                                  |                 |                    |       |   |
| L                        |                                  |                 |                    |       |   |

In this page, you can change the parameters related to the Mobile Network, as listed in the following table:

| Field                        | Meaning                                 | Default value |
|------------------------------|-----------------------------------------|---------------|
| SIM/PIN (if required by SIM) | PIN needed to unlock the SIM card,      | 1234          |
|                              | if PIN locking functionality is enabled |               |

|                                                       | on it <sup>17</sup>                                                                                                    |                        |
|-------------------------------------------------------|----------------------------------------------------------------------------------------------------|------------------------|
| Operator Selection/Mode<br>(only on Z-PASS2-S-IO)     | <ul> <li>This parameter tells if the modem shall select the Mobile Network Operator:</li> <li>automatically (Mode=Automatic)</li> <li>as selected by the user (Mode=Manual)</li> <li>reverting to "automatic" mode, if "manual" selection fails (Mode = Manual/ Automatic)</li> </ul>                                                                                                    | Automatic              |
| Operator Selection/Operator<br>(only on Z-PASS2-S-IO) | <ul> <li>This parameter contains the list of the Mobile Network Operators currently available, that is detected by the modem.</li> <li>The list items are strings with the following format: <ul> <li>the MCC+MNC<sup>18</sup> code in square brackets (e.g.: "[22201]")</li> <li>the string identifying the operator (e.g.: "I TIM")</li> <li>the access technology, that is "GSM" or "UMTS", in brackets</li> </ul> </li> <li>This list is initially empty: it shall be filled by clicking on the "GET OPERATOR LIST" button.</li> </ul> | "[22201] I TIM (UMTS)" |
| Data Connection/Enable                                | Flag to enable/disable the Mobile<br>Network connectivity                                                                                                    | OFF                    |
| Data Connection/APN Mode                              | This parameter tells if the APN and<br>related parameters are automatically<br>retrieved (based on SIM IMSI)<br>(Mode=Automatic) or the values given<br>in this page are used.<br>When APN Mode = Automatic, APN,<br>Authentication Type, Username and<br>Password parameters are disabled.                                                                                                    | Automatic              |
| Data Connection/APN                                   | Access Point Name, as given by the Mobile Network Operator                                                                                                    | ibox.tim.it            |
| Data Connection/Authentication<br>Type                | Type of authentication required;<br>possible values are: "None",<br>"CHAP/PAP", "CHAP only", "PAP<br>only"                                                                                                    | None                   |
| Data Connection/Username                              | Username needed for UMTS/GPRS<br>connectivity, as given by the Mobile<br>Network Operator; it may be empty,<br>if "Authentication Type" parameter                                                                                                    | user                   |

<sup>&</sup>lt;sup>17</sup> Please note that the procedure to enable/disable the PIN locking functionality on the SIM is not performed by the Device.

<sup>&</sup>lt;sup>18</sup> MCC = Mobile Country Code, MNC = Mobile Network Code

|                                       | is "None"                              |                |
|---------------------------------------|----------------------------------------|----------------|
| Data Connection/Password              | Password needed for UMTS/GPRS          | pass           |
|                                       | connectivity, as given by the Mobile   |                |
|                                       | Network Operator; it may be empty,     |                |
|                                       | if "Authentication Type" parameter     |                |
|                                       | is "None"                              |                |
| Data Connection/Ping Connection       | FQDN or IP address used to             | www.google.com |
| Testing IP Address (if empty, testing | periodically check, by means of        |                |
| is disabled)                          | "ping" packets, if the mobile          |                |
|                                       | connection is actually working; if the |                |
|                                       | field is lefty empty, the check is not |                |
|                                       | performed.                             |                |
|                                       | It is important to note that the       |                |
|                                       | FQDN or IP address specified must      |                |
|                                       | be reachable from the Device mobile    |                |
|                                       | network, otherwise the Device will     |                |
|                                       | detect that the mobile connection is   |                |
|                                       | not working and will drop it.          |                |

In the "Mobile Network" page, when you click on the "SHOW MOBILE STATUS" button, a new section appears, named "Mobile Status", showing:

- the SIM/PIN Status; if an error in PIN setting has occurred or PUK/PUK2 setting is needed, this status is shown in red color
- the number of remaining attempts for PIN setting; when this value is less than 3 (shown in red color), it means that PIN setting has failed, that is the configured PIN value is wrong
- the radio "Signal Level", in the range [0..7]
- the selected operator (only for Z-PASS2-S-IO)
- the GSM "Registration Status"
- the Mobile Network "Connection Status" (i.e.: "Disconnected" or "Connected")
- the IP address assigned to the Mobile Network interface when connected, the "dummy" IP address "0.0.0.0" when disconnected
- the number of packets/bytes received from the Mobile Network interface, when connected; "0/0" when disconnected
- the number of packets/bytes sent to the Mobile Network interface, when connected; "0/0" when disconnected

as shown in the following couple of figures:

| Z-PASS2-S                                                                                                    | (1) (1)                                                                                                    | Giovanni | - |   | ]  | ×           |
|----------------------------------------------------------------------------------------------------|----------------------------------------------------------------------------------------------------|----------|---|---|----|-------------|
| ← → C ① 192                                                                                                    | 2.168.85.104:8080/mobile_network.php?showinfo=1                                                                                                    |          | Q | ☆ | J. | 0<br>0<br>0 |
| S SENECA<br>General Configuration<br>Main View<br>Network and Services<br>Real Time Clock Setup<br>VPN Configuration<br>Router Configuration<br>Users Configuration<br>FW Upgrade<br>Conf. Management | Z-PASS2-S<br>Mobile Network [user: admin] [logout]<br>Firmware Version: SW002940_332 [Modem: UC20GQBR03A14E1G]<br>MAC Address: C8F9811B0000 [IMEI: 861075026500975] [IMSI: 2221016002374<br>Internet Access: Ethernet<br>Energy Protocols: none<br>PLC Status: running (app: s203)<br>Router: running                                                                                                    | 890]     |   |   |    |             |
| Mobile Configuration<br>Mobile Network                                                                                                    | CURRENT UPDATED                                                                                                    |          |   |   |    |             |
| DDNS Configuration<br>Digital I/O<br>Digital I/O Configuration                                                                                                    | SIM<br>PIN (if required by SIM) 8342 8342                                                                                                    |          |   |   |    |             |
| Diagnostics<br>FW Versions<br>Ethernet Interfaces                                                                                                    | Operator Selection           Mode         Automatic         ✓           Operator         [22201] I TIM         Operator list not available ▼                                                                                                    |          |   |   |    |             |
| Modbus Modules<br>Data Logger (SD found)<br>Logs                                                                                                    | Data Connection       Enable       OFF       OFF       APN Mode       Automatic                                                                                                    |          |   |   |    |             |
|                                                                                                    | APN ibox.tim.it ibox.tim.it Authentication Type None  Username user User                                                                                                    |          |   |   |    |             |
|                                                                                                    | Password         pass         pass           Ping Connection Testing IP Address<br>(if empty, testing is disabled)         www.google.com         www.google.com           APPLY         HIDE MOBILE STATUS         GET OPERATOR LIST                                                                                                    |          |   |   |    |             |
|                                                                                                    | Mobile Status         SIM/PIN Status       PIN required         PIN Remaining Attempts       3         Signal Level [07]       6         Selected Operator       "vodafone IT" (UMT         Registration Status       Disconnected         O.0.0       IP Address       0.0.0         RX Packets / Bytes       0 / 0         TX Packets / Bytes       0 / 0         GP8 Location       45.37445,11.94516 | network) |   |   |    |             |

| Z-PASS2-S                                                                                                    | ×                                                                                                    |                                                                                  | (!) Ciovanai                                                                                                    | _ |     | Х |
|----------------------------------------------------------------------------------------------------|----------------------------------------------------------------------------------------------------|----------------------------------------------------------------------------------|----------------------------------------------------------------------------------------------------|---|-----|---|
| ← → C ① 192.                                                                                                    | .168.85.104:8080/mobile_network.p                                                                                                    | php?showinfo=1                                                                   |                                                                                                    | Q | ☆ 🏸 | : |
| SERVECA<br>General Configuration<br>Main View<br>Network and Services<br>Real Time Clock Setup<br>VPN Configuration<br>Router Configuration<br>Users Configuration<br>FW Upgrade<br>Conf. Management | Z-PASS2-S<br>Mobile Network [user: admin] [lo<br>Firmware Version: SW002940_33<br>MAC Address: C8F9811B0000 [IM<br>Internet Access: Mobile<br>Energy Protocols: none<br>PLC Status: running (app: s203)<br>Router: running | 2 [Modem: UC20                                                                   | -                                                                                                    |   |     |   |
| Mobile Configuration                                                                                                    |                                                                                                    | CURRENT                                                                          | UPDATED                                                                                                    |   |     |   |
| Mobile Network DDNS Configuration Digital I/O Digital I/O Configuration Diagnostics FW Versions                                                                                                    | SIM<br>PIN (if required by SIM)<br>Operator Selection<br>Mode                                                                                                    | 8342                                                                             | 8342                                                                                                    |   |     |   |
| Ethernet Interfaces                                                                                                    | Operator                                                                                                    | [22201] I TIM                                                                    | Operator list not available V                                                                                                    |   |     |   |
| Modbus Modules                                                                                                    | Data Connection                                                                                                    | (UMTS)                                                                           |                                                                                                    |   |     |   |
| Data Logger (SD found)<br>Logs                                                                                                    | Enable                                                                                                    |                                                                                  | ON V                                                                                                    |   |     |   |
|                                                                                                    |                                                                                                    | user<br>pass                                                                     | Automatic   ibox.tim.it  None  user  pass  www.google.com  LIST                                                                                          |   |     |   |
|                                                                                                    | Mobile 3<br>SIM/PIN 8<br>PIN Remaining Att<br>Signal Level<br>Selected Op<br>Registration 8<br>Connection 9<br>IP Ad<br>RX Packets /<br>TX Packets /<br>GPS Loc<br>REFRESH                                                 | Status<br>empts<br>[07]<br>erator<br>Status<br>Status<br>dress<br>Bytes<br>Bytes | PIN required<br>3<br>6<br>"vodafone IT" (UMT8)<br>Registered (home network)<br>Connected<br>10.109.234.57<br>6 / 65<br>6 / 98<br>45.37433,11.94537 [Map] |   |     |   |

As shown in the above figures, only for Z-PASS2-S-IO, the last row of the "Mobile Status" gives the "GPS Location" as Latitude, Longitude values; clicking on the <u>Map</u> link, the Google Maps on the current position are shown.

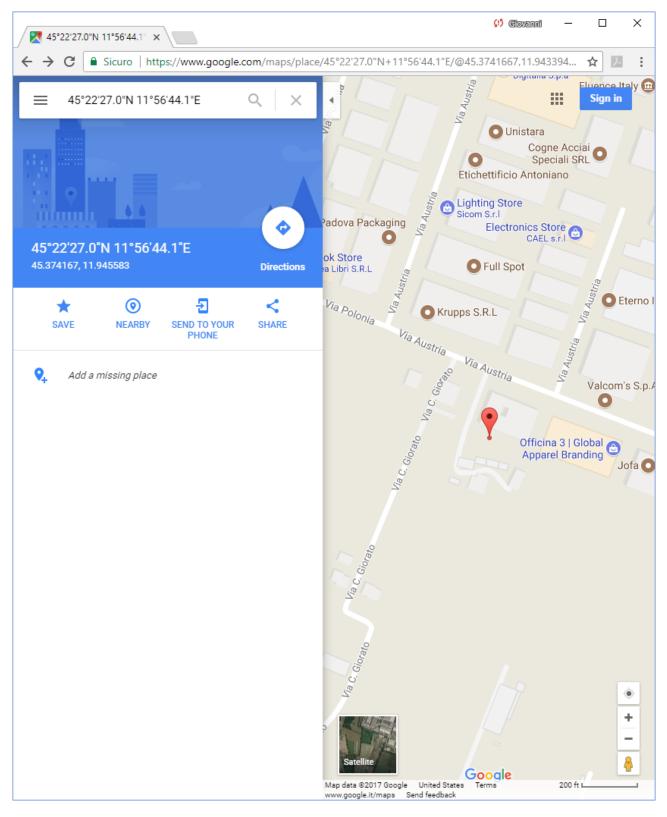

If the GPS signal is not available, the "GPS Location" row contains the string "Not fixed" and the <u>Map</u> link is not shown.

The following figure shows the situation when an error in PIN setting has occurred, due to a wrong value of the PIN parameter.

| Th Z-PASS2-S                                                                                                    | ×                                                                                                    |                            | (1) Elovand                           | - |          | >   | × |
|----------------------------------------------------------------------------------------------------|----------------------------------------------------------------------------------------------------|----------------------------|---------------------------------------|---|----------|-----|---|
|                                                                                                    | 168.85.104:8080/mobile_network.p                                                                                                    | hp?showinfo=1              |                                       | Θ | ☆        | h., | : |
| < 7 C 0 132.                                                                                                    |                                                                                                    | np:snowinio=1              |                                       | ~ | <u>м</u> | 22  | : |
| SERVECA®<br>General Configuration<br>Main View<br>Network and Services<br>Real Time Clock Setup<br>VPN Configuration<br>Router Configuration<br>Users Configuration<br>FW Upgrade | Z-PASS2-S<br>Mobile Network [user: admin] [lo<br>Firmware Version: SW002940_33<br>MAC Address: C8F9811B0000 [IM<br>Internet Access: Ethernet<br>Energy Protocols: none<br>PLC Status: running (app: s203)<br>Router: running | 2 [Modem: UC20             | -                                     |   |          |     |   |
| Conf. Management<br>Mobile Configuration                                                                                                    |                                                                                                    |                            |                                       |   |          |     |   |
| Mobile Network                                                                                                    |                                                                                                    | CURRENT                    | UPDATED                               |   |          |     |   |
| DDNS Configuration                                                                                                    | SIM                                                                                                    |                            |                                       |   |          |     |   |
| Digital I/O                                                                                                    | PIN (if required by SIM)                                                                                                    | 1234                       | 1234                                  |   |          |     |   |
| Digital I/O Configuration                                                                                                    | Operator Selection                                                                                                    |                            |                                       |   |          |     |   |
| Diagnostics                                                                                                    |                                                                                                    |                            | Automatic                             |   |          |     |   |
| FW Versions                                                                                                    |                                                                                                    | Automatic<br>[22201] I TIM | Automatic •                           |   |          |     |   |
| Ethernet Interfaces                                                                                                    | Operator                                                                                                    | (UMTS)                     | Operator list not available V         |   |          |     |   |
| Modbus Modules<br>Data Logger (SD found)                                                                                                    | Data Connection                                                                                                    |                            |                                       |   |          |     |   |
| Logs                                                                                                    | Enable                                                                                                    | OFF                        | OFF V                                 |   |          |     |   |
|                                                                                                    | APN Mode                                                                                                    | Automatic                  | Automatic 🔻                           |   |          |     |   |
|                                                                                                    | APN                                                                                                    | ibox.tim.it                | ibox.tim.it                           |   |          |     |   |
|                                                                                                    | Authentication Type                                                                                                    | None                       | None v                                |   |          |     |   |
|                                                                                                    | Username                                                                                                    | user                       | user                                  |   |          |     |   |
|                                                                                                    | Password                                                                                                    |                            | pass                                  |   |          |     |   |
|                                                                                                    | Ping Connection Testing IP Address                                                                                                    | www.google.com             | www.google.com                        |   |          |     |   |
|                                                                                                    | (if empty, testing is disabled)<br>APPLY HIDE MOBILE STATUS                                                                                                    | GET OPERATOR               |                                       |   |          |     |   |
|                                                                                                    |                                                                                                    | GET OF ERATOR              |                                       |   |          |     |   |
|                                                                                                    |                                                                                                    |                            |                                       |   |          |     |   |
|                                                                                                    | Mobile                                                                                                    |                            |                                       |   |          |     |   |
|                                                                                                    | SIM/PIN SIM/PIN SIM/PIN SIM/PIN SIM/PIN SIM/PIN SIM/PIN SIM/PIN SIM/PIN SIM/PIN SIM/PIN SIM/PIN SIM/PIN SIM/PIN                                                                                                    |                            | PIN error<br>2                        |   |          |     |   |
|                                                                                                    | Signal Leve                                                                                                    |                            | 4                                     |   |          |     |   |
|                                                                                                    | Selected Op                                                                                                    | erator                     | No operator                           |   |          |     |   |
|                                                                                                    | Registration Connection                                                                                                    |                            | Searching for network<br>Disconnected |   |          |     |   |
|                                                                                                    |                                                                                                    | Idress                     | 0.0.0                                 |   |          |     |   |
|                                                                                                    | RX Packets /                                                                                                    |                            | 0/0                                   |   |          |     |   |
|                                                                                                    | TX Packets /<br>GPS Lo                                                                                                    |                            | 0 / 0<br>Not fixed                    |   |          |     |   |
|                                                                                                    | REFRESH                                                                                                    |                            | HULINGU                               |   |          |     |   |
|                                                                                                    |                                                                                                    |                            |                                       |   |          |     |   |
|                                                                                                    |                                                                                                    |                            |                                       |   |          |     |   |
|                                                                                                    |                                                                                                    |                            |                                       |   |          |     |   |
|                                                                                                    |                                                                                                    |                            |                                       |   |          |     |   |
|                                                                                                    |                                                                                                    |                            |                                       |   |          |     |   |
|                                                                                                    |                                                                                                    |                            |                                       |   |          |     |   |
|                                                                                                    |                                                                                                    |                            |                                       |   |          |     |   |
|                                                                                                    |                                                                                                    |                            |                                       |   |          |     |   |
|                                                                                                    |                                                                                                    |                            |                                       |   |          |     |   |

It should be noted that, when the PIN is set during procedures automatically performed by the Device firmware, if the number of remaining attempts is 1, no more attempt is done to avoid blocking the SIM.

You can refresh the Mobile Network status, by clicking on the "REFRESH" button.

You can hide the "Mobile Status" section, by clicking on the "HIDE MOBILE STATUS" button.

As already told above, the "GET OPERATOR LIST" button lets you retrieve the list of the operators currently available, that is detected by the modem (only on Z-PASS2-S-IO).

When you click on the button, the following page is shown.

| Z-PASS2-S                                                                                                    | (!) Ciovanni —                                                                                                    |     | × |
|----------------------------------------------------------------------------------------------------|----------------------------------------------------------------------------------------------------|-----|---|
|                                                                                                    | 8.85.104:8080/mobile_network_scan.php                                                                                                    | ☆ 🗡 |   |
| SERNECA®<br>General Configuration<br>Main View<br>Network and Services<br>Real Time Clock Setup<br>VPN Configuration<br>Router Configuration | Z-PASS2-S<br>Mobile Network [user: admin] [logout]<br>Firmware Version: SW002940_332 [Modem: UC20GQBR03A14E1G]<br>MAC Address: C8F9811B0000 [IMEI: 861075026500975] [IMSI: 222101600237890]<br>Internet Access: Ethernet<br>Energy Protocols: none |     |   |
| Users Configuration<br>FW Upgrade<br>Conf. Management<br>Mobile Configuration<br>Mobile Network                                              | PLC Status: running (app: s203)<br>Router: running                                                                                                    |     |   |
| DDNS Configuration<br>Digital I/O<br>Digital I/O Configuration<br>Diagnostics<br>FW Versions                                                 | Start retrieving operator list, please wait<br>(this will take some minutes)                                                                                                    |     |   |
| Ethernet Interfaces<br>Modbus Modules<br>Data Logger (SD found)<br>Logs                                                                      |                                                                                                    |     |   |
|                                                                                                    |                                                                                                    |     |   |
|                                                                                                    |                                                                                                    |     |   |
|                                                                                                    |                                                                                                    |     |   |
|                                                                                                    |                                                                                                    |     |   |
|                                                                                                    |                                                                                                    |     |   |
|                                                                                                    |                                                                                                    |     |   |

Tipically, it takes about 1 minute to get the list, so the page shows the number of seconds elapsed.

| Z-PASS2-S                                           | (!) (Etovanni —                                                           |   | ] | × |
|-----------------------------------------------------|---------------------------------------------------------------------------|---|---|---|
|                                                     | × \                                                                       |   |   |   |
| $\leftrightarrow$ $\rightarrow$ $\times$ (i) 192.10 | 58.85.104:8080/mobile_network_scan.php                                    | ☆ | J | : |
| SENECA <sup>®</sup>                                 | Z-PASS2-S                                                                 |   |   |   |
| General Configuration                               | Mobile Network [user: admin] [logout]                                     |   |   |   |
| fain View                                           | Firmware Version: SW002940_332 [Modem: UC20GQBR03A14E1G]                  |   |   |   |
| letwork and Services                                | MAC Address: C8F9811B0000 [IMEI: 861075026500975] [IMSI: 222101600237890] |   |   |   |
| leal Time Clock Setup                               |                                                                           |   |   |   |
| PN Configuration                                    | Internet Access: Ethernet                                                 |   |   |   |
| outer Configuration                                 | Energy Protocols: none                                                    |   |   |   |
| sers Configuration                                  | PLC Status: running (app: s203)                                           |   |   |   |
| W Upgrade                                           | Router: running                                                           |   |   |   |
| onf. Management                                     | i odoli i dining                                                          |   |   |   |
| Iobile Configuration                                |                                                                           |   |   |   |
| lobile Network                                      | Operator list retrieval in progress, please wait                          |   |   |   |
| DNS Configuration                                   | (15 seconds elapsed)                                                      |   |   |   |
| igital I/O<br>ligital I/O Configuration             |                                                                           |   |   |   |
| )iagnostics                                         |                                                                           |   |   |   |
| W Versions                                          |                                                                           |   |   |   |
| thernet Interfaces                                  |                                                                           |   |   |   |
| lodbus Modules                                      |                                                                           |   |   |   |
| ata Logger (SD found)                               |                                                                           |   |   |   |
| .ogs                                                |                                                                           |   |   |   |
|                                                     |                                                                           |   |   |   |
|                                                     |                                                                           |   |   |   |
|                                                     |                                                                           |   |   |   |
|                                                     |                                                                           |   |   |   |
|                                                     |                                                                           |   |   |   |
|                                                     |                                                                           |   |   |   |
|                                                     |                                                                           |   |   |   |
|                                                     |                                                                           |   |   |   |
|                                                     |                                                                           |   |   |   |
|                                                     |                                                                           |   |   |   |
|                                                     |                                                                           |   |   |   |
|                                                     |                                                                           |   |   |   |
|                                                     |                                                                           |   |   |   |
|                                                     |                                                                           |   |   |   |
|                                                     |                                                                           |   |   |   |
|                                                     |                                                                           |   |   |   |
|                                                     |                                                                           |   |   |   |
|                                                     |                                                                           |   |   |   |
|                                                     |                                                                           |   |   |   |
|                                                     |                                                                           |   |   |   |
| attesa di risposta da 192.1                         | 58.85.104                                                                 |   |   |   |

When the procedure is completed, the following page is shown.

| 🗅 Z-PASS2-S                                                                                                    | (!) Ciovenni —                                                                                                    |     | × |
|----------------------------------------------------------------------------------------------------|----------------------------------------------------------------------------------------------------|-----|---|
| ← → C ① 192.16                                                                                                    | 8.85.104:8080/mobile_network_scan.php                                                                                                    | ☆ 🔎 | : |
| Seneral Configuration<br>Main View<br>Network and Services<br>Real Time Clock Setup<br>VPN Configuration<br>Router Configuration<br>Users Configuration<br>FW Upgrade<br>Conf. Management<br>Mobile Configuration<br>DDNS Configuration<br>Digital I/O<br>Digital I/O<br>Digital I/O<br>Configuration<br>Diagnostics<br>FW Versions<br>Ethernet Interfaces<br>Modbus Modules<br>Data Logger (SD found)<br>Logs | Z-PASS2-S<br>Mobile Network [user: admin] [logout]<br>Firmware Version: SW002940_332 [Modem: UC20GQBR03A14E1G]<br>MAC Address: C8F9811B0000 [IMEI: 861075026500975] [IMSI: 22210160023789<br>Internet Access: Ethernet<br>Energy Protocols: none<br>PLC Status: running (app: s203)<br>Router: running<br><i>Operator list successfully retrieved</i> ! |     |   |

After some seconds, the page automatically evolves to the "Mobile Network" page, with the operator list filled, as shown in the following figure.

| Z-PASS2-S                                                                                                    | ×                                                                                                    | (1) Civand — 🗆 🗙                                                                                                    |
|----------------------------------------------------------------------------------------------------|----------------------------------------------------------------------------------------------------|----------------------------------------------------------------------------------------------------|
|                                                                                                    | 8.85.104:8080/mobile_network.php                                                                                                    | ☆ ▷ :                                                                                                    |
| SERVECA®<br>General Configuration<br>Main View<br>Network and Services<br>Real Time Clock Setup<br>VPN Configuration<br>Router Configuration<br>Users Configuration<br>FW Upgrade<br>Conf. Management | Z-PASS2-S<br>Mobile Network [user: admin] [logout]<br>Firmware Version: SW002940_332 [Modem<br>MAC Address: C8F9811B0000 [IMEI: 86107<br>Internet Access: Ethernet<br>Energy Protocols: none<br>PLC Status: running (app: s203)<br>Router: running                                               | -                                                                                                    |
| Mobile Configuration                                                                                                    | CURREN                                                                                                    | T UPDATED                                                                                                    |
| Mobile Network DDNS Configuration Digital I/O Digital I/O Configuration Diagnostics FW Versions Ethernet Interfaces Modbus Modules Data Logger (SD found) Logs                                        | SillPIN (if required by SIM)1234Operator Selection4utomaticModeAutomaticOperator[22201] I TIMUMTS)Data ConnectionEnableOFFAPN ModeAutomaticAPN ModeAutomaticAuthentication TypeNoneUsernameuserPasswordpassPing Connection Testing IP<br>Addresswww.google.(if empty, testing is disabled)GET OP | [22250] UIKINOWI (UMTS)<br>[22288] I WIND (GSM)<br>[22288] I WIND (UMTS)<br>[22201] I TIM (UMTS)<br>[22201] I TIM (GSM)<br>[22210] vodafone IT (GSM)<br>[22210] vodafone IT (UMTS)<br>[22299] 3 ITA (UMTS)<br>[22299] 3 ITA (UMTS) |

You can choose an operator from the list, to perform "Manual" or "Manual/Automatic" selection.

# **19.1.12 DDNS** Configuration

By clicking on the "DDNS Configuration" link, in the "Mobile Configuration" menu, you come to the following page:

| <ul> <li>← → C ① 192.168.85.104:8080/ddns_conf.php</li> <li>☆ Z :</li> <li>SENECA®<br/>General Configuration</li> <li>Main View</li> <li>Network and Services</li> </ul>                                                                           | 🗋 Z-PASS2-S        | ×                             |                | (!) Cioxenni —                  |   | × |
|----------------------------------------------------------------------------------------------------|--------------------|-------------------------------|----------------|---------------------------------|---|---|
| General Configuration       DDNS Configuration [user: admin] [logout]         Main View       Firmware Version: SW002940_332 [Modem: UC20GQBR03A14E1G]         Network and Services       Firmware Version: SW002940_332 [Modem: UC20GQBR03A14E1G] | / =                |                               |                | <u>م</u>                        | 7 | : |
| General Configuration       DDNS Configuration [user: admin] [logout]         Main View       Firmware Version: SW002940_332 [Modem: UC20GQBR03A14E1G]         Network and Services       Firmware Version: SW002940_332 [Modem: UC20GQBR03A14E1G] | © SENEC A®         | 7-PΔSS2-S                     |                |                                 |   |   |
| Main View Firmware Version: SW002940_332 [Modem: UC20GQBR03A14E1G]                                                                                                    | ULINLUA            |                               | l[logout]      |                                 |   |   |
| Firmware version: Sw002940_332 [Modem: 0C20GQBR03A14E1G]                                                                                                    |                    |                               |                |                                 |   |   |
| Network and Dervices                                                                                                    |                    | Firmware Version: SW002940_33 | 2 [Modem: UC2  | 20GQBR03A14E1G]                 |   |   |
| Real Time Clock Setup                                                                                                    |                    | MAC Address: C8F9811B0000 [IM | IEI: 861075026 | 500975] [IMSI: 222101600237890] |   |   |
| VPN Configuration Internet Access: Ethernet                                                                                                    |                    | Internet Access: Ethernet     |                |                                 |   |   |
| Router Configuration Energy Protocols: none                                                                                                    |                    | Energy Protocols: none        |                |                                 |   |   |
|                                                                                                    |                    |                               |                |                                 |   |   |
| EW Upgrade                                                                                                    |                    |                               |                |                                 |   |   |
| Conf. Management                                                                                                    |                    | Router: running               |                |                                 |   |   |
| Mobile Configuration                                                                                                    |                    |                               | CURRENT        |                                 |   |   |
| Mobile Network CURRENT UPDATED                                                                                                    |                    |                               | CURRENT        | OPDATED                         |   |   |
| DDNS Configuration DDNS Configuration                                                                                                    | DDNS Configuration | DDNS Configuration            |                |                                 |   |   |
| Digital I/O Type None None                                                                                                    |                    | Туре                          | None           | None 🔻                          |   |   |
| Digital I/O Configuration Hostname                                                                                                    |                    | Hostname                      |                |                                 |   |   |
| Diagnostics     Hostname       FW Versions     Username                                                                                                    | _                  |                               |                |                                 |   |   |
| Ethornat Interfaceo                                                                                                    |                    |                               |                |                                 |   |   |
| Password                                                                                                    |                    |                               |                |                                 |   |   |
| Data Logger (SD found)                                                                                                    |                    | APPLY                         |                |                                 |   |   |
| Logs                                                                                                    |                    |                               |                |                                 |   |   |
| DDNS Update Status                                                                                                    |                    | DDNS Update \$                | Status         |                                 |   |   |
| Status                                                                                                    |                    | 5                             | Status         |                                 |   |   |
| IP Address                                                                                                    |                    | IP Ad                         | dress          |                                 |   |   |
|                                                                                                    |                    |                               |                |                                 |   |   |
|                                                                                                    |                    |                               |                |                                 |   |   |
|                                                                                                    |                    |                               |                |                                 |   |   |
|                                                                                                    |                    |                               |                |                                 |   |   |
|                                                                                                    |                    |                               |                |                                 |   |   |
|                                                                                                    |                    |                               |                |                                 |   |   |
|                                                                                                    |                    |                               |                |                                 |   |   |
|                                                                                                    |                    |                               |                |                                 |   |   |
|                                                                                                    |                    |                               |                |                                 |   |   |
|                                                                                                    |                    |                               |                |                                 |   |   |
|                                                                                                    |                    |                               |                |                                 |   |   |
|                                                                                                    |                    |                               |                |                                 |   |   |
|                                                                                                    |                    |                               |                |                                 |   |   |
|                                                                                                    |                    |                               |                |                                 |   |   |
|                                                                                                    |                    |                               |                |                                 |   |   |

| Field    | Meaning                                | Default value |
|----------|----------------------------------------|---------------|
| Туре     | Type of Dynamic DNS service;           | None          |
|          | possible values are:                   |               |
|          | - None                                 |               |
|          | - dyndns.it                            |               |
|          | - dyndns.org                           |               |
|          | - no-ip.com                            |               |
| Hostname | The hostname provided with the service | empty         |
|          | subscription                           |               |
| Username | The username provided with the service | empty         |
|          | subscription                           |               |
| Password | The password provided with the service | empty         |
|          | subscription                           |               |

In this page, you can set the parameters related to the Dynamic DNS service, as listed in the following table:

The parameters shall be set according to the DDNS service subscription; an example is given in the following figure.

| 🗋 Z-PASS2-S                                                                                                    | ×                                                                                                    | (!) Ciovanti — 🗆 🗙              |
|----------------------------------------------------------------------------------------------------|----------------------------------------------------------------------------------------------------|---------------------------------|
| $\epsilon \rightarrow \mathbf{C}$ (i) Non si                                                                                                    | curo   192.168.85.104:8080/ddns_conf.php                                                                                                    | ☆ 🗷 :                           |
| SERVECA®<br>General Configuration<br>Main View<br>Network and Services<br>Real Time Clock Setup<br>VPN Configuration<br>Router Configuration<br>Users Configuration<br>FW Upgrade<br>Conf. Management | Z-PASS2-S<br>DDNS Configuration [user: admin] [logout]<br>Firmware Version: SW002940_332 [Modem: UC<br>MAC Address: C8F9811B0000 [IMEI: 861075026<br>Internet Access: Ethernet<br>Energy Protocols: none<br>PLC Status: running (app: s203)<br>Router: running |                                 |
| Mobile Configuration<br>Mobile Network<br>DDNS Configuration<br>Digital I/O<br>Digital I/O Configuration                                                                                              | CURRENT<br>DDNS Configuration<br>Type dyndns.it                                                                                                    | UPDATED<br>dyndns.it T          |
| Diagnostics<br>FW Versions<br>Ethernet Interfaces                                                                                                    | Hostname zpasstest1.ns0.it Username gsp-seneca                                                                                                    | zpasstest1.ns0.it<br>gsp-seneca |
| Modbus Modules<br>Data Logger (SD found)<br>Logs                                                                                                    | Password egdirba!                                                                                                    | 123456                          |
|                                                                                                    | DDNS Update Status<br>Status<br>IP Address                                                                                                    |                                 |
|                                                                                                    |                                                                                                    |                                 |
|                                                                                                    |                                                                                                    |                                 |
|                                                                                                    |                                                                                                    |                                 |
|                                                                                                    |                                                                                                    |                                 |
|                                                                                                    |                                                                                                    |                                 |
|                                                                                                    |                                                                                                    |                                 |

When an IP address assigned to the Mobile Network Interface has been bound with the hostname, the "DDNS Update Status" section appears like in the following figure.

| ← → C       ① 192.168.85.104:8080/ddns_conf.php         ★ → C       ① 192.168.85.104:8080/ddns_conf.php         ★ → C       ① 192.168.85.104:8080/ddns_conf.php         ★ → C       ① 192.168.85.104:8080/ddns_conf.php         ★ → C       ① 192.168.85.104:8080/ddns_conf.php         ★ → C       ① 192.168.85.104:8080/ddns_conf.php         ★ → C       ① 192.168.85.104:8080/ddns_conf.php         ★ → C       ○ 192.168.85.104:8080/ddns_conf.php         ★ → C       ○ 192.168.85.104:8080/ddns_conf.php         ★ → C       ○ 192.168.85.104:8080/ddns_conf.php         ★ → C       ○ 192.168.85.104:8080/ddns_conf.php         ★ → C       ○ 192.168.85.104:8080/ddns_conf.php         ★ → C       ○ 192.168.85.104:8080/ddns_conf.php         ★ → C       ○ 198.2001         ★ → C       ○ 198.2001         ★ → C       ○ 198.2001         ↓ ← H → C       ○ 198.2001         ↓ ← H → C       ○ 198.2001         ↓ ← H → C       ○ 198.2001         ↓ ← H → C       ○ 198.2001         ↓ ← H → C       ○ 198.2001         ↓ ← H → C       ○ 198.2001         ↓ ← H → C       ○ 198.2001         ↓ ← H → C       ○ 198.2001         ↓ ← H → C       ○ 198.2001         ↓ ←                                                                                       | 1G]<br>22101600237890] |
|----------------------------------------------------------------------------------------------------|------------------------|
| Seneral Configuration       DDNS Configuration [user: admin] [logout]         Main View       Firmware Version: SW002940_332 [Modem: UC20GQBR03A14E1G]         Machad Services       MAC Address: C8F9811B0000 [IMEI: 861075026500975] [IMSI: 222101600237890]         Real Time Clock Setup       Internet Access: Mobile         Router Configuration       Energy Protocols: none         PLC Status: running (app: s203)       Router: running         W Upgrade       Outer: running         Sonf. Management       DDNS Configuration         Mobile Configuration       DDNS Configuration         Digital I/O       Type         Digital I/O       Type         Digital I/O       Type         Objectal Logger (SD found)       Username                                                                                                    | 22101600237890]        |
| Main View       Firmware Version: SW002940_332 [Modem: UC20GQBR03A14E1G]         Network and Services       MAC Address: C8F9811B0000 [IMEI: 861075026500975] [IMSI: 222101600237890]         Real Time Clock Setup       Internet Access: Mobile         Real Time Configuration       Energy Protocols: none         Router Configuration       PLC Status: running (app: s203)         Router: running       Router: running         Conf. Management       Mobile Configuration         Mobile Network       DDNS Configuration         Digital VO       Type         Digital VO       Type         Oligital VO       Type         Oligital VO       Spastest1.ns0.it         PW Versions       Username         Ethernet Interfaces       Password         Modbus Modules       Password         Data Logger (SD found)       APPLY                                                                                                    | 22101600237890]        |
| Main View       Firmware Version: SW002940_332 [Modem: UC20GQBR03A14E1G]         Network and Services       MAC Address: C8F9811B0000 [IMEI: 861075026500975] [IMSI: 222101600237890]         Real Time Clock Setup       Internet Access: Mobile         VPN Configuration       Energy Protocols: none         Router Configuration       PLC Status: running (app: s203)         FW Upgrade       Router: running         Conf. Management       Mobile Network         DDNS Configuration       DDNS Configuration         Digital I/O       Type         Digital I/O       Type         Digital I/O       Type         FW Versions       Username         Ethernet Interfaces       Password         Modbus Modules       Password         Data Logger (SD found)       APPLY                                                                                                    | 22101600237890]        |
| Network and Services   Real Time Clock Setup   WAC Address: C8F9811B0000 [IMEI: 861075026500975] [IMSI: 222101600237890]   Internet Access: Mobile   Router Configuration   Ruser Configuration   Users Configuration   FW Upgrade   Conf. Management   Mobile Network   DDNS Configuration   Digital I/O   Digital I/O   Digital I/O   Digital I/O   Digital I/O   Digital I/O   Digital I/O   Digital I/O   Digital I/O   Digital I/O   Digital I/O   Digital I/O   Digital I/O   Digital I/O   Digital I/O   Diagnostics   FW Versions   Ethernet Interfaces   Modbus Modules   Data Logger (SD found)                                                                                                    | 22101600237890]        |
| Real Time Clock Setup     Internet Access: Mobile       VPN Configuration     Energy Protocols: none       Router Configuration     PLC Status: running (app: s203)       FW Upgrade     Router: running       Conf. Management     Mobile Configuration       Mobile Configuration     CURRENT       UPDATED     UPDATED       DDNS Configuration     OUPS Configuration       Digital I/O     Type       Digital I/O     Type       Digital I/O     Hostname       Ethernet Interfaces     Password       Password     egdirba!       APPLY                                                                                                    |                        |
| WPN Configuration       Energy Protocols: none         Router Configuration       PLC Status: running (app: s203)         FW Upgrade       Router: running         Conf. Management       CURRENT         Mobile Configuration       DDNS Configuration         Mobile Network       DDNS Configuration         Digital I/O       Type         Digital I/O       Hostname         Digital I/O       Hostname         Geger (SD found)       Username         APPLY       APPLY                                                                                                    | PDATED                 |
| Jsers Configuration   FW Upgrade   Conf. Management   Mobile Configuration   Mobile Network   DDNS Configuration   Digital I/O   Digital I/O <td>PDATED</td>                                                                                                    | PDATED                 |
| FW Upgrade       Router: running         Conf. Management       Mobile Configuration         Mobile Network       DDNS Configuration         Digital I/O       Type         Oigital I/O Configuration       dyndns.it         Digital I/O Configuration       Hostname         Diagnostics       Username         FW Versions       Username         Ethernet Interfaces       Password         Modbus Modules       APPLY                                                                                                    | 2DATED                 |
| FW Upgrade   Conf. Management   Mobile Configuration   Mobile Network   DDNS Configuration   Digital I/O   Digital I/O Configuration   Digital I/O Configuration   Bigital I/O Configuration   Digital I/O Configuration   Bigital I/O Configuration   Digital I/O Configuration   Digital I/O Configuration   Bigital I/O Configuration   Bigital I/O Configuration   Bigital I/O Configuration   Digital I/O Configuration   Bigital I/O Configuration   Bigital I/O Configuration   Bigital I/O Configuration   Bigital I/O Configuration< | PDATED                 |
| Conf. Management   Mobile Configuration   Mobile Network   DDNS Configuration   Digital I/O   Digital I/O                                                                                                    | PDATED                 |
| Mobile Configuration       CURRENT       UPDATED         Mobile Network       DDNS Configuration       DDNS Configuration       UPDATED         Digital I/O       Digital I/O       Type       dyndns.it       dyndns.it         Digital I/O       Hostname       gsp-seneca       gsp-seneca         Ethernet Interfaces       Password       egdirba!       egdirba!                                                                                                    | PDATED                 |
| Mobile Network     DDNS Configuration       DDNS Configuration     DDNS Configuration       Digital I/O     Type       Origital I/O Configuration     Type       Digital I/O Configuration     Hostname       Two Password     gsp-seneca       Ethernet Interfaces     Password       Modbus Modules     APPLY                                                                                                    |                        |
| Digital I/O     Type     dyndns.it     dyndns.it       Digital I/O Configuration     Hostname     zpasstest1.ns0.it     zpasstest1.ns0.it       Diagnostics     Username     gsp-seneca     gsp-seneca       Ethernet Interfaces     Password     egdirba!     egdirba!                                                                                                    |                        |
| Digital I/O Configuration     Type dynams.it     dynams.it       Diagnostics     Hostname     zpasstest1.ns0.it       FW Versions     Username     gsp-seneca       Ethernet Interfaces     Password     egdirba!       Modbus Modules     APPLY                                                                                                    |                        |
| Diagnostics     Hostname     zpasstest1.ns0.it     zpasstest1.ns0.it       FW Versions     Username     gsp-seneca     gsp-seneca       Ethernet Interfaces     Password     egdirba!       Modbus Modules     APPLY     APPLY                                                                                                    |                        |
| Ethernet Interfaces     Password     egdirba!       Modbus Modules     APPLY                                                                                                    |                        |
| Ethernet Interfaces Password egdirba! egdirba!<br>Modbus Modules<br>Data Logger (SD found)                                                                                                    |                        |
| Modbus Modules APPLY APPLY APPLY                                                                                                    |                        |
| Data Logger (SD found)                                                                                                    |                        |
|                                                                                                    |                        |
|                                                                                                    |                        |
| DDNS Update Status                                                                                                    |                        |
|                                                                                                    |                        |
| Status good                                                                                                    | boc                    |
| IP Address 2.45.73.76                                                                                                    | 45.73.76               |

# 19.1.13 Digital I/O Configuration

By clicking on the "Digital I/O Configuration" link, in the "Digital I/O" menu, you come to the page described in the following sub-paragraphs<sup>19</sup>; the page differs between Z-TWS4-IO and Z-PASS2-S-IO:

19.1.13.1 Z-PASS2-S-IO

<sup>&</sup>lt;sup>19</sup> This page is available only for Z-TWS4-IO and Z-PASS2-S-IO products.

| D Z-PASS2-S                                                                                                    | ×                                                                       |                            |                                                                         |                                                                                                    | (!) Ciovanti                                                                                                    | - □ >  |
|----------------------------------------------------------------------------------------------------|-------------------------------------------------------------------------|----------------------------|-------------------------------------------------------------------------|----------------------------------------------------------------------------------------------------|----------------------------------------------------------------------------------------------------|--------|
| $\leftarrow$ $\rightarrow$ C (i) 192.16                                                                                                    | 8.85.104:8080/digio                                                     | _conf.php                  |                                                                         |                                                                                                    |                                                                                                    | ☆ 🗵    |
| SENECA®<br>General Configuration<br>Main View<br>Network and Services<br>Real Time Clock Setup                                                                          | Z-PASS2-S<br>Digital I/O Confi<br>Firmware Versic<br>MAC Address: 0     | on: SW00294                | 40_332 [Mod                                                             | em: UC20GQBR                                                                                                    | 03A14E1G]<br>[IMSI: 2221016002                                                                                      | 37890] |
| VPN Configuration<br>Router Configuration<br>Users Configuration<br>FW Upgrade<br>Conf. Management                                                                      | Internet Access<br>Energy Protoco<br>PLC Status: run<br>Router: running | ls: none<br>ning (app: s   | 203)                                                                    |                                                                                                    |                                                                                                    |        |
| Mobile Configuration<br>Mobile Network                                                                                                    |                                                                         |                            |                                                                         | CURRENT                                                                                                    | UPDATED                                                                                                    | )      |
| DDNS Configuration<br>Digital I/O<br>Digital I/O Configuration<br>Diagnostics<br>FW Versions<br>Ethernet Interfaces<br>Modbus Modules<br>Data Logger (SD found)<br>Logs | APPLY                                                                   | (<br>(<br>Input/<br>Input/ | Dutput 2 Mode<br>Dutput 1 Mode<br>Dutput 2 Mode<br><b>Security Leve</b> | Remote<br>connection<br>disable<br>Remote<br>connection active<br>General input<br>General output<br>General input<br>General output | Remote connection<br>Remote connection<br>General input ▼<br>General output ▼<br>General output ▼<br>VPN Connection |        |
|                                                                                                    |                                                                         |                            | Digital I/O                                                             | Status                                                                                                    |                                                                                                    |        |
|                                                                                                    | DI 1                                                                    | DO 1                       | DI 2                                                                    | DO 2                                                                                                    | DIDO 1                                                                                                    | DIDO 2 |
|                                                                                                    | LOW                                                                     | LOW                        | LOW                                                                     | LOW                                                                                                    | LOW                                                                                                    | LOW    |
|                                                                                                    |                                                                         |                            |                                                                         |                                                                                                    |                                                                                                    |        |

In this page, you can configure the operating modes of the Digital I/Os and the security level applied by the "Remote Connection Disable" feature (see chapter 13).

| Field        | Mear | ning      |            |     | Default value             |
|--------------|------|-----------|------------|-----|---------------------------|
| Input 1 Mode | This | parameter | represents | the | Remote connection disable |

|                     | an available of the Division of            |                          |
|---------------------|--------------------------------------------|--------------------------|
|                     | operating mode of the Digital Input        |                          |
|                     | 1 (DI 1).                                  |                          |
|                     | Since this is the digital input used for   |                          |
|                     | "Remote Connection Disable"                |                          |
|                     | feature, its value ("Remote                |                          |
|                     | connection disable") cannot be             |                          |
|                     | changed.                                   |                          |
| Output 1 Mode       | This parameter represents the              | Remote connection active |
|                     | operating mode of the Digital              |                          |
|                     | Output 1 (DO 1).                           |                          |
|                     | Since this is the digital output used      |                          |
|                     | to monitor remote connection, its          |                          |
|                     | value ("Remote connection active")         |                          |
|                     | cannot be changed.                         |                          |
| Input 2 Mode        | This parameter represents the              | General input            |
|                     | operating mode of the Digital Input        |                          |
|                     | 2 (DI 2).                                  |                          |
|                     | Possible modes are: "General input"        |                          |
|                     | "Local alarm".                             |                          |
| Output 2 Mode       | This parameter represents the              | General output           |
|                     | operating mode of the Digital              |                          |
|                     | Output 2 (DO 2).                           |                          |
|                     | Possible modes are: "General               |                          |
|                     | output"   "Remote toggle" <sup>20</sup> .  |                          |
| Input/Output 1 Mode | This parameter represents the              | General input            |
|                     | operating mode of the Digital              |                          |
|                     | Input/Output 1 (first configurable         |                          |
|                     | digital I/O) (DIDO 1).                     |                          |
|                     | Possible modes are: "General input"        |                          |
|                     | "General output".                          |                          |
| Input/Output 2 Mode | This parameter represents the              | General output           |
|                     | operating mode of the Digital              | Scheraroutput            |
|                     | Input/Output 2 (second configurable        |                          |
|                     |                                            |                          |
|                     | digital I/O) (DIDO 2).                     |                          |
|                     | Possible modes are: "General input"        |                          |
|                     | "General output".                          |                          |
| Service Disable     | This parameter determines which access     | VPN Connection           |
|                     | services are disabled when "Remote         |                          |
|                     | Connection Disable" digital input is HIGH. |                          |
|                     | Possible values are: "VPN Connection"      |                          |
|                     | "VPN Service"   "Internet Connection"      |                          |
|                     | "SMS Service".                             |                          |
|                     | See chapter 13, for a detailed             |                          |
|                     | . ,                                        | 1                        |

<sup>&</sup>lt;sup>20</sup> "Remote toggle" function is still to be defined.

description of these values.

The "Digital I/O Status" section of the page gives the current status values ("LOW"/"HIGH") for each of the six available digital I/Os.

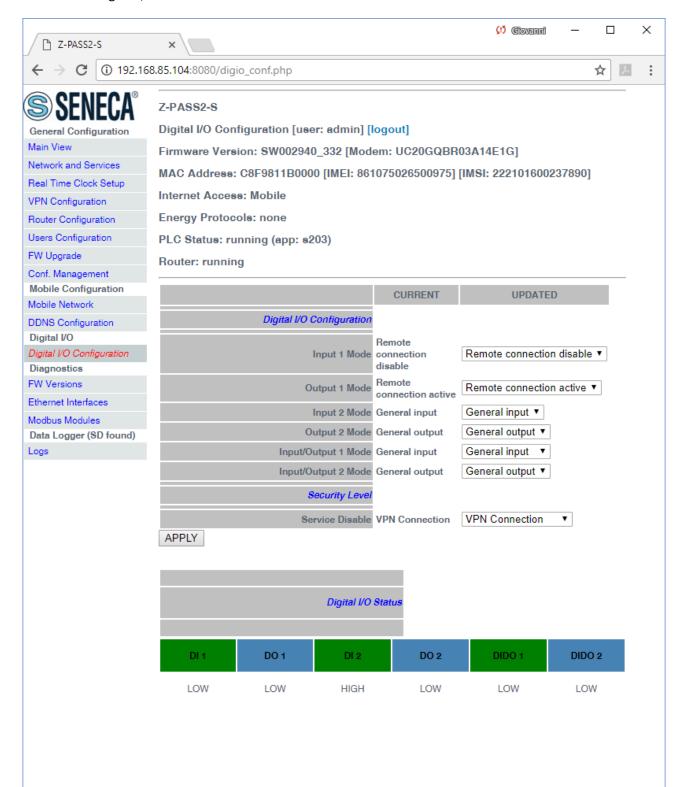

The status of the digital input configured as "Local Alarm" is reported in the "ALARM" column in the "Devices" tab of the "Seneca VPN Box Manager" and "Seneca VPN Client Communicator" applications.

| _       | SingleLan (tlc.sened<br>Itente Connesso SUPERVIS | OR                              |                    |                      |          |        |                         | SEN         |
|---------|--------------------------------------------------|---------------------------------|--------------------|----------------------|----------|--------|-------------------------|-------------|
| s Dis   | spositivi SENECA Accessi                         | /PN                             |                    |                      |          |        |                         |             |
| )isposi | itivo/î, 2 nuovi, 0 in aggiomar                  | nento, 5 configurati, 0 in alla | ame                |                      |          |        |                         | € Aggioma   |
|         | TAG                                              | MAC                             | IMEI               | STATUS               | ALARM    | SIGNAL | UPTIME                  |             |
| ۲       | zpass1_C8F981160066                              | C8:F9:81:16:00:66               | MODEM NON INSTALLA | SERVICE OFF - VPN DO | $\circ$  | -      |                         | Reset       |
| ۲       | ELTECO                                           | C8:F9:81:1B:00:06               | 861075026509463    | SERVICE OFF - VPN DO |          | -      | -                       | Reset       |
| ۲       | GREEN_METHANE2                                   | C8:F9:81:02:01:D6               | 862264020120993    | SERVICE ON - VPN UP  | •        | 6/7    | Last 06/10/2017 11.43.5 | Reset       |
| ۲       | Demo                                             | C8:F9:81:16:00:9E               | 862264020393319    | SERVICE OFF - VPN DO |          | -      | -                       | Reset       |
| •       | zpass2s_C8F981160017                             | C8:F9:81:16:00:17               | 862264020382288    | SERVICE OFF - VPN DO |          |        | -                       | Reset       |
| •       | ZEUS001                                          | C8:F9:81:15:00:94               | MODEM NON INSTALLA | SERVICE OFF - VPN DO |          |        | -                       | Reset       |
| 0       | TOPCO                                            | C8:F9:81:11:00:6D               | 862264020400825    | SERVICE OFF - VPN DO |          | -      |                         | Reset       |
| Configu | urazione CONFIGURED, u                           | timo refresh 27/09/2017 14      | 4.17.08            | - DI1 NA             |          | OFF    | DIDO1 CONNECTION DISAE  | ☆ Configura |
| Conr    | Network 192.168                                  | .96.0/255.255.255.0 (VPN        | 10.9.1.133)        | ON DO1 VP            | N STATUS | OFF    | DIDO2 INPUT             |             |
|         | Versione ver. SW002940                           | 331, hw Z-PASS1-R02, mod        | le LAN/WAN         | - DI2 NA             |          |        |                         | e Elimina   |

# 19.1.13.2 Z-TWS4-IO

| Z-TWS4                                     | ×                                                |               |                |                                 | (1) Ciovann                        | đ — |   |    | × |  |
|--------------------------------------------|--------------------------------------------------|---------------|----------------|---------------------------------|------------------------------------|-----|---|----|---|--|
|                                            | 8.85.103:8080/dig                                | io_conf.php   |                |                                 |                                    |     | ☆ | J. | : |  |
|                                            |                                                  | F             |                |                                 |                                    |     |   |    | • |  |
| SENECA SENECA                              | Z-TWS4                                           |               |                |                                 |                                    |     |   |    |   |  |
| General Configuration                      | Digital I/O Configuration [user: admin] [logout] |               |                |                                 |                                    |     |   |    |   |  |
| Main View                                  | Firmware Vers                                    | ion: SW00294  | 0_335          |                                 |                                    |     |   |    |   |  |
| Network and Services                       | MAC Address:                                     | C8F9811B000   | 1              |                                 |                                    |     |   |    |   |  |
| Real Time Clock Setup<br>VPN Configuration | Internet Acces                                   | s: Ethernet   |                |                                 |                                    |     |   |    |   |  |
| Router Configuration                       | Energy Protoc                                    | ols: none     |                |                                 |                                    |     |   |    |   |  |
| Users Configuration                        | PLC Status: ru                                   |               | t rupping)     |                                 |                                    |     |   |    |   |  |
| FW Upgrade                                 |                                                  |               | (Tunning)      |                                 |                                    |     |   |    |   |  |
| Conf. Management                           | Router: disable                                  | ea            |                |                                 |                                    |     |   |    |   |  |
| Digital I/O                                |                                                  |               |                | CURRENT                         | UPDATED                            |     |   |    |   |  |
| Digital I/O Configuration<br>Diagnostics   |                                                  | DiottoLUO     | Configuration  |                                 |                                    |     |   |    |   |  |
| FW Versions                                |                                                  | Digital 1/0 0 | Configuration  |                                 |                                    |     |   |    |   |  |
| Ethernet Interfaces                        |                                                  | 0             |                | Remote<br>connection active     | Remote connection active <b>•</b>  |     |   |    |   |  |
| Modbus Modules                             |                                                  | 0             | utput 2 Mode   | General output                  | General output <b>▼</b>            |     |   |    |   |  |
| Data Logger (SD missing)                   |                                                  | Input/O       | utput 1 Mode   | Remote<br>connection<br>disable | Remote connection disable <b>v</b> |     |   |    |   |  |
|                                            |                                                  | Input/O       | utput 2 Mode   | General output                  | General output <b>*</b>            |     |   |    |   |  |
|                                            |                                                  | 8             | Security Level |                                 |                                    |     |   |    |   |  |
|                                            |                                                  | Se            | rvice Disable  | VPN Connection                  | VPN Connection •                   |     |   |    |   |  |
|                                            | APPLY                                            |               |                |                                 |                                    |     |   |    |   |  |
|                                            |                                                  |               |                |                                 |                                    |     |   |    |   |  |
|                                            |                                                  |               |                |                                 |                                    |     |   |    |   |  |
|                                            |                                                  |               | Digital I/O    | Status                          |                                    |     |   |    |   |  |
|                                            |                                                  |               |                |                                 |                                    |     |   |    |   |  |
|                                            | DO 1                                             | DO 2          | DIDO 1         | DIDO 2                          |                                    |     |   |    |   |  |
|                                            | LOW                                              | LOW           | LOW            | LOW                             |                                    |     |   |    |   |  |
|                                            |                                                  |               |                |                                 |                                    |     |   |    |   |  |
|                                            |                                                  |               |                |                                 |                                    |     |   |    |   |  |
|                                            |                                                  |               |                |                                 |                                    |     |   |    |   |  |
|                                            |                                                  |               |                |                                 |                                    |     |   |    |   |  |
|                                            |                                                  |               |                |                                 |                                    |     |   |    |   |  |
|                                            |                                                  |               |                |                                 |                                    |     |   |    |   |  |
|                                            |                                                  |               |                |                                 |                                    |     |   |    |   |  |
|                                            |                                                  |               |                |                                 |                                    |     |   |    |   |  |
|                                            |                                                  |               |                |                                 |                                    |     |   |    |   |  |

In this page, you can configure the operating modes of the Digital I/Os and the security level applied by the "Remote Connection Disable" feature (see chapter 13).

| Field         | Meaning                                                                      | Default value            |
|---------------|------------------------------------------------------------------------------|--------------------------|
| Output 1 Mode | This parameter represents the operating mode of the Digital Output 1 (DO 1). | Remote connection active |

|                     | Since this is the digital output used     |                             |
|---------------------|-------------------------------------------|-----------------------------|
|                     | to monitor remote connection, its         |                             |
|                     | value ("Remote connection active")        |                             |
|                     | cannot be changed.                        |                             |
| Output 2 Mode       | This parameter represents the             | General output              |
|                     | operating mode of the Digital             | General output              |
|                     | Output 2 (DO 2).                          |                             |
|                     | Possible modes are: "General              |                             |
|                     |                                           |                             |
| land (Output 1 Mada | output"   "Remote toggle" <sup>21</sup> . | Devente composition disable |
| Input/Output 1 Mode | This parameter represents the             | Remote connection disable   |
|                     | operating mode of the Digital             |                             |
|                     | Input/Output 1 (first configurable        |                             |
|                     | digital I/O) (DIDO 1).                    |                             |
|                     | Since this is used as an input for        |                             |
|                     | "Remote Connection Disable"               |                             |
|                     | feature, its value ("Remote               |                             |
|                     | connection disable") cannot be            |                             |
|                     | changed.                                  |                             |
| Input/Output 2 Mode | This parameter represents the             | General output              |
|                     | operating mode of the Digital             |                             |
|                     | Input/Output 2 (second configurable       |                             |
|                     | digital I/O) (DIDO 2).                    |                             |
|                     | Possible modes are: "General input"       |                             |
|                     | "General output"   "Local alarm".         |                             |
| Service Disable     | This parameter determines which           | VPN Connection              |
|                     | access services are disabled when         |                             |
|                     | "Remote Connection Disable" digital       |                             |
|                     | input is HIGH.                            |                             |
|                     | Possible values are: "VPN                 |                             |
|                     | Connection"   "VPN Service"               |                             |
|                     | "Internet Connection"   "SMS              |                             |
|                     | Service".                                 |                             |
|                     | See chapter 13, for a detailed            |                             |
|                     | description of these values.              |                             |

The "Digital I/O Status" section of the page gives the current status values ("LOW"/"HIGH") for each of the four available digital I/Os.

# 19.1.14 I/O View (S6001-RTU)

In S6001-RTU CPU, one more page is available called "I/O View"; in this page, the current status of all the inputs/outputs is shown, along with some diagnostic information.

<sup>&</sup>lt;sup>21</sup> "Remote toggle" function is still to be defined.

| 🕒 S6001-RTU  | ×                             | Giovanni _ | ×   |
|--------------|-------------------------------|------------|-----|
| ← → Ĉ 🗋 192. | .168.85.105:8080/io_view.php  | Q          | ☆ = |
|              |                               |            |     |
|              | DIAGNOSTICS<br>Error Status 0 |            |     |
|              | CRC Error Counter 0           |            |     |

The following parameters are shown:

| Field                          | Meaning                               | Values      |
|--------------------------------|---------------------------------------|-------------|
| DIGITAL INPUTS/Input 1Input 15 | Status of Digital Input               | LOW/HIGH    |
| DIGITAL OUTPUTS/Output         | Status of Digital Output (relay)      | OPEN/CLOSED |
| 1Output 8                      |                                       |             |
| DIGITAL OUTPUTS/12 Volt Enable | Status of Digital Output enabling 12  | LOW/HIGH    |
| Output                         | Vdc voltage on screw terminals 37     |             |
|                                | and 38                                |             |
| ANALOG INPUTS/Current 1        | Value of analog current input (in uA) | 020000      |

| Current 4                     |                                       |                           |
|-------------------------------|---------------------------------------|---------------------------|
| ANALOG OUTPUT/Current         | Value of analog current output (in    | 020000                    |
|                               | uA)                                   |                           |
| ANALOG OUTPUT/Voltage         | Value of analog voltage output (in    | 010000                    |
|                               | mV)                                   |                           |
| ELECTRODES/Level              | Liquid level value                    | 0,1,2                     |
| ELECTRODES/Sensitivity        | Sensitivity value applied in liquid   | 0255                      |
|                               | level measurement (in $k\Omega$ )     |                           |
| DIAGNOSTICS/Error Status      | This parameter gives an information   | 0: no error               |
|                               | about errors that might occur in the  | Bit 9: flash memory error |
|                               | I/O board. The value is a bitmask, as |                           |
|                               | specified in the column "Values".     |                           |
| DIAGNOSTICS/CRC Error Counter | This parameter counts the CRC         | >= 0                      |
|                               | errors occurring in the               | 0 means "no CRC error"    |
|                               | communication between the CPU         |                           |
|                               | board and the I/O board; if the value |                           |
|                               | continuously increases, it means      |                           |
|                               | that there is some HW problem         |                           |

If the Soft PLC application is not running, inputs/outputs values are not available, so the page appears like in the following figure:

## 19.1.15 FW Versions

By clicking on the "FW Versions" link, in the "Diagnostics" menu, you come to the following page:

| Image: Partial state   Image: Partial state   Image: Partial state |
|----------------------------------------------------------------------------------------------------|
| General Configuration       FW Versions [user: admin] [logout]         Main View       Firmware Version: SW002940_332 [Modem: UC20GQBR03A14E1G]         Network and Services       MAC Address: C8F9811B0000 [IME1: 861075026500975] [IMSI: 222101600237890]         Real Time Clock Setup       Internet Access: Mobile         VPN Configuration       Energy Protocols: none         Router Configuration       PLC Status: running (app: s203)         FW Upgrade       Router: running         Conf. Management       Mobile Configuration         Mobile Configuration       HW Version         Jogital I/O       FW Components Versions         Digital I/O       FW Components Versions         Digital I/O       Linux Kernel         Put Versions       Linux Kernel         Ethernet Interfaces       Initial RAM Disk         Modbus Modules       Defaul Disk File System       SW002940_332         Data Logger (SD found)       Disk File System       SW002940_332                                                                                                    |
|                                                                                                    |

In this page, the following information are shown:

- the product name along with its HW revision (in the above figure: "Z-PASS2-S-R01")
- the version strings of all the FW components, which are:
  - Linux Kernel (*kernel*)

- Initial RAM Disk (initrd)
- Root File System (rootfs)
- Default Disk File System (*diskdfl*)
- Disk File System (*disk*)

#### **19.1.16** *Ethernet Interfaces*

By clicking on the "Ethernet Interfaces" link, in the "Diagnostics" menu, you come to the following page:

| Z-PASS2-S                     | ×                                      |                     | 🤔 Giovanni | – 🗆 X |
|-------------------------------|----------------------------------------|---------------------|------------|-------|
|                               | 8.85.103:8080/eth_stats.php            |                     |            | ☆ :   |
|                               |                                        |                     |            |       |
| SENECA <sup>®</sup>           | Z-PASS2-S                              |                     |            |       |
| General Configuration         | Ethernet Status [user: admin] [logout] |                     |            |       |
| Main View                     | Firmware Version: SW002940_310 [Moder  | m: 1231B02SIM5350E] |            |       |
| Network and Services          | MAC Address: C8FA81160002              | -                   |            |       |
| Real Time Clock Setup         |                                        |                     |            |       |
| VPN Configuration             | Internet Access: Ethernet              |                     |            |       |
| Router Configuration          | Energy Protocole: none                 |                     |            |       |
| Users Configuration           | PLC Status: running (app not running)  |                     |            |       |
| FW Upgrade                    | Router: running                        |                     |            |       |
| Mobile Configuration          | _                                      |                     |            |       |
| Mobile Network<br>Diagnostics | LAN ETHERNET                           |                     |            |       |
| Ethernet Interfaces           | Link Status                            | Down                |            |       |
| Modbus Modules                | RX Packets / Bytes                     | 0/0                 |            |       |
| Data Logger (SD found)        | TX Packets / Bytes                     | 0/0                 |            |       |
| Logs                          | WAN ETHERNET                           |                     |            |       |
|                               | Link Status                            | Up                  |            |       |
|                               | RX Packets / Bytes                     | 11936 / 970.6K      |            |       |
|                               | TX Packets / Bytes                     | 1533 / 492.0K       |            |       |
|                               | REFRESH                                |                     |            |       |
|                               |                                        |                     |            |       |
|                               |                                        |                     |            |       |
|                               |                                        |                     |            |       |
|                               |                                        |                     |            |       |
|                               |                                        |                     |            |       |
|                               |                                        |                     |            |       |
|                               |                                        |                     |            |       |
|                               |                                        |                     |            |       |
|                               |                                        |                     |            |       |
|                               |                                        |                     |            |       |
|                               |                                        |                     |            |       |
|                               |                                        |                     |            |       |
|                               |                                        |                     |            |       |
|                               |                                        |                     |            |       |
|                               |                                        |                     |            |       |
|                               |                                        |                     |            |       |
|                               |                                        |                     |            |       |
|                               |                                        |                     |            |       |
|                               |                                        |                     |            |       |
|                               |                                        |                     |            |       |

The above figure applies to a Z-PASS2-S-R01/Z-PASS2-S-IO/Z-TWS4-IO CPU, when the "Ethernet Mode" is "LAN/WAN".

In this page, for each of the two available Ethernet interfaces (LAN and WAN), the following information is shown:

- the Ethernet link status (i.e. "Down" or "Up")
- the number of packets/bytes received from the Ethernet interface, when the link is up; "0/0" when the link is down
- the number of packets/bytes sent to the Ethernet interface, when the link is up; "0/0" when the link is down

For Z-TWS4, Z-PASS2-S, S6001-RTU and for Z-PASS2-S-R01/Z-PASS2-S-IO/Z-TWS4-IO when the "Ethernet Mode" is "Switch", the "Ethernet Interfaces" page is similar to the one shown in the following figure.

|                                           | 0                                                       | 5 Giovanni | – 🗆 X |
|-------------------------------------------|---------------------------------------------------------|------------|-------|
| 🗋 Z-PASS2-S                               | ×                                                       |            |       |
| $\leftarrow$ $\rightarrow$ C (i) 192.16   | 58.85.103:8080/eth_stats.php                            |            | ☆ :   |
| SENECA®<br>General Configuration          | Z-PASS2-S<br>Ethernet Status [user: admin] [logout]     |            |       |
| Main View<br>Network and Services         | Firmware Version: SW002940_310 [Modem: 1231B02SIM5350E] |            |       |
| Real Time Clock Setup                     | MAC Address: C8FA81160002<br>Internet Access: Ethernet  |            |       |
| VPN Configuration<br>Router Configuration | Energy Protocols: none                                  |            |       |
| Users Configuration                       | PLC Status: running (app not running)                   |            |       |
| FW Upgrade<br>Mobile Configuration        | Router: running                                         |            |       |
| Mobile Network                            | ETHERNET                                                |            |       |
| Diagnostics<br>Ethernet Interfaces        |                                                         |            |       |
| Modbus Modules                            | RX Packets / Bytes 1658 / 160.8K                        |            |       |
| Data Logger (SD found)                    | TX Packets / Bytes 199 / 36.3K                          |            |       |
| Logs                                      | REFRESH                                                 |            |       |
|                                           |                                                         |            |       |
|                                           |                                                         |            |       |
|                                           |                                                         |            |       |
|                                           |                                                         |            |       |
|                                           |                                                         |            |       |
|                                           |                                                         |            |       |
|                                           |                                                         |            |       |
|                                           |                                                         |            |       |
|                                           |                                                         |            |       |
|                                           |                                                         |            |       |
|                                           |                                                         |            |       |
|                                           |                                                         |            |       |
|                                           |                                                         |            |       |
|                                           |                                                         |            |       |
|                                           |                                                         |            |       |
|                                           |                                                         |            |       |
|                                           |                                                         |            |       |
|                                           |                                                         |            |       |
|                                           |                                                         |            |       |
|                                           |                                                         |            |       |
|                                           |                                                         |            |       |
|                                           |                                                         |            |       |
|                                           |                                                         |            |       |
|                                           |                                                         |            |       |
|                                           |                                                         |            |       |
| L                                         |                                                         |            |       |

In this page, for the one available Ethernet interface, the following information is shown:

- the number of packets/bytes received from the Ethernet interface
- the number of packets/bytes sent to the Ethernet interface

You can refresh the Ethernet status, by clicking on the "REFRESH" button.

## 19.1.17 Modbus Modules

By clicking on the "Modbus Modules" link, in the "Diagnostics" menu, you come to a page similar to the one in the following figure:

|                                    | CO OF 102-000 |                                            | and a state of the state of the |                      |          |  | 4 |  |  |  |
|------------------------------------|---------------|--------------------------------------------|----------------------------------------------------------------------------------------------------|----------------------|----------|--|---|--|--|--|
| ← → C ① 192.1                      | 68.85.103:808 | J/modules_sta                              | tus_view.pnp                                                                                                    |                      |          |  | ☆ |  |  |  |
| <b>SENECA</b> °                    | Z-PASS2-S     | 6                                          |                                                                                                    |                      |          |  |   |  |  |  |
| General Configuration              | Modules S     | Modules Status View [user: admin] [logout] |                                                                                                    |                      |          |  |   |  |  |  |
| Main View                          | Firmware      | Version: SW(                               | 02940_310 [Mode                                                                                                    | m: 1231B02SIM5350E]  |          |  |   |  |  |  |
| Network and Services               | MAC Add       |                                            | 160002                                                                                                    |                      |          |  |   |  |  |  |
| Real Time Clock Setup              |               | MAC Address: C8FA81160002                  |                                                                                                    |                      |          |  |   |  |  |  |
| VPN Configuration                  | Internet A    | Internet Access: Mobile                    |                                                                                                    |                      |          |  |   |  |  |  |
| Router Configuration               | Energy Pr     | Energy Protocols: none                     |                                                                                                    |                      |          |  |   |  |  |  |
| Users Configuration                | PLC Statu     | s: running                                 |                                                                                                    |                      |          |  |   |  |  |  |
| FW Upgrade<br>Mobile Configuration | Router: di    | sabled                                     |                                                                                                    |                      |          |  |   |  |  |  |
| Mobile Network                     |               |                                            |                                                                                                    |                      |          |  |   |  |  |  |
| Diagnostics                        |               |                                            |                                                                                                    |                      |          |  |   |  |  |  |
| Ethernet Interfaces                | INDEX         | ADDRESS                                    | PORT                                                                                                    | ТҮРЕ                 | STATUS   |  |   |  |  |  |
| Modbus Modules                     | 1             | 2                                          | COM2<br>COM2                                                                                                    | Z-10-DOUT<br>Z-4AI 1 | OK<br>OK |  |   |  |  |  |
| Data Logger (SD found)             | 2             | 3                                          | COM2<br>COM2                                                                                                    | Z-4AL1<br>Z-4AL1     | OK       |  |   |  |  |  |
| Logs                               | 4             | 5                                          | COM2<br>COM2                                                                                                    | Z-DAQ-PID            | OK       |  |   |  |  |  |
|                                    | -             | -                                          |                                                                                                    |                      |          |  |   |  |  |  |
|                                    |               |                                            |                                                                                                    |                      |          |  |   |  |  |  |
|                                    |               |                                            |                                                                                                    |                      |          |  |   |  |  |  |
|                                    |               |                                            |                                                                                                    |                      |          |  |   |  |  |  |
|                                    |               |                                            |                                                                                                    |                      |          |  |   |  |  |  |
|                                    |               |                                            |                                                                                                    |                      |          |  |   |  |  |  |

This page shows a table containing a row for each Modbus RTU Slave modules configured in the Z-NET4<sup>22</sup>/Straton project; each row contains the following information:

- a progressive index
- the Modbus Slave Address
- the name of the serial port (i.e. COM1/COM2/COM4) which the module is connected to
- the type of module
- the module status, which can be:
  - $\circ$  "OK", if the module is correctly responding to Modbus requests
  - $\circ$  "TIMEOUT", if the module is not responding to Modbus requests
  - "ERROR", if any other error occurs

The Modbus Modules page can't be shown in the following situations:

- if a Z-NET4 project is not loaded on the Device
- if TWS/PLC services are not running
- if a PLC application is not running, i.e. not present or stopped

As an example, for the third of the above cases, the following message is shown:

<sup>&</sup>lt;sup>22</sup> For information on Z-NET4 SW, please see chapter 21.

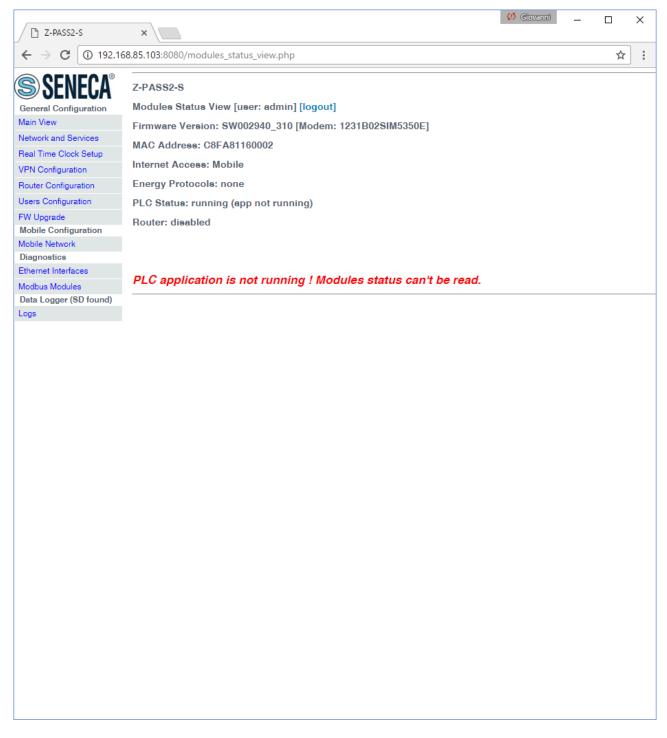

#### 19.1.18 *M-Bus Scan*

By clicking on the "M-Bus Scan" link, in the "M-Bus" menu, you come to the following page.

| SENECA®                   | Z-PASS2-   | Z-PASS2-S                         |                   |                       |                               |  |  |  |  |  |
|---------------------------|------------|-----------------------------------|-------------------|-----------------------|-------------------------------|--|--|--|--|--|
| General Configuration     | M-Bus Sc   | M-Bus Scan [user: admin] [logout] |                   |                       |                               |  |  |  |  |  |
| Summary                   | Firmware   | Version: SW00294                  | 0_344 [Mode       | m: UC200              | GQBR03A14E1G]                 |  |  |  |  |  |
| Network and Services      | MAC Add    | ress: C8F9811B02                  | A0 [IME]: 861     | 07502949              | 40021 [IMSI: 240422600279769] |  |  |  |  |  |
| Real Time Clock Setup     |            |                                   |                   |                       |                               |  |  |  |  |  |
| VPN Configuration         | Internet A | ccess: Ethernet                   |                   |                       |                               |  |  |  |  |  |
| Router Configuration      | Energy Pr  | otocols: none                     |                   |                       |                               |  |  |  |  |  |
| Users Configuration       | PLC Statu  | is: running (app: n               | nbus_vars)        |                       |                               |  |  |  |  |  |
| FW Upgrade                | Router: di | isabled                           |                   |                       |                               |  |  |  |  |  |
| Conf. Management          |            |                                   |                   |                       |                               |  |  |  |  |  |
| Modbus TCP Client         |            |                                   |                   |                       |                               |  |  |  |  |  |
| Mobile Configuration      |            |                                   |                   |                       |                               |  |  |  |  |  |
| Mobile Network            |            |                                   |                   | s Scan Para           |                               |  |  |  |  |  |
| DDNS Configuration        | NC         | OTE: only on serial po            | rt COM1 with m    | ode set to 2          | z-mbus                        |  |  |  |  |  |
| Digital I/O Configuration |            |                                   |                   | Baud Rat              |                               |  |  |  |  |  |
| Digital I/O Configuration |            | NOTE: "All" mea                   | ins all baud rate | es except fo          | or 38400                      |  |  |  |  |  |
| M-Bus                     |            |                                   | 15,               | Addres<br>or secondar | ss Mask FFFFFFFFFFFFFFFF      |  |  |  |  |  |
| M-Bus Scan                |            |                                   |                   |                       |                               |  |  |  |  |  |
| M-Bus Configuration       |            | PRIMARY SCAN                      | SECONDAR          | Y SCAN                | CREATE CONFIGURATION          |  |  |  |  |  |
| Diagnostics               |            |                                   |                   |                       |                               |  |  |  |  |  |
| FW Versions               |            |                                   |                   |                       | 1                             |  |  |  |  |  |
| Ethernet Interfaces       |            |                                   | RE                | AD DATA               |                               |  |  |  |  |  |
| Modbus Modules            | #          | Baud Ra                           | te                |                       | Address                       |  |  |  |  |  |
| Data Logger (SD missing)  |            |                                   |                   |                       |                               |  |  |  |  |  |
|                           |            |                                   |                   |                       | No device                     |  |  |  |  |  |

This page lets you run scan procedures to search for M-Bus devices and read data from the detected devices.

To let these procedures properly work, you have to:

- connect the Seneca "Z-MBUS" RS232-MBUS adapter to the COM1 serial port;
- set the COM1 mode to Z-MBUS (see paragraph 19.1.2).

The "SECONDARY SCAN" button lets you scan the bus, detecting M-Bus secondary addresses; select the correct baud-rate for the COM1 serial port or select "All" to repeat the scan for any possible baud-rate<sup>23</sup>; then click on the button; a confirmation pop-up will be shown.

| 192.168.85.106:8080 dice                                                            |                  |         |
|-------------------------------------------------------------------------------------|------------------|---------|
| Run secondary scan for M-Bus devices with<br>and address mask FFFFFFFFFFFFFFFFFFF ? | ) baud rate 2400 |         |
|                                                                                     | ок               | Annulla |
|                                                                                     |                  |         |

After confirming, the following page will be shown.

<sup>&</sup>lt;sup>23</sup> Actually, the "All" option executes the scan for all possible baud-rates, except for 38400, that is: 300, 600, 1200, 4800, 9600, 19200; 38400 value can be selected separately.

| <b>SENECA</b>             | Z-PASS2-     | s                                    |                                 |          |   |  |
|---------------------------|--------------|--------------------------------------|---------------------------------|----------|---|--|
| General Configuration     | M-Bus Sc     | an [user: admin] [logout]            |                                 |          |   |  |
| Summary                   | Firmware     | Version: SW002940_344 [Mo            | dem: UC20GQBR03A14E1G]          |          |   |  |
| Network and Services      | MAC Add      | ress: C8E9811B02A0 [IME]: 8          | 610750294940021 [IMSI: 24042260 | 02797691 |   |  |
| Real Time Clock Setup     |              |                                      |                                 |          |   |  |
| VPN Configuration         | Internet A   | Internet Access: Ethernet            |                                 |          |   |  |
| Router Configuration      | Energy P     | rotocols: none                       |                                 |          |   |  |
| Users Configuration       | PLC Statu    | PLC Status: running (app: mbus_vars) |                                 |          |   |  |
| FW Upgrade                | Router: d    | Router: disabled                     |                                 |          |   |  |
| Conf. Management          |              |                                      |                                 |          |   |  |
| Modbus TCP Client         |              |                                      |                                 |          |   |  |
| Mobile Configuration      | Start M-B    | us scan, please wait                 |                                 |          |   |  |
| Mobile Network            | (this will t | ake some minutes)                    |                                 |          |   |  |
| DDNS Configuration        |              | -                                    |                                 |          |   |  |
| Digital I/O Configuration |              | 5                                    | TOP SCAN                        |          |   |  |
| Digital I/O Configuration |              |                                      |                                 |          |   |  |
| M-Bus                     | #            | Baud Rate                            | Address                         |          |   |  |
| M-Bus Scan                |              |                                      |                                 |          | 1 |  |
| M-Bus Configuration       |              |                                      | No device                       |          |   |  |
| Diagnostics               |              |                                      |                                 |          |   |  |
| FW Versions               |              |                                      |                                 |          |   |  |
| Ethernet Interfaces       |              |                                      |                                 |          |   |  |
| Modbus Modules            |              |                                      |                                 |          |   |  |
| Data Logger (SD missing)  |              |                                      |                                 |          |   |  |

The scan procedure may take several minutes to be completed, so the page shows the number of seconds elapsed; the devices are shown in term of their secondary address and baud rate as soon as they are detected.

| <b>SENECA</b> ®                       | Z-PASS2-                                                                  | s                                    |                                                          |  |  |  |  |
|---------------------------------------|---------------------------------------------------------------------------|--------------------------------------|----------------------------------------------------------|--|--|--|--|
| General Configuration                 | M-Bus Scan [user: admin] [logout]                                         |                                      |                                                          |  |  |  |  |
| Summary                               | Firmware                                                                  | Version: SW002940_344 [M             | Iodem: UC20GQBR03A14E1G]                                 |  |  |  |  |
| Network and Services                  |                                                                           | - • •                                |                                                          |  |  |  |  |
| Real Time Clock Setup                 | MAC Address: C8F9811B02A0 [IMEI: 861075029494002] [IMSI: 240422600279769] |                                      |                                                          |  |  |  |  |
| VPN Configuration                     | Internet Access: Ethernet                                                 |                                      |                                                          |  |  |  |  |
| Router Configuration                  | Energy P                                                                  | Energy Protocols: none               |                                                          |  |  |  |  |
| Users Configuration                   | PLC State                                                                 | PLC Status: running (app: mbus vars) |                                                          |  |  |  |  |
| FW Upgrade                            |                                                                           | Router: disabled                     |                                                          |  |  |  |  |
| Conf. Management                      | Router, d                                                                 | Isabled                              |                                                          |  |  |  |  |
| Modbus TCP Client                     |                                                                           |                                      |                                                          |  |  |  |  |
| Mobile Configuration                  | M-Bus sc                                                                  | an in progress with baud r           | ate 2400, please wait                                    |  |  |  |  |
| Vobile Network                        | (55 secor                                                                 | nds elapsed)                         |                                                          |  |  |  |  |
| DDNS Configuration                    |                                                                           |                                      |                                                          |  |  |  |  |
| Digital I/O Configuration             |                                                                           |                                      | STOP SCAN                                                |  |  |  |  |
| Digital I/O Configuration             | #                                                                         | Baud Rate (2400)                     | Address (Mask=FFFFFFFFFFFFFFFFFFFFFFFFFFFFFFFFFFFF       |  |  |  |  |
| M-Bus                                 | 1                                                                         | 2400                                 | 00008431614C0402                                         |  |  |  |  |
| M-Bus Scan                            |                                                                           | 2400                                 | 00008431614C0402                                         |  |  |  |  |
| M-Bus Configuration                   | 2                                                                         | 2.000                                |                                                          |  |  |  |  |
| Diagnostics                           | 3                                                                         | 2400                                 | 00008434614C0402                                         |  |  |  |  |
| FW Versions                           | 4                                                                         | 2400                                 | 00008435614C0402                                         |  |  |  |  |
|                                       |                                                                           |                                      | 00000 10001 100 100                                      |  |  |  |  |
| Ethernet Interfaces                   | 5                                                                         | 2400                                 | 00008436614C0402                                         |  |  |  |  |
| Ethernet Interfaces<br>Modbus Modules | 5<br>6                                                                    | 2400<br>2400                         | 00008436614C0402<br>00008441614C0402                     |  |  |  |  |
| Modbus Modules                        |                                                                           | 2100                                 | 0000010001100102                                         |  |  |  |  |
|                                       | 6                                                                         | 2400                                 | 00008441614C0402                                         |  |  |  |  |
| Nodbus Modules                        | 6<br>7                                                                    | 2400<br>2400                         | 00008441614C0402<br>00008444614C0402                     |  |  |  |  |
| Nodbus Modules                        | 6<br>7<br>8                                                               | 2400<br>2400<br>2400                 | 00008441614C0402<br>00008444614C0402<br>00008446614C0402 |  |  |  |  |

The "STOP SCAN" button lets you abort the procedure; anyway, the partial results are kept.

At the end of the procedure the webserver indicate the end of the scan and then the following page is displayed:

| SENECA <sup>®</sup>       | Z-PASS2-S  | 6                            |                                             |
|---------------------------|------------|------------------------------|---------------------------------------------|
| General Configuration     | M-Bus Sca  | an [user: admin] [logout]    |                                             |
| Summary                   | Firmware   | Version: SW002940 344        | [Modem: UC20GQBR03A14E1G]                   |
| Vetwork and Services      |            | -                            |                                             |
| eal Time Clock Setup      |            | -                            | EI: 861075029494002] [IMSI: 240422600279769 |
| PN Configuration          | Internet A | ccess: Ethernet              |                                             |
| outer Configuration       | Energy Pro | otocols: none                |                                             |
| Isers Configuration       | PLC Statu  | s: running (app: mbus \      | ars)                                        |
| W Upgrade                 | Router: di |                              | ,                                           |
| onf. Management           | Nouter. u. | Sabled                       |                                             |
| lodbus TCP Client         |            |                              |                                             |
| lobile Configuration      |            |                              |                                             |
| Aobile Network            |            | TE: only on serial port COM1 | M-Bus Scan Parameters                       |
| DNS Configuration         | NO         | TE. only on senal port COM   |                                             |
| Digital I/O Configuration |            | NOTE: "All" means all b      | Baud Rate (bit/s) All                       |
| igital I/O Configuration  |            | NOTE. All means and          | Address Maste                               |
| 1-Bus Scan                |            |                              | (for secondary scan)                        |
| -Bus Configuration        |            | PRIMARY SCAN SECO            | ONDARY SCAN CREATE CONFIGURATION            |
| iagnostics                |            |                              |                                             |
| V Versions                |            |                              |                                             |
| hernet Interfaces         |            |                              | READ DATA                                   |
| dbus Modules              | #          | Baud Rate (2400)             | Address (Mask=FFFFFFFFFFFFFFFFFF)           |
| ta Logger (SD missing)    | 1          | 2400                         | 00008431614C0402                            |
|                           | 2          | 2400                         | 00008432614C0402                            |
|                           | 3          | 2400                         | 00008434614C0402                            |
|                           | 4          | 2400                         | 00008435614C0402                            |
|                           | 5          | 2400                         | 00008436614C0402                            |
|                           | 6          | 2400                         | 00008441614C0402                            |
|                           | 7          | 2400                         | 00008444614C0402                            |
|                           | 8          | 2400                         | 00008446614C0402                            |
|                           | 9          | 2400                         | 00008449614C0402                            |
|                           | 10         | 2400                         | 00008453614C0402                            |
|                           | 11         | 2400                         | 00008454614C0402                            |
|                           | 12         | 2400                         | 00008458614C0402                            |
|                           | 13         | 2400                         | 00008461614C0402                            |
|                           | 14         | 2400                         | 00008464614C0402                            |
|                           | 15         | 2400                         | 00008466614C0402                            |
|                           | 16         | 2400                         | 00008470614C0402                            |
|                           | 17         | 2400                         | 00008471614C0402                            |
|                           | 18         | 2400                         | 20884031C514010D                            |
|                           | 19         | 2400                         | 20884034C514010D                            |
|                           | 20         | 2400                         | 20884073C514010D                            |
|                           | 20         | 2400                         | 200040730314010D                            |

The baud rate value shown in the table header remembers the parameter choice for the last scan procedure.

The table with the detected M-Bus devices is stored in a permanent way, so after switching off and on the CPU, the results of the last scan are still available; they will be overwritten by the next scan or deleted by a factory reset ("FACTORY DEFAULT" button in "Main View" page).

In the same way the "PRIMARY SCAN" button lets you scan the bus, detecting M-Bus primary addresses; select the correct baud-rate for the COM1 serial port or select "All" to repeat the scan for any possible baud-rate<sup>24</sup>.

You can read data from one of the devices, by selecting the corresponding row and clicking on the "READ DATA" button; you come to a page like the following.

<sup>&</sup>lt;sup>24</sup>Actually, the "All" option executes the scan for all possible baud-rates, except for 38400, that is: 300, 600, 1200, 4800, 9600, 19200; 38400 value can be selected separately.

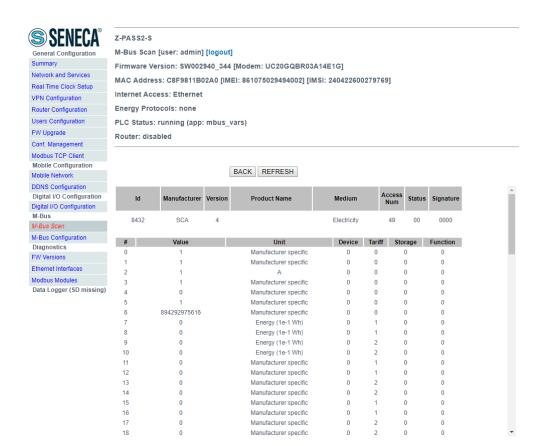

In this page:

- the first table contains only one row, providing the "slave information";

- the second table contains a variable number of rows, each providing a "data record".

By clicking on the "REFRESH" button, you can refresh the data; by clicking on the "BACK" button, you come back to the page with the devices table.

#### **19.1.18.1** CREATE CONFIGURATION BUTTON

Now you can return to the previous pages and press the "CREATE CONFIGURATION" button.

| 🤍 JEINEUA                 | 2-FA33   | 2-0                                                                       |                                                    |  |  |  |  |
|---------------------------|----------|---------------------------------------------------------------------------|----------------------------------------------------|--|--|--|--|
| General Configuration     | M-Bus S  | can [user: admin] [logout]                                                |                                                    |  |  |  |  |
| Summary                   | Firmwar  | e Version: SW002940 344                                                   | [Modem: UC20GQBR03A14E1G]                          |  |  |  |  |
| Network and Services      |          | —                                                                         |                                                    |  |  |  |  |
| Real Time Clock Setup     | MAC AG   | MAC Address: C8F9811B02A0 [IMEI: 861075029494002] [IMSI: 240422600279769] |                                                    |  |  |  |  |
| VPN Configuration         | Internet | Internet Access: Ethernet                                                 |                                                    |  |  |  |  |
| Router Configuration      | Energy   | Energy Protocols: none                                                    |                                                    |  |  |  |  |
| Users Configuration       | PLC Sta  | PLC Status: running (app: mbus_vars)                                      |                                                    |  |  |  |  |
| FW Upgrade                | Router:  | disabled                                                                  |                                                    |  |  |  |  |
| Conf. Management          |          |                                                                           |                                                    |  |  |  |  |
| Modbus TCP Client         |          |                                                                           |                                                    |  |  |  |  |
| Mobile Configuration      |          |                                                                           |                                                    |  |  |  |  |
| Mobile Network            |          |                                                                           | M-Bus Scan Parameters                              |  |  |  |  |
| DDNS Configuration        |          | NOTE: only on serial port COM1                                            | with mode set to Z-MBUS                            |  |  |  |  |
| Digital I/O Configuration |          |                                                                           | Baud Rate (bit/s)                                  |  |  |  |  |
| Digital I/O Configuration |          | NOTE: "All" means all b                                                   | aud rates except for 38400                         |  |  |  |  |
| M-Bus                     |          |                                                                           | Address Mask FFFFFFFFFFFFFFFF                      |  |  |  |  |
| M-Bus Scan                |          |                                                                           | (for secondary scan)                               |  |  |  |  |
| M-Bus Configuration       |          | PRIMARY SCAN SECO                                                         | ONDARY SCAN CREATE CONFIGURATION                   |  |  |  |  |
| Diagnostics               |          |                                                                           |                                                    |  |  |  |  |
| FW Versions               |          |                                                                           |                                                    |  |  |  |  |
| Ethernet Interfaces       |          |                                                                           | READ DATA                                          |  |  |  |  |
| Modbus Modules            | #        | Baud Rate (2400)                                                          | Address (Mask=FFFFFFFFFFFFFFFFFFFFFFFFFFFFFFFFFFFF |  |  |  |  |
| Data Logger (SD missing)  | 1        | 2400                                                                      | 00008431614C0402                                   |  |  |  |  |
|                           | 2        | 2400                                                                      | 00008432614C0402                                   |  |  |  |  |
|                           | 3        | 2400                                                                      | 00008434614C0402                                   |  |  |  |  |

In this way you have stored the actual M-BUS configuration. The webserver than move automatically to the next "M-Bus Configuration" page.

# 19.1.19 M-Bus Configuration

When you have pressed the "Create Configuration" in the M-Bus Scan page you will obtain the following page in the M-Bus Configuration:

| M-Bus Configurat                                         | ion [user: admin] [l                                                                                                    | ogout]                                                                                                    |                                                                                                    |  |  |  |  |
|----------------------------------------------------------|----------------------------------------------------------------------------------------------------|----------------------------------------------------------------------------------------------------|----------------------------------------------------------------------------------------------------|--|--|--|--|
| Firmware Version: SW002940 344 [Modem: UC20GQBR03A14E1G] |                                                                                                    |                                                                                                    |                                                                                                    |  |  |  |  |
|                                                          |                                                                                                    |                                                                                                    |                                                                                                    |  |  |  |  |
|                                                          | -                                                                                                    | 861075025454002J [IMISI. 2404                                                                                                    | 226002/9/69]                                                                                                    |  |  |  |  |
| Internet Access: E                                       | Ethernet                                                                                                    |                                                                                                    |                                                                                                    |  |  |  |  |
| Energy Protocols:                                        | Energy Protocols: none                                                                                                    |                                                                                                    |                                                                                                    |  |  |  |  |
| PLC Status: running (app: mbus_vars)                     |                                                                                                    |                                                                                                    |                                                                                                    |  |  |  |  |
| Router: disabled                                         |                                                                                                    |                                                                                                    |                                                                                                    |  |  |  |  |
|                                                          |                                                                                                    |                                                                                                    |                                                                                                    |  |  |  |  |
|                                                          |                                                                                                    |                                                                                                    |                                                                                                    |  |  |  |  |
| ADD                                                      | DELETE                                                                                                    | CREATE                                                                                                    | TAGS                                                                                                    |  |  |  |  |
| NOTE: for each devi                                      | ce tags will have the p                                                                                                    | efix "MRUSy " where "y" is the val                                                                                                    | ue in the "Tag Prefix                                                                                                    |  |  |  |  |
| column.                                                  | in nave the pr                                                                                                    |                                                                                                    | Letter tog i fork                                                                                                    |  |  |  |  |
|                                                          |                                                                                                    |                                                                                                    |                                                                                                    |  |  |  |  |
|                                                          |                                                                                                    | Address                                                                                                    | Scan Rate (s                                                                                                    |  |  |  |  |
| MBUS 1                                                   | 2400                                                                                                    | 00008431614C0402                                                                                                    | 60                                                                                                    |  |  |  |  |
| MBUS <sub>2</sub>                                        | 2400                                                                                                    | 00008432614C0402                                                                                                    | 60                                                                                                    |  |  |  |  |
| MBUS 3                                                   | 2400                                                                                                    | 00008434614C0402                                                                                                    | 60                                                                                                    |  |  |  |  |
| MBUS4                                                    | 2400                                                                                                    | 00008435614C0402                                                                                                    | 60                                                                                                    |  |  |  |  |
| MBUS5                                                    | 2400                                                                                                    | 00008436614C0402                                                                                                    | 60                                                                                                    |  |  |  |  |
| MBUS6                                                    | 2400                                                                                                    | 00008441614C0402                                                                                                    | 60                                                                                                    |  |  |  |  |
| MBUS7                                                    | 2400                                                                                                    | 00008444614C0402                                                                                                    | 60                                                                                                    |  |  |  |  |
| MBUS8                                                    | 2400                                                                                                    | 00008446614C0402                                                                                                    | 60                                                                                                    |  |  |  |  |
| MBUS9                                                    | 2400                                                                                                    | 00008449614C0402                                                                                                    | 60                                                                                                    |  |  |  |  |
|                                                          | 2400                                                                                                    | 00008453614C0402                                                                                                    | 60                                                                                                    |  |  |  |  |
|                                                          | 2400                                                                                                    | 00008454614C0402                                                                                                    | 60                                                                                                    |  |  |  |  |
| MBUS12                                                   | 2400                                                                                                    | 00008458614C0402                                                                                                    | 60                                                                                                    |  |  |  |  |
| MBUS13                                                   | 2400                                                                                                    | 00008461614C0402                                                                                                    | 60                                                                                                    |  |  |  |  |
| MBUS14                                                   | 2400                                                                                                    | 00008464614C0402                                                                                                    | 60                                                                                                    |  |  |  |  |
|                                                          | 2400                                                                                                    | 00008466614C0402                                                                                                    | 60                                                                                                    |  |  |  |  |
| MBUS 15                                                  |                                                                                                    |                                                                                                    |                                                                                                    |  |  |  |  |
|                                                          | 2400                                                                                                    | 00008470614C0402                                                                                                    | 60                                                                                                    |  |  |  |  |
| MBUS15<br>MBUS16<br>MBUS17                               |                                                                                                    | 00008470614C0402<br>00008471614C0402                                                                                                    | 60<br>60                                                                                                    |  |  |  |  |
| MBUS16<br>MBUS17                                         | 2400                                                                                                    | 00008471614C0402                                                                                                    | 60                                                                                                    |  |  |  |  |
| MBUS 16                                                  | 2400<br>2400                                                                                                    |                                                                                                    |                                                                                                    |  |  |  |  |
|                                                          | Firmware Version MAC Address: C8 Internet Access: E Energy Protocols PLC Status: runni Router: disabled ADD NOTE: for each devic column. Tag Prefix MBUS1 MBUS2 MBUS3 MBUS4 MBUS5 MBUS5 MBUS6 MBUS7 MBUS8 MBUS9 MBUS9 MBUS10 MBUS11 MBUS12 MBUS12 MBUS12 MBUS13 | M-Bus Configuration [user: admin] [li<br>Firmware Version: SW002940_344 [M<br>MAC Address: C8F9811B02A0 [IMEI:<br>Internet Access: Ethernet<br>Energy Protocols: none<br>PLC Status: running (app: mbus_var:<br>Router: disabled<br>ADD DELETE<br>NOTE: for each device, tags will have the pr<br>column.<br>Tag Prefix Baud Rate<br>MBUS[1 2400<br>MBUS[2 2400<br>MBUS[3 2400<br>MBUS[5 2400<br>MBUS[5 2400<br>MBUS[5 2400<br>MBUS[5 2400<br>MBUS[5 2400<br>MBUS[5 2400<br>MBUS[5 2400<br>MBUS[6 2400<br>MBUS[6 2400<br>MBUS[6 2400<br>MBUS[6 2400<br>MBUS[7 2400<br>MBUS[7 2400<br>MBUS[8 2400<br>MBUS[8 2400<br>MBUS[9 2400<br>MBUS[10 2400<br>MBUS[11 2400<br>MBUS[13 2400 | M-Bus Configuration [user: admin] [logout]           Firmware Version: SW002940_344 [Modem: UC20GQBR03A14E1G]           MAC Address: C8F9811B02A0 [IMEI: 861075029494002] [IMSI: 2404           Internet Access: Ethernet           Energy Protocols: none           PLC Status: running (app: mbus_vars)           Router: disabled           ADD         DELETE           CREATE           NOTE: for each device, tags will have the prefix "MBUSx_", where "x" is the value column.           MBUS1         2400           00008431614C0402           MBUS2         2400           00008433614C0402           MBUS3         2400           00008433614C0402           MBUS5         2400           00008436614C0402           MBUS6         2400           00008436614C0402           MBUS6         2400           00008436614C0402           MBUS6         2400           00008446614C0402           MBUS6         2400           00008446614C0402           MBUS6         2400           00008446614C0402           MBUS6         2400           00008446614C0402           MBUS6         2400           00008446614C0402 <tr< td=""></tr<> |  |  |  |  |

The scan result can now be edited.

The 1st column represent the Straton Tag Prefix name for the device.

The 2nd column represent the Baud Rate to use.

The 3rd column represent the Device Address.

The 4<sup>th</sup> column represent the Scan Rate in seconds for this device.

#### **19.1.19.1** Importing the M-BUS Configuration in Straton

First of all we must export the actual configuration:

| memer Access. E                  |                       |                        |                     |                  |
|----------------------------------|-----------------------|------------------------|---------------------|------------------|
| Energy Protocols:                | none                  |                        |                     |                  |
| PLC Status: runnin               | ig (app: mbus_va      | ars)                   |                     | /                |
| Router: disabled                 |                       |                        |                     |                  |
| ADD                              | DELETE                |                        | CREATE TAG          | s                |
| NOTE: for each device<br>column. | e, tags will have the | prefix "MBUSx_", where | "x" is the value in | the "Tag Prefix" |
| Tag Prefix                       | Baud Rate             | Addres                 | S                   | Scan Rate (s)    |
| MBUS1                            | 2400                  | 000084316140           | 0402                | 60               |

Now the tags automatic acquisition process will start:

| reo status. running (app. nivus_vars)                                     |          |
|---------------------------------------------------------------------------|----------|
| Router: disabled                                                          |          |
|                                                                           |          |
| M-Bus tags creation in progress, please wait                              |          |
| getting tags from device 3 with address 00008434614C0402 at baud rate 240 | 0 (3/21) |
| (10 seconds elapsed)                                                      |          |
| STOP TAGS CREATION                                                        |          |

At the end of the process a zip file (mbus\_tags.zip) will be downloaded:

| SENECA®                   |                                                                           |
|---------------------------|---------------------------------------------------------------------------|
| General Configuration     | M-Bus Configuration [user: admin] [logout]                                |
| Summary                   | Firmware Version: SW002940_344 [Modem: UC20GQBR03A14E1G]                  |
| Network and Services      | MAC Address: C8F9811B02A0 [IMEI: 861075029494002] [IMSI: 240422600279769] |
| Real Time Clock Setup     | Internet Access: Ethernet                                                 |
| VPN Configuration         | Internet Access: Ethernet                                                 |
| Router Configuration      | Energy Protocols: none                                                    |
| Users Configuration       | PLC Status: running (app: mbus_vars)                                      |
| FW Upgrade                | Router: disabled                                                          |
| Conf. Management          | TOWER, WINNING                                                            |
| Modbus TCP Client         |                                                                           |
| Mobile Configuration      | M-Bus tags creation successfully performed.                               |
| Mobile Network            |                                                                           |
| DDNS Configuration        |                                                                           |
| Digital I/O Configuration |                                                                           |
| Digital I/O Configuration |                                                                           |
| M-Bus                     |                                                                           |
| M-Bus Scan                |                                                                           |
| M-Bus Configuration       |                                                                           |
| Diagnostics               |                                                                           |
| FW Versions               |                                                                           |
| Ethernet Interfaces       |                                                                           |
| Modbus Modules            |                                                                           |
|                           |                                                                           |

The zip contain 4 files:

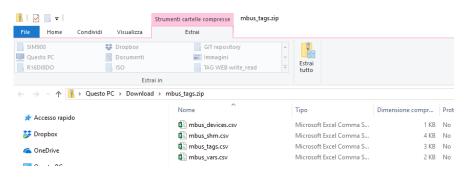

Two of these files must be used in Straton:

mbus\_shm.csv (the shared memory configuration)

mbus\_vars.csv (the M-Bus vars)

Extract the zip file in a directory.

Now launch Straton PLC:

Select Main then Global Variables:

| STRATON - MBUS_test                       |                                      | - 0          | ×     |
|-------------------------------------------|--------------------------------------|--------------|-------|
| <u>File Edit View</u> Insert Project      | Iools Window Help                    |              |       |
| 🖆 🛃 🗃 🎒 🕹 🖪 🖎 🖎                           | ( 弐) 원 ( 의 연) 部 패 육 19 💀 🖞 🖻 🧊 🔡 📷 🖉 |              |       |
| Workspace                                 | Main                                 |              | H 🛛 X |
| ⊟ 🗿 MBUS_test                             | S Type                               | Dim. Attrib. | Syb.  |
| Exception programs                        | Carl Main                            | _            |       |
| Programs                                  | 🔐 🖸 🖸 🖓 🖓 🖓 🖓                        |              |       |
| Main                                      | RETAIN variables                     |              |       |
| <ul> <li>Watch (for debugging)</li> </ul> |                                      |              |       |
| Soft Scope                                |                                      |              |       |
| El Initial values                         |                                      |              |       |
| 96 Binding Configuration                  |                                      |              |       |
| in Sig Global defines                     | 34                                   |              |       |
| Variables                                 |                                      |              |       |
| E Types                                   |                                      |              |       |
|                                           |                                      |              |       |
|                                           |                                      |              |       |
|                                           |                                      |              |       |
|                                           |                                      |              |       |
|                                           | 5                                    |              | >     |
|                                           | 1 (All)                              |              |       |
|                                           | (Project)                            |              | ^     |
|                                           | E G (roject)                         |              |       |
| 1                                         | Advanced                             |              |       |

Now click the right mouse button and select "Edit Variables as Text":

| _        | _   | _   |                            | _        |                         |             |
|----------|-----|-----|----------------------------|----------|-------------------------|-------------|
| <b>^</b> |     | Nam |                            | уре      |                         | ∡ ×<br>Syb. |
|          | Ľ., | Nai | ) Main                     | ype      | Din. Attib.             | <u>390.</u> |
|          |     | -   | Global variab              | 1        |                         |             |
|          |     |     | RETAIN varia               |          | Undo                    |             |
|          |     |     |                            | 6        | Redo                    |             |
|          |     |     |                            | ×        | Cut                     |             |
|          |     |     |                            |          | Сору                    |             |
|          |     |     |                            |          |                         |             |
|          |     |     |                            |          | <u>P</u> aste           |             |
|          |     |     |                            | $\times$ | Clear                   |             |
|          |     |     |                            |          | Edit                    |             |
|          |     |     |                            |          | C <u>a</u> ncel Sorting |             |
|          |     |     |                            |          | E <u>n</u> able Changes | Space       |
|          |     | <   |                            |          | Swap Global <> Retain   |             |
|          | Đ   |     | (All)                      | 8        | A <u>d</u> d Variable   | Ins         |
|          | Đ   |     | (Project)                  |          | Add Multi Variables     |             |
|          | Ð   |     | Advanced                   |          | Edit Variables as Text  |             |
|          | Ð   |     | Arithmetic                 |          | Select Variables        |             |
|          | Œ   |     | Arrays                     |          | Rename Variables        |             |
|          | ±   |     | AS-interface<br>BACnet     |          |                         |             |
|          | E   |     | Beoleans                   |          | Expand                  |             |
|          | E   |     | CANbus                     |          | <u>C</u> ollapse        |             |
|          | Đ   |     | CANopen                    |          |                         |             |
|          | Đ   |     | Clock                      |          | Structures              |             |
|          | ÷   |     | Comparisons<br>Conversions |          | Ogen I/Os               |             |
|          |     |     | Conversions                |          |                         |             |

Open the "mbus\_vars.csv" file with a text editor, copy and paste the list of variables into the "Global Variable" form in Straton then save the configuration with the "disk" icon:

| Global variables                                          | _               |        | ×       |
|-----------------------------------------------------------|-----------------|--------|---------|
| 📁 🔜 🛃 🔺 👔 🖧 🗈 🛍 🕹 👘                                       |                 |        |         |
| "name";"type";"len";"dim";"attr";"RO";"init";"tag";"de    | sc";"           | profil | e";' 🔺  |
| "MB1_MANUFACTURER_SPECIFIC_0";"SINT";"";"";"";"NO";"";    | "";"_           | ZMBUS_ | ";"'    |
| "MB1_MANUNACTURER_SPECIFIC_1";"INT";"";"";"";"NO";"";"    | ";"_Z           | MBUS_" | ;"";    |
| "MB1_A_2";"SINT";"";"";"NO";"";"";"_ZMBUS_";"";"";        |                 |        |         |
| "MB1_MANUFACTURER_SPECIFIC_3";"SINT";"";"";"";"NO";"";    | "";"_           | ZMBUS_ | ";"'    |
| "MB1_MANUFACTURER_SPECIFIC_4";"SINT";"";"";"";"NO";"";    | "";"            | ZMBUS  | ";"'    |
| "MB1_MANUFACTURER_SPECIFIC_5";"SINT";"";"";"";"NO";"";    | "";"            | ZMBUS  | ";"'    |
| "MB1 MANUFACTURER SPECIFIC 6";"LINT";"";"";"";"NO";"";    | "";"            | ZMBUS  | ";"'    |
| "MB1_ENERGY_7";"LINT";"";"";"";"NO";"";"";" ZMBUS_";"'    | ;"";"           |        |         |
| "MB1_ENERGY_8";"LINT";"";"";"";"NO";"";"";" ZMBUS_";"'    | ;"";"           |        |         |
| "MB1_ENERGY_9";"LINT";"";"";"";"NO";"";"";" ZMBUS_";"'    | ;"";"           |        |         |
| "MB1_ENERGY_10";"LINT";"";"";"";"NO";"";"";" ZMBUS_";"    | ";"";           |        |         |
| "MB1 MANUFACTURER SPECIFIC 11";"LINT";"";"";"";"","NO";"' | ;"";"           | ZMBUS  | ";'     |
| "MB1 MANUFACTURER SPECIFIC 12";"LINT";"";"";"";"NO";"'    | ;"";"           | ZMBUS  | ";'     |
| "MB1 MANUFACTURER SPECIFIC 13";"LINT";"";"";"";"NO";"'    | ;"";"           | ZMBUS  | ";'     |
| "MB1 MANUFACTURER SPECIFIC 14";"LINT";"";"";"";"NO";"'    | ' <b>,</b> ""," | ZMBUS  | _";'    |
| "MB1 MANUFACTURER SPECIFIC 15";"LINT";"";"";"";"NO";"'    | ' <b>,</b> ""," | ZMBUS  | ";'     |
| "MB1 MANUFACTURER SPECIFIC 16";"LINT";"";"";"";"NO";"'    | ',"","          | ZMBUS  | _";'    |
| "MB1 MANUFACTURER SPECIFIC 17";"LINT";"";"";"";"";"NO";"' |                 | ZMBUS  | _"; ! ¥ |
| <                                                         |                 |        | >       |
|                                                           |                 |        |         |
|                                                           |                 |        |         |

## NOTE: The first Line

### "name";"type";"len";...

#### must be present only one time and only in the first row.

The variables are imported:

| 🝸 Name                  | Туре       | Dim. At | trib. Syb. |
|-------------------------|------------|---------|------------|
| 🗋 Main                  |            |         |            |
| 🗉 🚮 Global variables    |            |         |            |
| MB1_MANUFACTURER_SPECIF | IC_0 SINT  |         |            |
| MB1_MANUFACTURER_SPECIF | IC_1 INT   |         |            |
| MB1A_2                  | SINT       |         |            |
| MB1_MANUFACTURER_SPECIF | IC_3 SINT  |         |            |
| MB1_MANUFACTURER_SPECIF | IC_4 SINT  |         |            |
| MB1_MANUFACTURER_SPECIF | IC_5 SINT  |         |            |
| MB1_MANUFACTURER_SPECIF | IC_6 LINT  |         |            |
| MB1_ENERGY_7            | LINT       |         |            |
| MB1_ENERGY_8            | LINT       |         |            |
| MB1_ENERGY_9            | LINT       |         |            |
| MB1_ENERGY_10           | LINT       |         |            |
| MB1_MANUFACTURER_SPECIF | IC_11 LINT |         |            |
| MB1_MANUFACTURER_SPECIF | IC_12 LINT |         |            |
| MB1_MANUFACTURER_SPECIF | IC_13 LINT |         |            |
| MB1_MANUFACTURER_SPECIF | IC_14 LINT |         |            |
| MB1_MANUFACTURER_SPECIF | IC_15 LINT |         |            |
| MB1_MANUFACTURER_SPECIF | IC_16 LINT |         |            |
| MB1 MANUFACTURER SPECIF | IC 17 LINT |         |            |
| <                       |            |         |            |

Now we must create the shared memory used for sharing the data from M-BUS:

Click on fieldbus icon:

| STRATON - MBUS_test                                                              |                             |                   |
|----------------------------------------------------------------------------------|-----------------------------|-------------------|
| File Edit View Insert Project                                                    | Tools Window Help           | _                 |
| 🖆 🛃 🛃 🛃 👗 🖻 🛍 🗙                                                                  | 🔨 🏷 🤊 🍽 🛗                   | 品 😘 😨 🕼 🖪 💡 🗗 🕍 🔊 |
| Workspace                                                                        | IO Drivers                  | <b></b>           |
| MBUS_test     Exception programs     Programs     Main     Watch (for debugging) | <b>2日</b><br>品品<br>◆1日<br>◎ |                   |

Click with the right mouse button and select "Insert Configuration":

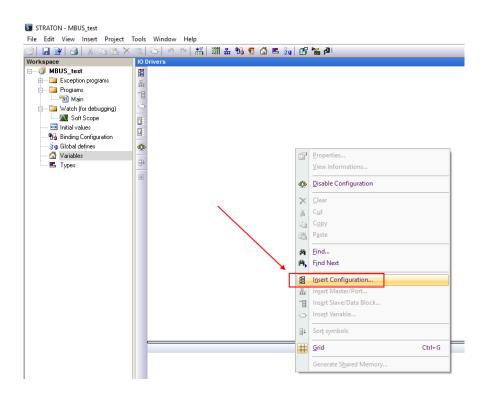

Now create the Embedded Shared Memory:

| Add Configuration                                                                                                    | ×            |
|----------------------------------------------------------------------------------------------------|--------------|
| Choose a configuration                                                                                                    | ОК           |
| CAN     Anybus     CAN     DNP3     Ethernet/IP     IEC 60870     IEC 61850     MODBUS     Profinet I0     Shared Memory     Shared memory (embedded systems)     Windows Shared memory | OK<br>Cancel |
|                                                                                                    |              |

Insert a Master/Port:

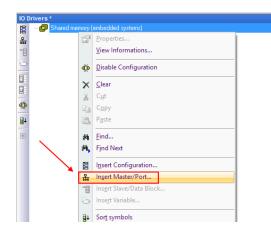

The Shared configuration MUST be (don't change any setting):

| Shared memory                                                                                                    | ×      |
|----------------------------------------------------------------------------------------------------|--------|
| Identification                                                                                                    | ОК     |
| Name: MBUS_SHM                                                                                                    | Cancel |
| Size: 16384 (bytes)                                                                                                    | Cancel |
| Open mode Create (allocate memory) Link to existing memory Create if memory does not exist Access mode Create if access (synchronized with a mutex) |        |
|                                                                                                    |        |

Now insert the data Block:

| STRATON - MBUS_test           |                          |                          |   |
|-------------------------------|--------------------------|--------------------------|---|
| File Edit View Insert Project | Tools Window Help        |                          |   |
| 121 🖬 🕑 🛃 🕹 🗈 🖎 🗙             | 🐟 🕒 🤊 🖭 🟭 🖩              | 11 🏔 % 😰 🕼 🛤 🚱 🕒 📽 🐜 🖉   |   |
| Workspace                     | IO Drivers *             |                          |   |
| B 🗊 MBUS_test                 | 📔 🖃 🚭 Shared memory (err | ibedded systems)         |   |
| Exception programs            | MBUS_SHM [16             | 33841                    |   |
| - Dia Programs                |                          | Properties               | _ |
|                               | -8                       | View Informations        |   |
| 🚊 📴 Watch (for debugging)     | 6                        |                          |   |
| Soft Scope                    | FE 49                    | Disable Configuration    |   |
| 🔛 Initial values              |                          |                          |   |
| 👫 Binding Configuration       |                          |                          |   |
| 🕉 g Global defines            | 👁 🕹                      | Cut                      |   |
| 🚰 Variables                   | B4 (2)                   | Сору                     |   |
| 🛋 Types                       |                          | Paste                    |   |
|                               | ·                        |                          | - |
|                               | 24                       | Eind                     |   |
|                               | 24,                      | Find Next                |   |
|                               | 8                        | Insert Configuration     |   |
|                               | 24                       | Insert Master/Port       |   |
|                               | -8                       | Insert Slave/Data Block  |   |
|                               | 0                        | Inse <u>r</u> t Variable |   |
|                               | 8+                       | Sor <u>t</u> symbols     |   |
|                               | #                        | Grid Ctrl+G              |   |
|                               |                          | Generate Shared Memory   |   |
|                               |                          | Renumber offsets         |   |
|                               |                          |                          |   |

Create a name group (use the name that you want):

| Group        |             |    | × |
|--------------|-------------|----|---|
| Description: | MBUS_SENECA | OK |   |

Then import the shared memory file:

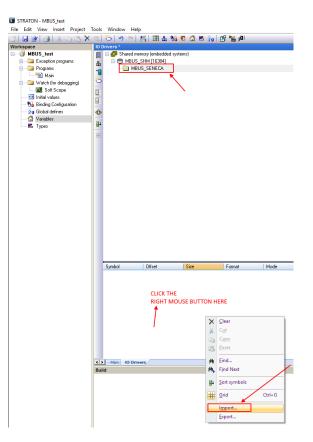

Select the "mbus\_shm.csv" file:

| •   | · ~ = 1      | · · · · · · · · · · · · · · · · · · · |                 |                  |         |
|-----|--------------|---------------------------------------|-----------------|------------------|---------|
|     | IO Drivers * |                                       | 1               |                  |         |
|     | 1 HP         | Shared memory (embedde                | ed systems)     |                  |         |
|     | 111          | MBUS_SHM [16384]                      |                 |                  |         |
|     | *8           | MBUS_SENECA                           |                 |                  |         |
|     | 6            |                                       | NUFACTURER_SPEI |                  |         |
| ng) |              |                                       | NUFACTURER_SPE  | JHC_1            |         |
|     |              | 🔲 3[1]-MB1_A_                         |                 |                  |         |
|     |              |                                       | NUFACTURER_SPEI | -                |         |
| n   |              |                                       | NUFACTURER_SPEI |                  |         |
|     | ¢¦p          |                                       | NUFACTURER_SPEI | -                |         |
|     | <b>⊒</b> ∔   |                                       | NUFACTURER_SPEI | CIFIC_6          |         |
|     | <b>H</b> +   | 🔲 🔲 15 [8] · MB1_EN                   |                 |                  |         |
|     |              | - 🔲 23 [8] · MB1_EN                   |                 |                  |         |
|     |              | — 🛄 31 [8] · MB1_EN                   | IERGY_9         |                  |         |
|     |              | 🔲 🔲 39 [8] • MB1_EN                   |                 |                  |         |
|     |              |                                       | ANUFACTURER_SPE |                  |         |
|     |              | — 🔲 55 [8] · MB1_M/                   | ANUFACTURER_SPE | CIFIC_12         |         |
|     |              | — 🔲 63 [8] · MB1_M/                   | ANUFACTURER_SPE | CIFIC_13         |         |
|     |              | — 🔲 71 [8] · MB1_M/                   | ANUFACTURER_SPE | CIFIC_14         |         |
|     |              | — 🔲 79 [8] · MB1_M/                   | ANUFACTURER_SPE | CIFIC_15         |         |
|     |              | 🔲 🔲 87 [8] • MB1_M/                   | ANUFACTURER_SPE | CIFIC_16         |         |
|     |              | — 🔲 95 [8] · MB1_M/                   | ANUFACTURER_SPE | CIFIC_17         |         |
|     |              | — 🔲 103 [8] - MB1_M                   | ANUFACTURER_SF  | ECIFIC_18        |         |
|     |              | 🔲 🔲 111 [1] - MB1_E                   |                 |                  |         |
|     |              | — 🔲 112[1] · MB2_M                    | ANUFACTURER_SF  | ECIFIC_0         |         |
|     |              | — 🔲 113 [2] - MB2_M                   | ANUFACTURER_SF  | ECIFIC_1         |         |
|     |              | 🔲 🔲 115 [1] - MB2                     |                 |                  |         |
|     |              | 🗖 🔲 116 [1] - MB2_M                   | IANUFACTURER_SP | ECIFIC_3         |         |
|     |              | — 🛄 117 [1] - MB2_N                   | ANUFACTURER_SP  | ECIFIC_4         |         |
|     |              | 🔲 🔲 118 [1] - MB2_N                   | ANUFACTURER_SP  | ECIFIC_5         |         |
|     | Symbol       | Offset                                | Size            | Format           | Mode    |
|     | MB1_M        | ANUFAC 0                              | 1               | Signed integer   | Input   |
|     | MB1_M        | ANUFAC 1                              | 2               | Signed integer   | Input   |
|     | MB1/         |                                       | 1               | Signed integer   | Input   |
|     |              | ANUFAC 4                              | 1               | Signed integer   | Input   |
|     | _            | ANUFAC 5                              | 1               | Signed integer   | Input   |
|     | _            | ANUFAC 6                              | 1               | Signed integer   | Input   |
|     | _            | ANUFAC 7                              | 8               | Signed integer   | Input   |
|     | _            | VERGY_7 15                            | 8               | Signed integer   | Input   |
|     | _            | VERGY_8 23                            | 8               | Signed integer   | Input   |
|     | _            | VERGY 9 31                            | 8               | Signed integer   | Input   |
|     | _            | VERGY 39                              | 8               | Signed integer   | Input   |
|     | _            | ANUFAC 47                             | 8               | Signed integer   | Input   |
|     |              |                                       |                 | origined integer | in ipse |
|     | A > Main     | IO Drivers                            |                 |                  |         |

# 19.1.19.2 Delete unused M-BUS variables

For delete one or more variables clear the variables and the corresponding shared memory entry:

| Tools Window Help                                                                                                    |         |             |             |                  |      |
|----------------------------------------------------------------------------------------------------|---------|-------------|-------------|------------------|------|
| 🔜 🏷 이 이 部 井 유 % 😨 🖄 🛎 😼 🖻 🐂 🔊                                                                                                    |         |             |             |                  |      |
| IO Drivers                                                                                                    |         |             |             |                  |      |
| 😫 🕀 🚰 Shared memory (embedded systems)                                                                                                    |         | ∧ Name      | Value       | Name Name        | Type |
| 👷 🗇 😇 MBUS_SHM [16384]                                                                                                    |         | Description | MBUS_SENECA | Global variables |      |
| MBUS_SENECA                                                                                                    |         |             |             | MB1_MANUFACTU    |      |
|                                                                                                    |         |             |             | MB1 MANUFACTU    | INT  |
| 1 [2] • MB1_MANUFACTURER_SPECIFIC_1                                                                                                    |         |             |             | MB1 A 2          | SINT |
| □ 3[1]-MB1_A_2                                                                                                    |         |             |             | MB1_MANUFACTU    | SINT |
|                                                                                                    |         |             |             | MB1 MANUFACTU    | SINT |
| GITI-MBT_MANUFACTURER_SPECIFIC_3                                                                                                    |         |             |             | MB1 MANUFACTU    | SINT |
| G [1] · MB1_MANUFACTURER_SPECIFIC_5     G [1] · MB1_MANUFACTURER_SPECIFIC_5     G     G |         |             |             | MB1 MANUFACTU    |      |
| 7 [8] - MB1_MANUFACTURER_SPECIFIC_6                                                                                                    |         |             |             | MB1 ENERGY 7     | LINT |
|                                                                                                    |         |             |             | MB1 ENERGY 8     | LINT |
| 23 [8] - MB1_ENERGY_8                                                                                                    |         |             |             | MB1 ENERGY 9     | LINT |
|                                                                                                    |         |             |             | MB1 ENERGY 10    | LINT |
| - 39 [8] - MB1 ENERGY 10                                                                                                    |         |             |             | MB1 MANUFACTU    |      |
| 47 [8] - MB1_MANUFACTURER_SPECIFIC_11                                                                                                    |         |             |             | MB1 MANUFACTU    |      |
| 55[8] MB1_MANUFACTURER_SPECIFIC_12                                                                                                    |         |             |             | MB1 MANUFACTU    |      |
| - G3181-MB1 MANUFACTURER SPECIFIC 13                                                                                                    |         |             |             | MB1 MANUFACTU    |      |
| 71 [8] - MB1_MANUFACTURER_SPECIFIC_14                                                                                                    |         |             |             | MB1 MANUFACTU    |      |
| - 79 (8) - MB1 MANUFACTURER SPECIFIC 15                                                                                                    |         |             |             | MB1 MANUFACTU    |      |
| - 87 [8] - MB1_MANUFACTURER_SPECIFIC_16                                                                                                    |         |             |             | MB1_MANUFACTU    |      |
| - 9 95 (8) - MB1_MANUFACTURER_SPECIFIC_17                                                                                                    |         |             |             | LIDY MANUEAOTU   | LINT |
| - 103 [8] - MB1_MANUFACTURER_SPECIFIC_18                                                                                                    |         |             |             | <                |      |
| - Itisigi-MBT_MANOPACTOREN_SPECIFIC_TO                                                                                                    |         |             |             | Name Value       |      |
|                                                                                                    |         |             |             |                  |      |
| III2[1] MB2_MANUFACTURER_SPECIFIC_0<br>III3[2] MB2_MANUFACTURER_SPECIFIC_1                                                                                                    |         |             |             |                  |      |
| 115[1]-MB2_A_2                                                                                                    |         |             |             |                  |      |
| - IIG[1]-MB2_A_2                                                                                                    |         |             |             |                  |      |
| TIS[1]-MB2_MANUFACTURER_SPECIFIC_3      TIS[1]-MB2 MANUFACTURER SPECIFIC 4                                                                                                    |         |             |             |                  |      |
|                                                                                                    |         |             |             |                  |      |
| - I18[1] - MB2_MANUFACTURER_SPECIFIC_5                                                                                                    |         | ~           |             | _                |      |
| Symbol Offset Size Format                                                                                                    | Mode    |             |             |                  |      |
| MB1_MANUFAC 0 1 Signed integer                                                                                                    | Input   |             |             | ^                |      |
| MB1_MANUFAC 1 2 Signed integer                                                                                                    | Input   |             |             |                  |      |
| MB1_A_2 3 1 Signed integer                                                                                                    | Input 🔨 |             |             |                  |      |
| MB1_MANUFAC 4 1 Signed integer                                                                                                    | Input   | /           |             |                  |      |
| MB1_MANUFAC 5 1 Signed integer                                                                                                    | Input   |             |             |                  |      |
| MB1_MANUFAC 6 1 Signed integer                                                                                                    | Input   |             |             |                  |      |

Note that in the shared memory the offsets of others variables are not changed:

| - 🖬 112 [1] - MB2<br>- 🔲 113 [2] - MB2<br>- 🔲 115 [1] - MB2<br>- 🔲 116 [1] - MB2<br>- 🔲 116 [1] - MB2<br>- 🔲 117 [1] - MB2<br>- 🔲 118 [1] - MB2 | ERROR_REPORT<br>MANUFACTURER_SI<br>A_2<br>MANUFACTURER_SI<br>MANUFACTURER_SI<br>MANUFACTURER_SI<br>MANUFACTURER_SI | PECIFIC_1<br>PECIFIC_3<br>PECIFIC_4<br>PECIFIC_5 |       |     | * |
|----------------------------------------------------------------------------------------------------|----------------------------------------------------------------------------------------------------|--------------------------------------------------|-------|-----|---|
| iymbol Offset                                                                                                    | Size                                                                                                    | Format                                           | Mode  |     |   |
| IB1_MANUFAC 0                                                                                                    | 1                                                                                                    | Signed integer                                   | Input |     |   |
| IB1_MANUFAC 1                                                                                                    | 2                                                                                                    | Signed integer                                   | Input |     |   |
| IB1_MANUFAC 4                                                                                                    | 1                                                                                                    | Signed integer                                   | Input |     |   |
| IB1_MANUFAC 5                                                                                                    | 1                                                                                                    | Signed integer                                   | Input |     |   |
| 181_MANUFAC 6                                                                                                    | 1                                                                                                    | Signed integer                                   | Input | - \ |   |
| IB1_MANUFAC 7                                                                                                    | 8                                                                                                    | Signed integer                                   | Input |     |   |
| B1_ENERGY_7 15                                                                                                    | 8                                                                                                    | Signed integer                                   | Input |     |   |
| IB1_ENERGY_8 23                                                                                                    | 8                                                                                                    | Signed integer                                   | Input |     |   |
| B1_ENERGY_9 31                                                                                                    | 8                                                                                                    | Signed integer                                   | Input |     |   |
| 81_ENERGY 39                                                                                                    | 8                                                                                                    | Signed integer                                   | Input |     |   |
| B1_MANUFAC 47                                                                                                    | 8                                                                                                    | Signed integer                                   | Input |     |   |
| IB1 MANUFAC 55                                                                                                    | 8                                                                                                    | Signed integer                                   | Input |     |   |

## 19.1.19.3 Replace a M-BUS Device

For Replace an existing M-BUS device (for example in case of a replace for failure)

- 1. Go to M-BUS Scan and make a Secondary or Primary Scan
- 2. Take note of the new address
- 3. Go to M-BUS Configuration and manually change the address from the old to the new device
- 4. Push the "Create Tag" button
- 5. You don't need to make any change in Straton

## 19.1.19.4Adding a M-BUS Device

- 1. Go to M-BUS Scan and make a Secondary or Primary Scan
- 2. Take note of the new address and baudrate
- 3. Go to M-BUS Configuration and manually add the address and baudrate of the new device with the "ADD" button
- 4. Push the "Create Tag" button
- 5. Import the shared memory file (see chapter 19.1.19.1)
- 6. Import the variable file (see chapter 19.1.19.1) without delete your local variable (use copypaste)

#### 19.1.19.5Delete a M-BUS Device

- 1. Go to M-BUS Scan and make a Secondary or Primary Scan
- 2. Take note of the Device address to delete
- 3. Go to M-BUS Configuration and manually delete the device with the "DELETE" button
- 4. Push the "Create Tag" button
- 5. Import the shared memory file (see chapter 19.1.19.1)

# 6. Delete the variables from the deleted device

# 19.1.19.6Tag error report

When variable tags are imported in Straton a special tag is creted "Tag error report".

Use this tag for monitoring the device communication errors:

| ERORR REPORT VALUE | MEANING              |
|--------------------|----------------------|
| 0                  | READ OK              |
| -2                 | READ TIMEOUT, NO     |
|                    | RESPONSE FROM DEVICE |

## 19.1.20Data Logs

By clicking on the "Logs" link, in the "Data Logger" menu, you come to a page similar to those in the following figures:

| 🗋 Z-PASS2-S                      | ×                       |             |                                             |                        | 🧭 Giovanni 🔤 |     | > |
|----------------------------------|-------------------------|-------------|---------------------------------------------|------------------------|--------------|-----|---|
| ← → C 🛈                          | 192.168.85.103:8080     | )/filemgi   | r.php#datalogs                              |                        |              | ९ ☆ |   |
| SENECA"                          | Z-PASS2-S               |             |                                             |                        | -            |     |   |
| ULNLUA                           | Data Logs [user: ad     | lmin] [log  | outl                                        |                        |              |     |   |
| eneral Configuration<br>ain View |                         |             |                                             |                        |              |     |   |
| etwork and Services              |                         |             | 0_310 [Modem: 1231B02S                      | M6360EJ                |              |     |   |
| al Time Clock Setup              | MAC Address: C8F        | A8116000    | )2                                          |                        |              |     |   |
| PN Configuration                 | Internet Access: Mo     | obile       |                                             |                        |              |     |   |
| outer Configuration              | Energy Protocols:       | none        |                                             |                        |              |     |   |
| ers Configuration                | PLC Status: runnin      |             | t rupping)                                  |                        |              |     |   |
| V Upgrade                        |                         | g (app no   | (Turning)                                   |                        |              |     |   |
| obile Configuration              | Router: disabled        |             |                                             |                        | -            |     |   |
| obile Network<br>iagnostics      |                         |             |                                             |                        |              |     |   |
| hernet Interfaces                | Create New Folder       | Cres        | te Clean SD                                 |                        |              |     |   |
| odbus Modules                    |                         | Cicc        |                                             |                        |              |     |   |
| ata Logger (SD found)            |                         | Talking     | Caralifia Manua file anto                   |                        |              |     |   |
| iĝs                              | I Drag Files Here       | ro upload ( | Scegli file Nessun file sele                | 21011810               |              |     |   |
|                                  |                         |             |                                             |                        |              |     |   |
|                                  |                         |             |                                             |                        |              |     |   |
|                                  | Home ► datalogs<br>Name | Size        | Modified                                    | Actions                |              |     |   |
|                                  | 20161223                |             | Dec 23, 2016 10:00 AM                       | X delete               |              |     |   |
|                                  | 20161224                |             | Dec 24, 2016 10:01 PM                       | 🗶 delete               |              |     |   |
|                                  | 20161225                |             | Dec 25, 2016 10:01 PM                       | 💥 delete               |              |     |   |
|                                  | 20161226                |             | Dec 26, 2016 10:01 PM                       | 🗶 delete               |              |     |   |
|                                  | 20161227                |             | Dec 27, 2016 10:02 PM                       | 💥 delete               |              |     |   |
|                                  | 20161228                |             | Dec 28, 2016 10:01 PM                       | 💥 delete               |              |     |   |
|                                  | 20161229                |             | Dec 29, 2016 10:01 PM                       | 💥 delete               |              |     |   |
|                                  | 20161230                |             | Dec 30, 2016 10:02 PM                       | 🗶 delete               |              |     |   |
|                                  | 20161231                |             | Dec 31, 2016 10:01 PM                       | 💥 delete               |              |     |   |
|                                  | 20170101                |             | Jan 1, 2017 4:22 PM<br>Jan 2, 2017 10:01 PM | elete                  |              |     |   |
|                                  | 20170102                |             | Jan 3, 2017 10:02 PM                        | 36 delete<br>36 delete |              |     |   |
|                                  | 20170104                |             | Jan 4, 2017 10:02 PM                        | adete                  |              |     |   |
|                                  | 20170105                |             | Jan 5, 2017 10:01 PM                        | X delete               |              |     |   |
|                                  | 20170106                |             | Jan 6, 2017 10:01 PM                        | 🗶 delete               |              |     |   |
|                                  | 20170107                |             | Jan 7, 2017 10:01 PM                        | 💥 delete               |              |     |   |
|                                  | 20170107                |             |                                             |                        |              |     |   |
|                                  | 20170108                |             | Jan 8, 2017 10:01 PM                        | 💥 delete               |              |     |   |

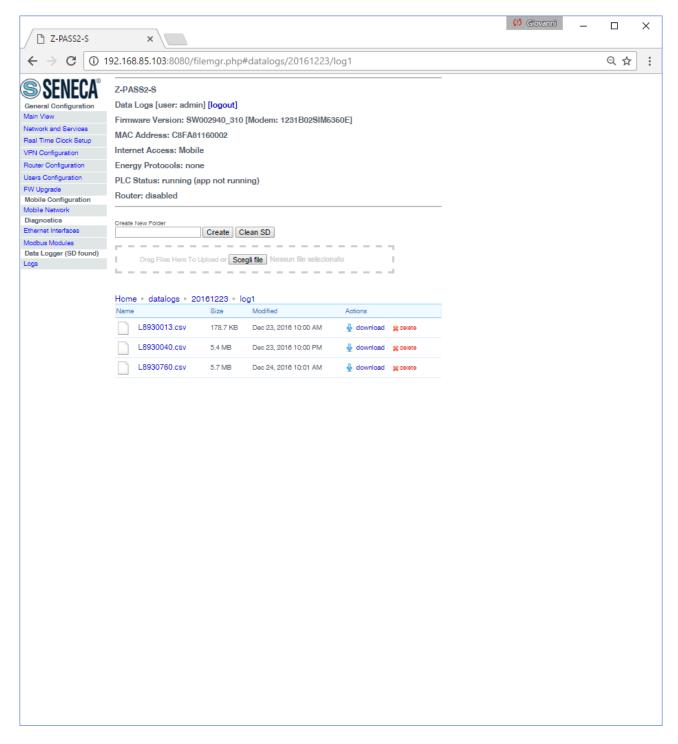

This page shows the contents of the SD card which, typically, is used to store "Data Logs" files; these files are created by the "Data Logger" functionality available in Z-NET4 "Telecontrol Functions" (see chapter 21).

The page lets you perform the following operations:

- browse the SD folder tree, clicking on the folder name links
- delete a folder, clicking on the "delete" link
- create a new folder, by means of the "Create New Folder" text-box and "Create" button; the new folder is created in the folder currently shown
- download a file, clicking on the filename link or on the "download" link
- delete a file, clicking on the "delete" link

- uploading a file, selecting it by means of the "Choose file" button or dragging it into the dashed area; the file is created in the folder currently shown
- clean the SD, by means of the "Clean SD" button; please note that this is done by formatting the SD, so all SD contents will be lost

If an SD card is not available on the Device, the "Logs" link is not shown, as in the following figure.

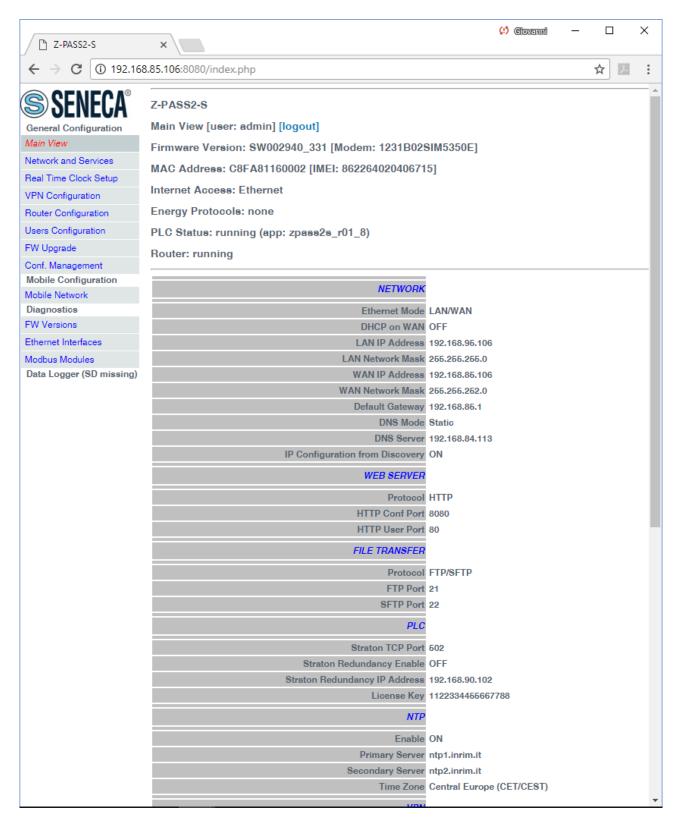

# **19.2** User pages

It is also possible to access the Device configuration site as a "non-administrator" user; this user is allowed to access only the "Main View" and "Network and Services" pages, viewing and setting only a limited number of configuration parameters; in S6001-RTU, the "I/O View" page is also available.

Also the "FW Versions", "Ethernet Interfaces" and "Modbus Modules" pages of the "Diagnostics" section are available for this kind of user; they will not be shown again here, as they are identical to those for administrator user.

To login as "non-administrator" user, connect the browser to the Device IP address on port 8080, e.g.:

#### http://192.168.90.101:8080

and, when asked, provide the following credentials (default values):

Username: user Password: user

You come to the "Main View" page, described in the following paragraph.

## 19.2.1 Main View

In this page, some Network parameters and the Web User credentials are shown, with their current values.

To change the parameter values, you have to go to the "Network and Services" page, described in the following paragraph.

### **19.2.2** Network and Services

The parameters shown in this page slightly change, depending on the HW version of the product (Z-TWS4/Z-PASS2-S or Z-PASS2-S-R01/Z-PASS2-S-IO/Z-TWS4-IO) and, for new HW versions, on the selected "Ethernet Mode"; this is shown in the following figures.

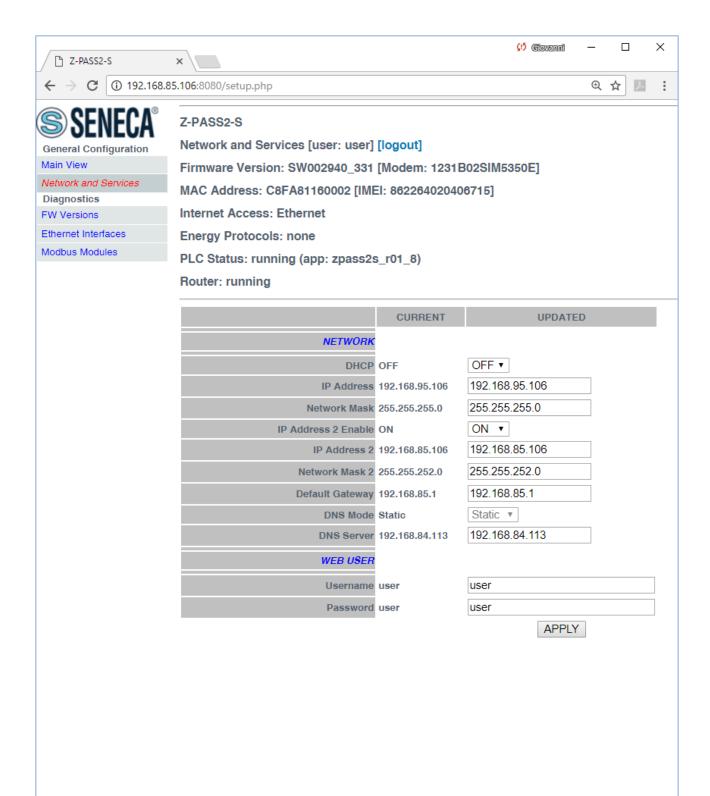

The previous figure shows the "Network and Services" page for a Z-PASS2-S-R01/Z-PASS2-S-IO/Z-TWS4-IO, when the "Ethernet Mode" parameter is set to "Switch"; it also applies to a Z-TWS4 and Z-PASS2-S (old versions) and to a S6001-RTU.

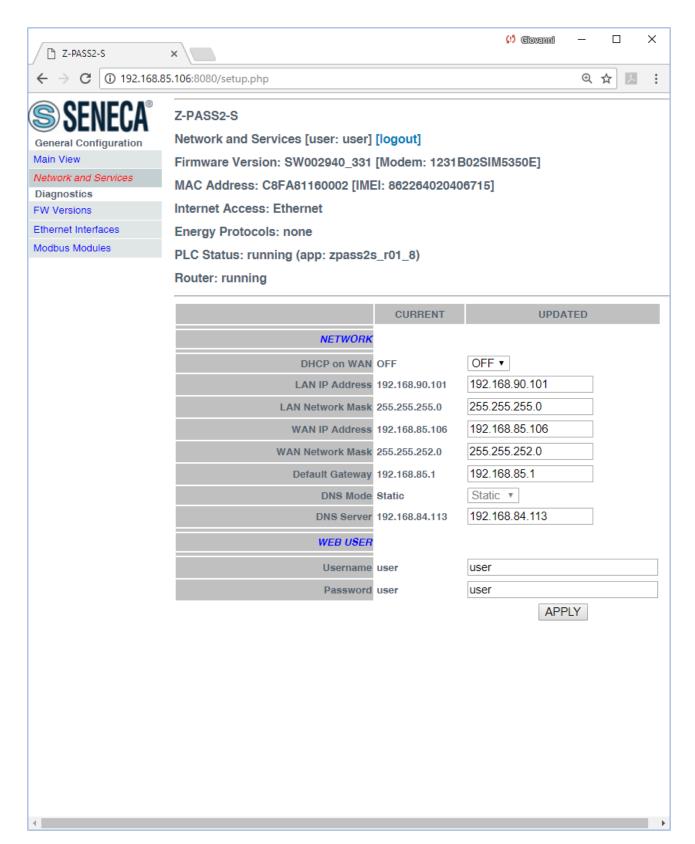

The previous figure shows the "Network and Services" page for a Z-PASS2-S-R01/Z-PASS2-S-IO/Z-TWS4-IO, when the "Ethernet Mode" parameter is set to "LAN/WAN".

There is an important difference between the parameter values shown in this page and those shown in the "Main View" page: the former are <u>configured</u> values, whereas the latter are <u>actual</u> values.

To better explain this difference, let's consider the case when the DHCP parameter is set to ON; in the "Network and Services" page, you may see the 192.168.90.101 default value for the "IP Address" parameter, whereas the "Main View" page shows the actual IP Address, assigned by the DHCP server.

In the following table, all configuration parameters available in this page are listed, with a short explanation and the parameter default value for each of them.

Note that "Ethernet Mode" parameter is not shown in user pages.

| Field                       | Meaning                           | Default value   |  |  |
|-----------------------------|-----------------------------------|-----------------|--|--|
| Ethernet Mode = "Switch"    |                                   |                 |  |  |
| NETWORK/DHCP                | Flag to enable/disable the DHCP   | OFF             |  |  |
|                             | functionality on the Ethernet     |                 |  |  |
|                             | interface.                        |                 |  |  |
| NETWORK/IP Address          | IP address of the Ethernet        | 192.168.90.101  |  |  |
|                             | interface (disabled when "DHCP"   |                 |  |  |
|                             | is set to "ON")                   |                 |  |  |
| NETWORK/Network Mask        | Network mask of the Ethernet      | 255.255.255.0   |  |  |
|                             | interface (disabled when "DHCP"   |                 |  |  |
|                             | is set to "ON")                   |                 |  |  |
| NETWORK/IP Address 2 Enable | Flag to enable/disable the second | OFF             |  |  |
|                             | IP address on the Ethernet        |                 |  |  |
|                             | interface.                        |                 |  |  |
|                             | Note that the second IP address   |                 |  |  |
|                             | can be enabled also when the      |                 |  |  |
|                             | DHCP functionality is active.     |                 |  |  |
| NETWORK/IP Address 2        | Second IP address of the Ethernet | 192.168.100.101 |  |  |
|                             | interface                         |                 |  |  |
| NETWORK/Network Mask 2      | Second network mask of the        | 255.255.255.0   |  |  |
|                             | Ethernet interface                |                 |  |  |
| Ethernet Mode = "LAN/WAN"   |                                   |                 |  |  |
| NETWORK/DHCP on WAN         | Flag to enable/disable the DHCP   | ON              |  |  |
|                             | functionality on the WAN          |                 |  |  |
|                             | Ethernet interface                |                 |  |  |
| NETWORK/LAN IP Address      | IP address of the LAN Ethernet    | 192.168.90.101  |  |  |
|                             | interface                         |                 |  |  |
| NETWORK/LAN Network Mask    | Network mask of the LAN           | 255.255.255.0   |  |  |
|                             | Ethernet interface                |                 |  |  |
| NETWORK/WAN IP Address      | IP address of the WAN Ethernet    | 192.168.100.101 |  |  |

|                          | interface (disabled when "DHCP       |                                |  |  |
|--------------------------|--------------------------------------|--------------------------------|--|--|
|                          | on WAN" is set to "ON")              |                                |  |  |
| NETWORK/WAN Network Mask | Network mask of the WAN              | 255.255.255.0                  |  |  |
|                          | Ethernet interface (disabled when    |                                |  |  |
|                          | "DHCP on WAN" is set to "ON")        |                                |  |  |
|                          |                                      |                                |  |  |
| NETWORK/Default Gateway  | Default Gateway IP address           | 192.168.100.1 , for Z-TWS4-    |  |  |
|                          | (disabled when DHCP                  | R0x and Z-PASS2-S-R0x          |  |  |
|                          | functionality is enabled on any      | (x=1,2)                        |  |  |
|                          | interface).                          | 192.168.90.1, for all other    |  |  |
|                          | When "Ethernet Mode" is set to       | products                       |  |  |
|                          | "LAN/WAN", the Default Gateway       |                                |  |  |
|                          | shall be in the WAN subnet.          |                                |  |  |
| NETWORK/DNS Mode         | Tells if the DNS Server shall be set | DHCP, for Z-TWS4-R0x and       |  |  |
|                          | statically (value: "Static") or      | Z-PASS2-S-R0x (x=1,2)          |  |  |
|                          | dinamically assigned by the DHCP     | Static, for all other products |  |  |
|                          | Server (value: "DHCP")               |                                |  |  |
| NETWORK/DNS Server       | DNS server IP address (disabled      | 192.168.100.1 , for Z-TWS4-    |  |  |
|                          | when DHCP functionality is           | R0x and Z-PASS2-S-R0x          |  |  |
|                          | enabled on any interface and DNS     | (x=1,2)                        |  |  |
|                          | Mode = DHCP)                         | 192.168.90.1, for all other    |  |  |
|                          |                                      | products                       |  |  |
| WEB USER/Username        | Username to access the web           | User                           |  |  |
|                          | configuration site (limited access)  |                                |  |  |
| WEB USER/Password        | Password to access the web           | user                           |  |  |
|                          | configuration site (limited access)  |                                |  |  |
|                          |                                      |                                |  |  |

Some notes about the "DHCP" parameters:

- the "DHCP" parameter can be set to "ON" only if the "DHCP Server" parameter of the "Router Configuration" page is set to "OFF";
- only the "DHCP on WAN" parameter can be set to "ON".

You can change any of the above parameters; to apply the changes, press the "APPLY" button.

Please note that, after changing the Web User credentials, a new login will be required to access any page.

# 19.2.3 I/O View (S6001-RTU)

This page is identical to that shown for "administrator user" (see 19.1.12).

| 🗅 \$6001-RTU                                                                        | ×                                                                                                    | Giovanni 🗕 🗆 🗙 |
|-------------------------------------------------------------------------------------|----------------------------------------------------------------------------------------------------|----------------|
| ← → C 🗋 19                                                                          | 02.168.85.105:8080/io_view.php                                                                                                    | ର 🏠 🚍          |
| General Configuration<br>Main View<br>Network and Services<br>S6001-RTU<br>I/O View | S6001-RTU<br>I/O View<br>Firmware Version: SW002940_220 [Modem: 1231B02SIM5350E]<br>MAC Address: C8F98100019B<br>Internet Access: Ethernet<br>Energy Protocols: none<br>PLC Status: running<br>Router: disabled                                                                                                    |                |
|                                                                                     | DIGITAL INPUTS Input 1 LOW Input 2 LOW Input 3 LOW Input 4 LOW Input 5 LOW Input 6 LOW Input 6 LOW Input 7 LOW Input 9 LOW Input 9 LOW Input 9 LOW Input 9 LOW Input 11 LOW Input 12 LOW Input 12 LOW Input 14 LOW Input 15 LOW Input 15 LOW Input 14 LOW Input 14 LOW Input 15 LOW Input 14 LOW Input 14 LOW Input 12 OPEN Output 2 OPEN Output 3 OPEN Output 3 OPEN Output 5 OPEN Output 5 OPEN Output 5 OPEN Output 5 OPEN Output 5 OPEN Output 5 OPEN Output 5 OPEN Output 6 OPEN Output 6 OPEN Output 6 OPEN Output 6 OPEN Output 6 OPEN Output 6 OPEN Output 6 OPEN Output 6 OPEN Output 6 OPEN Output 6 OPEN Output 6 OPEN Output 6 OPEN Output 6 OPEN Output 6 OPEN Output 6 OPEN Output 7 OPEN Output 7 OPEN Output 7 OPEN Output 8 UN Output 8 OPEN Current 1 (UA) 5 Current 3 (UA) 2 Current 3 (UA) 2 Current 3 (UA) 2 Current 4 (UA) 5 Current 4 (UA) 5 Cur |                |

# **19.3 Guest pages**

It is also possible to access the Device configuration site as a "guest" user; this user is allowed to access all the pages except for "FW Upgrade", "Configuration Management"" and "Data Logs" pages, viewing all configuration parameters and status information, without changing any parameter; so, in all the pages, the "APPLY" buttons (and any other button used to perform changes) are disabled.

To login as "guest" user, connect the browser to the Device IP address on port 8080, e.g.:

http://192.168.90.101:8080

and, when asked, provide the following credentials (default values):

Username: guest Password: guest

You come to the "Main View" page, shown in the following figure.

| 🗋 Z-PASS2-S            | ×                                                 | (!) Clovenni | - 0   | ×           |
|------------------------|---------------------------------------------------|--------------|-------|-------------|
| ← → C 🛈                | 192.168.85.104:8080/index.php                     |              | Q 🕶 🕁 | <i>J.</i> . |
| bile Network           | Kouter: running                                   |              |       |             |
| DNS Configuration      |                                                   |              |       |             |
| gital I/O              | NETWORK                                           |              |       |             |
| ital I/O Configuration |                                                   |              |       |             |
| gnostics               | Ethernet Mode LAN/WAN                             |              |       |             |
|                        | DHCP on WAN OFF                                   |              |       |             |
| Versions               | LAN IP Address 192.168.90.101                     |              |       |             |
| ernet Interfaces       | LAN Network Mask 255.255.255.0                    |              |       |             |
| dbus Modules           | WAN IP Address 192.168.85.104                     |              |       |             |
|                        | WAN Network Mask 255.255.252.0                    |              |       |             |
|                        | Default Gateway 10.64.64                          |              |       |             |
|                        | DNS Mode Static                                   |              |       |             |
|                        | DNS Server 83.224.65.143 83.224.65.134            |              |       |             |
|                        | IP Configuration from Discovery ON                |              |       |             |
|                        | WEB SERVER                                        |              |       |             |
|                        |                                                   |              |       |             |
|                        | Protocol HTTP/HTTPS                               |              |       |             |
|                        | HTTP Conf Port 8080                               |              |       |             |
|                        | HTTP User Port 80                                 |              |       |             |
|                        | HTTPS Port 443                                    |              |       |             |
|                        | FILE TRANSFER                                     |              |       |             |
|                        |                                                   |              |       |             |
|                        | Protocol FTP/SFTP                                 |              |       |             |
|                        | FTP Port 21                                       |              |       |             |
|                        | SFTP Port 22                                      |              |       |             |
|                        | PLC                                               |              |       |             |
|                        |                                                   |              |       |             |
|                        | Straton TCP Port 502                              |              |       |             |
|                        | Straton Redundancy Enable OFF                     |              |       |             |
|                        | Straton Redundancy IP Address 192.168.90.102      |              |       |             |
|                        | License Key 1122334455667788                      |              |       |             |
|                        | NTP                                               |              |       |             |
|                        |                                                   |              |       |             |
|                        | Enable ON                                         |              |       |             |
|                        | Primary Server ntp1.inrim.it                      |              |       |             |
|                        | Secondary Server ntp2.inrim.it                    |              |       |             |
|                        | Time Zone Central Europe (CET/CEST)               |              |       |             |
|                        | VPN                                               |              |       |             |
|                        | Made VDN Dev                                      |              |       |             |
|                        | Mode VPN Box                                      |              |       |             |
|                        | Enable OFF                                        |              |       |             |
|                        | Server 192.168.90.1                               |              |       |             |
|                        | Password seneca                                   |              |       |             |
|                        | Tag Name zpasa2a                                  |              |       |             |
|                        | MOBILE NETWORK                                    |              |       |             |
|                        |                                                   |              |       |             |
|                        | Enable ON                                         |              |       |             |
|                        | APN Mode Manual                                   |              |       |             |
|                        | APN m2mbis.vodafone.it                            |              |       |             |
|                        | Authentication Type None                          |              |       |             |
|                        | Username user                                     |              |       |             |
|                        | Password pass                                     |              |       |             |
|                        | PIN 8342                                          |              |       |             |
|                        | Ping Connection Testing IP Address www.google.com |              |       |             |
|                        | NETWORK REDUNDANCY                                |              |       |             |
|                        |                                                   |              |       |             |
|                        | Enable OFF                                        |              |       |             |
|                        | Ping Address 8.8.4.4                              |              |       |             |
|                        | WATCHDOG                                          |              |       |             |
|                        | E-H-OU                                            |              |       |             |
|                        | Enable ON                                         |              |       |             |
|                        | Timeout (8) 60                                    |              |       |             |
|                        | DEBUG LOGS                                        |              |       |             |
|                        |                                                   |              |       |             |
|                        | Enable ON                                         |              |       |             |
|                        | COM1                                              |              |       |             |
|                        | Mode RS485                                        |              |       |             |
|                        |                                                   |              |       |             |
|                        | FACTORY DEFAULT RESTART                           |              |       |             |
|                        | CLEAN INTERNAL DATA LOGS                          |              |       |             |

Note that, as told above, the "FACTORY DEFAULT", "RESTART" and "CLEAN INTERNAL DATA LOGS" buttons are disabled.

Another example of a page accessed by the "guest" user is given in the following figure.

|                                                                                                    |                                                                                                    | 🥵 Giovanni 💷 🗆 🗙    |
|----------------------------------------------------------------------------------------------------|----------------------------------------------------------------------------------------------------|---------------------|
| 🗋 Z-PASS2-S                                                                                                    | ×                                                                                                    |                     |
| $\boldsymbol{\leftarrow}$ $\rightarrow$ $\mathbf{C}$ (1) 192.16                                                                                                    | 8.85.103:8080/mobile_network.php?showinfo=1                                                                                                    | ☆ :                 |
| Seneral Configuration<br>Main View<br>Network and Services<br>Real Time Clock Setup<br>VPN Configuration<br>Router Configuration<br>Users Configuration<br>Mobile Configuration<br>Mobile Network<br>Diagnostics<br>Ethernet Interfaces | Z-PASS2-S<br>Mobile Network [user: guest] [logout]<br>Firmware Version: SW002940_310 [Modem: 1231B02S<br>MAC Address: C8FA81160002<br>Internet Access: Mobile<br>Energy Protocols: none<br>PLC Status: running (app not running)<br>Router: disabled<br>CURRENT                              | IM5350E]<br>UPDATED |
| Modbus Modules                                                                                                    | Mobile Configuration         Enable       ON       ON         APN       ibox.tim.it       ibox.tim.it         Authentication Type       None       None         Username       user       user         Password       pass       pass         PIN (if required by SIM)       1234       1234 |                     |
|                                                                                                    |                                                                                                    |                     |

In the "Mobile Network" page, the "APPLY" button is disabled, whereas the "SHOW MOBILE STATUS"/"HIDE MOBILE STATUS" and "REFRESH" buttons are enabled, letting the "guest" user to view the Mobile Status.

# **20 Seneca StratON Library**

To let the users exploit Z-TWS4/Z-PASS2-S/S6001-RTU features in their IEC 61131-3 programs, Seneca has developed a set of "Function Blocks" and Functions, supplied with the Seneca library for StratON.

In this chapter, all the FBs and functions available on Z-TWS4/Z-PASS2-S/S6001-RTU are listed, providing a description of input/output parameters and some notes for each of them.

## 20.1 Function Blocks

### 20.1.1 General FB behavior

The description given in this paragraph apply to all the FBs available on Z-TWS4/Z-PASS2-S/S6001-RTU, except for the LINUX\_SHELL FB, which has a particular behavior (see related paragraph).

All the FBs require more than one PLC cycle to be completed (Asynchronous Function Block); so, the application shall run them for a number of cycles until it detects that the FB execution has ended.

Every FB has an "ENABLE" parameter, which is an input/output parameter: to let the FB actually run, the application shall put ENABLE=TRUE (input), not changing the parameter value during the FB execution; when the execution is completed, the FB code itself will put ENABLE=FALSE (output); when the FB is called with ENABLE=FALSE, it does nothing and returns the *NOT\_DONE* (-2) result value.

All the FBs return the *FAILED* (-1) result value to signal that the FB execution has failed, for a generic reason; some FBs provide further failure result values, in particular the *TIMEOUT* (2) result value.

All the FBs return the *RUNNING* (0) result value to tell the application that the FB processing is still running and the *DONE* (1) result value when the FB processing has successfully ended.

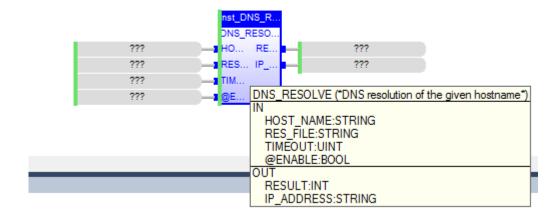

### 20.1.2 DNS\_RESOLVE

The DNS\_RESOLVE FB resolves a hostname into the corresponding IP address.

When first called, the FB runs a process which starts the DNS resolution; on subsequent calls, it only checks if the process has finished its job.

The FB has the following input parameters:

<sup>-</sup> HOST\_NAME : the hostname to be resolved

- RES\_FILE : if this parameter is not empty, the resulting IP address will be written into /var/run/ file;

- if this is not needed, the parameter can be left empty
- TIMEOUT : timeout, in seconds
- @ENABLE : TRUE -> FB is executed

FALSE -> FB is skipped

The FB has the following output parameters:

- RESULT : -2, when called with ENABLE=FALSE
- -1, in case of any failure
- 0, if the process is still running
- 1, if the process has successfully finished
- 2, if timeout has expired
- IP\_ADDRESS : the resulting IP address

#### 20.1.3 FTP\_GET

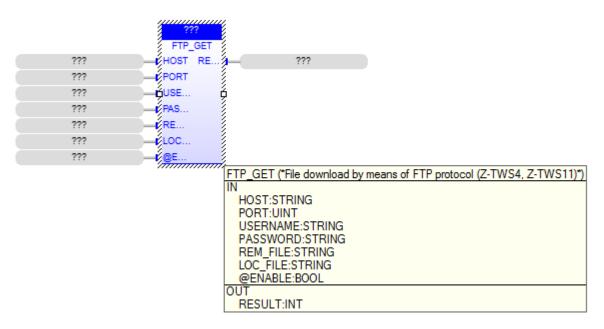

The FTP GET FB downloads a file, by means of the FTP protocol.

When first called, the FB runs a process which starts performing the download; on subsequent calls, it only checks if the process has finished its job.

The FB has the following input parameters: - HOST : IP address or host name of the FTP server : TCP port for the FTP protocol (normally: 21) - PORT - USERNAME : username for authentication - PASSWORD : password for authentication - REM FILE : name of the file (with path) on the remote server - LOC FILE : name of the file (with path) on the local device - @ENABLE : TRUE -> FB is executed FALSE -> FB is skipped The FB has the following output parameter: - RESULT : -2, when called with ENABLE=FALSE -1, in case of any failure 0, if the process is still running 1, if the process has successfully finished.

#### 20.1.4 FTP\_PUT

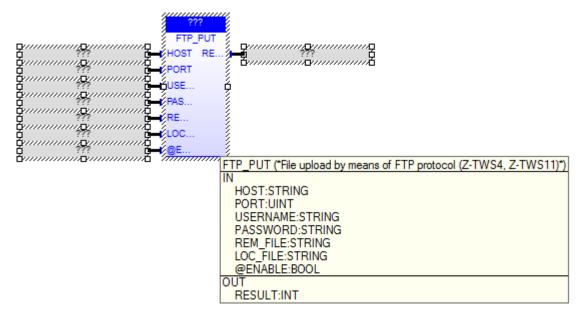

The FTP\_PUT FB uploads a file, by means of the FTP protocol.

When first called, the FB runs a process which starts performing the upload; on subsequent calls, it only checks if the process has finished its job.

```
The FB has the following input parameters:
- HOST : IP address or host name of the FTP server
- PORT : TCP port for the FTP protocol (normally: 21)
- USERNAME : username for authentication
- PASSWORD : password for authentication
- REM_FILE : name of the file (with path) on the remote server
- LOC_FILE : name of the file (with path) on the local device
- @ENABLE : TRUE -> FB is executed
FALSE -> FB is skipped
The FB has the following output parameter:
- RESULT : -2, when called with ENABLE=FALSE
-1, in case of any failure
```

- 0, if the process is still running
- 1, if the process has successfully finished.

#### 20.1.5 GET\_ALARMS

```
st_GET_AL.
                          GET_ALARMS
                          STA...
                              RE.
               222
                                           222
               ???
                           SEP... FIR.
                                           ???
               ???
                           AX... LAS.
                                           ???
               ???
                           ۹L...
                              RE.
                                           222
               ???
                                 GET_ALARMS (*Retrieve alarms with the specified status from the DB.*)
                                 IN
                                  STATUS:USINT
                                  SEP_CHAR:USINT
                                  MAX_REC:UDINT
                                  FILENAME:STRING
                                  @ENABLE:BOOL
                                 00
                                  RESULT:INT
                                  FIRST_ID:UDINT
LAST_ID:UDINT
                                  REC_NUM:UDINT
This FB retrieves all alarm records with the specified status from the DB;
the records are written as lines into the specified file.
INPUTS:
- STATUS : this parameter is handled as a "negative bitmask", meaning that this
FB will provide alarm records such that:
  (alarms.stat & STATUS) = 0, where:
  alarms.stat: DB field
  STATUS: this parameter
- SEP CHAR : the field separator to be used in the file lines; possible values:
" "|","|";"
- MAX REC : the maximum number of records (lines) to be retrieved
- FILENAME : the file name, with absolute path
- @ENABLE: TRUE -> FB is executed
            FALSE -> FB is skipped
            the parameter is set to FALSE by the FB at the end of execution
OUTPUTS:
- RESULT: the FB result; possible values are:
   0: FB still running
   1: FB successfully executed
  -1: FB execution failed
  -2: FB execution timeout
- FIRST ID : the id of the first record retrieved; this value shall be passed as
an argument to the SET ALARMS STAT FB
- LAST ID : the id of the last record retrieved; this value shall be passed as
an argument to the SET ALARMS_STAT FB
- REC NUM : the number of records retrieved
```

#### 20.1.6 GET\_SMS

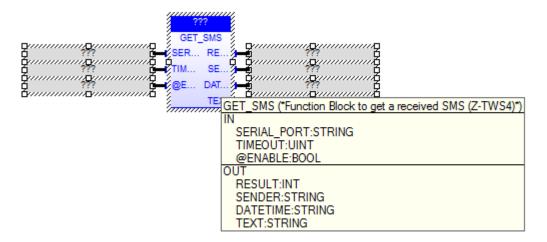

The GET\_SMS FB gets an SMS, previously received, by means of a GSM modem; once read, the SMS is deleted.

When first called, the FB runs a process which starts getting the SMS; on subsequent calls, it only checks if the process has finished its job.

The FB has the following input parameters:

| <ul> <li>SERIAL PORT : this parameter is not used (it is still present only for compatibility reasons); it can be set to '' (empty string)</li> <li>TIMEOUT : timeout, in seconds</li> <li>@ENABLE : TRUE -&gt; FB is executed FALSE -&gt; FB is skipped</li> </ul> |
|----------------------------------------------------------------------------------------------------|
| The FB has the following output parameters:                                                                                                    |
| <pre>- RESULT : -2, when called with ENABLE=FALSE<br/>-1, in case of any failure<br/>0, if the process is still running<br/>1, if the process has successfully finished and an SMS has been</pre>                                                                   |
| found                                                                                                    |
| 2, if timeout has expired                                                                                                    |
| 3, if the process has successfully finished but no SMS has been                                                                                                    |
| found<br>4, if PPP is active, on Z-MINIRTU<br>5, if MODEM_RESET FB is running<br>CENDED - OVC condem (only if DECUUE-1)                                                                                                    |
| <ul> <li>SENDER : SMS sender (only if RESULT=1)</li> <li>DATETIME : Date/time of SMS reception (only if RESULT=1)</li> <li>TEXT : SMS text (only if RESULT=1)</li> </ul>                                                                                            |

Please note that the GET\_SMS FB can't be successfully executed while the PPP connection is active, on Z-MINIRTU.

20.1.7 LINUX\_SHELL

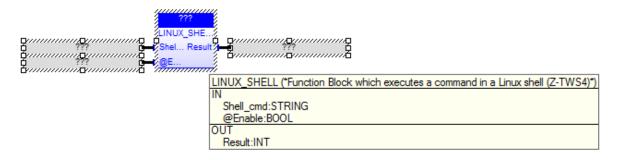

Seneca FB for access to the Linux Shell. Max 255 command line characters. For access to the output use "> output.txt"

Shell\_cmd : string command @Enable : if true execute the shell command Result : the return value of the "system" C function

Usage Example:

"ls > output1.txt"

create the directory list into output1.txt

#### 20.1.8 LINUX\_SH\_ASYNC

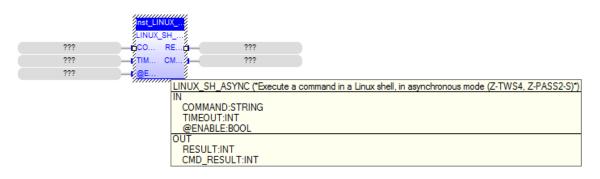

The LINUX SH ASYNC FB executes a command in a Linux shell, in asynchronous mode.

When first called, the FB runs a Linux shell process which starts performing the command; on subsequent calls, it only checks if the process has finished the command execution.

The FB has the following input parameters: - COMMAND : the command to be executed

- TIMEOUT : timeout, in seconds
- @ENABLE : TRUE -> FB is executed FALSE -> FB is skipped

The FB has the following output parameters:

RESULT : -2, when called with ENABLE=FALSE
-1, in case of any failure
0, if the process is still running
1, if the process has successfully finished
2, if timeout has expired
CMD RESULT: command exit code

#### 20.1.9 MBUS\_WRITE\_RAW

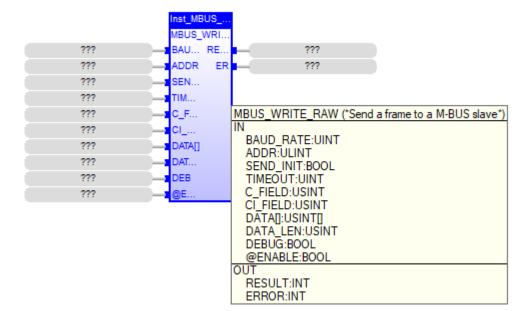

The MBUS\_WRITE\_RAW FB sends a frame to the specified M-Bus slave. A Control Frame or Long Frame can be sent with this FB.

When first called, the FB runs a process which starts the procedure; on subsequent calls, it only checks if the process has finished its job.

```
The FB has the following input parameters:
- BAUD RATE : the baud-rate on the serial port; possible values are:
              300, 600, 1200, 2400, 4800, 9600, 19200, 38400
- ADDR : M-Bus primary (<=255) or secondary address
- SEND INIT : flag to enable/disable the sending of the SND NKE reset frame, at
the beginning of the procedure
- TIMEOUT : timeout, in seconds
- C FIELD : the frame C Field value (see M-Bus protocol specification)
- CI FIELD : the frame CI Field value (see M-Bus protocol specification)
- DATA[] : the frame User Data field (see M-Bus protocol specification)
- DATA LEN : the length, i.e. the number of bytes, in the frame User Data field
- DEBUG : when this parameter is set to TRUE, the file /log/mbus prot.log is
created, which contains the M-Bus protocol frames dump; this file can be
retrieved via FTP/SFTP protocol
- @ENABLE : TRUE -> FB is executed
            FALSE -> FB is skipped
```

The FB has the following output parameters:

```
- RESULT : -2, when called with ENABLE=FALSE
           -1, in case of any failure
            0, if the process is still running
            1, if the process has successfully finished
            2, if timeout has expired
            5, if MBUS READ DATA or MBUS WRITE RAW FB is running
- ERROR : this parameter is meaningful when RESULT=-1; possible values are:
  0: none
  -1: invalid arguments (input parameters)
  -2: M-Bus protocol error
This FB can be used to send configuration commands to the slaves;
for example, to set the slave to primary address 8, the following values shall
be given:
 C FIELD = 53 (hex)
 CI FIELD = 51 (hex)
  DATA = 01 7A 08 (hex)
```

```
DATA_LEN = 3
```

#### 20.1.10 MODEM\_CTRL

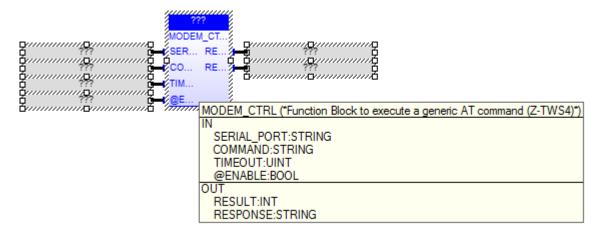

The  $\texttt{MODEM\_CTRL}\ \texttt{FB}\ \texttt{sends}\ \texttt{a}\ \texttt{generic}\ \texttt{AT}\ \texttt{command}\ \texttt{to}\ \texttt{the}\ \texttt{GSM}\ \texttt{modem}\ \texttt{and}\ \texttt{receives}\ \texttt{the}\ \texttt{corresponding}\ \texttt{response}.$ 

When first called, the FB runs a process which starts sending the command; on subsequent calls, it only checks if the process has finished its job.

The FB has the following input parameters:

| <ul> <li>SERIAL PORT : this parameter is not used (it is still present only for compatibility reasons); it can be set to '' (empty string)</li> <li>COMMAND : AT command to be executed</li> <li>TIMEOUT : timeout, in seconds</li> <li>@ENABLE : TRUE -&gt; FB is executed FALSE -&gt; FB is skipped</li> </ul> |
|----------------------------------------------------------------------------------------------------|
| <pre>The FB has the following output parameters:<br/>- RESULT : -2, when called with ENABLE=FALSE<br/>-1, in case of any failure<br/>0, if the process is still running<br/>1, if the process has successfully finished</pre>                                                                                    |

(NOTE: this only means that the command was successfully sent and the response was successfully received;

it does not necessarily mean that the AT command was successfully executed;

in other words, it is up to the application to tell if the response means success or failure)

- 2, if timeout has expired
- 4, if PPP is active, on Z-MINIRTU
- 5, if MODEM RESET FB is running

- RESPONSE : the response to the AT command, as sent by the modem; it can contain more lines, separated by a '\' character;

if the whole response is longer than 255 characters, it will be truncated.

Please note that the MODEM\_CTRL FB can't be successfully executed while the PPP connection is active, on Z-MINIRTU.

This FB cannot be used (i.e.: it won't work) in the following situations:

- if modem is set to send numeric result codes (see "ATV" command)

- for commands using a prompt (e.g.: "AT+CMGS" command)

- for call-handling commands (e.g.: "ATD", "ATA", "ATH").

#### 20.1.11 MODEM\_ONOFF

|     | Inst_MODEM<br>MODEM_O |                                                                                   |                                               |
|-----|-----------------------|-----------------------------------------------------------------------------------|-----------------------------------------------|
| ??? | ON RE                 | - ???                                                                             |                                               |
| ??? | — @E                  |                                                                                   |                                               |
|     |                       | IODEM_ONOFF (*Power on/of<br>N<br>ON_OFF:BOOL<br>@ENABLE:BOOL<br>UT<br>RESULT:INT | ff the Modem (Z-TWS4, Z-PASS2-S, Z-MINIRTU)*) |

This FB permits to control the power ON/OFF digital input of the MODEM.

The params are :

ON\_OFF : if True power-up the modem
@ENABLE : if True the FB is executed

RESULT : -2 FB executed with @ENABLE set to False -1 Error 0 operation not completed +1 OK +2 modem is already ON/OFF

#### 20.1.12 MODEM\_RESET

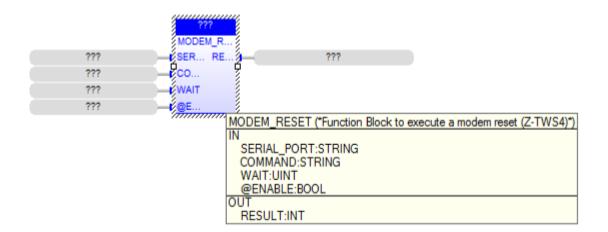

The MODEM\_RESET FB sends an AT reset command to the GSM modem and waits for a specified time.

When first called, the FB runs a process which starts sending the command; on subsequent calls, it only checks if the process has finished its job.

The FB has the following input parameters:

| - SERIAL PORT : this parameter is not used (it is still present only for compatibility reasons); it can be set to '' (empty string) |  |  |  |  |
|----------------------------------------------------------------------------------------------------|--|--|--|--|
| - COMMAND : reset AT command to be sent;                                                                                            |  |  |  |  |
| if left empty, the "AT+CFUN=1,1" command will be sent                                                                               |  |  |  |  |
| - WAIT : wait duration, in seconds, after sending the command;                                                                      |  |  |  |  |
| valid values are: [30300]                                                                                                    |  |  |  |  |
| - @ENABLE : TRUE -> FB is executed                                                                                                  |  |  |  |  |
| FALSE -> FB is skipped                                                                                                    |  |  |  |  |
|                                                                                                    |  |  |  |  |
| The FB has the following output parameter:                                                                                          |  |  |  |  |
| - RESULT : -2, when called with ENABLE=FALSE                                                                                        |  |  |  |  |
| -1, in case of any failure                                                                                                    |  |  |  |  |
| 0, if the process is still running                                                                                                  |  |  |  |  |
| 1, if the process has successfully finished                                                                                         |  |  |  |  |
| 2, if timeout has expired (timeout = WAIT + 5 seconds)                                                                              |  |  |  |  |
| 4, if PPP is active, on Z-MINIRTU                                                                                                   |  |  |  |  |
| 5, if MODEM RESET FB is already running                                                                                             |  |  |  |  |

Please note that the MODEM\_RESET FB can't be successfully executed while the PPP connection is active, on Z-MINIRTU. Also note that, when MODEM\_RESET FB is running, all other "modem related" FBs (PPP\_CONNECT, SEND\_SMS, GET\_SMS, MODEM\_CTRL and MODEM\_RESET itself) are rejected.

*20.1.13 PPP\_CONNECT* 

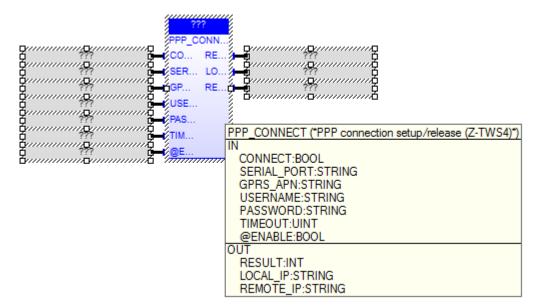

The PPP\_CONNECT FB performs PPP connection setup or release, by means of a  $\ensuremath{\mathsf{GPRS}}\xspace/\mathsf{UMTS}\xspace$  modem.

When first called, it runs a process which starts the connection setup or release; on subsequent calls, it only checks if the process has finished its job.

The FB has the following input parameters:

| - CONNECT : TRUE -> connection setup<br>FALSE -> connection release                                                                                                    |   |
|----------------------------------------------------------------------------------------------------|---|
| <ul> <li>SERIAL_PORT : this parameter is not used (it is still present only for compatibility reasons); it can be set to '' (empty string)</li> <li>GPRS_APN : GPRS Access Point Name (as given by the mobile operator); if this parameter is left empty, "Automatic APN" functionality</li> </ul> | 7 |
| is activated                                                                                                    |   |
| - USERNAME : username required for authentication<br>(it can be empty, if authentication is not required);                                                                                                    |   |
| - PASSWORD : password required for authentication                                                                                                    |   |
| (it can be empty, if authentication is not required)<br>not used with "Automatic APN" functionality                                                                                                    |   |
| - TIMEOUT : timeout, in seconds                                                                                                    |   |
| - @ENABLE : TRUE -> FB is executed<br>FALSE -> FB is skipped                                                                                                    |   |
| When CONNECT=FALSE, GPRS_APN, USERNAME and PASSWORD parameters can be empty.                                                                                                    |   |
| The FB has the following output parameters:                                                                                                    |   |
| - RESULT : -2, when called with ENABLE=FALSE                                                                                                    |   |
| -1, in case of any failure                                                                                                    |   |
| 0, if the process is still running                                                                                                    |   |
| 1, if the process has successfully finished 2, if timeout has expired                                                                                                    |   |
| 5, if MODEM RESET FB is running                                                                                                    |   |
| - LOCAL IP : IP address assigned to the PPP network interface (only if                                                                                                    |   |
| RESULT=1, when CONNECT=TRUE)                                                                                                    |   |
| - REMOTE IP : IP address of the remote host (set as default gateway) (only if RESULT=1, when CONNECT=TRUE)                                                                                                    |   |
|                                                                                                    |   |

20.1.14 **PPP\_CONNECT\_R2** 

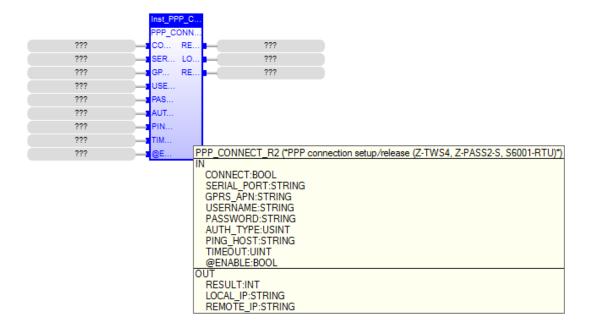

The PPP\_CONNECT\_R2 FB performs PPP connection setup or release, by means of a GPRS/UMTS modem.

When first called, it runs a process which starts the connection setup or release; on subsequent calls, it only checks if the process has finished its job.

The FB has the following input parameters:

| - CONNECT     | : TRUE -> connection setup<br>FALSE -> connection release                                               |  |  |  |  |
|---------------|----------------------------------------------------------------------------------------------------|--|--|--|--|
| —             | : this parameter is not used (it is still present only for reasons); it can be set to '' (empty string) |  |  |  |  |
|               |                                                                                                    |  |  |  |  |
| —             | : GPRS Access Point Name (as given by the mobile network                                                |  |  |  |  |
| activated     | this parameter is left empty, "Automatic APN" functionality is                                          |  |  |  |  |
|               |                                                                                                    |  |  |  |  |
| - USERNAME    | : username required for authentication                                                                  |  |  |  |  |
|               | (it can be empty, if authentication is not required);                                                   |  |  |  |  |
|               | not used with "Automatic APN" functionality                                                             |  |  |  |  |
| - PASSWORD    | : password required for authentication                                                                  |  |  |  |  |
|               | (it can be empty, if authentication is not required);                                                   |  |  |  |  |
|               | not used with "Automatic APN" functionality                                                             |  |  |  |  |
| - AUTH_TYPE   | : authentication type:                                                                                  |  |  |  |  |
|               | 0 : None                                                                                                |  |  |  |  |
|               | 1 : CHAP/PAP                                                                                            |  |  |  |  |
|               | 2 : CHAP only                                                                                           |  |  |  |  |
|               | 3 : PAP only                                                                                            |  |  |  |  |
|               | not used with "Automatic APN" functionality                                                             |  |  |  |  |
| - PING HOST   | : IP address or Host Name used to check that PPP connectivity is                                        |  |  |  |  |
| —             | nning ping test;                                                                                        |  |  |  |  |
| avarrabic, ra | if this parameter is left empty, ping test is not performed                                             |  |  |  |  |
|               | II CHIS Parameter IS IEIC Empty, ping test IS not periormed                                             |  |  |  |  |

- TIMEOUT : timeout, in seconds - @ENABLE : TRUE -> FB is executed FALSE -> FB is skipped

When CONNECT=FALSE, GPRS APN, USERNAME, PASSWORD and PING HOST parameters can be empty.

The FB has the following output parameters: - RESULT : -2, when called with ENABLE=FALSE -1, in case of any failure 0, if the process is still running 1, if the process has successfully finished 2, if timeout has expired 5, if MODEM RESET FB is running - LOCAL IP : IP address assigned to the PPP network interface (only if RESULT=1, when CONNECT=TRUE) - REMOTE IP : IP address of the remote host (set as default gateway) (only if RESULT=1, when CONNECT=TRUE)

### *20.1.15 PPP\_STATUS*

|     | nst_PPP_ST<br>GPPP_STATUSO                                          |
|-----|---------------------------------------------------------------------|
| ??? | Ś <u>SER RE</u> ???                                                 |
|     | PPP_STATUS (*PPP connection status (Z-TWS4, Z-PASS2-S, Z-MINIRTU)*) |
|     | SERIAL_PORT:STRING                                                  |
|     | OUT                                                                 |
|     | RESULT:INT                                                          |

The PPP STATUS FB returns PPP connection status.

The FB has the following input parameters: - SERIAL PORT : this parameter is not used (it is still present only for compatibility reasons); it can be set to '' (empty string)

The FB has the following output parameters: - RESULT

- : 0, PPP DISCONNECTED
  - 1, PPP CONNECTED
  - 2, PPP CONNECTING
  - 3, PPP DISCONNECTING

#### 20.1.16 **PUT\_ALARM**

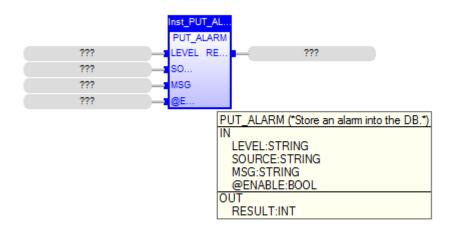

This FB stores an alarm record into the DB; the "index" and "timestamp" fields are set by the FB; the "status" field is set to 0 by the FB. The FB is also responsible for keeping the DB size (number of records) under a specified limit (e.g.: 1000). INPUTS: - LEVEL: a string representing the alarm/event level (e.g.: "INFO") (max len=10); possible values are defined by the application - SOURCE: a string representing the alarm/event source (e.g.: "GRP1") (max len=10); possible values are defined by the application - MSG: the text message of the alarm (max len=255) - @ENABLE: TRUE -> FB is executed FALSE -> FB is skipped the parameter is set to FALSE by the FB at the end of execution OUTPUTS: - RESULT: the FB result; possible values are: 0: FB still running 1: FB successfully executed -1: FB execution failed

-2: FB execution timeout

#### 20.1.17 S7\_DB\_READ

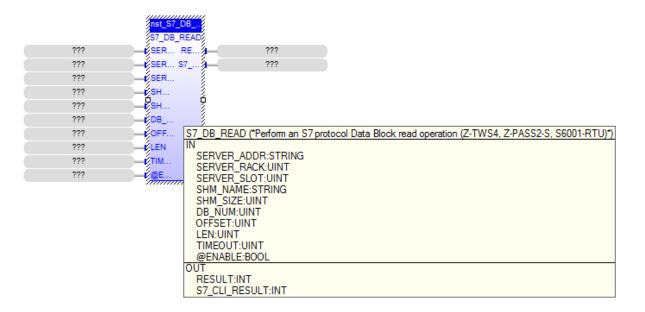

This FB performs an S7 protocol Data Block read operation. It connects to the specified S7 server IP address, rack and slot, performs the operation and then disconnects. The data read are written to the Straton shared-memory specified in the SHM NAME parameter. INPUTS: - SERVER ADDR: the S7 server IP address - SERVER RACK: the S7 server rack number - SERVER SLOT: the S7 server slot number - SHM NAME: name of the Straton shared-memory which the data are written to - SHM SIZE: size of the Straton shared-memory which the data are written to - DB NUM: the number of the Data Block to be read - OFFSET: start offset for the read operation in the Data Block - LEN: number of bytes to be read - TIMEOUT: timeout for the FB execution, in seconds - @ENABLE: TRUE -> FB is executed FALSE -> FB is skipped the parameter is set to FALSE by the FB at the end of execution OUTPUTS: - RESULT: the FB result; possible values are: 0: FB still running 1: FB successfully executed -1: FB execution failed -2: FB execution timeout - S7 CLI RESULT: the S7 Client result; possible values are: 0: no failure -1: invalid arguments failure -2: initialization failure (e.g.: error opening the shared-memory) -3: connection failure -4: read operation failure

#### 20.1.18 S7\_DB\_WRITE

|         |              | nst_S7_DB                 |                                  |                                                                        |
|---------|--------------|---------------------------|----------------------------------|------------------------------------------------------------------------|
|         |              | S7_DB_WR                  |                                  |                                                                        |
|         | ???          | SER RE                    | ???                              |                                                                        |
|         | ???          | SER S7                    | ???                              |                                                                        |
|         | ???          | SER                       |                                  |                                                                        |
|         | ???          | SH                        |                                  |                                                                        |
|         | ???          | Сян У                     |                                  |                                                                        |
|         | ???          | CSH<br>CSH<br>CDB<br>COFF |                                  |                                                                        |
|         | ???          | OFF                       |                                  |                                                                        |
|         | ???          | LEN                       |                                  |                                                                        |
|         | ???          |                           |                                  |                                                                        |
|         | ???          | 57_DI                     | B_WRITE (*Perform an S           | 7 protocol Data Block write operation (Z-TWS4, Z-PASS2-S, S6001-RTU)*) |
|         |              | IN                        |                                  |                                                                        |
|         |              |                           | RVER_ADDR:STRING                 |                                                                        |
|         |              |                           | RVER_RACK:UINT<br>RVER_SLOT:UINT |                                                                        |
|         |              |                           | M_NAME:STRING                    |                                                                        |
|         |              |                           | M_SIZE:UINT                      |                                                                        |
|         |              | DB                        | NUM:UINT                         |                                                                        |
|         |              |                           | SET:UINT                         |                                                                        |
|         |              |                           | I:UINT                           |                                                                        |
|         |              |                           | IEOUT:UINT<br>NABLE:BOOL         |                                                                        |
|         |              | OUT                       | INADLE.DUUL                      |                                                                        |
|         |              |                           | SULT:INT                         |                                                                        |
|         |              | S7_                       | CLI_RESULT:INT                   |                                                                        |
|         |              |                           |                                  |                                                                        |
|         |              |                           |                                  |                                                                        |
|         |              |                           |                                  |                                                                        |
| This F  | B performs a | n S7 protoc               | ol Data Blo                      | ck write operation.                                                    |
|         | -            | -                         |                                  | _                                                                      |
| It con  | nects to the | specified (               | S7 server I                      | P address, rack and slot, performs th                                  |
| operat. | ion and then | disconnect                | s.                               |                                                                        |
| -       |              |                           |                                  |                                                                        |
| ine da  | ta to be wri | tten are rea              | ad from the                      | Straton shared-memory specified in t                                   |
| SHM NA  | ME parameter |                           |                                  |                                                                        |
|         |              | -                         |                                  |                                                                        |
|         |              |                           |                                  |                                                                        |
|         |              |                           |                                  |                                                                        |

```
INPUTS:
```

```
- SERVER ADDR: the S7 server IP address
- SERVER RACK: the S7 server rack number
- SERVER SLOT: the S7 server slot number
- SHM NAME: name of the Straton shared-memory which the data are read from
- SHM SIZE: size of the Straton shared-memory which the data are read from
- DB NUM: the number of the Data Block to be written
- OFFSET: start offset for the write operation in the Data Block
- LEN: number of bytes to be written
- TIMEOUT: timeout for the FB execution, in seconds
- @ENABLE: TRUE -> FB is executed
FALSE -> FB is skipped
the parameter is set to FALSE by the FB at the end of execution
OUTPUTS:
- RESULT: the FB result; possible values are:
   0: FB still running
  1: FB successfully executed
 -1: FB execution failed
  -2: FB execution timeout
- S7 CLI RESULT: the S7 Client result; possible values are:
  0: no failure
  -1: invalid arguments failure
  -2: initialization failure (e.g.: error opening the shared-memory)
  -3: connection failure
  -4: write operation failure
```

#### 20.1.19 SEND\_MAIL

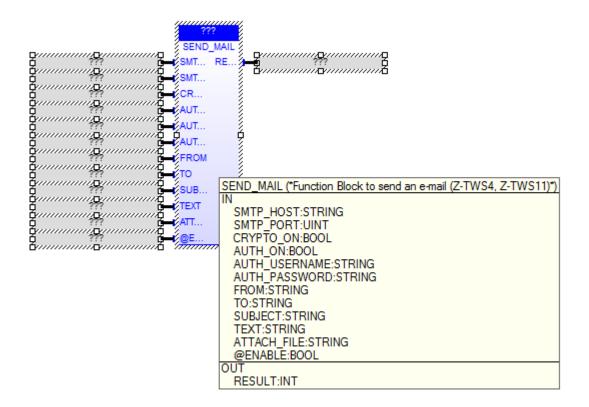

The SEND MAIL FB sends an e-mail, by means of the SMTP/SMTPS protocol.

When first called, the FB runs a process which starts sending the e-mail; on subsequent calls, it only checks if the process has finished its job.

```
The FB has the following input parameters:
- SMTP_HOST
             : IP address or host name of the SMTP/SMTPS server
- SMTP_PORT
                : TCP port for the SMTP/SMTPS protocol (normally: 25, for SMTP;
465, for SMTPS)
               : if cryptography (SSL) shall be used (FALSE -> SMTP, TRUE ->
- CRYPTO_ON
SMTPS)
                  (CRYPTO ON=TRUE is available only for Z-TWS4/Z-PASS2-S)
               : if authentication shall be executed
- AUTH ON
- AUTH USERNAME : username for authentication
- AUTH PASSWORD : password for authentication
- FROM
               : e-mail sender
- то
                : e-mail recipient
                 more than one recipient can be specified, using the ','
character as separator
- SUBJECT
               : e-mail subject
- TEXT
               : e-mail text
- ATTACH FILE
              : name of the file (with path) to be attached to the e-mail (it
can be empty)
- @ENABLE
               : TRUE -> FB is executed
                 FALSE -> FB is skipped
The FB has the following output parameter:
- RESULT : -2, when called with ENABLE=FALSE
           -1, in case of any failure
            0, if the process is still running
            1, if the process has successfully finished.
```

#### 20.1.20 SEND\_SMS

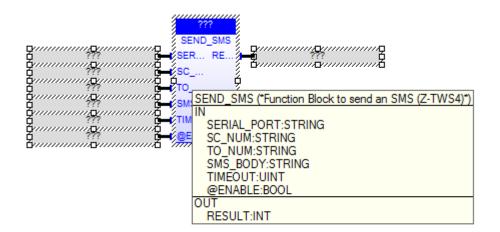

The SEND SMS FB sends an SMS, by means of a GSM modem.

When first called, it runs a process which starts sending the SMS; on subsequent calls, it only checks if the process has finished its job.

The FB has the following input parameters:

- SERIAL\_PORT : this parameter is not used (it is still present only for compatibility reasons); it can be set to '' (empty string) : SMS Service Center (as given by the mobile operator) (it can be - SC NUM empty, if the SC number is already set on the modem/SIM) : recipient number - TO NUM - SMS BODY : SMS text - TIMEOUT : timeout, in seconds : TRUE -> FB is executed - @ENABLE FALSE -> FB is skipped The FB has the following output parameter: - RESULT : -2, when called with ENABLE=FALSE -1, in case of any failure 0, if the process is still running 1, if the process has successfully finished 2, if timeout has expired 4, if PPP is active, on Z-MINIRTU 5, if MODEM RESET FB is running

Please note that the SEND SMS FB can't be successfully executed while the PPP connection is active, on  $\overline{\rm Z}\mbox{-MINIRTU}.$ 

#### 20.1.21 SERVICE\_CTRL

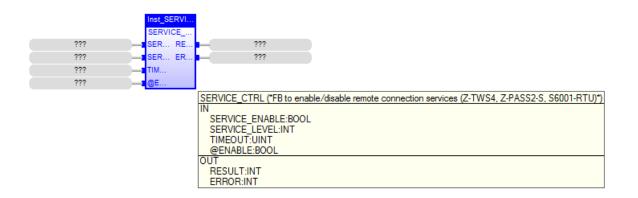

The SERVICE\_CTRL FB enables or disables connection services, based on the required service level.

When first called, it runs a process which starts the procedure; on subsequent calls, it only checks if the process has finished its job.

The FB has the following input parameters:

- SERVICE ENABLE : TRUE -> enable connection services FALSE -> disable connection services - SERVICE LEVEL : this parameter defines the "Security Level", that is it tells which connection services shall be enabled/disabled; possible values are: 0: None 1: VPN Connection 2: VPN Service 3: Internet Connection 4: SMS Service -1: the value of the "Security Level / Service Disable" configuration parameter will be used - TIMEOUT : timeout, in seconds - @ENABLE : TRUE -> FB is executed FALSE -> FB is skipped The FB has the following output parameters: - RESULT : -2, when called with ENABLE=FALSE -1, in case of any failure 0, if the process is still running 1, if the process has successfully finished 2, if timeout has expired - ERROR : this parameter is meaningful only when RESULT=-1; in all other cases, it is set to 0; possible values are: 1: the FB has been called with SERVICE LEVEL=0 2: the procedure to enable/disable the connection services is already running 3: the CPU configuration procedure is running -> FB execution has been aborted 4: connection services are disabled since Remote Connection Disable (RCD) digital input is HIGH -> FB execution has been aborted

### 20.1.22 SET\_ALARMS\_STAT

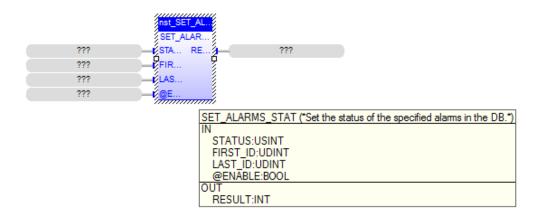

the passed arguments. INPUTS: - STATUS : this parameter is handled as a bitmask, meaning that the status of the relevant alarm records will be set as: alarms.stat = (alarms.stat | STATUS), where: alarms.stat: DB field STATUS: this parameter - FIRST\_ID : the id of the first record retrieved by the GET\_ALARMS FB - LAST ID : the id of the last record retrieved by the GET ALARMS FB - @ENABLE: TRUE -> FB is executed FALSE -> FB is skipped the parameter is set to FALSE by the FB at the end of execution OUTPUTS: - RESULT: the FB result; possible values are: 0: FB still running 1: FB successfully executed -1: FB execution failed -2: FB execution timeout

This FB sets the value of the "status" field for the alarm records specified by

#### *20.1.23 TIME\_SYNC*

| TIME_SYNC ("Time synchronization by means of NTP protocol (Z-TWS4, Z-TWS11)") |
|-------------------------------------------------------------------------------|
| IN                                                                            |
| @ENABLE:BOOL                                                                  |
| OUT                                                                           |
| RESULT:INT                                                                    |

The TIME SYNC FB performs time synchronization, by means of the NTP protocol.

When first called, the FB runs a process which starts performing the synchronization; on subsequent calls, it only checks if the process has finished its job. The FB has the following input parameter: - @ENABLE : TRUE -> FB is executed FALSE -> FB is skipped The FB has the following output parameter: - RESULT : -2, when called with ENABLE=FALSE -1, in case of any failure 0, if the process is still running 1, if the process has successfully finished.

20.1.24 UAC\_CONNECT

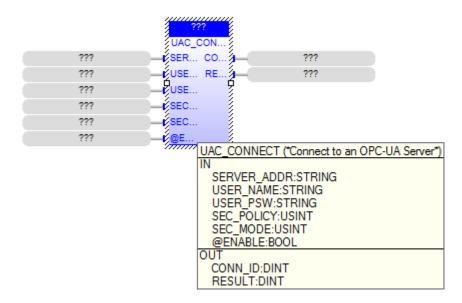

This Function Block can be used to connect to an OPC-UA Server.

When first called, it runs a process which starts the procedure; on subsequent calls, it only checks if the process has finished its job. The FB has the following input parameters: - SERVER ADDR : OPC UA Server URL (e.g.: opc.tcp://192.168.90.2:53530/OPCUA/SimulationServer) - USER NAME : user name for authentication - USER\_PSW : password for authentication - SEC POLICY : numeric value for Security Policy: 1: None 2: Basic128Rsa15 3: Basic256 4: Basic256Sha256 all other values are invalid - SEC MODE : numeric value for Security Mode: 1: None 2: Sign 3: Sign and Encrypt all other values are invalid - @ENABLE : TRUE -> FB is executed FALSE -> FB is skipped The FB has the following output parameters: - RESULT : -2, when called with ENABLE=FALSE -1, in case of any failure 0, if the process is still running 1, if the process has successfully finished - CONN ID : connection identifier, to be used in UAC READ, UAC WRITE and

#### 20.1.25 UAC\_DISCONNECT

UAC DISCONNECT FBs

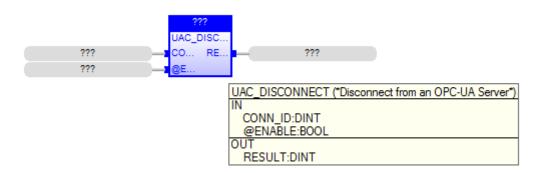

This Function Block can be used to disconnect from an OPC-UA Server.

When first called, it runs a process which starts the procedure; on subsequent calls, it only checks if the process has finished its job.

The FB has the following input parameters: - CONN\_ID : connection identifier, given by the UAC\_CONNECT FB - @ENABLE : TRUE -> FB is executed FALSE -> FB is skipped

The FB has the following output parameters: - RESULT : -2, when called with ENABLE=FALSE -1, in case of any failure 0, if the process is still running 1, if the process has successfully finished

#### 20.1.26 UAC\_READ

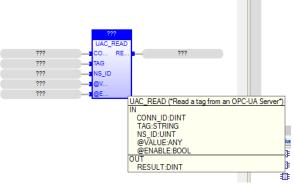

This Function Block can be used to read a tag from an OPC-UA Server.

When first called, it runs a process which starts the procedure; on subsequent calls, it only checks if the process has finished its job.

The FB has the following input parameters: - CONN\_ID : connection identifier, given by the UAC\_CONNECT FB - TAG : name of the tag to be read - NS\_ID : tag name namespace index - @VALUE : variable to store the tag value - @ENABLE : TRUE -> FB is executed FALSE -> FB is skipped

The FB has the following output parameters: - RESULT : -2, when called with ENABLE=FALSE -1, in case of any failure 0, if the process is still running 1, if the process has successfully finished

#### *20.1.27 UAC\_WRITE*

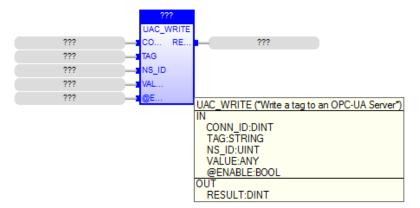

This Function Block can be used to write a value to a tag of an OPC-UA Server.

When first called, it runs a process which starts the procedure; on subsequent calls, it only checks if the process has finished its job.

The FB has the following input parameters:

- CONN ID : connection identifier, given by the UAC CONNECT FB
- TAG : name of the tag to be written
- NS ID : tag name namespace index
- VALUE : variable to be written to the tag

- @ENABLE : TRUE -> FB is executed FALSE -> FB is skipped

The FB has the following output parameters: - RESULT : -2, when called with ENABLE=FALSE -1, in case of any failure 0, if the process is still running 1, if the process has successfully finished

#### 20.1.28 VPNBOX\_STATUS

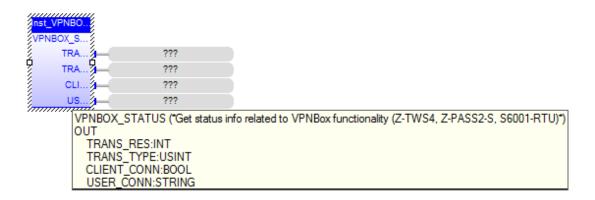

This FB provides information about the VPN Box functionality. INPUTS: none OUTPUTS: - TRANS RES : the result of the last VPN Box transaction performed by the CPU; possible values: -2: No response from VPN Box -1: Invalid response from VPN Box 0: OK 3: Wrong password 7: License limit reached 201: Generic error 202: VPN Box not configured 1000: No transaction has been performed (e.g.: VPN Box functionality is disabled) other: Unexpected response - TRANS TYPE : the type of the last VPN Box transaction performed by the CPU; possible values: 0: None (no transaction performed) 1: Register 2: Poll - CLIENT CONN : flag telling if a VPN Client is connected (meaningful only for "Point-to-Point" VPN Box) 0: no VPN client is connected 1: a VPN client is connected - USER CONN : if a VPN Client is connected, this parameter provides the authenticated username; otherwise, it is an empty string ('') (meaningful only for "Point-to-Point" VPN Box)

### 20.2 Functions

### 20.2.1 FM\_WRITE\_NCRLF

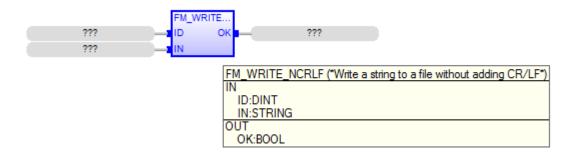

Same behaviour as FM\_WRITE but without inserting final CR-LF  $% \mathcal{M}_{\mathrm{CR}}$ 

Input parameters:
- ID: id of the file (already open)
- IN: string to write into the file

Output parameters:
- OK: boolean result value: (TRUE:success, FALSE:failure)

#### 20.2.2 TXBAPPENDFILE

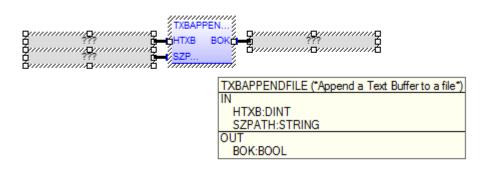

Append a Text Buffer to a file (without reloading the file).

Input parameters

- HTXB: Text Buffer handle
- SZPATH: file absolute path

Output parameters
- BOK: boolean result value: (TRUE:success, FALSE:failure)

20.2.3 GET\_MIN\_SINCE2K

| GET_MIN_S.<br>GET_MIN_S.<br>GET_DAT MII |                                                               |
|-----------------------------------------|---------------------------------------------------------------|
|                                         | GET_MIN_SINCE2K (*Get the number of minutes since year 2000*) |
|                                         | IN                                                            |
|                                         | DATETIME:STRING                                               |
|                                         | OUT                                                           |
|                                         | MIN:UDINT                                                     |

This function returns the current number of minutes since January 1, 2000 0:00:00, if DATETIME is empty or DATETIME is not a valid date/time; otherwise, it returns the number of minutes since January 1, 2000 0:00:00, corresponding to DATETIME. DATETIME shall have the following format: "dd/mt/yyyy hh:mm:ss"

#### 20.2.4 MBUS\_READ\_CTL

|     | MBUS_REA |                         |                                            |
|-----|----------|-------------------------|--------------------------------------------|
| ??? |          | ???                     |                                            |
|     | MBUS     | _READ_CTL (*Function to | enable/disable the M-Bus read operations*) |
|     | IN       |                         |                                            |
|     | ENA      | ABLE:BOOL               |                                            |
|     | OUT      |                         |                                            |
|     | RES      | SULT:INT                |                                            |

The  ${\tt MBUS\_READ\_CTL}$  function can be used to enable/disable the M-Bus read operations.

It should be noticed that M-Bus read operations are enabled by default.

The function has the following input parameter: - ENABLE : TRUE, to enable read operations FALSE, to disable read operations

The function has the following output parameter:
- RESULT : 1: function has been successfully executed
-1: function execution failed

#### 20.2.5 WDOG\_KEEP\_ALIVE

WDOG\_KE... RE... ??? WDOG\_KEEP\_ALIVE ("Function to refresh the HW Watchdog (Z-TWS4, Z-PASS2-S, S6001-RTU)") OUT RESULT:INT

This function restarts the HW Watchdog timer.

NOTICE: once enabled, the HW Watchdog cannot be disabled; the WDOG\_KEEP\_ALIVE function shall be called to restart the timer; if timeout elapses, an HW reboot is triggered.

To let this function actually work, the "WATCHDOG/Enable" parameter in the CPU configuration shall be set to "OFF"; otherwise, the function will return the -2 value (see below).

INPUTS: none

OUTPUTS:

- RESULT: the function result; possible values are:

0: OK

-1: watchdog setting failed (WDOG\_SET\_TMO function has not been called or failed)

-2: watchdog controlled by system ("WATCHDOG/Enable" parameter set to "ON") -3: watchdog keep-alive failed

#### 20.2.6 WDOG\_SET\_TMO

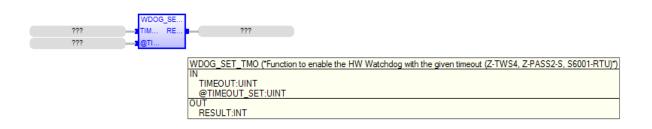

This function enables the HW Watchdog.

NOTICE: once enabled, the HW Watchdog cannot be disabled; the WDOG\_KEEP\_ALIVE function shall be called to restart the timer; if timeout elapses, an HW reboot is triggered.

The function can be called many times; if the timeout value is the same already set, it will do nothing; otherwise, the new timeout value will be set.

To let this function actually work, the "WATCHDOG/Enable" parameter in the CPU configuration shall be set to "OFF"; otherwise, the function will return the -2 value (see below).

INPUTS: - TIMEOUT: Watchdog timeout, in seconds; possibile values: [30..3600]; if an out-of-range value is given, the default value 60 will be set - @TIMEOUT\_SET: at the end of the execution, this parameter will contain the timeout value actually set (in seconds) OUTPUTS: - RESULT: the function result; possible values are: 0: OK -1: watchdog setting failed

#### -2: watchdog controlled by system ("WATCHDOG/Enable" parameter set to "ON")

# **21 Z-NET4**

When using Z-TWS4/Z-PASS2-S/S6001-RTU with Modbus RTU I/O Modules, a very useful and powerful tool is provided by the Z-NET4 program suite, running on Windows PCs.

Among other things, these programs let you:

- automatically discover the I/O modules available on the bus;
- configure the CPU (Z-TWS4/Z-PASS2-S/S6001-RTU) and the I/O modules;
- automatically create a StratON project containing the I/O variables, with the Modbus tasks needed to acquire/control them; for S6001-RTU, variables corresponding to the CPU I/Os are also inserted into the project
- automatically generate code for the StratON project, performing "Remote Control Functions", such as:
  - $\circ \quad \text{Data Logging} \quad$
  - $\circ$   $\,$  Command and Status SMS  $\,$
  - o Alarm generation
- easily create custom web pages, with graphic widgets, and upload them to the CPU (these pages can be accessed on the standard HTTP [80] TCP port).

The Z-NET4 SW is available at the following link:

http://www.seneca.it/products/z-net4

Please contact Seneca to get more information about the Z-NET4 suite.

# 22 Access to Straton variables

The aim of this chapter is to explain how an application (typically, web-based) can access the variables of the Straton Soft-PLC running on Z-TWS4/Z-PASS2-S/S6001-RTU.

Currently, there are two ways to access Straton variables:

- direct access to Straton shared-memory
- access by means of CGI

The main differences between the two methods is that the first requires developing a C program, running on the Device, typically invoked by the *lighttpd* web server, while the second does not require any changes in the Device FW, provided that the currently supported CGIs are used.

### 22.1 Shared Memory

Straton Workbench lets you define a shared-memory area and tell which PLC variables shall be put in it.

| 5                                        | STRATON - test                                                                 | _zpass2s_retain            |                | - 🗆 🗙                    |
|------------------------------------------|--------------------------------------------------------------------------------|----------------------------|----------------|--------------------------|
| File Edit View Insert Project Tools Wind | dow Help                                                                       |                            |                |                          |
|                                          | 이 어디 部長期 높 %6 😨 🕼 르 🐅 😗 🎽 🖉                                                    |                            |                |                          |
| Workspace                                | IO Drivers                                                                     |                            |                | HZX                      |
| B 🗿 test_zpass2s_retain                  | 🖀 🕀 Mo MODBUS Master                                                           | Name                       | Value          | 🍸 Name Type Dim. Attrib. |
| 😑 📴 Exception programs                   | P Mg MODBUS Slave                                                              | Symbol                     | VarINT         | 🟠 Global variables       |
| Cap pOnBadIndex                          | E C Shared memory (embedded systems)                                           | Offset                     | 0              | 🗉 🛃 RETAIN variables     |
| pOnDivZero                               |                                                                                | Size                       | 2              | main (*main program*)    |
| pShutDown                                | ZNET_VARIABLES                                                                 | Format                     | Signed integer | "≓ pOnBadIndex           |
| pStartup                                 | 0 [2] - VarINT                                                                 | Mode                       | In/Out         | PonDivZero               |
| Graphic                                  |                                                                                |                            |                | pShutDown                |
| 😑 — 🧀 Programs                           | 4 (4) - ValUN1     8 (2) - ValUNT                                              |                            |                | DStartup                 |
| Recipe                                   |                                                                                |                            |                |                          |
| - incope                                 | Et Indial-vaniewe                                                              |                            |                |                          |
| Soft Scope                               |                                                                                |                            |                |                          |
| Spy                                      |                                                                                |                            |                |                          |
| String Tables                            |                                                                                |                            |                | < >                      |
| Initial values                           |                                                                                |                            |                |                          |
|                                          |                                                                                |                            |                | Name Value               |
|                                          |                                                                                |                            |                |                          |
| 😨 Profiles                               |                                                                                |                            |                |                          |
|                                          |                                                                                |                            |                |                          |
|                                          |                                                                                |                            |                |                          |
| 🚰 Variables                              |                                                                                |                            |                |                          |
| L Types                                  |                                                                                |                            |                |                          |
|                                          |                                                                                |                            |                |                          |
|                                          |                                                                                |                            |                |                          |
|                                          |                                                                                |                            |                |                          |
|                                          |                                                                                |                            |                |                          |
|                                          |                                                                                |                            |                |                          |
|                                          |                                                                                |                            |                |                          |
|                                          | A main IO Drivers                                                              |                            |                |                          |
|                                          | Build                                                                          |                            |                | ×                        |
|                                          |                                                                                |                            |                |                          |
|                                          |                                                                                |                            |                |                          |
|                                          |                                                                                |                            |                |                          |
|                                          |                                                                                |                            |                |                          |
|                                          |                                                                                |                            |                |                          |
|                                          | Build Cross references Runtime Call stack Breakpoints Digital sampling trace   | Prompt HMI                 |                |                          |
| Ready                                    | Cross references   Huntime   Cali stack   Breakpoints   Digital sampling trace | OffLine 192.168.85.105:502 | ۵,90 ا         | 184 x 18 0,0 100%        |
| reduy                                    |                                                                                | OTLUE 192.100.85.105:302   | 2 0,50 0       | 100 % (Mag)              |

For each variable in the shared-memory, the Workbench lets you define the following properties:

- Symbol: the name of a Straton variable defined elsewhere (Global Variables, Retain Variables etc.)
- *Offset*: the offset in the shared-memory
- Size: the variable size, in bytes
- Format: the kind of variable, i.e. "signed integer"
- *Mode*: if the variable is an *Input*, an *Output* or an *In/Out* (from the Straton point of view)

|                                           | Variable                                                                               | ×            |
|-------------------------------------------|----------------------------------------------------------------------------------------|--------------|
| Identification<br>Symbol:<br>Offset:      | VarINT                                                                                 | OK<br>Cancel |
| Format in shar<br>Format:<br>Select a pre | red memory       Signed integer       v       Size:       2                            |              |
| Output (                                  | de<br>om shared memory to STRATON)<br>from STRATON to shared memory)<br>Bidirectional) |              |

The list of variables in the shared-memory, along with their properties, can be saved to / loaded from a *csv* file; the format of this file is as in the following example:

```
"NAME";"OFFSET";"SIZE";"FORMAT";"MODE";"ERROR_REPORT"
"VarINT";"0";"2";"0";"2";"CPU_ErrorReport_dummy"
"VarUINT";"2";"2";"1";"2";"CPU_ErrorReport_dummy"
"VarDINT";"4";"4";"0";"2";"CPU_ErrorReport_dummy"
"VarUDINT";"8";"4";"1";"2";"CPU_ErrorReport_dummy"
```

### 22.2 C program example

In this paragraph, an example is given of a simple C program which can be used to access a shared-memory.

The program arguments lets you specify:

- the shared-memory name
- the shared-memory size
- the offset, used to tell the program from which address in the shared-memory it shall start printing byte values

```
int main(int argc, char* argv[])
{
    long shmid;
    char *pMap;
    sem_t *sem;
    int i, iCpt ;
    for (i=1; i<argc; i++)
    {
        if (strcmp (argv[i], "?") == 0 || strcmp (argv[i], "/?") == 0)
        {
            printf ("Syntax: shmtest [options]\n");
            printf ("Options:\n");
            printf (" /name= Named memory\n");
            printf (" /size= Memory size\n");
        }
    }
}
</pre>
```

```
printf (" /offset=
                               Memory offset\n");
        return 0;
    }
    if (strncmp (argv[i], "/name=", 6) == 0)
    {
        strcpy (szName, (argv[i] + 6)) ;
    }
    else if (strncmp (argv[i], "/size=", 6) == 0)
    {
        wSize = atoi (argv[i] + 6);
    }
    else if (strncmp (argv[i], "/offset=", 8) == 0)
    {
        wOffset = atoi (argv[i] + 8);
    }
}
shmid = shm_open(szName, O_RDWR, S_IRWXO|S_IRWXG|S_IRWXU) ;
if (shmid < OL)
{
   printf("Error shm open : <%s>\n", szName) ;
   return 0;
}
ftruncate(shmid, wSize) ;
pMap = mmap(NULL, wSize, PROT READ | PROT WRITE, MAP SHARED, shmid, 0);
if (pMap == MAP FAILED)
{
   printf("Error mmap : <%s> size <%d>\n", szName, wSize) ;
   return 0;
}
sem = sem open(szName, O RDWR, S IRUSR | S IWUSR, 0);
if (sem == SEM FAILED)
{
   printf("Error sem_open : <%s>\n", szName) ;
   return 0;
}
init_keyboard() ;
iCpt = 0;
while( ShouldTerminate()==0)
{
    sem wait(sem) ;
    printf("Iteration %d\n", iCpt++) ;
   for (i=0+wOffset ; i<wSize ; i++)</pre>
     printf ("%02X ", (unsigned char)pMap[i]);
     if ((i+1)%16 == 0)
       printf("\n") ;
    }
    sem_post(sem);
   usleep(100*1000) ;
   system("clear") ;
}
close_keyboard() ;
munmap(pMap, wSize);
sem close(sem);
close (shmid) ;
return 0;
```

}

Note that the above code will print shared-memory byte values, without any knowledge of the variables properties.

Indeed, it is important to understand that <u>the shared-memory contains only the variables values</u>; the variables properties shall be retrieved, for example, by loading them from the *csv* file, shown above.

Below, some lines of code are given providing some definitions useful for variables properties handling.

```
#define VAR NAME MAX LEN 50
#define VAR MAX NUM 100
typedef enum
{
    VAR FORMAT INT,
   VAR FORMAT UINT,
   VAR_FORMAT_FLOAT,
   VAR_FORMAT_STRING,
   VAR FORMAT NUM
} VAR FORMAT T;
const char *var_format_str[] =
{
    "integer",
    "unsigned integer",
    "float",
    "string"
};
typedef enum
{
    VAR MODE IN,
    VAR MODE OUT,
    VAR MODE INOUT,
    VAR MODE NUM
} VAR MODE T;
const char *var_mode_str[] =
{
    "input",
    "output",
    "input/output"
};
typedef struct VarDescrS
{
    char name[VAR NAME MAX LEN+1];
    unsigned int offset;
   unsigned int size;
   VAR FORMAT T format;
    VAR MODE T mode;
} VarDescrT;
static VarDescrT *vars[VAR MAX NUM];
```

### 22.3 CGI

Another way to gain access to the Straton variables is by means of CGIs.

The variables that can be read/written by means of CGIs are those which are placed in the Straton sharedmemory. In the Device FW, a daemon is running which:

- parses the CGI requests
- reads/writes the requested variables from/to the shared-memory
- gives back the values/results in the CGI responses

Two CGIs are defined, one to read and one to write variables, as described in the following.

Both CGIs shall be inserted into HTTP POST requests.

It is important to note that, as far as the variables properties are concerned, normally the application sending the CGIs doesn't need to know the offset, size and format of a variable, while it needs to know the variables names and, possibly, the variables modes, to tell which variables can be read/written and which can only be read.

### 22.3.1 CGI "readVariable"

To read one variable:

```
request:
goform/readVariable?nVars=1&var1=<var name1>
response:
#<var name1>
                                <var code1> <var add info1>
<var value1>
Example:
request:
goform/readVariable?nVars=1&var1=M1 Output 1
response (successful case):
# M1 Output 1
                               0
1
response (failure case):
# M1 Output 1
                               5 Operation timeout
```

The CGI can be extended to read N variables (N>1), for example to read 2 variables:

goform/readVariable?nVars=2&var1=<var name1>&var2=<var name2>

The response contains N sections with the format described above.

### 22.3.2 CGI "writeVariable"

To write one variable:

Example:

request goform/writeVariable?nVars=1&var1=M1\_Output\_1&value1=1 response (successful case): # M1\_Output\_1 0 response (failure case): # M1\_Output\_1 5 Operation timeout

The CGI can be extended to write N variables (N>1), for example to write 2 variables:

```
goform/writeVariable?nVars=2&var1=<var_name1>&var2=<var_name2>&value1=<va
r_value1>&value2=<var_value2>
```

The response contains N sections with the format described above.

# **23 Glossary**

<u>Router</u>: a networking device that forwards data packets between computer networks, e.g. between a LAN and a WAN (the Internet).

<u>Switch</u>: a networking device that connects devices together on a computer network, by using a form of packet switching to forward data to the destination device.

<u>VPN</u>: a Virtual Private Network extends a private network across a public network, such as the Internet. It enables a device to send and receive data across the public network as if it were directly connected to the private network. A VPN is created by establishing a virtual point-to-point connection through the use of tunnelling protocols, with traffic encryption.

<u>Tunnel</u>: an IP tunnel is an Internet Protocol (IP) network communications channel between two networks. It is used to transport another network protocol by encapsulation of its packets.